Especialização

MÓDULO

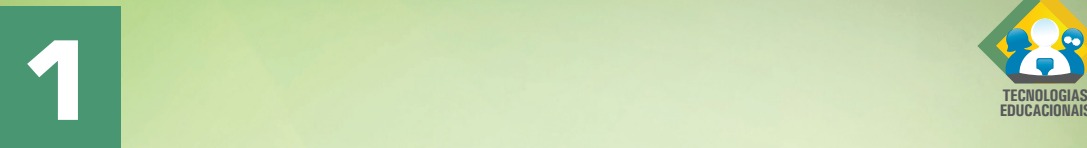

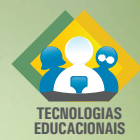

# **TECNOLOGIAS EDUCACIONAIS - MÓDULO FUNDAMENTAL**

# INTRODUÇÃO À INFORMÁTICA BÁSICA

Manoel Pedro de Medeiros Neto

## METODOLOGIA DA PESQUISA CIENTÍFICA

Thalita Cunha Motta

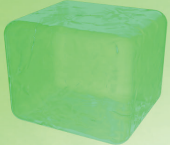

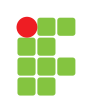

**INSTITUTO FEDERAL DE** EDUCAÇÃO, CIÊNCIA E TECNOLOGIA **RIO GRANDE DO NORTE** Campus EAD

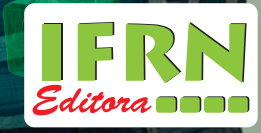

Manoel Pedro de Medeiros Neto Thalita Cunha Motta

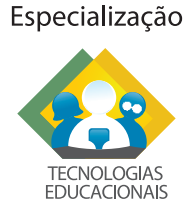

MÓDULO

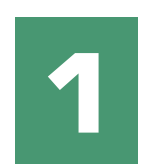

# **TECNOLOGIAS EDUCACIONAIS - MÓDULO FUNDAMENTAL**

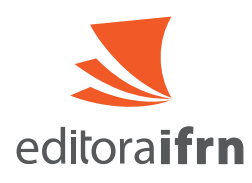

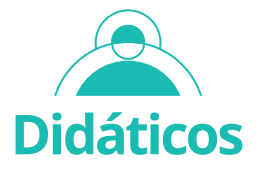

Natal 2020

#### **GOVERNO DO BRASIL**

**Presidente da República** JAIR MESSIAS BOLSONARO

**Ministro da Educação** MILTON RIBEIRO

**Diretor de Educação a Distância da CAPES** CARLOS CEZAR MODERNEL LENUZZA

**Reitor do IFRN** JOSÉ ARNÓBIO DE ARAÚJO FILHO

**Diretor de Inovação Tecnológica**  JOÃO TEIXEIRA DE CARVALHO NETO

**Coordenadora da Editora do IFRN** GABRIELA DALILA BEZERRA RAULINO

**Direção Geral do Campus EaD/IFRN** JOSÉ ROBERTO OLIVEIRA DOS SANTOS

**Diretoria Acadêmica do Campus EaD/IFRN** ALBERICO TEIXEIRA CANARIO DE SOUZA

#### **TECNOLOGIAS EDUCACIONAIS - MÓDULO FUNDAMENTAL**

**Professores Pesquisadores/conteudistas** MANOEL PEDRO DE MEDEIROS NETO THALITA CUNHA MOTTA

#### **Design Instrucional**

FLÁVIO ALCÂNTARA QUEIROZ GREICIELE DE CARVALHO MAIA GUSTAVO SOUZA SANTOS

**Revisão de Língua Portuguesa** ANDREA NOGUEIRA AMARAL FERREIRA

#### **Revisão Técnica**

CAMILLA MARIA SILVA RODRIGUES WENDELL BRITO MINEIRO

#### **Diagramação**

ALEXANDRE RODRIGUES COSTA FILHO HUGO DANIEL DUARTE SILVA JÉSUS RICARDO DE FARIA ALMEIDA

#### **Desenvolvimento Interativo**

CHRISTIAN RODRIGO RIBEIRO ROCHA MARIELLEN IVO DE SOUSA THIAGO MENDES BORGES

I59t Instituto Federal de Educação, Ciência e Tecnologia do RN. Tecnologias educacionais : módulo fundamental : módulo 1 (livro

eletrônico) / Instituto Federal de Educação, Ciência e Tecnologia do RN; Manoel Pedro de Medeiros Neto, Thalita Cunha Motta (conteudistas). – Natal : IFRN, 2020.

41.719,2 Kb ; PDF. il. color.

ISBN : 978-65-86293-52-4 (recurso eletrônico) Inclui referências Disciplina 1 : Introdução à informática básica. Disciplina 2 : Metodologia da pesquisa científica. Material didático do Curso de Especialização em Tecnologias Educacionais

1. Informática básica - Introdução. 2. Metodologia da pesquisa científica. I. Instituto Federal de Educação, Ciência e Tecnologia do RN. II. Título. CDU 004+001.8

Catalogação na Publicação elaborada pela Bibliotecária Sandra Nery da Silva Bigois CRB15: 439 Biblioteca Sebastião Názaro do Nascimento (BSNN) – Campus Avançado Zona Leste / IFRN.

Este livro ou parte dele não pode ser reproduzido por qualquer meio sem autorização escrita do Editor. TODOS OS DIREITOS RESERVADOS

# Sumário

### **Módulo 1 |** Disciplina 1

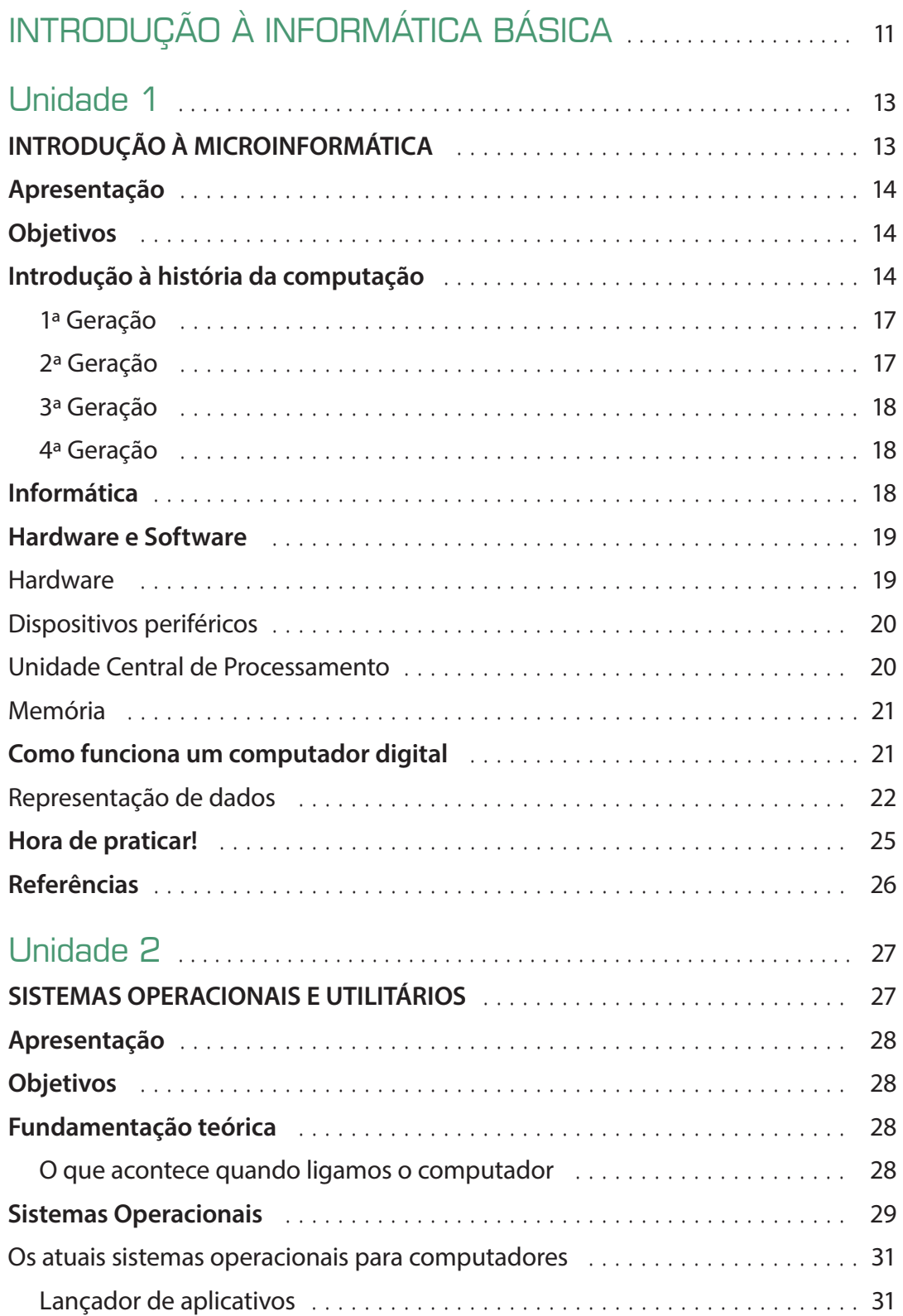

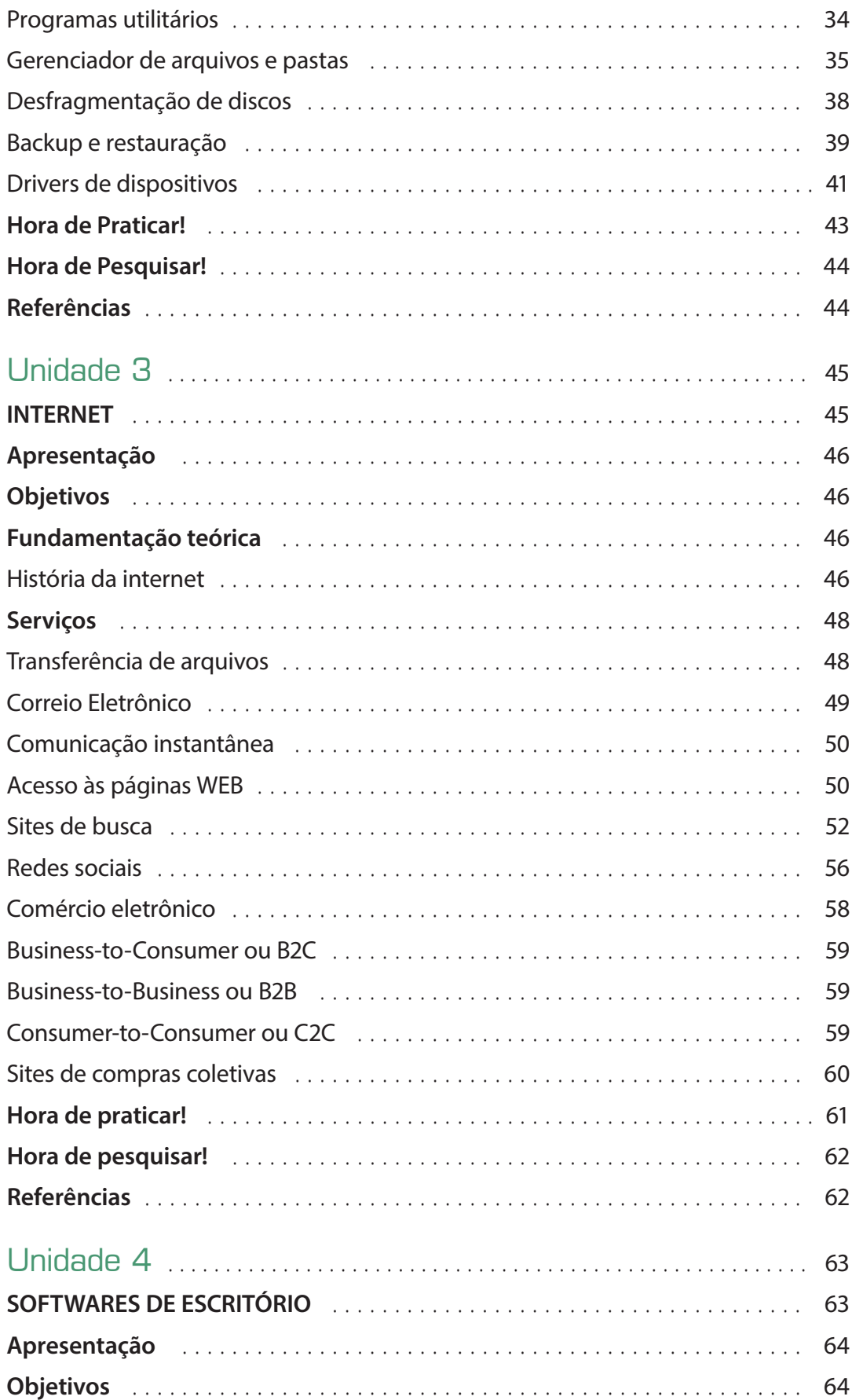

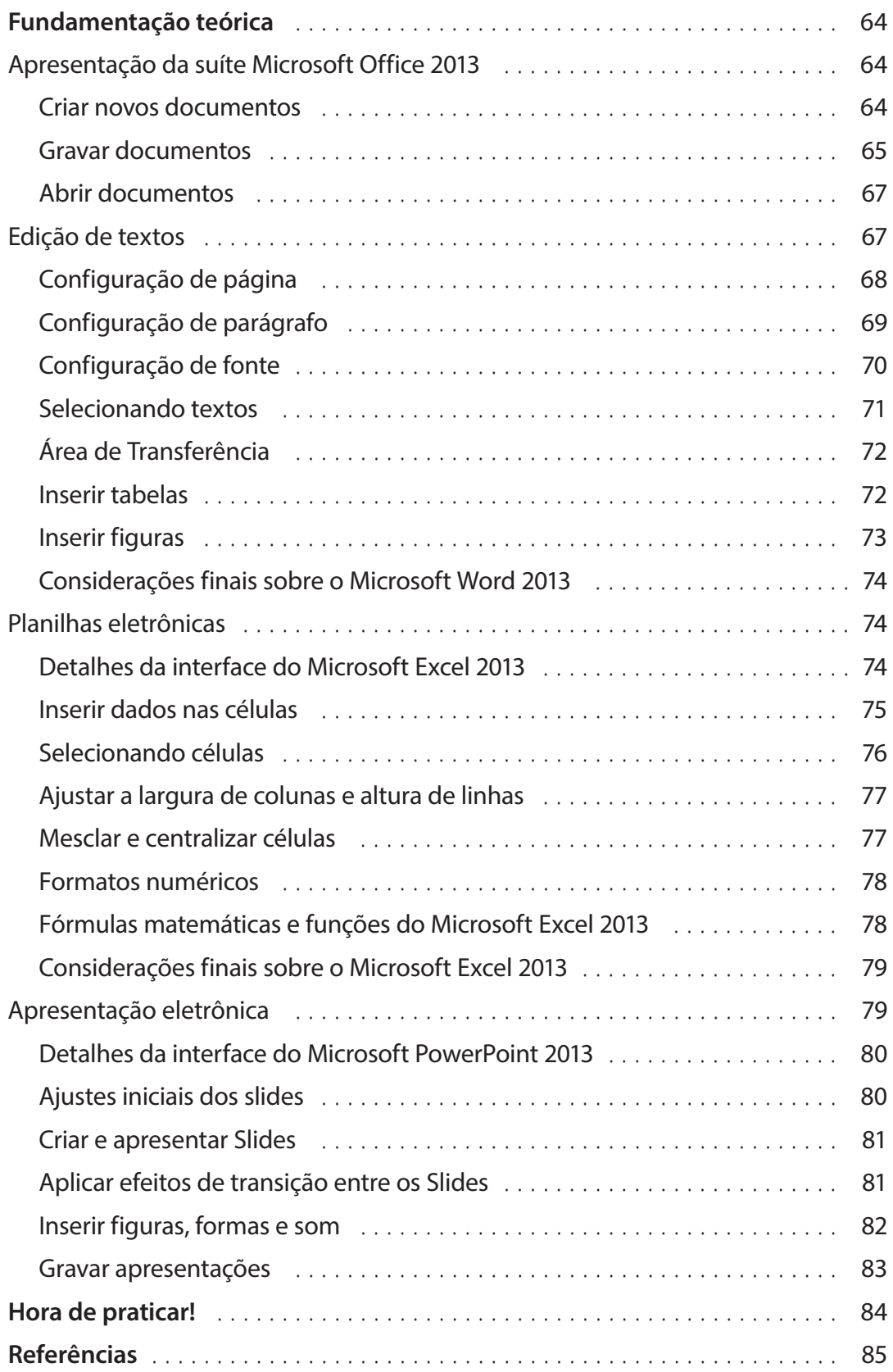

### **Módulo 1 |** Disciplina 2

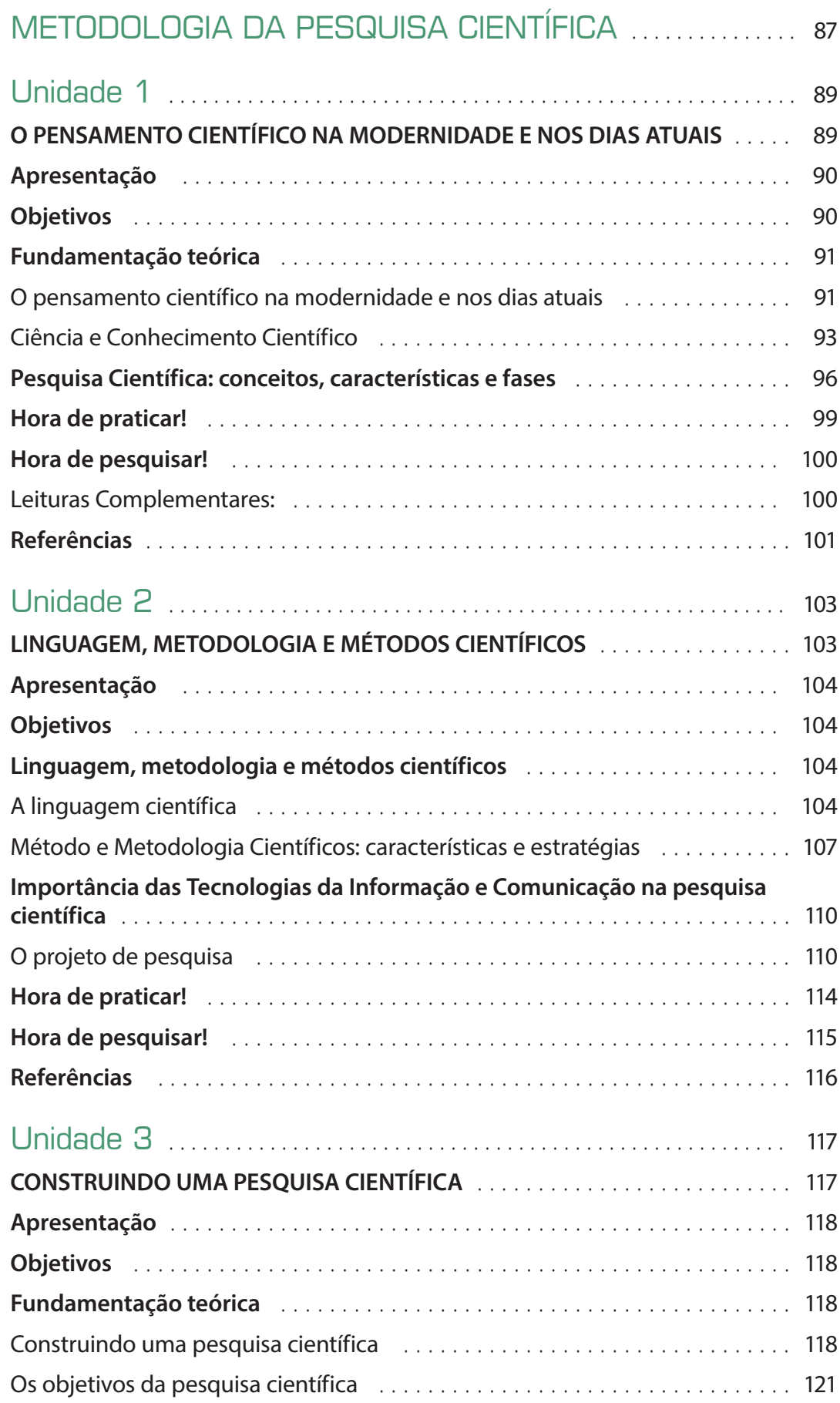

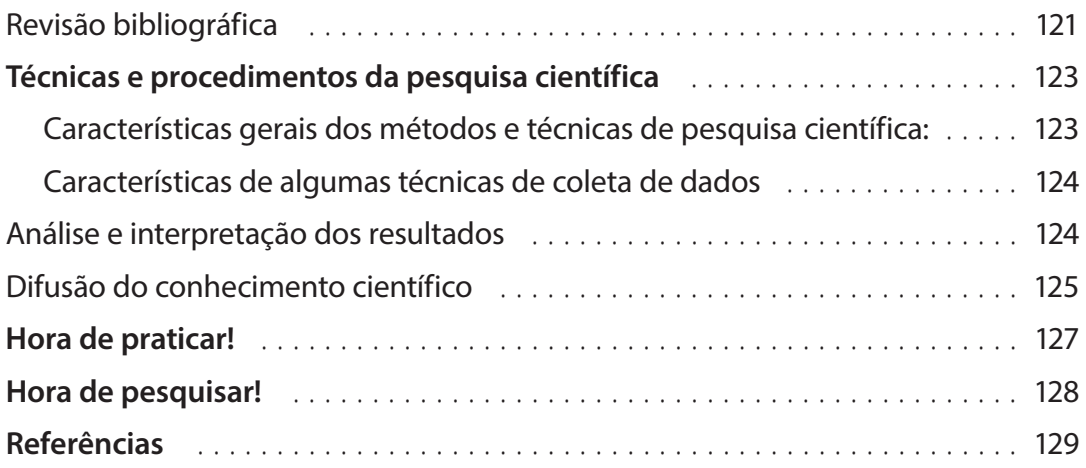

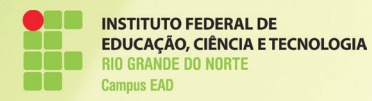

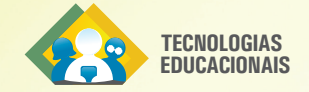

## **Módulo 1** Disciplina 1

# **INTRODUÇÃO À INFORMÁTICA BÁSICA**

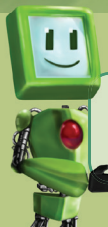

Acesse o conteúdo interativo e complemente seus estudos.

Manoel Pedro de Medeiros Neto

#### **Manoel Pedro de Medeiros Barros**

Mestre em Computação e Sistemas pela UFRN, onde também graduouse em Administração. É ainda graduado em Ciências da Computação pela UERN. Atua como docente do IFRN.

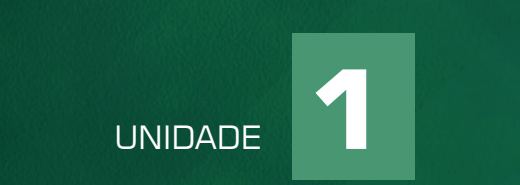

## INTRODUÇAO À MICROINFORMÁTICA

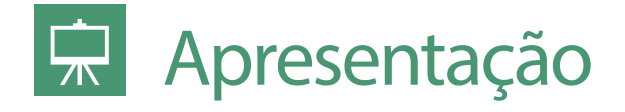

Bem-vindo (a)!

Nesta unidade, serão apresentados diversos aspectos históricos da computação, começando por equipamentos puramente mecânicos, que por séculos foram as únicas ferramentas de auxílio aos cálculos matemáticos e chegando aos modernos computadores atuais. Isso será importante para que você possa entender muitos dos conceitos que serão apresentados no decorrer de nosso curso.

**Objetivos** 

Ao final desta unidade você conhecerá fatos históricos de informática, saberá as diferenças entre hardware e software e detalhes de funcionamento de um computador digital.

# Introdução à história da computação

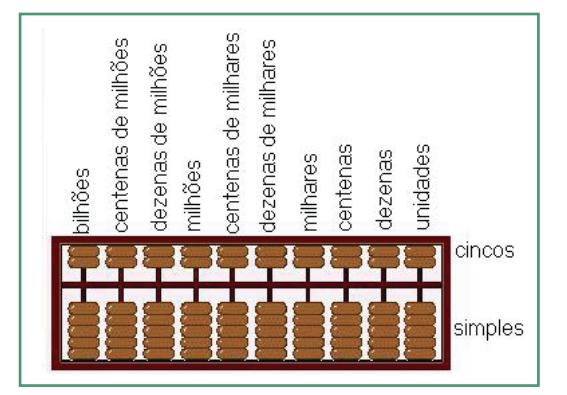

@

Durante muito tempo a principal ferramenta de cálculo foi o ábaco, dispositivo descoberto na Mesopotâmia e que sofreu alterações durante o tempo por diversos povos, como babilônicos, egípcios, gregos, romanos, indianos, chineses e japoneses.

Séculos após, diversos outros dispositivos mecânicos para cálculos foram utilizados até a invenção da Máquina Analítica de Charles Babbage, uma máquina capaz de efetuar as quatro operações matemáticas.

#### ▲ Ábaco

Fonte: http://radames. manosso.nom.br/bitabit/ files/abaco.jpg

#### Um fato histórico

Ada Augusta Byron King, matemática e escritora inglesa foi a primeira pessoa a escrever um algoritmo, esse algoritmo foi executado na Máquina Analítica de Charles Babbage.

Vamos acompanhar a evolução das máquinas de cálculo.

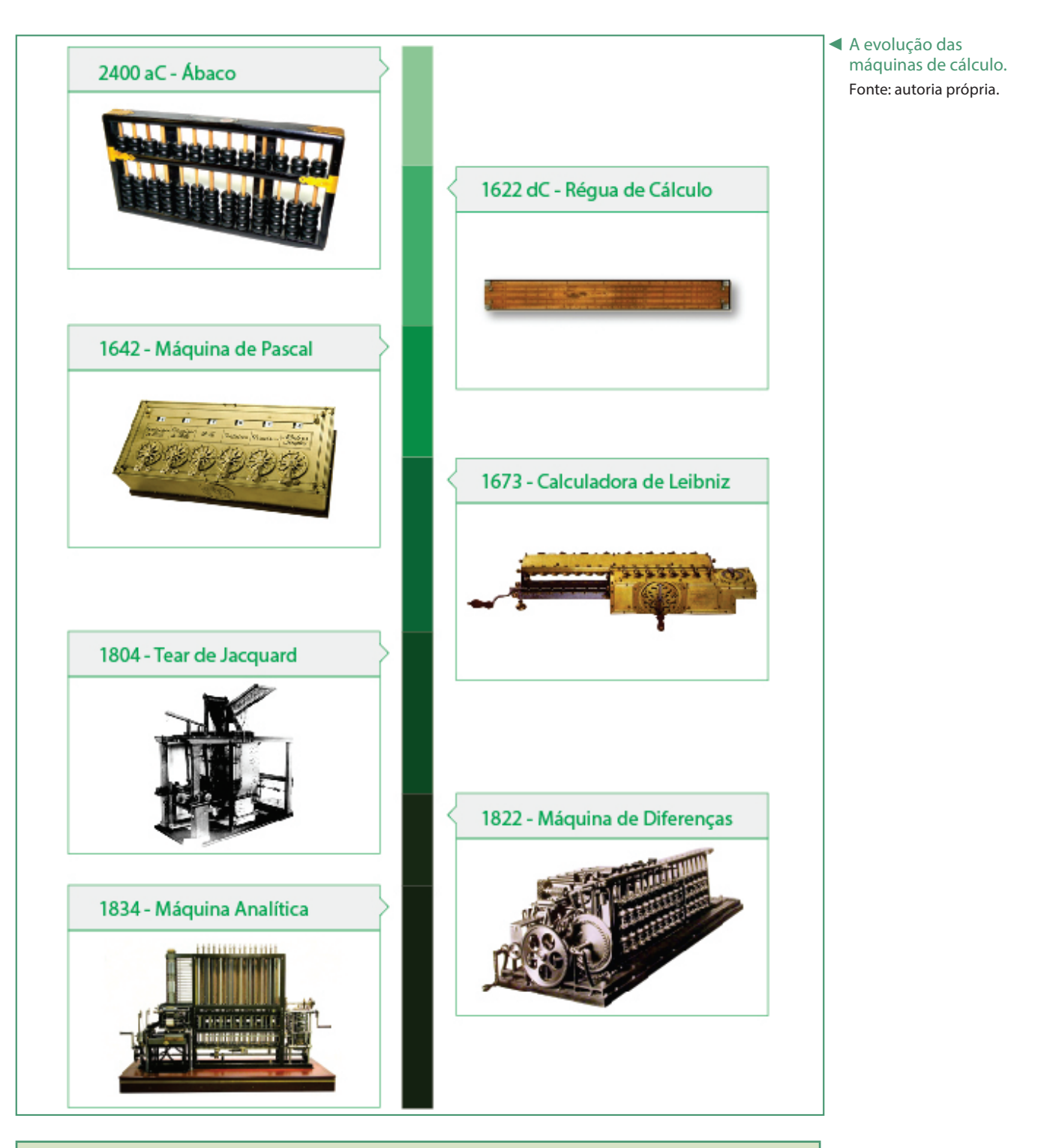

#### **Curiosidade**

Até o surgimento da primeira geração de computadores, existiam apenas máquinas que executavam tarefas específicas, os computadores surgiram como máquinas de propósito geral capazes de executar tarefas distintas de acordo com o algoritmo utilizado.

Observe o funcionamento da máquina analítica de Charles Babbage consultando http://www.computerhistory.org/babbage/.

As máquinas apresentadas, até então, eram equipamentos mecânicos capazes de transformar movimentos em resultados, esse princípio foi utilizado até o surgimento dos primeiros componentes elétricos capazes de executar as mesmas tarefas.

Agora, vamos acompanhar a evolução dos computadores e conhecer características relevantes de cada geração.

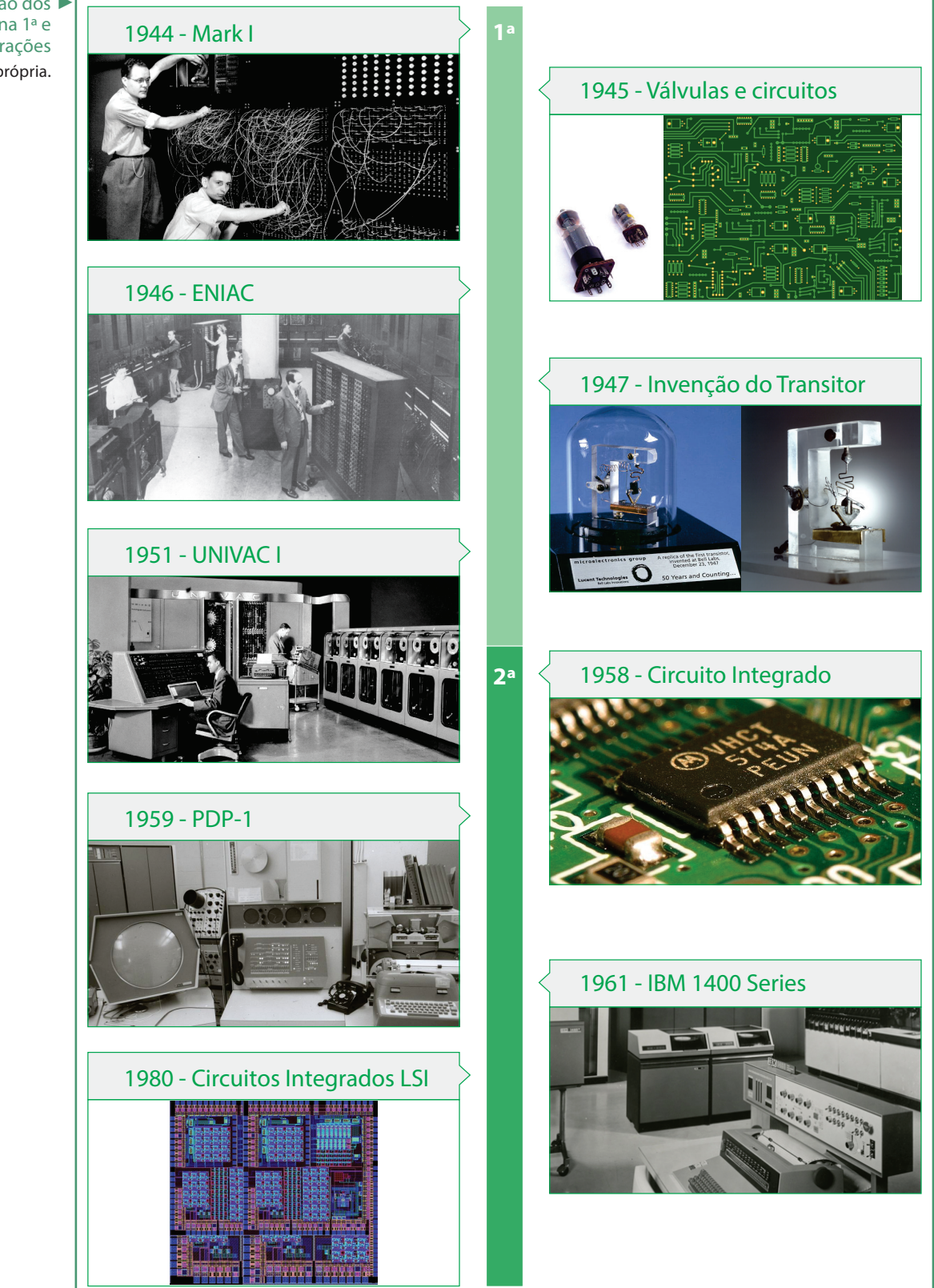

A evolução dos ►computadores na 1ª e 2ª gerações Fonte: autoria própria.

### 1ª Geração

Os primeiros computadores utilizavam as válvulas como componentes chaveadores de correntes para criar suas portas lógicas. Semelhantes às lâmpadas incandescentes, as válvulas apresentavam um grande consumo elétrico e uma vida útil muito curta. Levando em conta que os computadores possuíam milhares de válvulas, além do alto custo financeiro, garantir o funcionamento do mesmo também requeria muitas horas de reparos para substituição de válvulas danificadas. Computadores como o EDSAC, ENIAC e UNIVAC são os computadores mais conhecidos deste período.

### 2ª Geração

Em dezembro de 1947, os pesquisadores William Shockley, Walter Brattain e John Bardeen apresentaram o primeiro transistor e com isso, iniciaram as pesquisas com materiais semicondutores. Após essa descoberta, cientistas do AT&T Bell Laboratories desenvolveram modelos melhorados de transistores que substituiriam em definitivo as válvulas eletrônicas. Em relação às válvulas, os transistores consumiam menos eletricidade, eram mais rápidos e confiáveis.

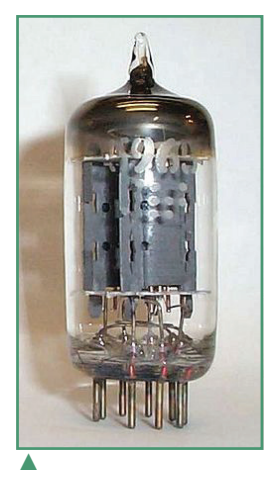

Válvulas, componentes essenciais dos computadores na 1ª Geração.

Fonte: http://upload. wikimedia.org/wikipedia/ commons/8/89/VacuumTube1.jpg

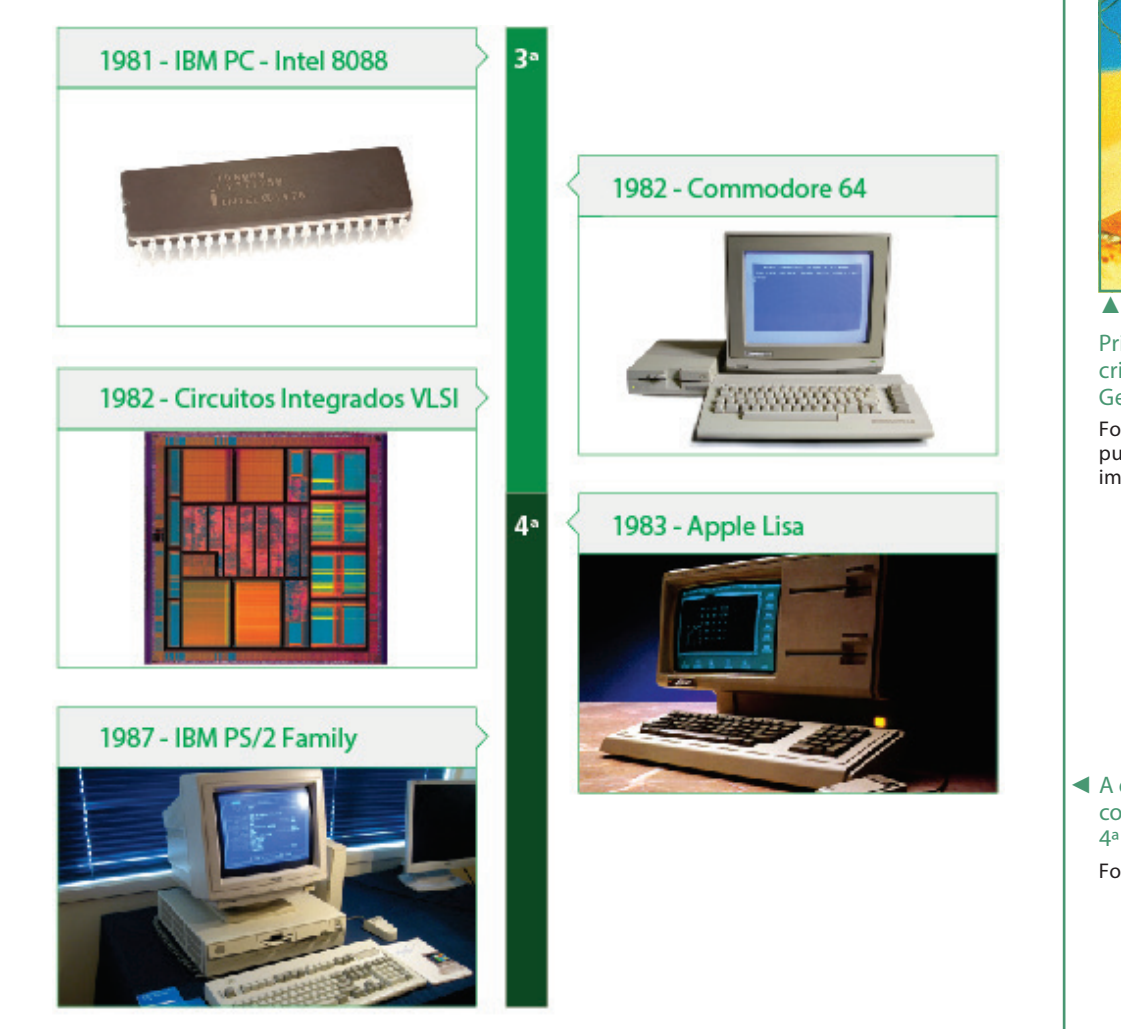

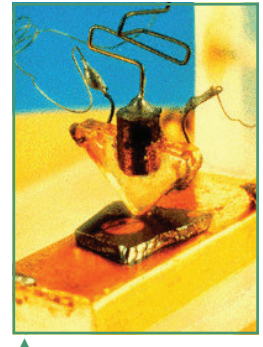

Primeiro transistor criado no período da 2ª Geração.

Fonte: http://www.computerhistory.org/timeline/ images/1947\_point.jpg

◄ A evolução dos computadores na 3ª e 4ª gerações Fonte: autoria própria.

### 3ª Geração

O primeiro circuito integrado foi criado nos laboratórios da Texas Instruments, dando início à utilização do silício na fabricação de materiais semicondutores. Os computadores desta geração proporcionaram uma revolução nos softwares, especialmente os sistemas operacionais que foram desenvolvidos para dar suporte às novas formas de interação com os usuários e permitir a execução simultânea de vários softwares.

Circuito integrado. ► Fonte: http://www. mainbyte.com/ti99/history/first\_ic.jpg

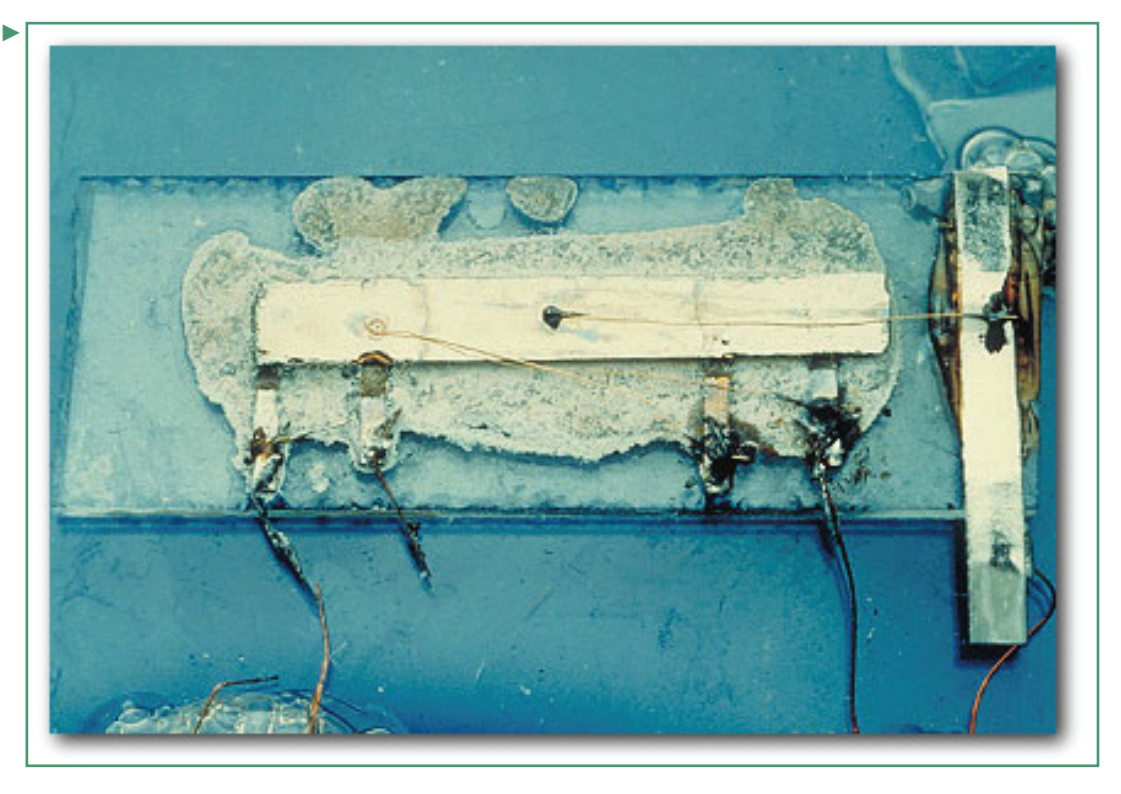

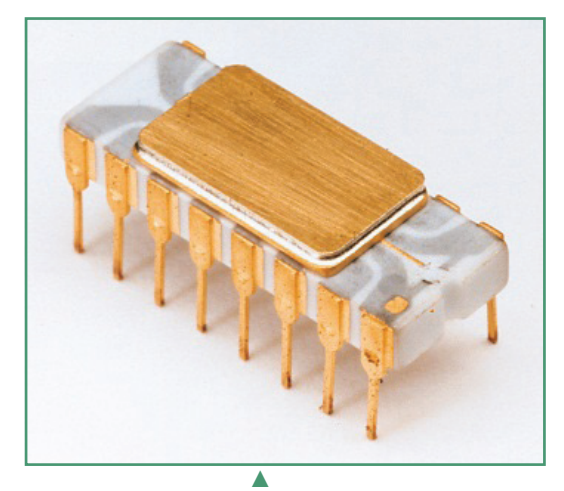

Chip Intel 4004 Fonte: http://regmedia. co.uk/2011/11/14/4004\_package\_large.jpg

### 4ª Geração

O maior ganho em velocidade, confiabilidade e capacidade de armazenamento deu-se com a quarta geração de computadores, que pode ser considerada como uma extensão das tecnologias presentes nos computadores da terceira geração. A terceira geração apresentou chips especializados para armazenamento e também para a lógica de computador, esta geração é marcada pelo desenvolvimento de um componente capaz de embarcar tais chips em uma pastilha de silício, denominada microprocessador.

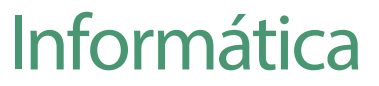

Durante muito tempo a informática foi uma ferramenta de apoio apenas nas grandes empresas, uma vez que apenas elas eram capazes de arcar com altos custos em pesquisas e construção destes equipamentos. Atualmente, os custos em pesquisas continuam altos, entretanto, como a informática está presente em praticamente todos os lares, seja em forma de computadores ou de aparelhos que fazem uso de sistemas embarcados, esses custos são bastante diluídos tornando-se pequenos quando repassados ao consumidor final.

# Hardware e Software

Os computadores mecânicos construídos até meados do século passado eram compostos apenas de componentes físicos. Entretanto, essas máquinas executavam apenas as tarefas para as quais foram criadas. Com o advento de componentes eletrônicos, foi possível construir máquinas de propósito geral, capazes de realizar tarefas distintas, sendo necessário para isso um conjunto de instruções que o computador deveria ser capaz de executar. A parte física de um computador é denominada hardware enquanto o conjunto de instruções é denominado de software.

## Hardware

A parte física de todo computador é composta por:

- Processador;
- Dispositivos de armazenamento (memória principal e memória secundária);
- Dispositivos periféricos (entrada, saída e entrada/saída).

O processador é o componente responsável por executar as instruções contidas nos softwares em um processo dividido em três etapas:

- Entrada: nesta etapa os dados são passados ao processador por meio de periféricos de entrada, dispositivos de memória ou ambos;
- Processamento: o processador recebe os dados e os manipula de acordo com as instruções contidas no software;
- Saída: o resultado do processamento pode ser enviado a um periférico de saída, para um dispositivo de memória ou ambos. Veja como se dá a execução de instruções pelo processador:

◄ Esquema de execução de instruções por um processador. Fonte: autoria própria. Entrada Processamento **Processamento Saída** Dispositivo de Armazenamento

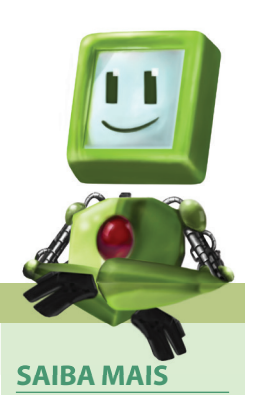

Informática é a Ciência do tratamento automático e racional da informação como suporte de conhecimentos e comunicações; conjunto de aplicações dessa ciência, através da utilização de máquinas (computadores) e programas (software).

Fonte: Dicionário Aurélio

## Dispositivos periféricos

São equipamentos que permitem ao usuário comunicar-se com o computador. Podem ser divididos em:

Periféricos de entrada: utilizados para inserir dados a serem processados, como por exemplo teclado, mouse, scanner etc.;

Periféricos de saída: utilizados para que os resultados do processamento possam ser percebidos pelo usuário, como por exemplo monitor de vídeo, impressora, caixas de som etc.;

Periféricos de Entrada e Saída: são dispositivos que permitem a entrada e saída de dados, como por exemplo, monitor sensível ao toque, placas de rede etc.

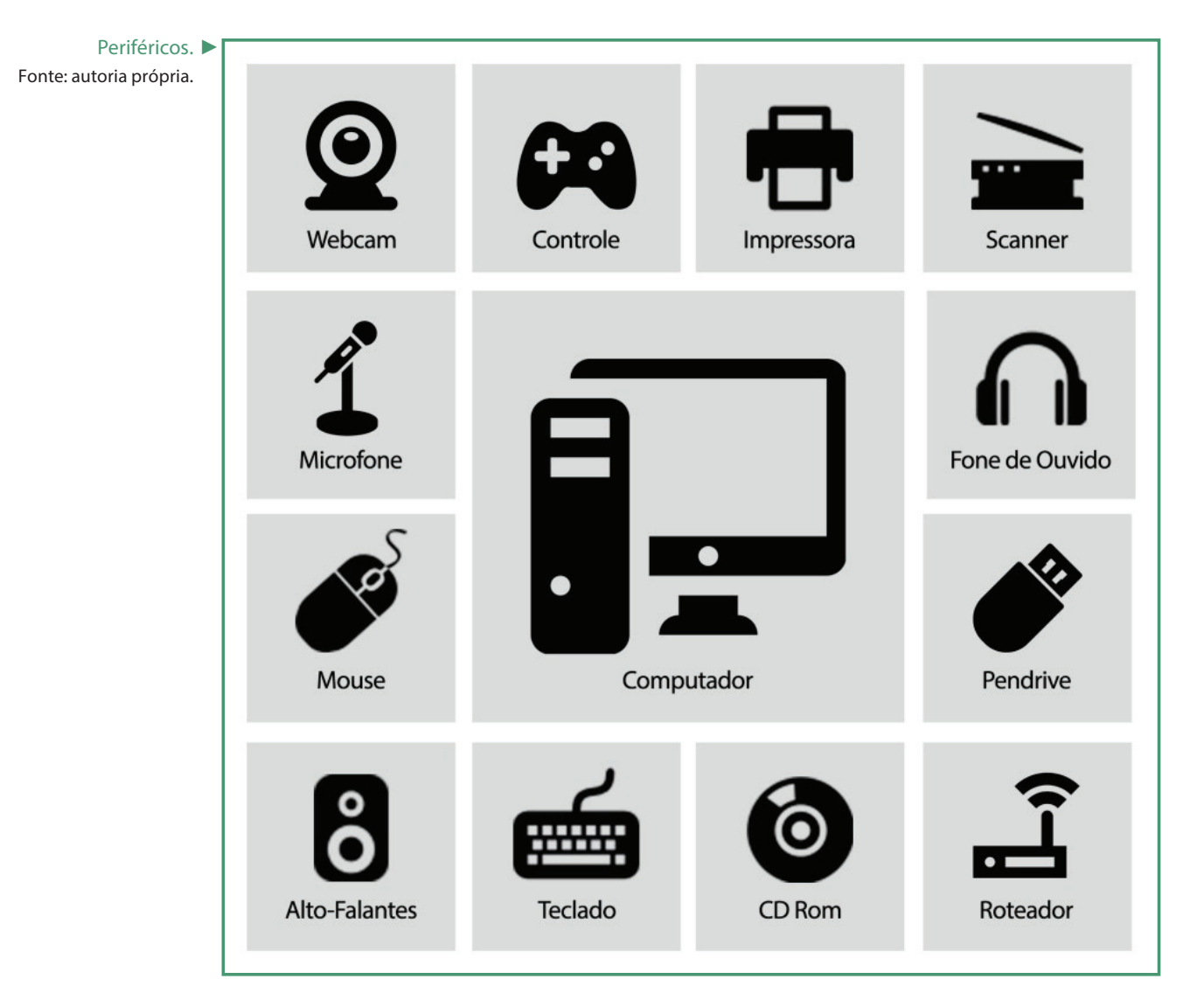

## Unidade Central de Processamento

A manipulação dos dados é feita na Unidade Central de Processamento ou CPU (Central Processing Unit) que é formada basicamente por:

Unidade de Controle: gerencia as atividades e contém todas as instruções que o processador é capaz de executar;

Unidade Lógica e Aritmética: executa as instruções aritméticas e lógicas repassadas pela Unidade de Controle.

## Memória

Os dispositivos de memória podem ser divididos em dois importantes grupos: memória principal e memória secundária, também conhecida como memória de massa.

A memória principal é dividida em dois tipos, a mais conhecida é a memória RAM (Random Access Memory) que é responsável pela troca de informações entre o processador e todos os outros componentes, ou seja, quando o processador precisa ler ou gravar alguma informação, isso será feito na memória RAM. Por ser um dispositivo puramente eletrônico, a memória RAM é muito rápida e depende do fornecimento de eletricidade para manter as informações gravadas, desta forma, caso o computador seja desligado as informações armazenadas na memória RAM serão perdidas. Outro tipo desta memória é a ROM (Read Only Memory), como o próprio nome diz, é uma memória apenas de leitura que é responsável por armazenar informações importantes para que o computador possa ser ligado, as instruções necessárias ao funcionamento do computador estão armazenados nesta memória, assim que o computador é ligado estas informações são copiadas para a memória RAM e somente após isso é que outras tarefas necessárias ao funcionamento do computador são iniciadas.

Memória secundária, por sua vez, é aquela onde as informações são gravadas permanentemente ou durante o tempo que o usuário necessitar, são exemplos de dispositivos de memória secundária: disco rígido, pen-drive, CD, DVD, Blu-Ray etc.

# Como funciona um computador **digital**

Para um melhor entendimento do funcionamento de um computador devemos entender alguns conceitos. O principal deles é entender os sistemas numéricos. Os sistemas numéricos são formas de representar quantidades e o sistema numérico mais conhecido e utilizado desde a antiguidade é o de base 10, ou seja, utiliza dez símbolos para representar quantidades (0, 1, 2, 3, 4, 5, 6, 7, 8 e 9) como pode ser visto na figura onde a quantidade 452 é explicada.

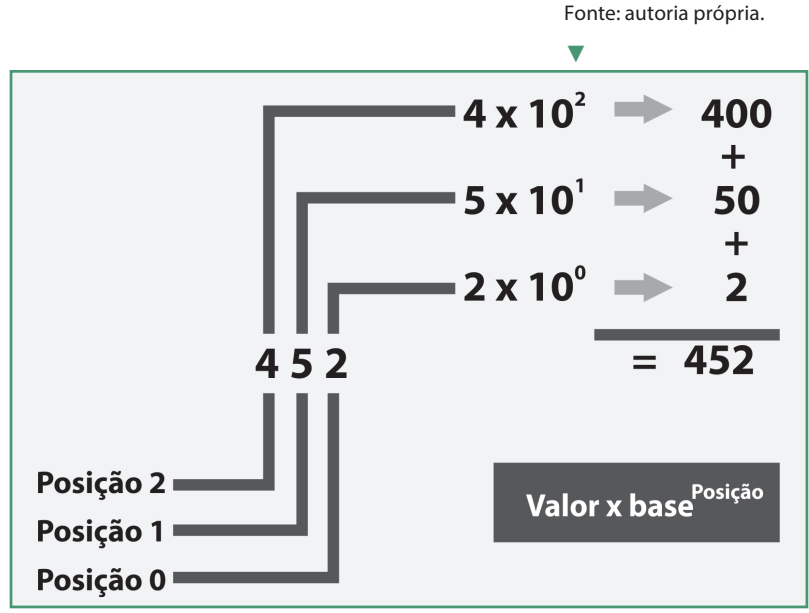

452 no Sistema Numérico Decimal.

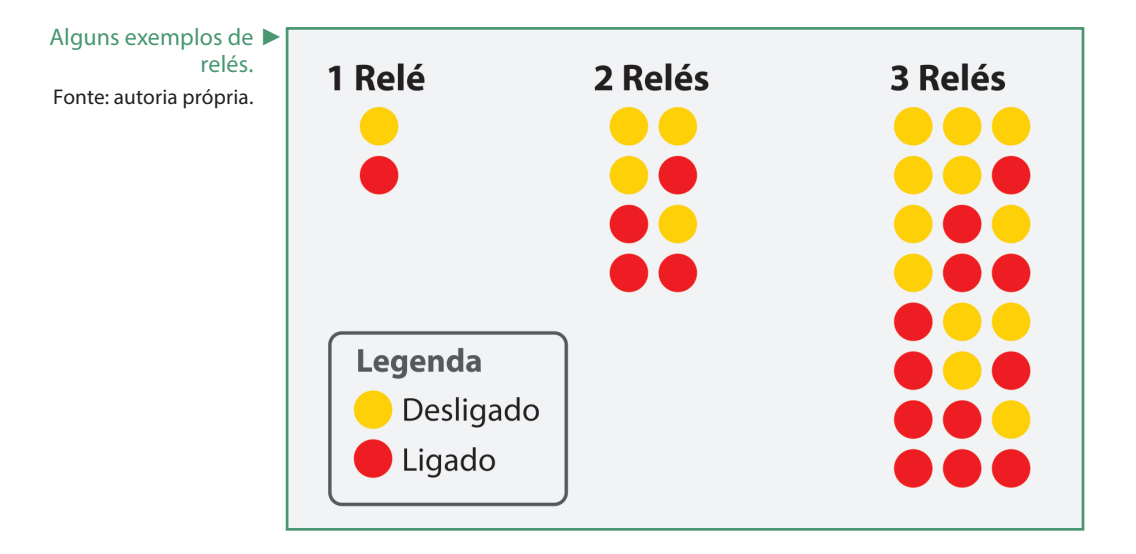

Digital: diz-se da representação de informações ou de grandezas físicas por meio de caracteres, números, ou por sinais de valores discretos. Fonte: Dicionário Aurélio

**SAIBA MAIS**

Um dos maiores desafios encontrados nos primórdios da computação era o armazenamento de dados. Os dispositivos mecânicos disponíveis na época exigiam que as informações fossem gravadas da forma mais simples quanto fosse possível. O dispositivo mecânico mais utilizado era o relé, que é basicamente um interruptor que pode representar duas condições (ligado ou desligado), ou seja, um relé poderá representar dois valores, dois relés poderão representar quatro valores e três relés poderão representar oito valores.

### Curiosidade

Mesmo tendo a base 10 como a mais utilizada, outros sistemas numéricos foram amplamente utilizados no mundo. Um deles é o sistema de base 12, que ainda influencia a nossa cultura, por exemplo, quando compramos produtos em dúzias ou mesmo ao utilizar um relógio.

### Representação de dados

Todas as informações e comandos armazenados ou enviados ao computador são números do sistema numérico binário. Para medir a quantidade de informações, foi criado um sistema de medidas que tem como a menor unidade de medida o binary digit ou bit. Assim como os relés, ele pode representar apenas dois valores (0 e 1), o conjunto de bits pode receber nomes diferentes de acordo com a quantidade de bits no conjunto, como visto na Tabela 1:

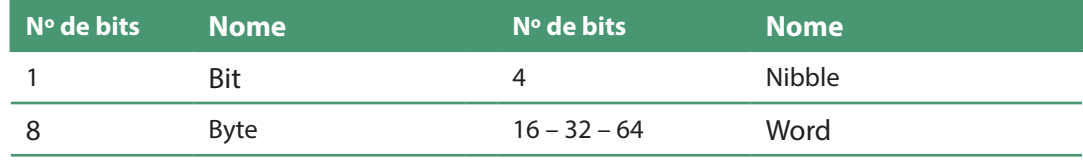

Legenda: Termos para a coleções de bits

Assim como utilizamos várias unidade de medida em nosso cotidiano (2kg de açúcar, 1l de leite, 3m de fio, etc), precisamos determinar a unidade de medida que será usada para identificar as informações armazenadas no computador. O menor valor encontrado será o bit e o valor de referência para todas as outras medidas será o byte (oito bits) e as demais múltiplos do byte como mostrado na figura ao lado.

Para representar as informações e comandos, diversas formas foram criadas, sendo a solução apontada pela organização ANSI (American National Standards Institute), uma tabela que associa cada elemento a um valor numérico, o padrão mais utilizado. Essa tabela é conhecida como Tabela ASCII (American Standard Code for Information Interchange ou Código Padrão Americano para o Intercâmbio de Informações) e é capaz de representar os caracteres alfabéticos

**Decimal Rinário** 

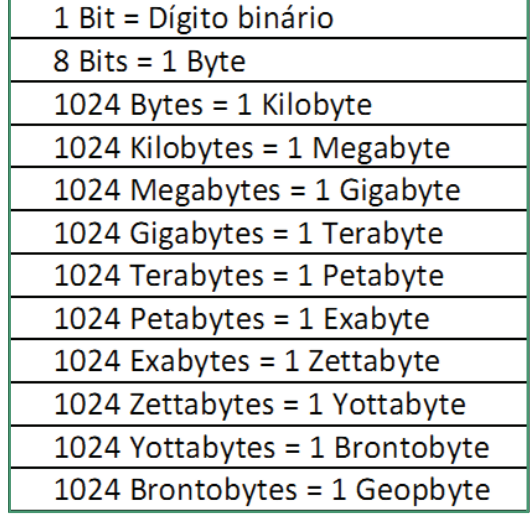

maiúsculos e minúsculos, algarismos, símbolos de pontuação, caracteres especiais e caracteres de controle. Os caracteres de controle são caracteres invisíveis ao usuário que servem como indicação de ações ao computador. Cada símbolo é representado por um número no sistema numérico binário contendo 8 bits ou 1 Byte, por exemplo: os caracteres representados pelos números 00000010 e 00000011 indicam início e fim do texto respectivamente, conforme apresentado nas figuras abaixo.

▲ Unidades de medida. Fonte: autoria própria.

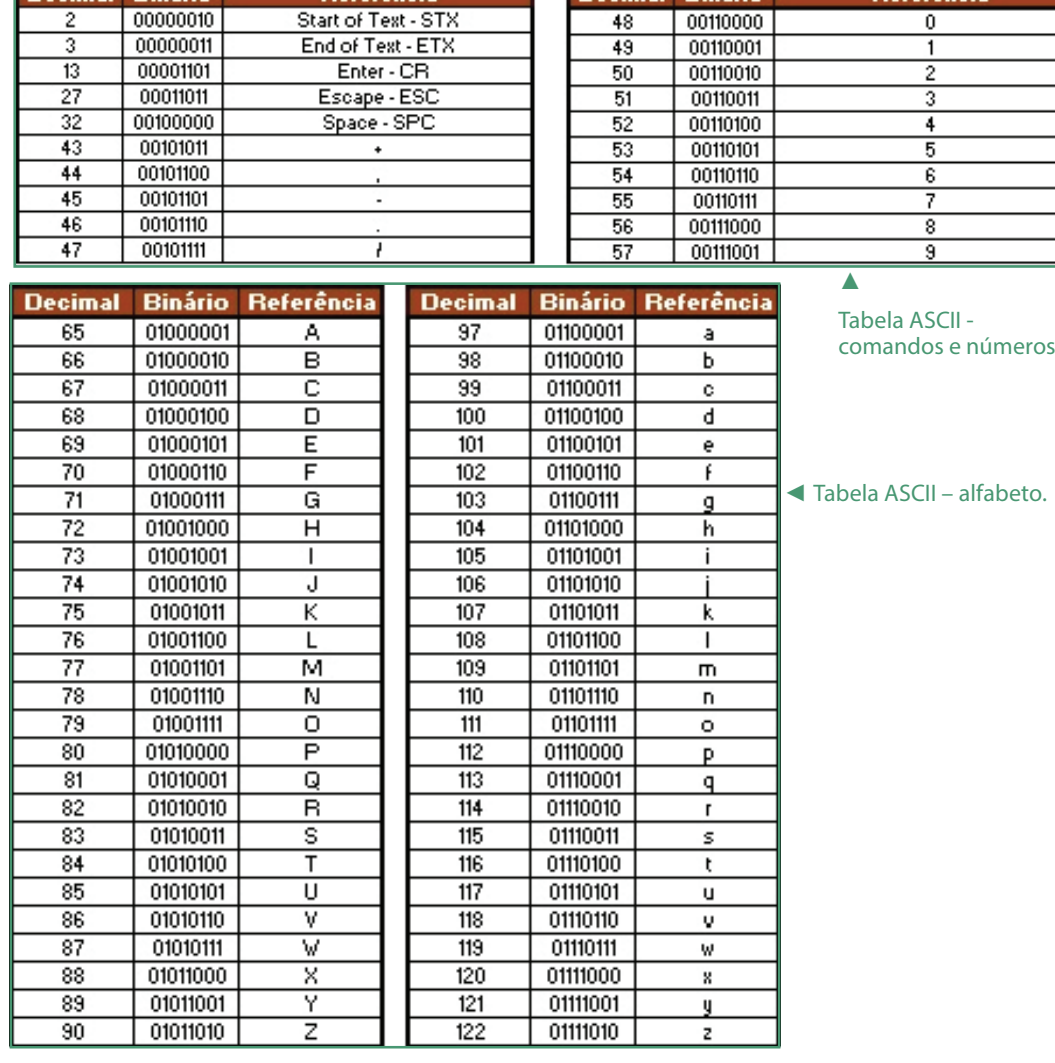

Texto "IFRN" escrito em ▶ código binário.

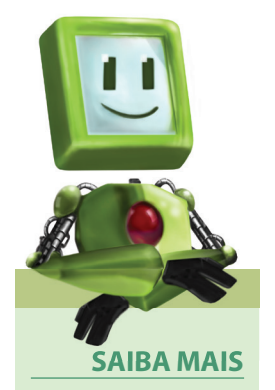

Para conhecer a tabela ASCII completa, acesse o site http:// equipe.nce.ufrj.br/ adriano/c/apostila/ tabascii.htm.

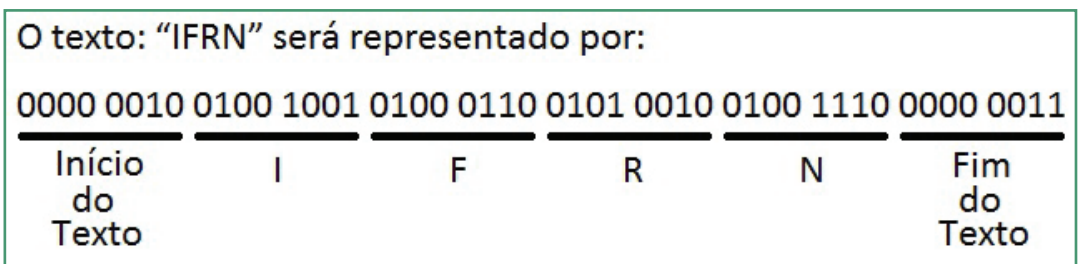

Um pequeno texto com apenas quatro caracteres ocupará seis Bytes e é de difícil compreensão para o usuário. Outro sistema numérico poderia ser usado para facilitar o entendimento deste conjunto de bits e reduzir sua representação. Trata-se do sistema numérico hexadecimal, esse sistema numérico tem como base o valor 16, que usa algumas letras para representar quantidades (0, 1, 2, 3, 4, 5, 6, 7, 8, 9, A, B, C, D, E e F). Como o sistema numérico hexadecimal tem base 16, cada um dos símbolos pode substituir um Nibble (quatro bits) do sistema numérico binário.

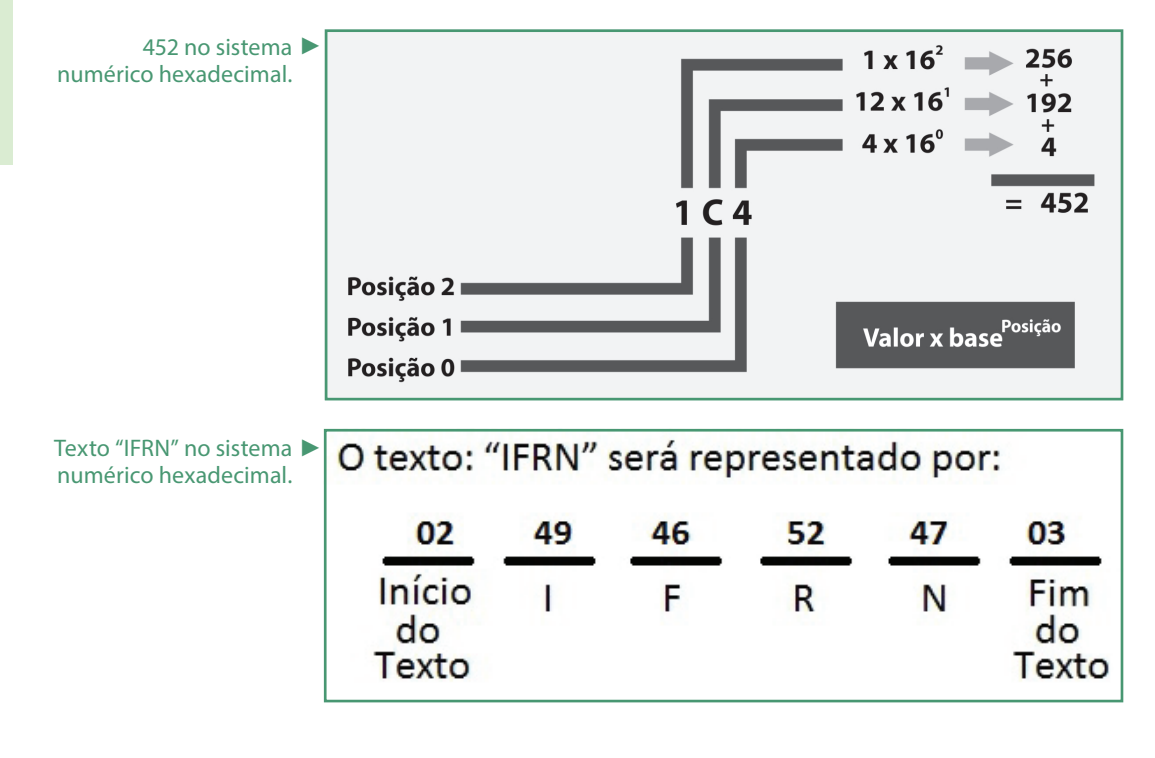

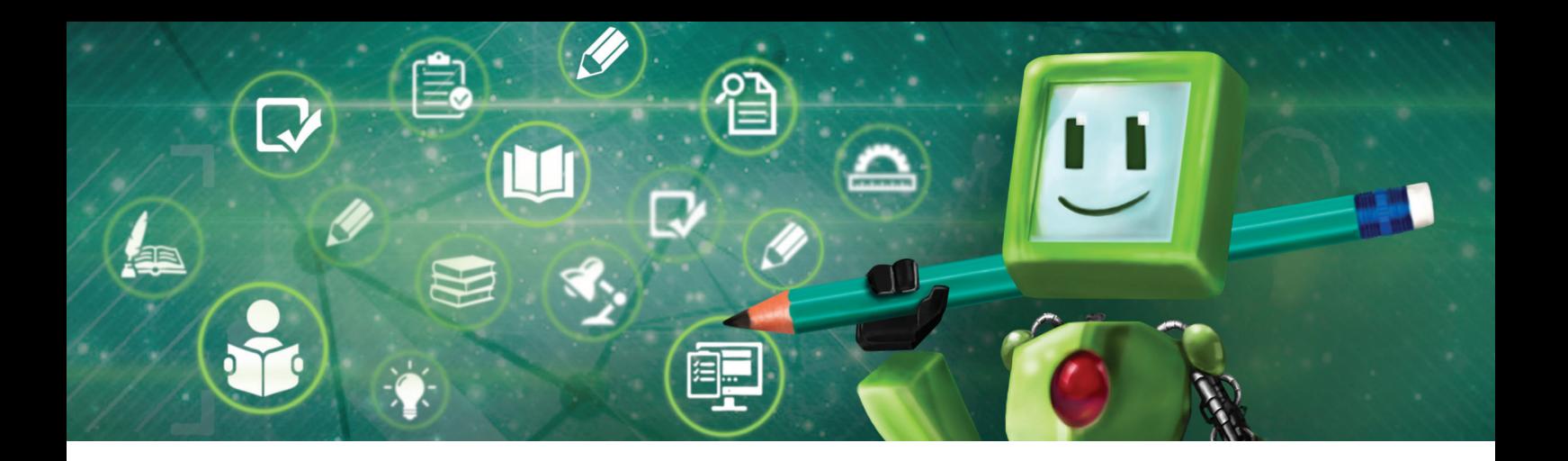

### 鳳 Hora de praticar!

- 1. Pesquise e redija um texto explicando quais são as tecnologias mais importantes para as gerações atuais e futuras de computadores. Compartilhe seu texto.
- 2. Pesquise e redija um texto que apresente a evolução nos dispositivos de armazenamento. Compartilhe seu texto.

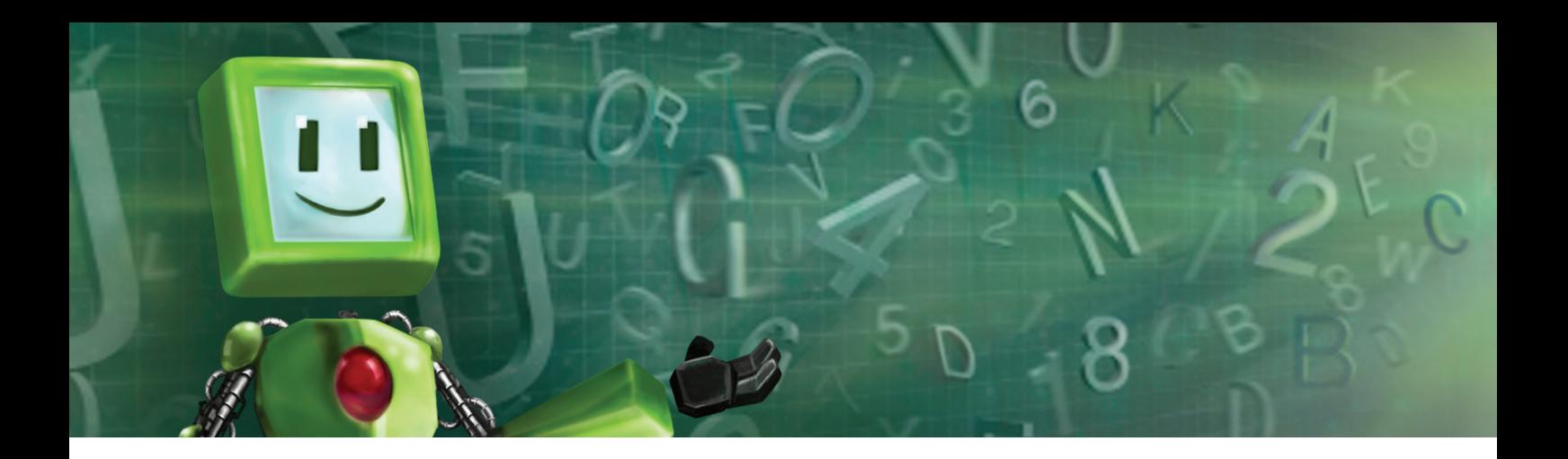

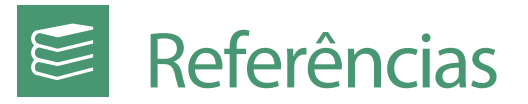

CAPRON, H. L.; JOHNSON, J. A. **Introdução à informática.** 8 ed. São Paulo: Pearson Prentice Hall, 2004.

NORTON, Peter. **Introdução à informática.** São Paulo: Makron Books, 1996.

COMPUTER HISTORY MUSEUM. Disponível em: http://www.computerhistory.org/. Acesso em: 12 jun. 2015.

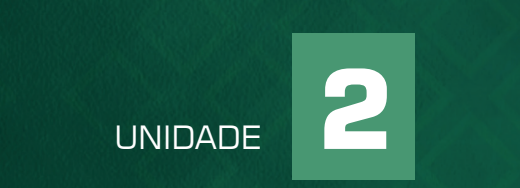

## SISTEMAS OPERACIONAIS E UTILITÁRIOS

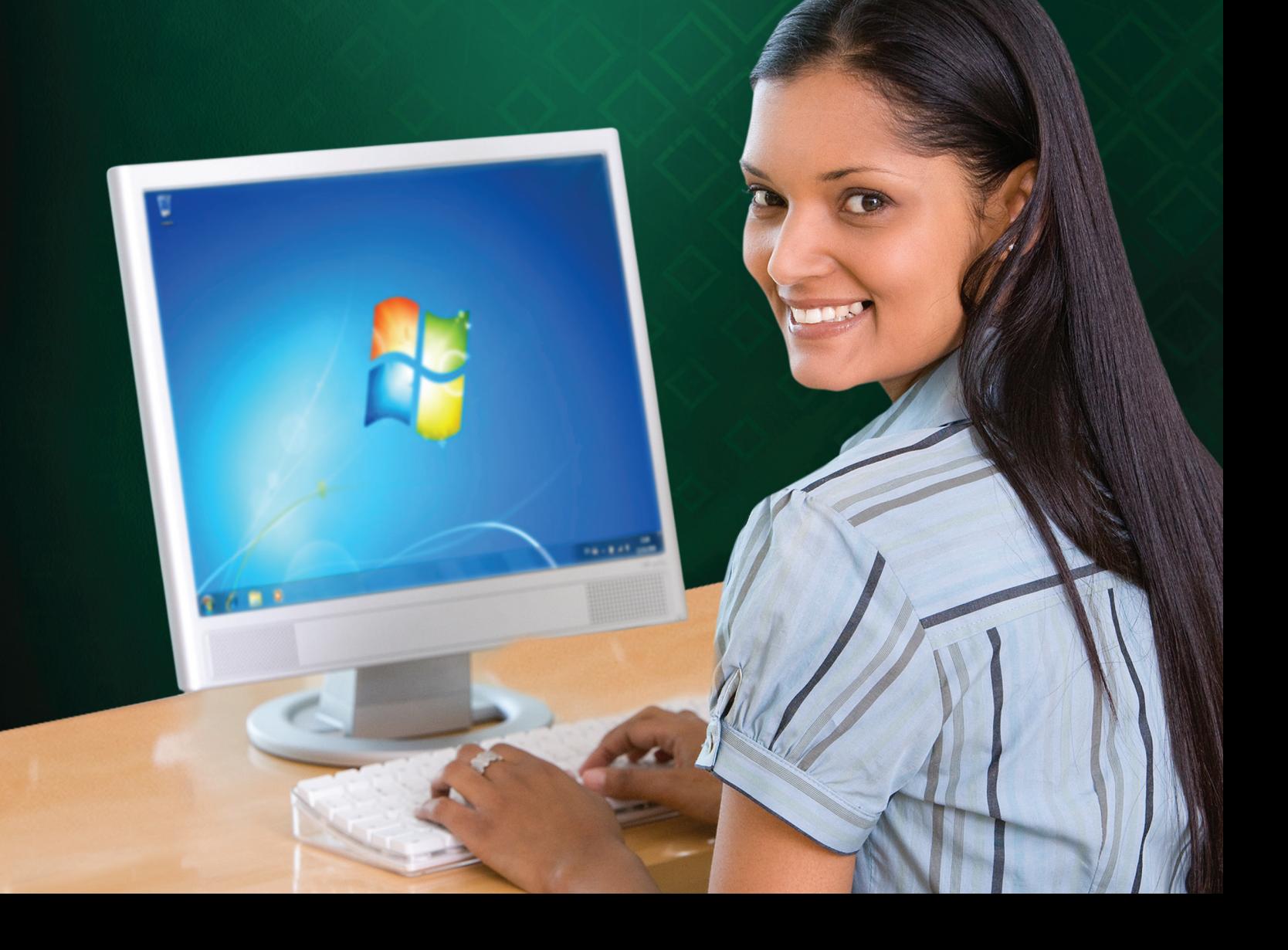

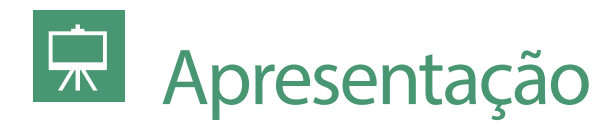

Bem-vindo (a)!

A unidade anterior apresentou um pouco da história dos computadores e alguns conceitos básicos sobre o funcionamento dos mesmos. Nesta unidade, veremos um tipo de software denominado de "sistema operacional", fundamental para que possamos utilizar os computadores. Serão apresentados também alguns softwares utilitários que auxiliam, entre outras coisas, na manutenção do sistema operacional e periféricos.

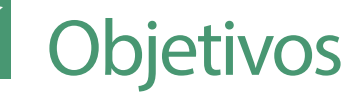

Ao final desta unidade você conhecerá conceitos comuns aos diversos Sistemas Operacionais disponíveis, bem como de alguns softwares utilitários.

# Fundamentação teórica

### O que acontece quando ligamos o computador

Como visto na unidade anterior, o computador é composto de componentes mecânicos e eletrônicos (hardware) que necessitam de um conjunto de instruções (software) para tornar-se útil. A figura abaixo apresenta o que ocorre quando ligamos o computador até que ele esteja pronto para ser utilizado.

Pressionar o botão de ligar

(ල

A CPU lê as informações armazenadas em uma pequena memória que contém as informações de componentes essenciais ao funcionamento do computador, como as unidades de armazenamento que podem possuir um sistema operacional instalado. Inicia o POST (Power On Self Test), que são testes executados nos principais componentes, como: placa de vídeo, memória RAM, periféricos, unidades de disco, etc.

Procura um sistema operacional em um dos dispositivos de armazenamento indicado, podendo ser: disco rídgido, pen drive, CD, DVD ou mesmo pela rede.

Copia o núcleo "Kernel" do sistema operacional para a memória RAM, outros recursos do sistema operacional são copiados para a memória RAM apenas quando solicitados e retirados da memória RAM quando não mais necessários.

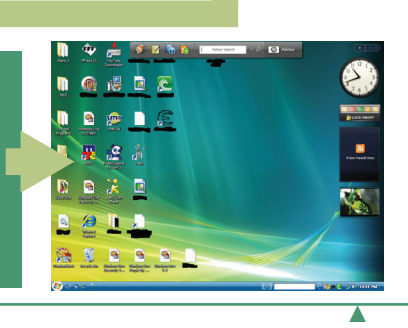

O que acontece quando ligamos o computador. Fonte: autoria própria.

Como pode ser observado na imagem, o computador estará pronto para uso apenas quando o Sistema Operacional estiver na memória RAM.

## Sistemas Operacionais

O que torna os computadores tão importantes é a possibilidade de utilização de diferentes softwares para edição de textos, planilhas, apresentações, gráficos vetoriais, gráficos tridimensionais, simuladores, jogos, etc. Entretanto, esses aplicativos não conseguem comunicar-se diretamente com o hardware, e o usuário não consegue comunicar-se diretamente com tais softwares. Há, então, a necessidade de uma camada de software que possa gerenciar os recursos do computador, como processador, memória, unidades de disco, periféricos, além de prover uma interface de comunicação com o usuário e garantir recursos para que os softwares aplicativos possam ser utilizados. A essa camada de software dá-se o nome de sistema operacional (CAPRON, 2004), formado por duas partes: kernel ou núcleo, responsável pelo controle tanto do hardware como do software, e shell, que permite ao usuário interagir com o computador através de seus periféricos (MARÇULA; BENINI FILHO, 2008).

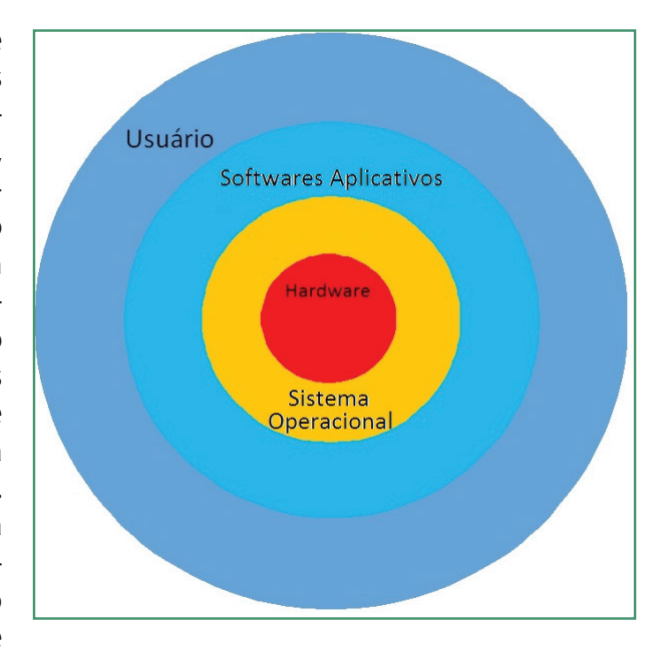

#### Curiosidade

O termo "BOOT", bastante utilizado para denominar o processo iniciado assim que o computador é ligado, vem da expressão "raise oneself by one´s own bootstraps" ou "realizar algo sem a ajuda de outros", ou seja, o computador possui todos os recursos para entrar em funcionamento (CAPRON, 2004).

Algumas características importantes dos sistemas operacionais são:

Monousuário: permite que apenas um usuário possa utilizar o computador. Multiusuário: permite que vários usuários possam utilizar o computador alternada ou simultaneamente.

Monotarefa: apenas um software poderá ser utilizado por vez, ou seja, enquanto uma tarefa não for finalizada outra não poderá ser iniciada.

Multitarefa: permite que vários softwares sejam executados simultaneamente, na verdade os softwares em execução dividirão fatias de tempo para uso do processador, a multitarefa pode ser dos tipos:

Cooperativa: Cada software em execução toma uma fatia de tempo do processador e em seguida passa o uso para o próximo software em execução, essa modalidade apresenta problemas principalmente quando falhas no software impedem a liberação de uso do processador.

Preemptiva: assim como na multitarefa cooperativa, cada software em exe-

cução toma uma fatia de tempo do processador, entretanto, um componente do Sistema Operacional controla o tempo de uso de cada software, esse mesmo componente é o responsável por alternar o uso do processador entre os softwares em execução.

Os atuais sistemas operacionais utilizados em computadores de uso pessoal são multiusuários, com multitarefa preemptiva e possuem uma interface gráfica de controle, já os sistemas operacionais utilizados em servidores podem ou não utilizar a interface gráfica. A tabela abaixo mostra o cenário atual em relação aos principais sistemas operacionais e suas participações no mercado.

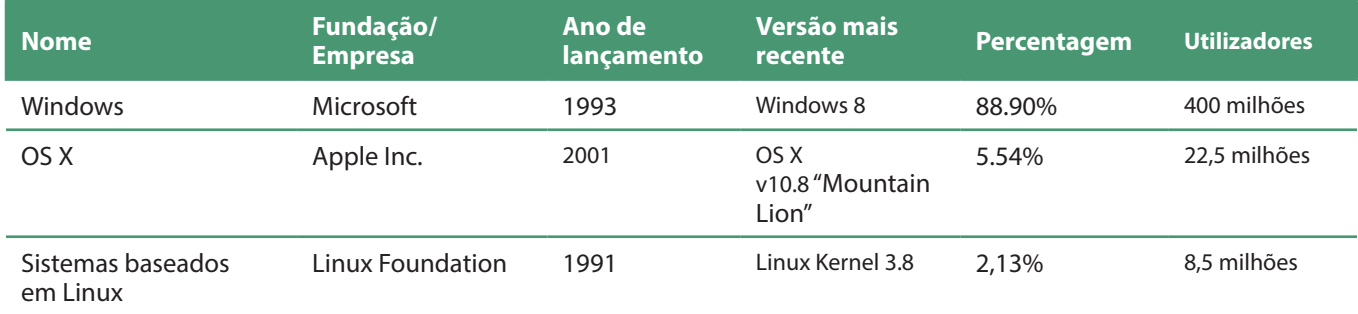

Dados dos sistemas operacionais para computadores. Fonte: http://www.netmarketshare.com/

Os sistemas operacionais estão presentes não apenas em computadores, diversos aparelhos eletrônicos ou mesmo eletrodomésticos possuem sistemas operacionais, entretanto, com exceção dos computadores, os telefones celulares, smartphones e tablets formam hoje o maior mercado para este tipo de software. O gráfico abaixo apresenta as estatísticas de uso dos principais sistemas operacionais para dispositivos móveis.

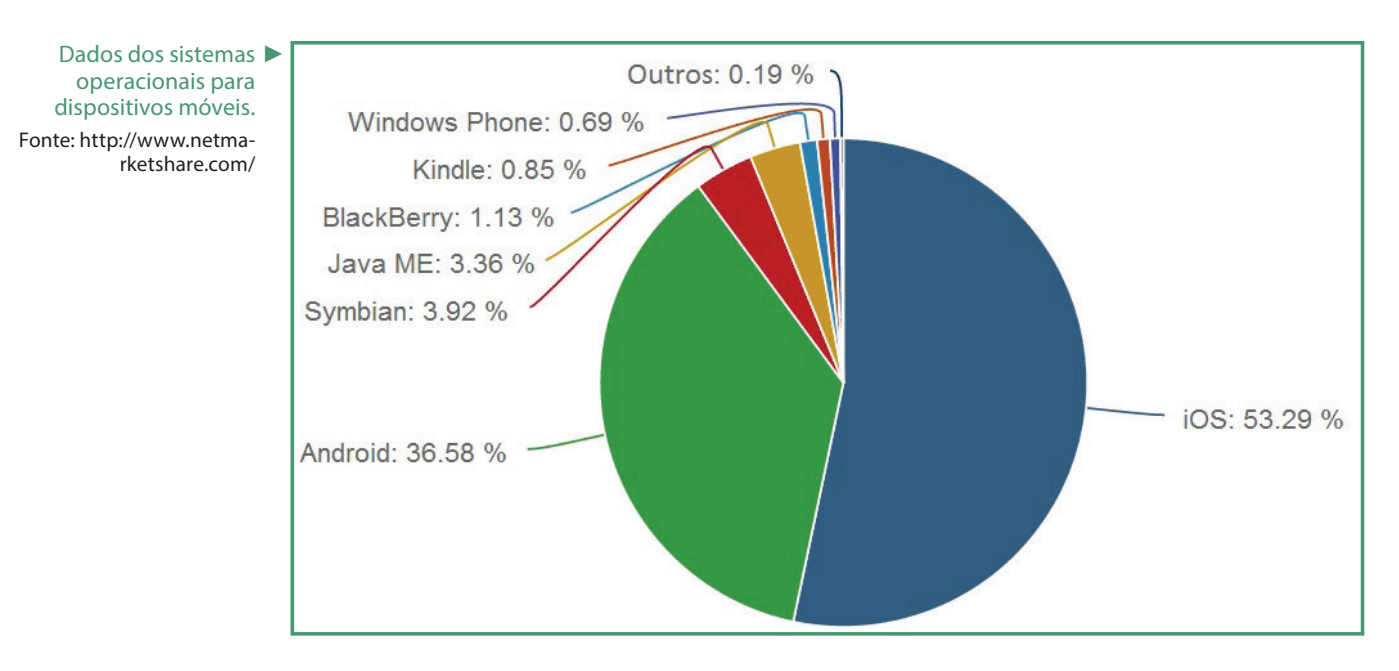

## Os atuais sistemas operacionais para computadores

Como pode ser observado na Tabela 1, a Microsoft ainda detém o maior número de usuários utilizando seus sistemas operacionais, seguida pelo Mac OS X e pelas várias distribuições do Linux. Neste capítulo, veremos algumas ações básicas que podem ser executadas em qualquer um dos sistemas operacionais citados, serão usadas as telas do Windows 7, Mac OS Maverick e Ubuntu 14.04 LTS.

#### Lançador de aplicativos

Uma das funções de um sistema operacional é permitir e controlar o uso de aplicativos. Desde o lançamento do Windows 95, em agosto de 1995, os aplicativos são executados a partir do botão Iniciar, localizado na barra de tarefas, todavia as versões Windows Vista e o Windows 7 substituíram a palavra "iniciar" pela logo da Microsoft.

Ao clicar no referido botão, surgirá um menu com os aplicativos utilizados recentemente, pode-se também "pesquisar programas e arquivos" simplesmente digitando o nome do mesmo no campo adequado ou clicar em "Todos os programas" para que surja uma lista

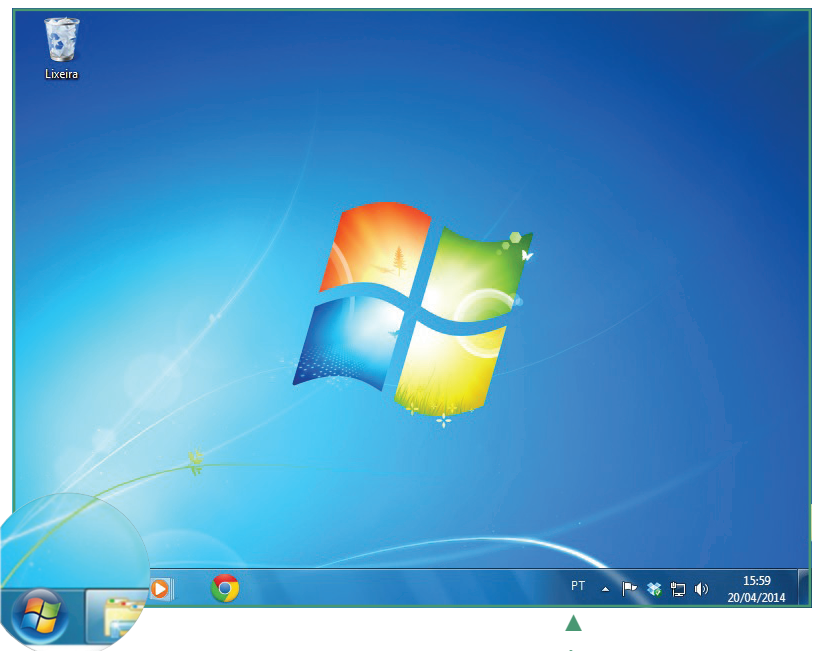

Área de Trabalho do Windows 7 Fonte: autoria própria.

com todos os aplicativos instalados. Depois, basta clicar no aplicativo desejado.

Os aplicativos serão apresentados em "janelas" que têm em comum uma barra de títulos, podendo conter os botões apresentados na Figura abaixo, em que o botão minimizar reduz a janela a um botão na barra de tarefas; o botão

maximizar ampliará a janela até preencher toda a extensão da área de trabalho, este botão quando clicado será substituído pelo botão restaurar, que

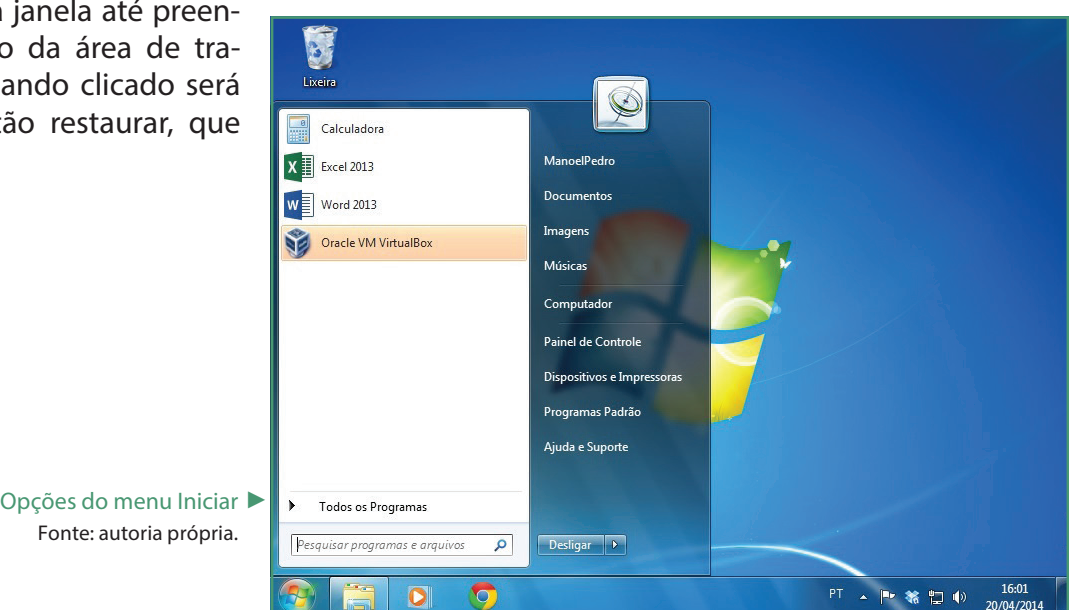

#### Módulo 1 | Tecnologias educacionais - Módulo fundamental

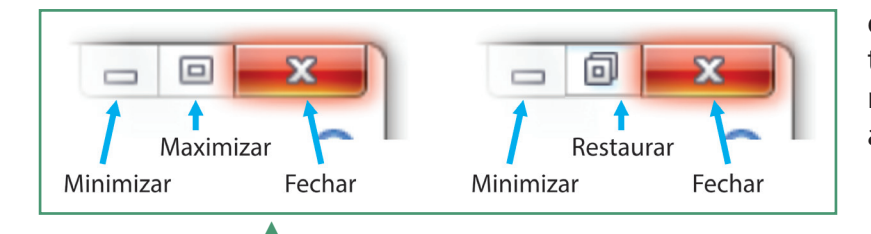

quando clicado reduzirá a janela ao seu tamanho anterior ao comando maximizar; e o botão fechar que finalizará o aplicativo em execução.

Barra de Títulos do Windows 7 Fonte: autoria própria.

A área de trabalho do sistema operacional MAC OS Maverick permite que aplicativos possam ser executados a partir do "dock", que é uma barra normalmente localizada na parte inferior da tela que acomoda os aplicativos mais utilizados ou escolhidos pelo usuário, além dos aplicativos em execução.

Área de trabalho do ► MAC OS Maverick Fonte: autoria própria.

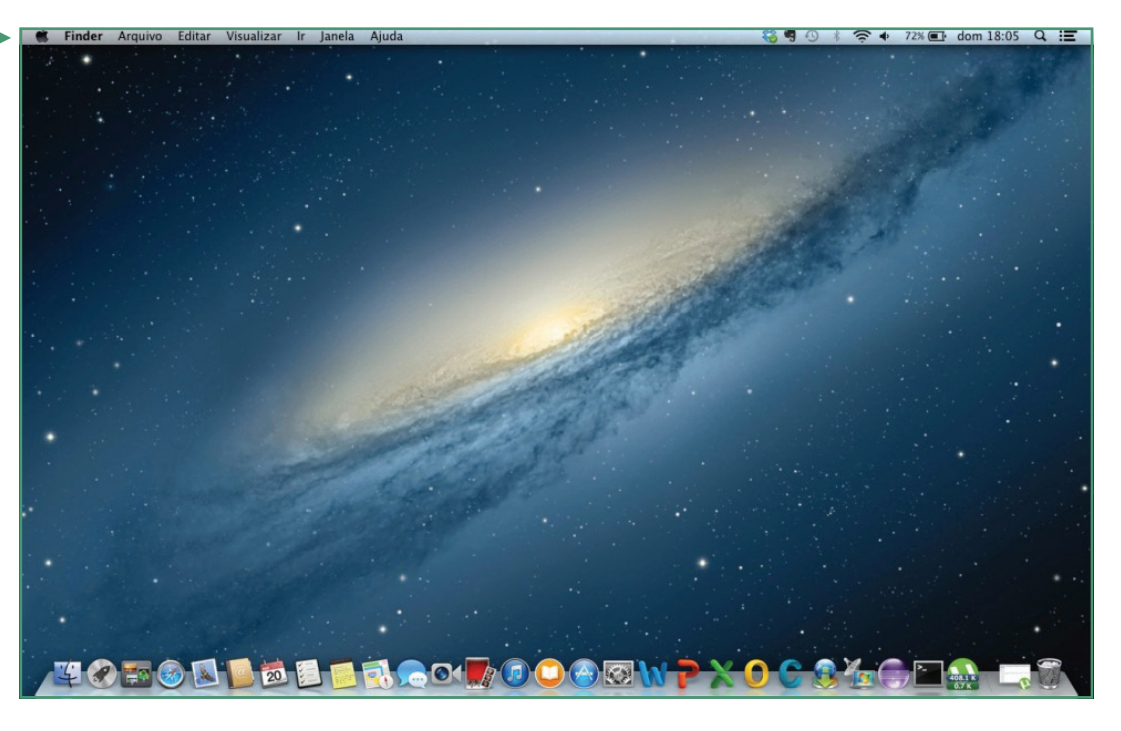

Ainda no dock, existe o ícone "Launchpad", que revela todos os aplicativos instalados no sistema.

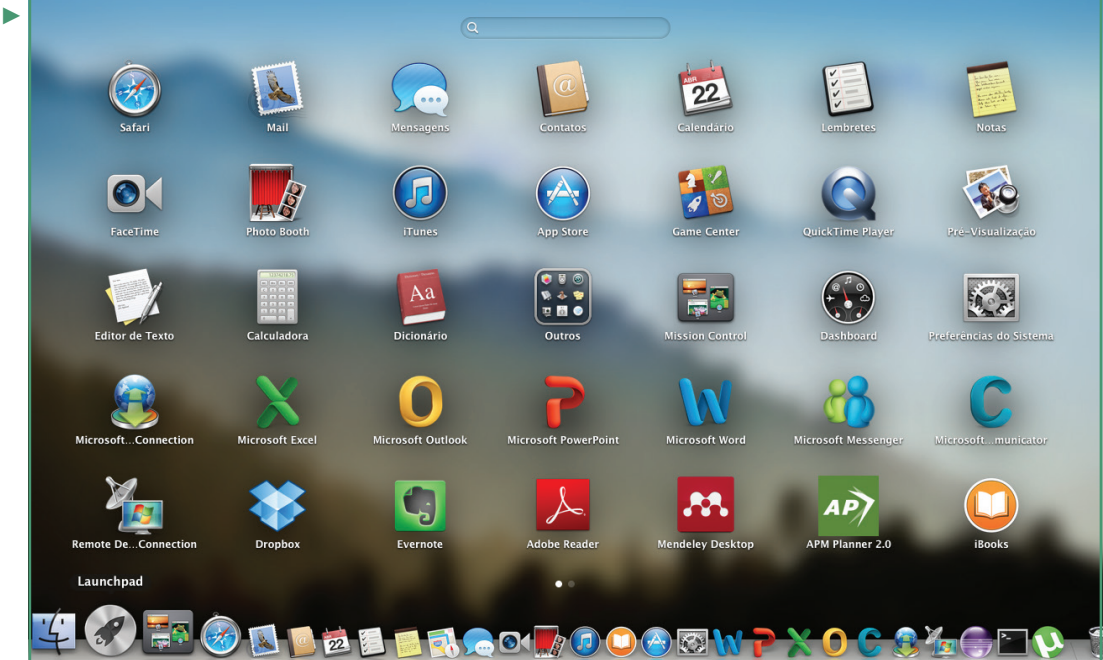

Launchpad do MAC OS ▶ Maverick Fonte: autoria própria.

Pode-se também abrir a janela do "Finder" clicando no ícone do mesmo localizado no dock, a janela do "Finder", pode apresentar todos os aplicativos instalados como também outros elementos: documentos, filmes, músicas, imagens, downloads efetuados, etc.

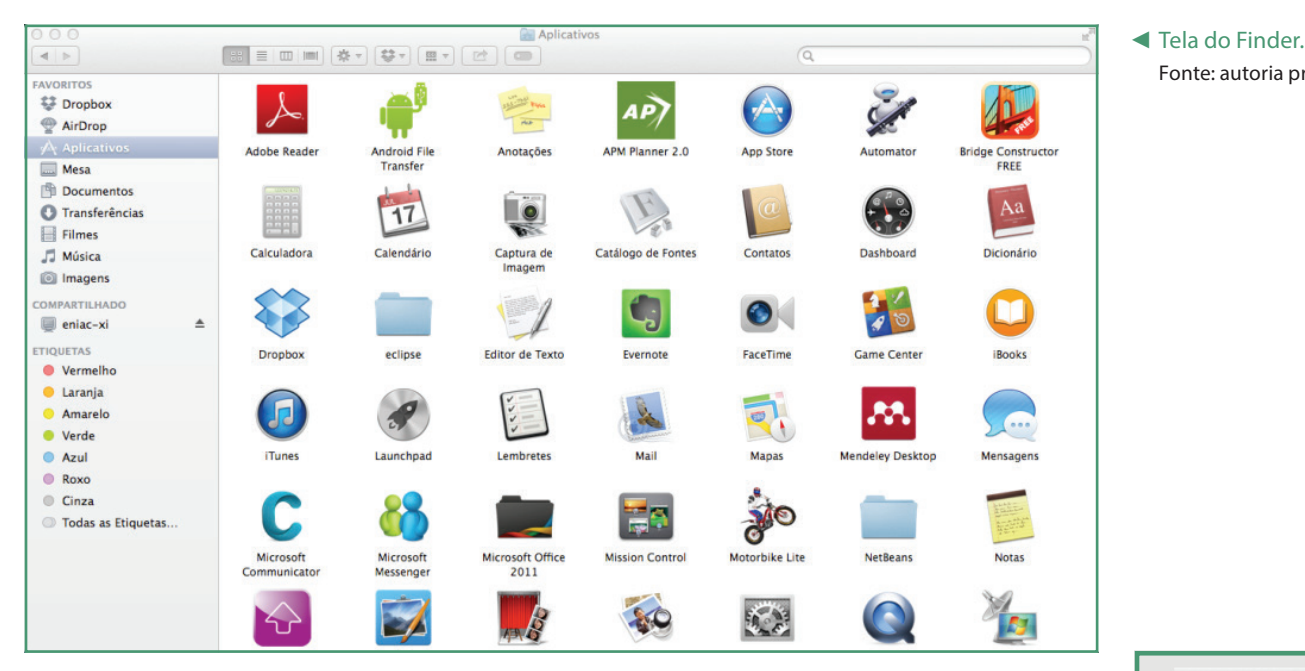

Assim como nas janelas do sistema operacional Windows 7, as janelas do Mac OS Maverick também possuem uma barra de títulos com botões para manipulação da tela, entretanto, apenas o botão minimizar e fechar possuem as mesmas funções que no Windows 7. O botão zoom faz com que a janela aumente seu tamanho para que exiba o máximo possível, não necessariamente a janela ocupará toda a área de trabalho, caso o usuário queira que a janela ocupe toda a extensão da área de trabalho bastará clicar no botão localizado no canto superior direito da janela para que esta seja ampliada ao máximo ou volte ao seu tamanho original, caso já esteja ampliada.

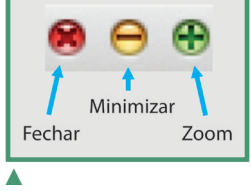

Fonte: autoria própria.

Barra de títulos do Mac OS Maverick Fonte: autoria própria.

As distribuições Linux podem utilizar diversos ambientes gráficos, de acordo com os recursos computacionais disponíveis ou preferências dos usuários (Gnome,

KDE, XFCE, Enlightenment, LXDE, Unity, entre outros), o KDE, além de ser o ambiente mais parecido com o Windows, oferece um grande volume de opções para configuração de sua interface. Já o Gnome assemelha-se mais ao Mac OS com seu ambiente mais simples e amigável a novos usuários (MORIMOTO, 2005). O Ubuntu tinha como ambiente gráfico padrão o Gnome, mas em suas últimas versões adotou o Unity.

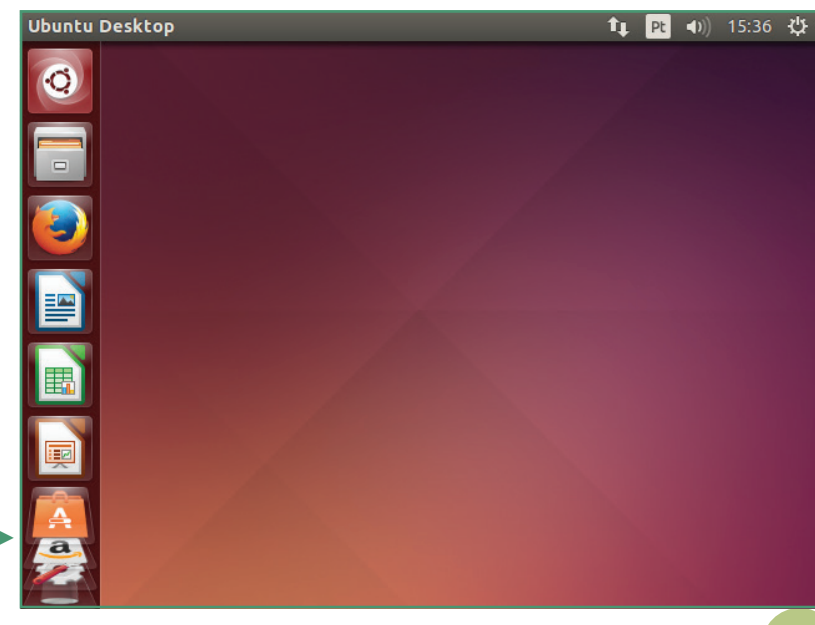

Para iniciar uma aplicação, basta clicar no ícone presente na barra de lançamentos, geralmente posicionada à esquerda da área de trabalho. Em seguida, surgirá uma janela com as opções de aplicativos a executar. O usuário poderá escrever o nome do aplicativo que procura ou escolher na lista de aplicativos apresentada, essa lista exibirá todos os aplicativos instalados, caso o usuário queira reduzir o tamanho da lista poderá escolher uma categoria na barra de categorias na parte inferior da janela.

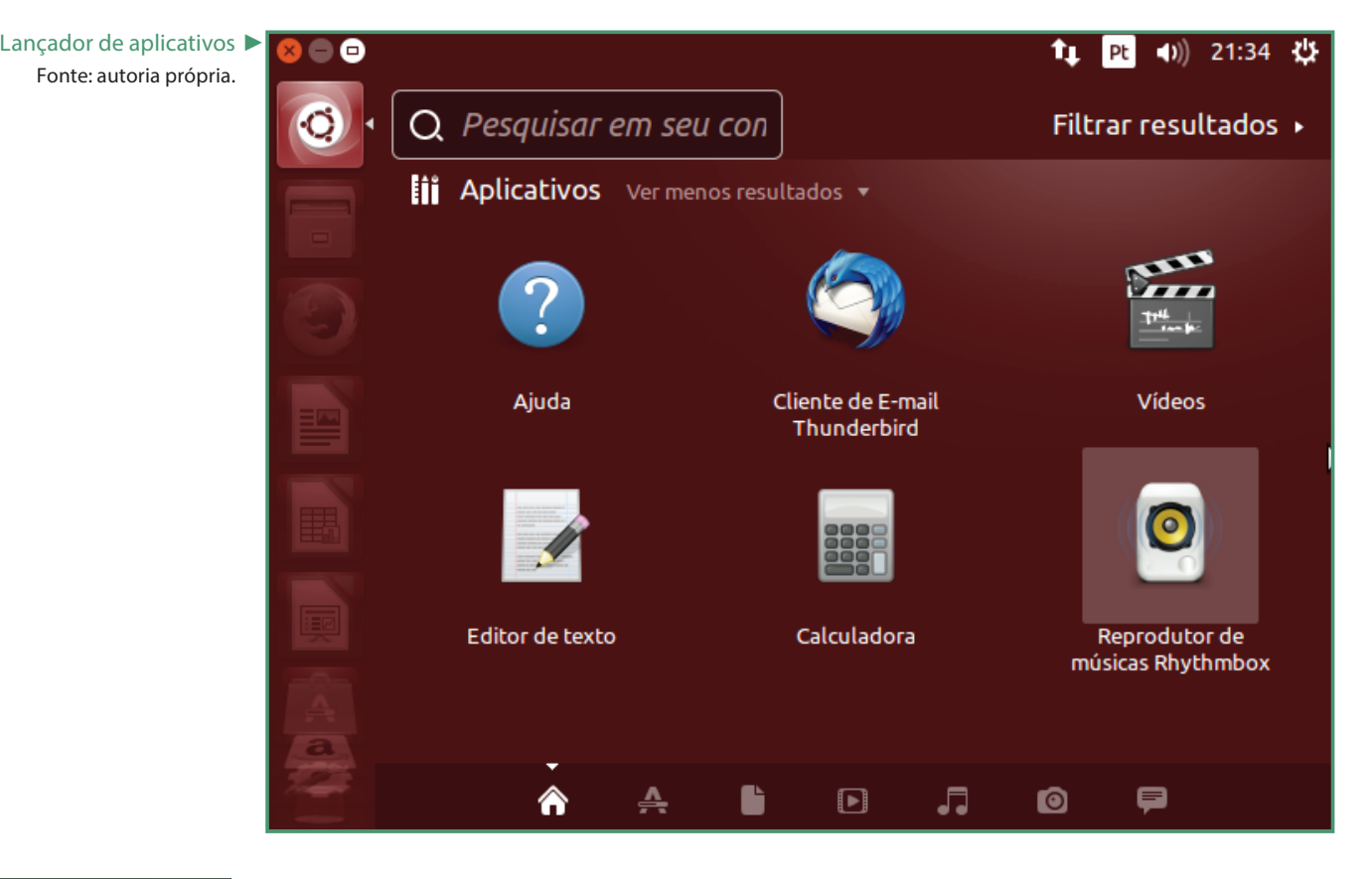

$$
\begin{array}{|c|} \hline \rule{0pt}{2.2ex} \rule{0pt}{2.2ex}
$$

Barra de títulos do Ubuntu 14.04 LTS. Fonte: autoria própria.

▲

As janelas no Ubuntu possuem uma barra de títulos com funções semelhantes às do Windows 7.

### Programas utilitários

A maior parte das tarefas executadas pelos sistemas operacionais não depende da intervenção do usuário (CAPRON, 2004). Entretanto, algumas operações que dependem da interação com o usuário são executadas a partir de programas utilitários. Estes programas podem acompanhar o sistema operacional ou são instalados pelo usuário para executar tarefas de gerenciamento do sistema, como por exemplo, gerenciar arquivos e pastas, criar ou restaurar cópias de segurança de arquivos ou do próprio sistema, localizar problemas em discos, desfragmentar discos, etc.

### Gerenciador de arquivos e pastas

Fornece comandos para o controle e gerenciamento dos arquivos e pastas nas unidades de memória secundária (discos rígidos, CDs, DVDs, pen-drives, etc.) organizados de maneira compreensível para os usuários (CAPRON, 2004). Os gerenciadores de arquivo utilizados pelos três sistemas operacionais estudados assemelham-se em muitos aspectos; no Windows 7 temos o Windows Explorer, no Mac OS Maverick temos o Finder e no Ubuntu temos o Nautilus. Nos três casos, uma janela dividida em duas partes, na parte esquerda da janela, estão as unidades de discos e objetos que contêm arquivos e na parte direita será exibido o conteúdo do objeto selecionado à esquerda. Elas também possuem comandos para mover, copiar, apagar, compactar e descompactar arquivos ou pastas, entre outros.

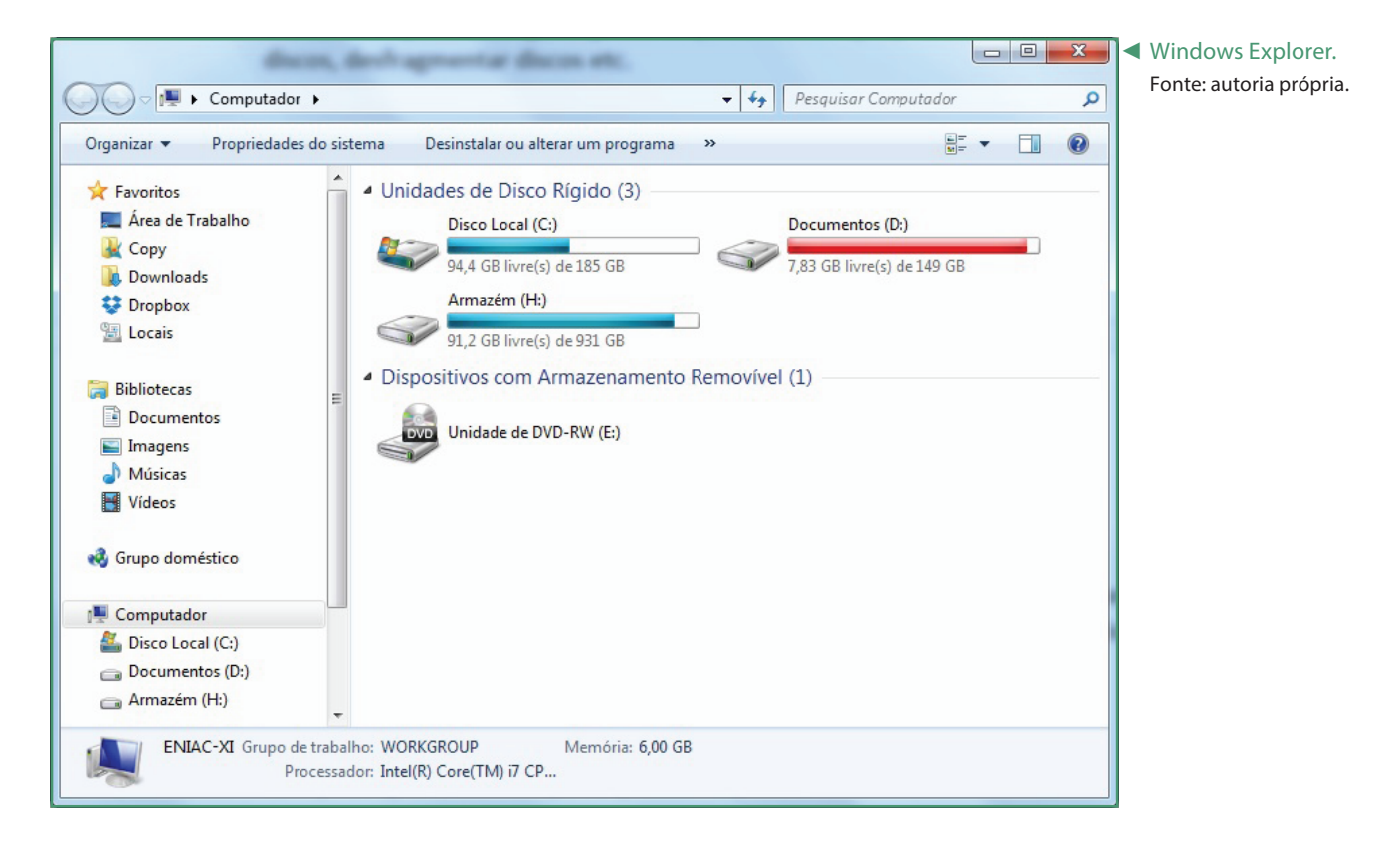

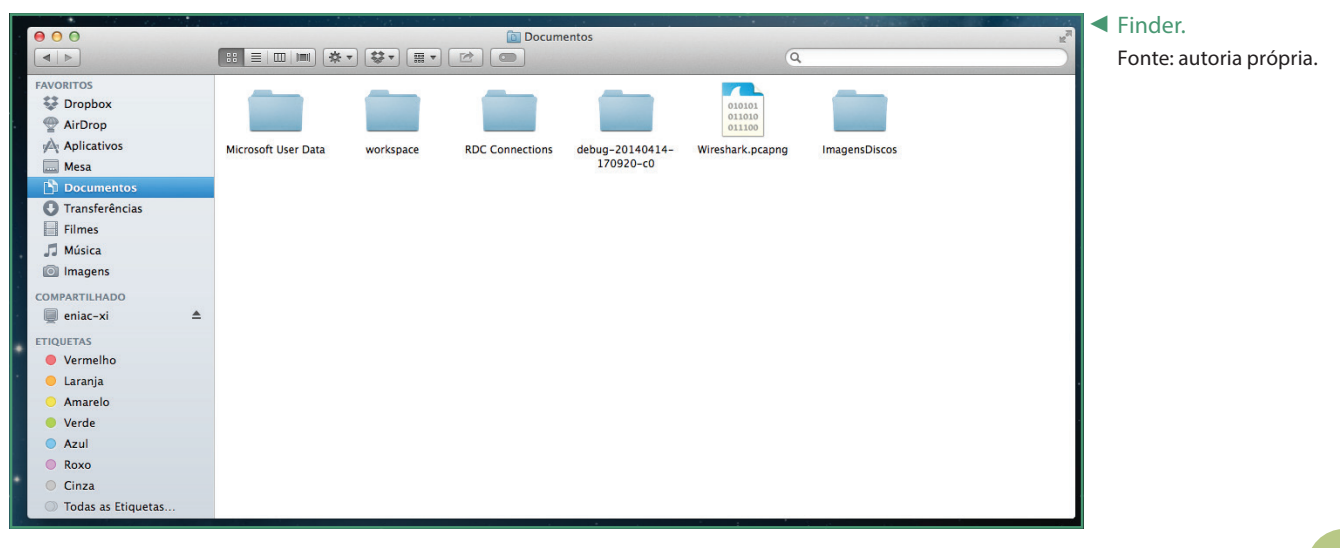

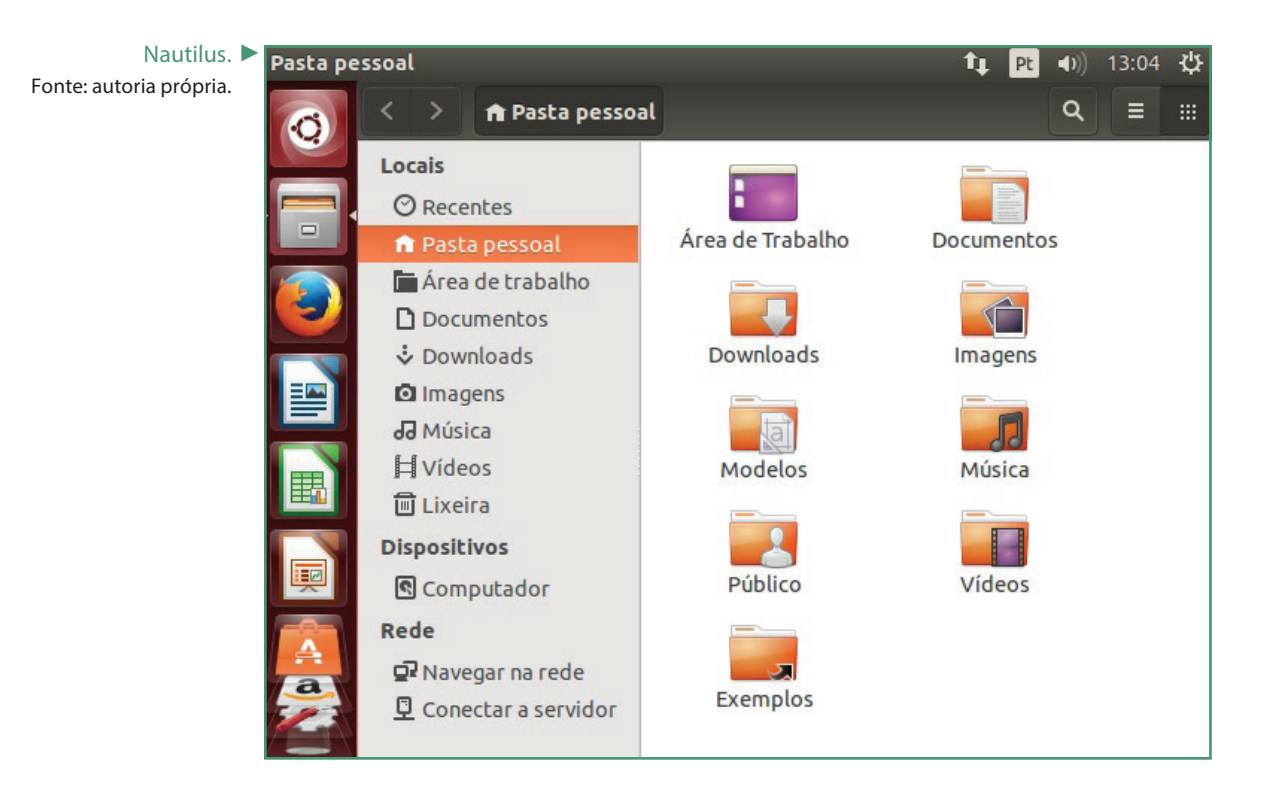

Ao clicar com o botão direito do *mouse* sobre um ícone, serão apresentados comandos que podem ser aplicados ao mesmo, como imprimir, copiar, renomear, excluir, ou comandos específicos para o tipo de arquivo selecionado, por exemplo: um arquivo de imagem pode ser utilizado como plano de fundo da área de trabalho, no Windows Explorer basta clicar com o botão direito do *mouse* sobre o arquivo de imagem e escolher a opção "Definir como plano de fundo da área de trabalho".

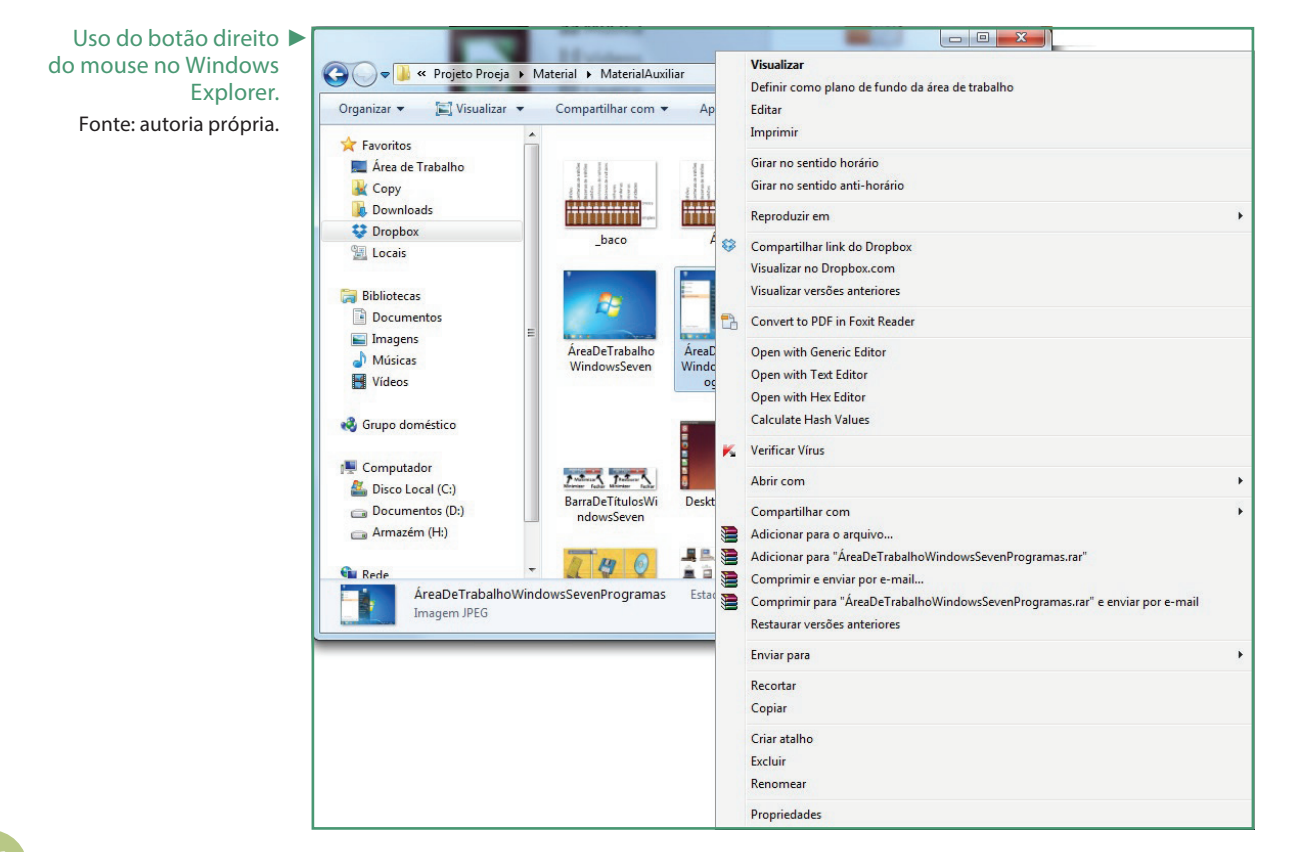
O equivalente ao clique com o botão direito do mouse utilizando o Mac OS Maverick pode ser conseguido de duas formas, a primeira consiste em pressionar a tecla "Control" do teclado enquanto clica no ícone, a segunda forma é clicar com os dois dedos no mouse ou no Trackpad, isso fará com que um menu suspenso seja apresentado, assim como no Windows Explorer, surgirão diversos comandos, inclusive para determinar um arquivo de imagem como plano de fundo para a área de trabalho, para isso, basta clicar na opção "Definir Imagem da Mesa".

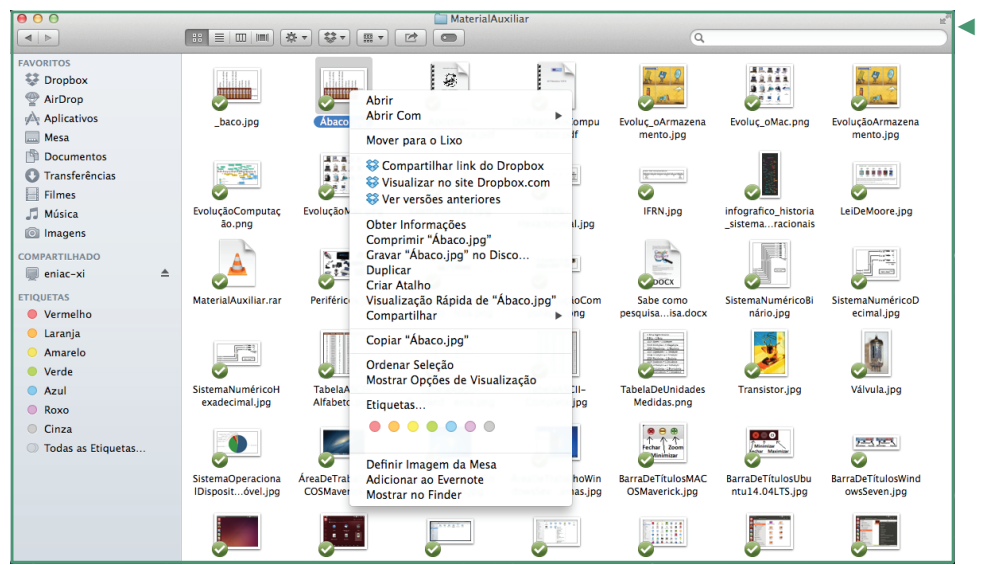

◄ Uso dos dois dedos ao clicar em um ícone do Finder. Fonte: autoria própria.

Assim como no Windows Explorer e no Finder, o Nautilus apresenta um menu suspenso com diversos comandos ao clicar com o botão direito do mouse sobre um ícone, como por exemplo, caso um arquivo de imagem seja selecionado e o botão direito do mouse pressionado pode-se determinar a imagem como plano de fundo da área de trabalho, bastando clicar na opção "Definir como papel de parede".

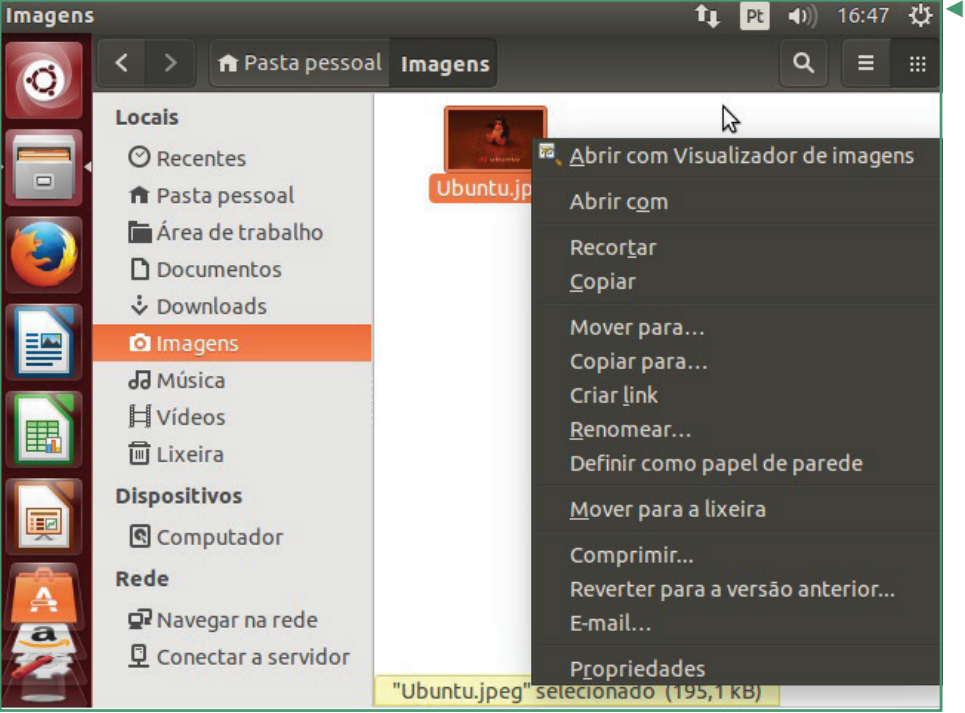

◄ Uso do botão direito do mouse no Nautilus. Fonte: autoria própria.

Muitas vezes o usuário necessitará enviar documentos anexados a e-mails e, dependendo do conteúdo do arquivo, será interessante compactar antes do envio, reduzindo assim o tamanho do arquivo a ser enviado. Os três utilitários apresentados permitem essa ação, bastando clicar na opção "Comprimir" no Nautilus e "Comprimir nome do arquivo" no Finder, no Windows Explorer basta posicionar o mouse em "Enviar para" e no menu que surge, escolher "Pasta Compactada".

#### **Curiosidade**

Experimente compactar um arquivo do tipo DOC e um arquivo do tipo JPG, verifique o quanto mais eficiente foi a compactação em cada um dos arquivos. Por que a compactação de um formato de arquivo é maior que em outro?

## Desfragmentação de discos

Na medida em que arquivos são apagados e copiados nas unidades de disco, é comum ocorrer a fragmentação dos mesmos. Isso significa que um arquivo pode estar gravado em áreas distintas da unidade de armazenamento. Como pode ser observado na figura abaixo, a cópia de cinco arquivos seguida da exclusão de dois deles já leva à fragmentação do próximo arquivo copiado. O arquivo AVI não pôde ser gravado em um espaço contínuo do disco e por isso foi necessário gravá-lo em três áreas distintas. Levando em conta a grande quantidade de arquivos armazenados nos dispositivos de memória secundária, especialmente no disco rígido, a fragmentação e consequentemente seus efeitos serão maiores,

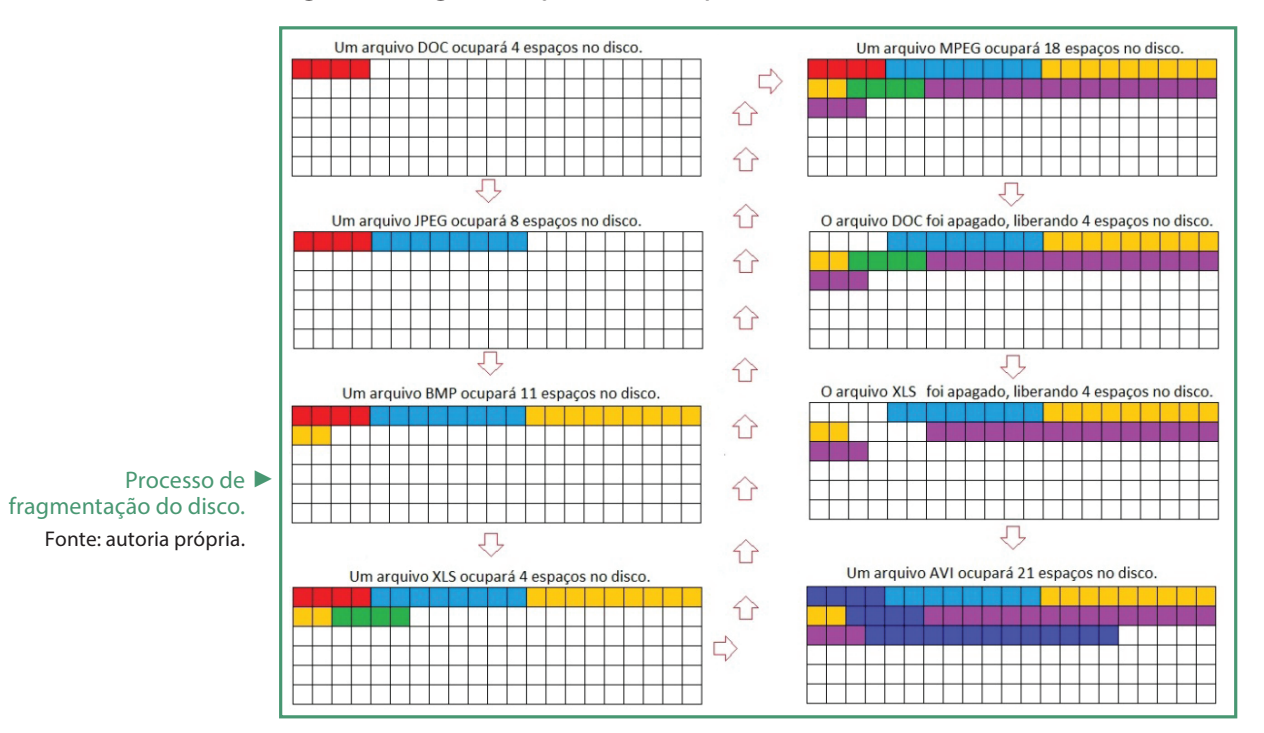

Desfragmentador de ▶ Discos do Windows 7. Fonte: autoria própria.

principalmente a lentidão no uso do sistema. Para reduzir a fragmentação dos arquivos nos dispositivos de memória, existem utilitários de desfragmentação que podem fazer parte do sistema operacional, embora também possam ser instalados outros aplicativos para essa tarefa, o Windows 7 possui uma ferramentas de desfragmentação própria.

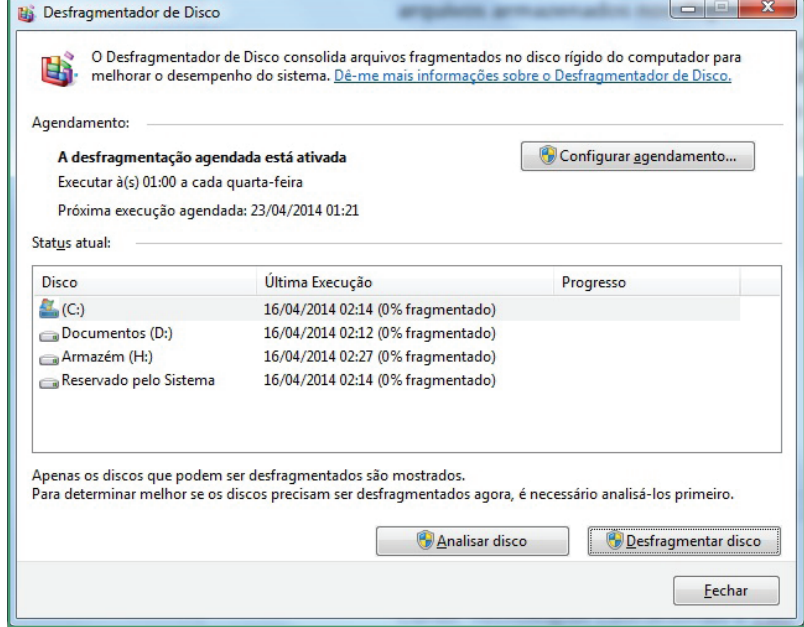

### Backup e restauração

As informações gravadas nos dispositivos de armazenamento podem ser perdidas por fatores como exclusão indevida ou problemas físicos na unidade de armazenamento, uma forma de garantir que seus dados estejam protegidos é manter uma cópia dos arquivos importantes em pelo menos dois dispositivos de armazenamento diferentes, assim, caso as informações sejam perdidas em um deles, o usuário ainda terá uma cópia segura pronta para ser usada. Essa tarefa pode ser feita copiando periodicamente os arquivos importantes de uma unidade de disco para um pen drive por exemplo, entretanto, como saber exatamente quais arquivos foram alterados desde a última cópia? Na dúvida, todos os arquivos devem ser copiados novamente. Para evitar isso, existem os utilitários de backup, que podem controlar e efetuar a cópia apenas do que está diferente desde o último backup e também pode-se criar uma rotina de backup automatizado, evitando com isso que as cópias estejam desatualizadas.

**DICA**

No Windows 7, um utilitário de backup pode ser encontrado no "Painel de Controle". Este utilitário permite que sejam feitos backups tanto dos documentos como também do próprio sistema operacional.

Podemos também efetuar os backups em serviços de armazenamento na "Nuvem" como: DropBox, Copy, SkyDrive, Google Drive, etc.

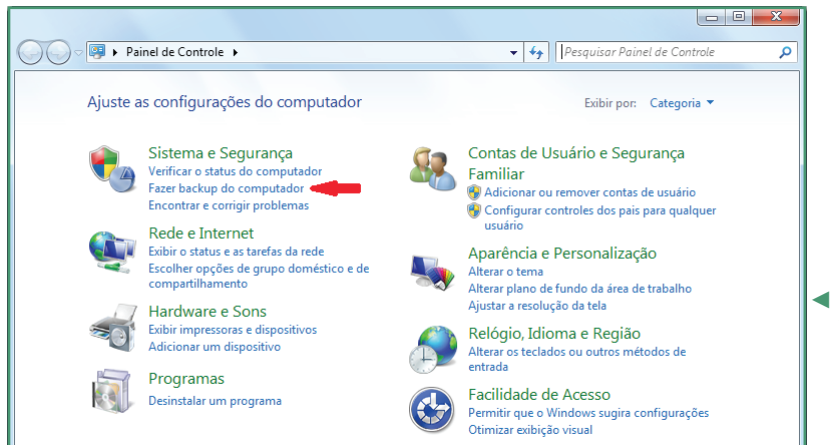

◄ Painel de Controle do Windows 7 Fonte: autoria própria.

Outro utilitário bastante importante do Windows 7 é o que permite que o sistema operacional seja restaurado a um momento anterior, o próprio sistema operacional fará uma cópia de si mesmo sempre que um novo programa for instalado ou quando alguma alteração relevante no sistema for detectada, assim, caso o computador apresente falhas ou comportamentos inesperados, pode-se retornar seu estado anterior. Para executar o utilitário, clique no menu Iniciar >Todos os Programas > Acessórios > Ferramentas do Sistema > Restauração do Sistema. Então surgirá a janela apresentada na figura abaixo, em que o usuário poderá restaurar o sistema para uma opção recomendada pelo aplicativo ou pode escolher a opção "Escolher um outro ponto de restauração" e clicar em "Avançar". Nesse caso, será apresentada uma tela com opções de ponto de restauração, basta escolher um deles e clicar em "Avançar".

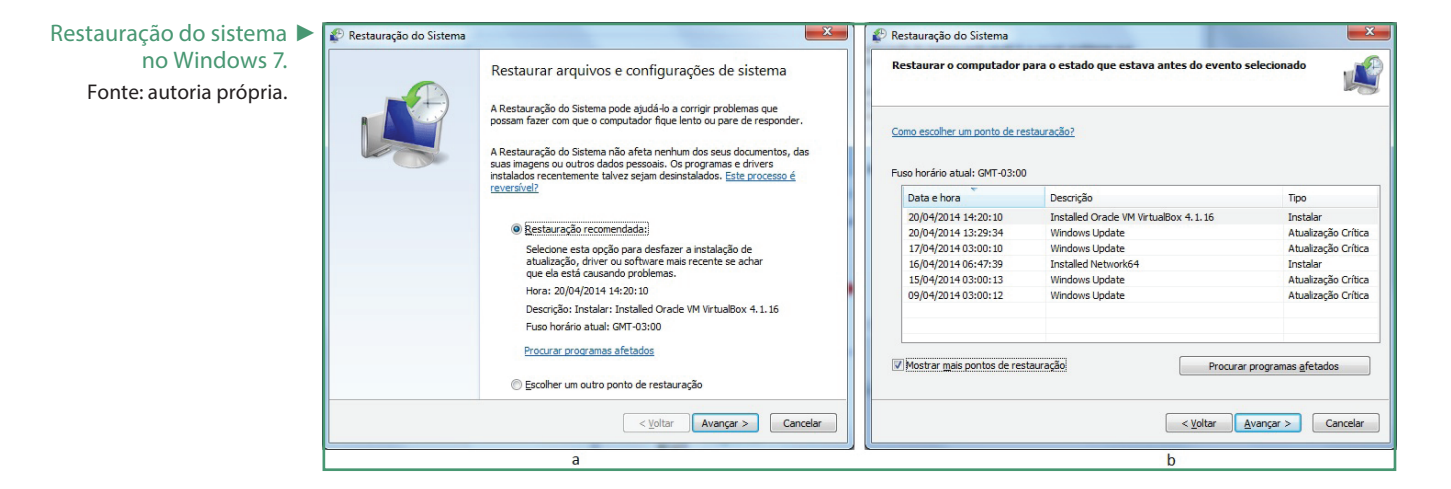

O Mac OS Maverick também oferece um utilitário de backup chamado de "Time Machine". Inicialmente, o usuário deverá informar onde será mantido o backup e os arquivos ou pastas que serão gravados, bastando para isso clicar no botão "Selecionar Disco de Backup...". Escolha a unidade de disco que receberá o backup, em seguida clicar no botão "Opções" para selecionar o que será copiado, após estes ajustes basta mover o botão do "Time Machine" para a posição "Ativo".

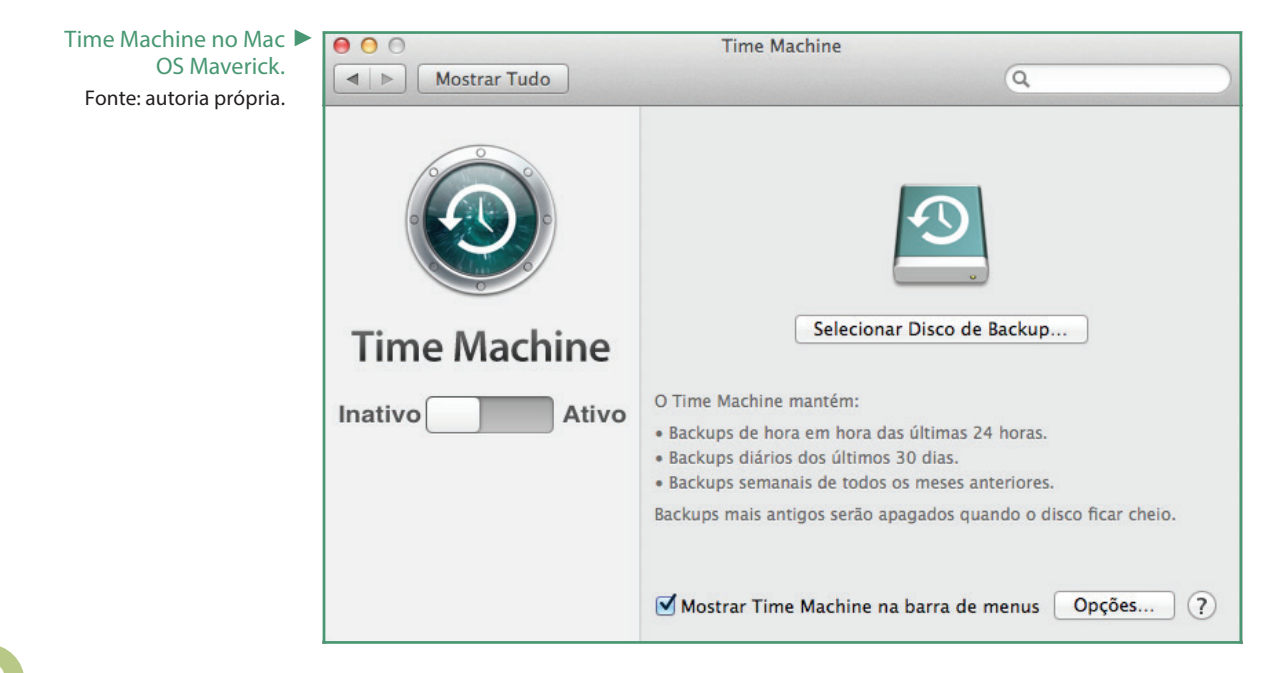

## Drivers de dispositivos

Os comandos para imprimir um símbolo na impressora modelo XXX do fabricante YYY serão diferentes dos comandos para imprimir o mesmo símbolo na impressora ZZZ do fabricante WWW, isso ocorre também para todos os outros dispositivos periféricos instalados no computador, como: teclado, mouse, monitor de vídeo, scanner, etc. Para resolver esse problema, existem os drivers de dispositivos que aceitam comandos diretamente do sistema operacional e os converte para o formato apropriado ao dispositivo que os receberá (CAPRON, 2004) ou mesmo o dispositivo periférico enviará dados ao seu driver que os repassará ao sistema operacional.

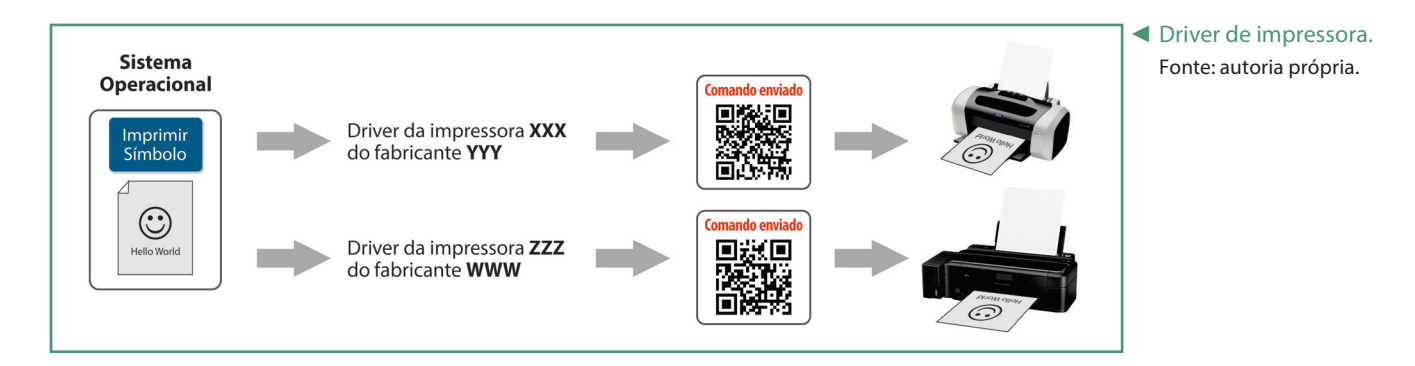

Os fabricantes geralmente disponibilizam os drivers mais atualizados para seus dispositivos em seus sites, cabe ao usuário efetuar o download do driver adequado ao seu sistema operacional. Para descobrir qual a versão do Microsoft Windows é utilizada, basta clicar com o botão direito do mouse no ícone "Computador" e no menu suspenso que surge clicar em "Propriedades", observe na ja-

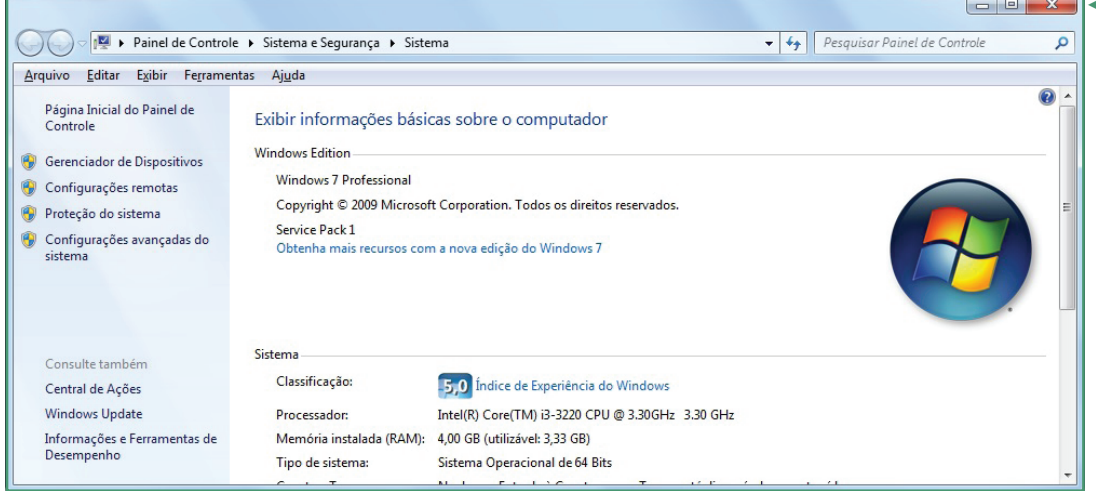

◄ Informações do sistema no Windows 7. Fonte: autoria própria.

nela apresentada na figura acima que o sistema operacional utilizado é o Windows 7 Professional de 64 Bits.

Para visualizar as informações do sistema no Mac OS Maverick basta executar o aplicativo "Informações do Sistema". Em seguida será exibida a tela da figura a seguir.

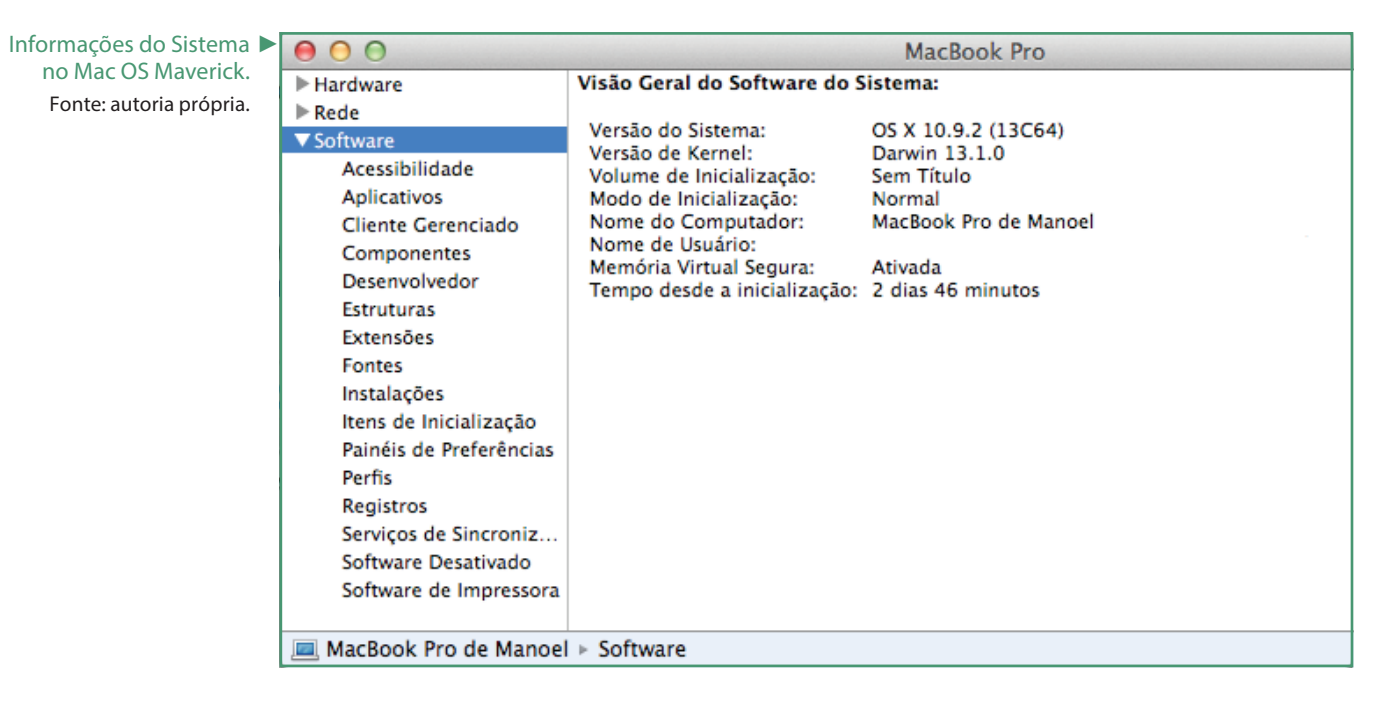

As informações do sistema podem ser visualizadas no Ubuntu 14.04 LTS clicando no ícone "Detalhes" do painel de controle.

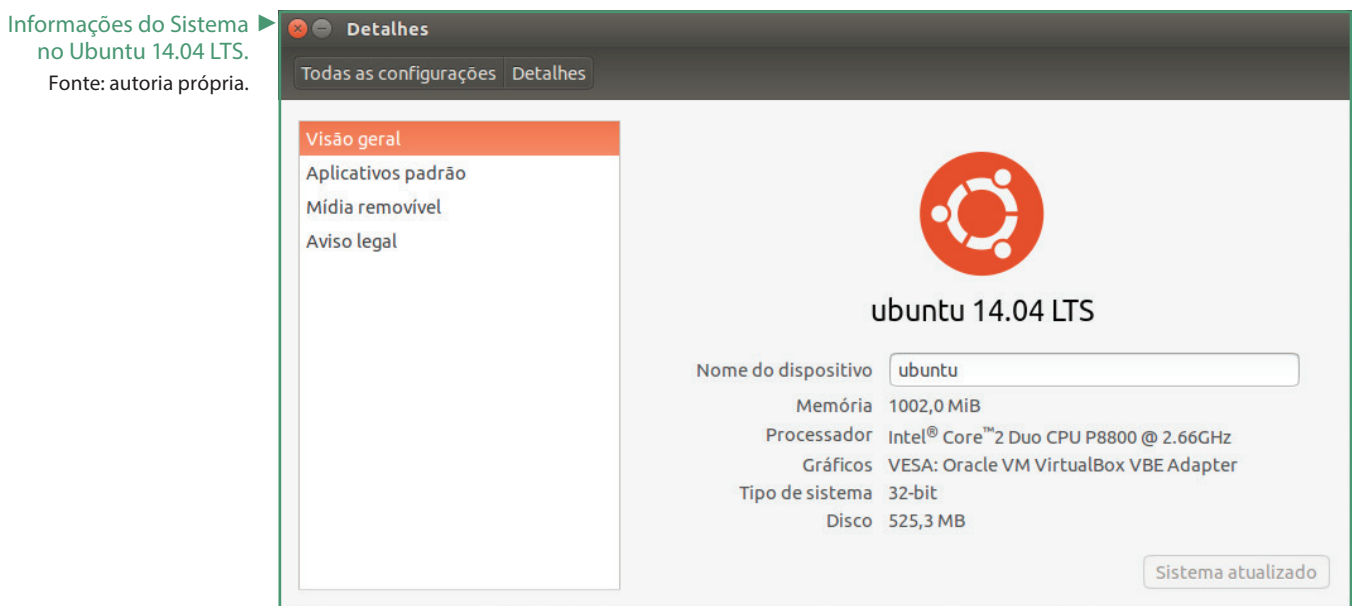

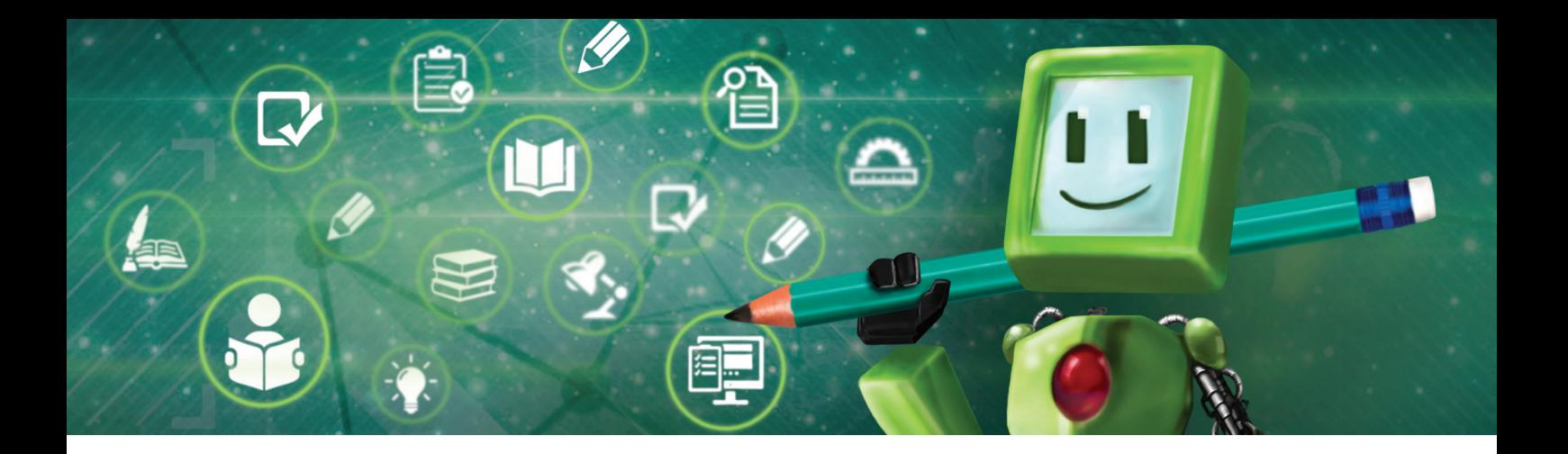

#### $\mathbb{B}$ Hora de Praticar!

- 1. Pesquise e redija um texto sobre Histórias do LINUX.
- 2. Definição de software livre e características necessárias para que um software receba tal definição.

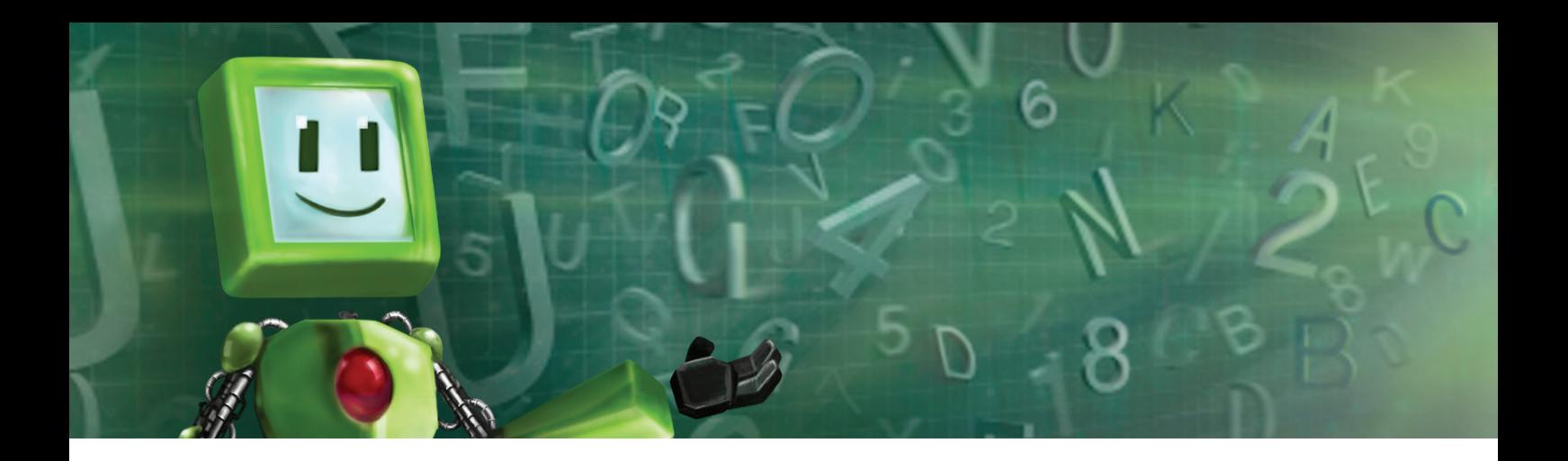

#### 图 Hora de Pesquisar!

NORTON, Peter. **Introdução à informática**. Makron Books, 1996.

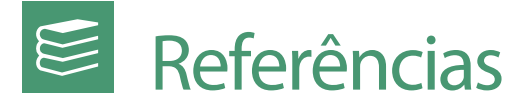

CAPRON, H. L.; JOHNSON, J. A. **Introdução à informática**. 8 ed. São Paulo: Pearson Prentice Hall, 2004.

MARÇULA, Marcelo; BENINI FILHO, Pio Armando. **Informática**: Conceitos e Aplicações. 3ª Edição. Érica, 2008.

MORIMOTO, Carlos Eduardo. **Linux** - Entendendo o Sistema - Guia Prático. Sulina. 2005.

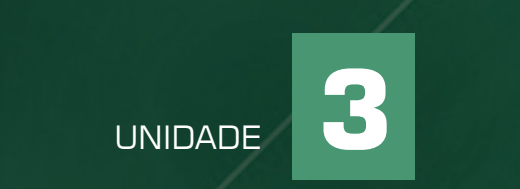

# **INTERNET**

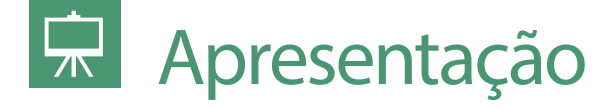

Bem-vindo (a)!

Esta unidade apresentará um pouco da história, conceitos e exemplos que facilitarão o entendimento sobre os serviços que podem ser utilizados por meio da internet, bem como os cuidados que devem ser tomados para aumentar a segurança durante a utilização desses serviços.

# **Objetivos**

Ao final desta unidade você conhecerá fatores como: regras de etiqueta na comunicação via e-mail, nos mensageiros instantâneos ou nas redes sociais. Você verá ainda detalhes que auxiliarão em negócios feitos por meio do comércio eletrônico.

# Fundamentação teórica

## História da internet

A internet passou a ser mais conhecida fora das comunidades científicas apenas no início da década de 1990. Entretanto, o conceito do que seria a internet foi criado em 1962 e colocado em prática em 1969 pelo Departamento de Defesa dos Estados Unidos com o nome de ARPANET. A tensão militar no final da década de 1960 entre os Estados Unidos e a União Soviética foi o estopim para que o Departamento de Defesa Americano solicitasse à Advanced Research Projects Agency – ARPA uma forma de garantir a comunicação eletrônica entre diversas instituições de pesquisa, mesmo que uma delas tenha sido destruída por um ataque militar (BARBOSA, 2005). Inicialmente, a rede interconectava quatro universidades americanas e a essas instituições conectadas foi dado o nome de site. O resultado surpreendeu a ponto de em 1971 já existirem 15 instituições conectadas à ARPANET (MARÇULA; BENINI FILHO, 2008). A Figura a seguir apresenta os principais marcos históricos da internet.

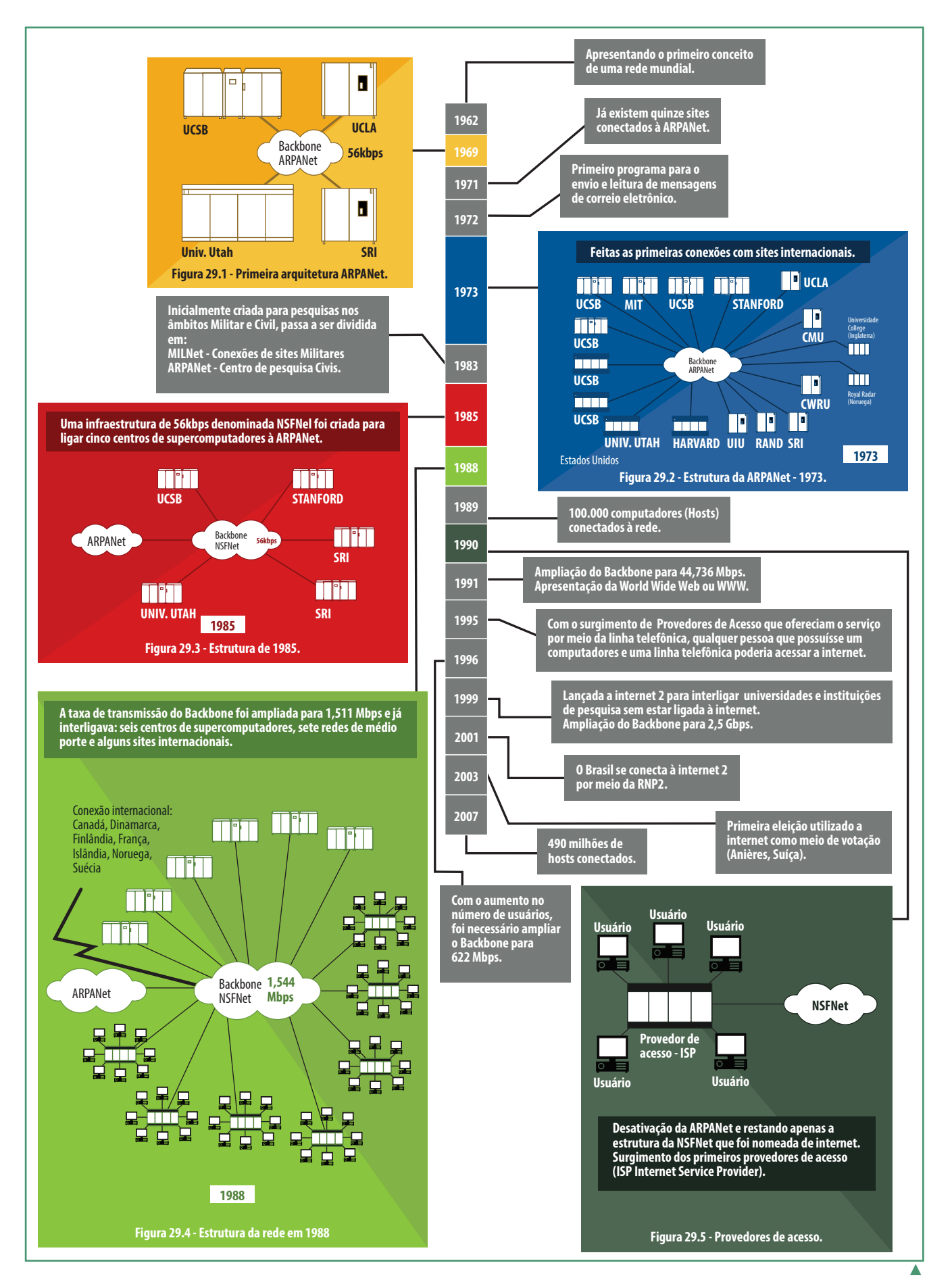

História da internet. Fonte: autoria própria.

Em 1972 foi criado um conjunto de regras que estabelecia como os dados trafegariam pela rede, a esse conjunto de regras foi dado o nome de TCP/ IP (Transmission Control Protocol/Internet Protocol). Também neste ano Roy Tomlinson desenvolveu um programa capaz de trocar mensagens entre diferentes computadores da ARPANET. Para isso, cada usuário teria um endereço eletrônico único formado pelo nome do usuário, seguido do símbolo @ que significa at ou "em" e o site ao qual o usuário está conectado, sendo o primeiro endereço eletrônico criado tomlinson@bbn-tenexa (BARBOSA, 2005).

O grande crescimento de popularidade da internet pode ser associado a duas personalidades, o físico do CERN, Dr. Tim Berners-Lee e o estudante universitário Marc Andreessen. Tim Berners-Lee, preocupado em facilitar o compartilhamento de informações entre os pesquisadores, propôs o projeto ENQUIRE, que tinha como objetivo reconhecer e armazenar associações de informações baseados no conceito de hipertexto, em que cada nova página criada deveria estar ligada a pelo menos uma página existente. O projeto consistia em um protocolo de comunicação denominado de HyperText Transfer Protocol ou Protocolo de Transferência de Hipertexto – HTTP; uma linguagem padrão para os documentos. Essa linguagem foi batizada de HyperText Markup Language ou Linguagem de Marcação de Hipertexto – HTML. Havia ainda um servidor HTTP que armazenaria esses documentos permitindo a visualização dos mesmos e um aplicativo no computador do usuário para exibir o conteúdo das páginas HTML. Marc Andreessen desenvolveu o primeiro aplicativo gráfico para exibição das páginas HTML e batizou-o de Mosaic, esse tipo de aplicativo, denominado de "navegador", tornou bem mais simples a leitura e "navegação" entre as páginas.

Para poder acessar os serviços disponíveis na internet, os usuários teriam que fazer parte de uma rede ligada à mesma, o que impedia que as pessoas pudessem acessá-la de suas residências ou locais de trabalho. Para oferecer o acesso à internet a estes usuários, em 1995 surgiram os primeiros Provedores de Serviços de Internet ou Internet Service Provider (ISP), oferecendo uma infraestrutura que permitia conectar os computadores por meio da linha telefônica e de um modem.

# Serviços

## Transferência de arquivos

Como uma das grandes motivações para a criação da internet era a transferência de informações, um dos primeiros serviços disponíveis na internet permitia a cópia de documentos entre usuários por meio do protocolo FTP (File Transfer Protocol) ou Protocolo de Transferência de Arquivos. Este protocolo permite que os usuários possam efetuar o download e upload de arquivos, sendo para isso necessário um servidor que disponibilize o serviço FTP. O usuário precisará possuir uma conta de acesso a este servidor; e um aplicativo Cliente FTP que permite ao computador do usuário ter acesso ao servidor e permissão para transferências de arquivos ou pastas.

Também é possível efetuar o download diretamente por meio do protocolo HTTP, o modo mais simples permite que seja feito apenas o download de arquivos, não sendo possível o download de uma pasta completa ou de vários arquivos simultaneamente, caso a página HTML possua códigos de programação adequados, o upload também será possível. De um modo geral, o usuário final fará seus downloads e uploads utilizando o navegador preferido, enquanto os desenvolvedores de páginas HTML preferem usar o protocolo FTP, principalmente por permitir a transferência em massa de arquivos ou pastas.

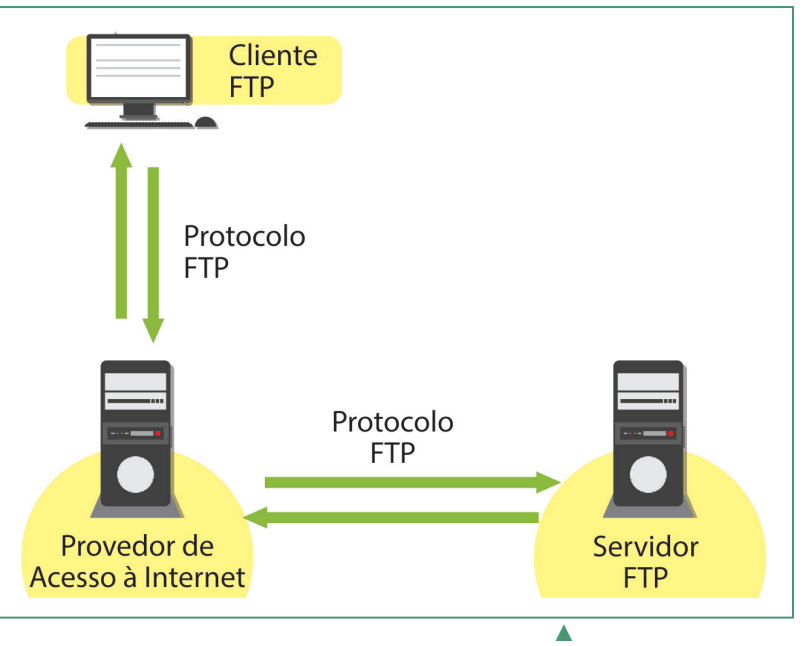

# Correio Eletrônico

Funcionamento do serviço de transferência de arquivos FTP. Fonte: autoria própria.

Os primeiros serviços de correio eletrônico requeriam que o usuário possuísse um aplicativo cliente de e-mail instalado no computador (Microsoft Outlook, Thunderbird, Eudora, etc). Vamos entender esse funcionamento do correio ele-

trônico considerando o processo dos primeiros serviços: quando o usuário desejar enviar um e-mail, esse aplicativo conectará ao servidor de seu provedor de acesso e utilizando o protocolo SMTP (Simple Mail Transfer Protocol) ou Protocolo Simples de Transferência de Mensagem enviará o e-mail. Quando um usuário executar seu aplicativo cliente de e-mail e pedir para verificar se existem e-mails em sua caixa de entrada, o cliente de e-mail conectará ao provedor de acesso e utilizando o protocolo POP (Post Office Protocol) ou Protocolo de Agência de Correios solicitará que o servidor verifique se existem e-mails na caixa de entrada, caso existam, os mesmos serão transferidos para o computador onde está instalado o aplicativo cliente de e-mail.

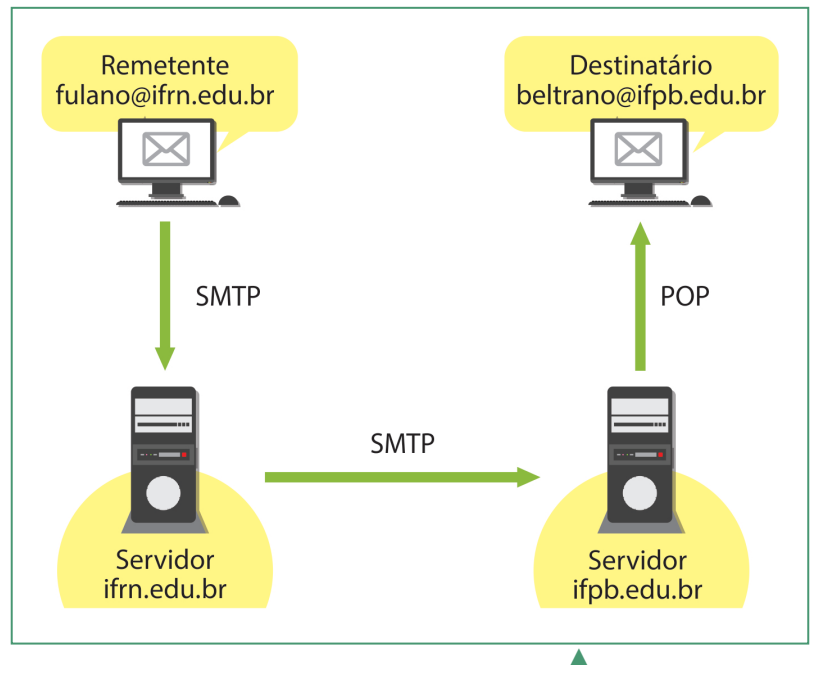

O processo de fazer o download dos e-mails para um aplicativo cliente de e-mail era a condição adequada para as conexões por meio da linha telefônica, uma vez que o custo pela utilização do acesso à internet estava diretamente ligado ao tempo de conexão, desta forma era muito mais econômico trazer todos os e-mails da caixa de entrada do servidor para o aplicativo cliente de e-mail no computador do usuário, em seguida a conexão poderia ser desfeita e o usuário poderia ler seus e-mails sem custos de conexão. Atualmente, como as conexões

#### Funcionamento do correio eletrônico. Fonte: autoria própria.

de banda larga mantêm o computador do usuário conectado à internet praticamente todo o tempo, não há mais a necessidade de fazer o download de todos os e-mails para em seguida ler, essa leitura já pode ser feita diretamente no navegador, bastando para isso, que o usuário possua uma conta em algum serviço de webmail.

De forma geral, o cabeçalho de um e-mail pode conter os seguintes atributos:

- Para: endereço eletrônico do destinatário.
- Assunto: pequeno resumo do conteúdo do e-mail.
- CC: enviar o e-mail com cópia para (todos os destinatários saberão os endereços dos demais destinatários).
- CCO: enviar o e-mail com cópia oculta para (cada destinatário verá apenas o seu endereço eletrônico).
- Anexar: anexar algum arquivo ao e-mail, enviar fotos e vídeos por exemplo.
- Corpo do e-mail: mensagem que deverá ser enviada.

### Comunicação instantânea

Em 1988, o finlandês Jarkko Oikarinen desenvolveu o protocolo IRC – Internet Relay Chat, esse protocolo fornece recursos para a troca de mensagens instantâneas entre usuários deste serviço. Para que o usuário possa utilizar este serviço, é necessário possuir um aplicativo cliente em seu computador que torna possível a comunicação com o aplicativo servidor. Estando conectado, o usuário pode escolher um dentre os vários canais disponíveis e trocar mensagens entre os usuários que estão naquele canal. Neste tipo de comunicador instantâneo o usuário conversará apenas com os participantes do canal ao qual está conectado no momento.

Em 1996, a empresa israelense Mirabilis lançou o ICQ, um serviço de mensagens instantâneas que inovou a forma como as pessoas trocavam mensagens pela internet. Com o ICQ, o usuário poderia localizar e adicionar amigos dentre os usuários do serviço e após isso, sempre que um deles conectar ao servidor do ICQ, o usuário seria notificado. O ICQ permitia também a troca de arquivos entre os usuários, criação de salas para conversas em grupo, histórico das conversas, etc. Outros serviços bem parecidos com o ICQ foram lançados, os mais importantes deles eram o Microsoft Messenger, que futuramente seria chamado de Microsoft Live Messenger e o Skype, que revolucionou neste segmento, oferecendo, além da troca de mensagens de texto, chamadas de voz para outros usuários do serviço ou mesmo para aparelhos telefônicos.

## Acesso às páginas WEB

Dentre os serviços disponíveis na internet, o acesso às páginas web ou simplesmente a navegação web é o serviço mais utilizado. Assim como os outros serviços, para navegar na web, será necessário um aplicativo cliente acessando os dados que ficam armazenados em um servidor, neste caso o aplicativo cliente é conhecido como navegador, ele solicita, recebe e interpreta os documentos (html, asp, php, etc) e apresenta ao usuário.

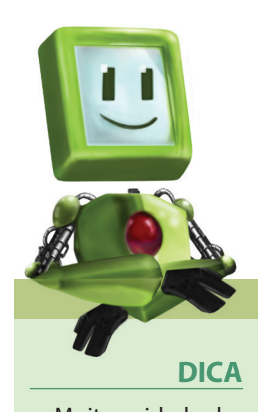

Muito cuidado durante a digitação de textos em qualquer dos métodos de troca de mensagens, muitas vezes a forma como a mensagem é escrita pode causar interpretações equivocadas. Escrever todo o texto em caixa-alta também deve ser evitado, uma vez que dá a impressão que o remetente da mensagem está gritando.

O primeiro navegador em modo gráfico criado foi o Mosaic em 1993, um ano após foi lançado o Netscape, já possuindo recursos que estão presentes nos navegadores mais modernos como navegação por abas, histórico de páginas acessadas, etc. Após o lançamento do sistema operacional Windows 95 da Microsoft em 1995, começa um período denominado "Guerra dos Navegadores" que durou até 1999 quando a Netscape perde para a Microsoft a liderança no uso de navegadores. Em 1998, a Netscape cria a comunidade Mozilla e anuncia a liberação do código-fonte do seu navegador, o que favoreceu a criação do Firefox em 2004. Outros navegadores foram criados, porém, com pouca participação no mercado, quando em 2008 a Google disponibiliza o seu navegador Google Chrome, que rapidamente assume uma posição de destaque entre os navegadores, até que em 2011 ultrapassa o Internet Explorer, até então o navegador mais utilizado em todo o mundo.

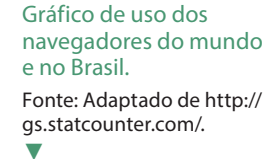

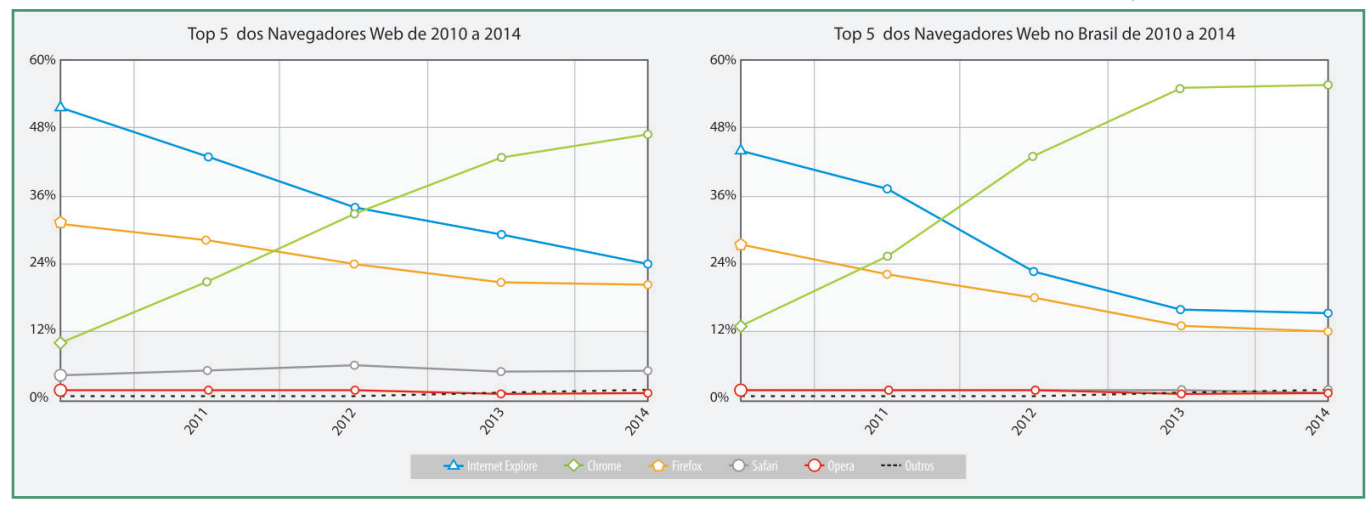

Para acessar uma determinada página, o usuário deverá conhecer o seu "endereço" na internet. O endereço é formado por um conjunto de números denominado endereço IP, como, por exemplo: 200.137.2.120. Basta digitar este endereço em seu navegador que uma página Web será apresentada, porém, não seria nada fácil decorar ou manter listas de endereços neste formato. Com o intuito de facilitar a navegação web foi criada uma forma de acesso por meio de endereços mais amigáveis, são as URLs (Uniform Resource Locator) ou Localizador Uniforme de Recursos, como exemplo, é possível citar o endereço www.ifrn.edu.br. Por isso, quando o usuário digita uma URL no navegador, ele poderá descobrir qual o endereço IP associado àquela URL consultando um outro serviço disponível na internet, que são os servidores de domínio ou DNS (Domain Name Server), para em seguida solicitar a página vinculada àquela URL.

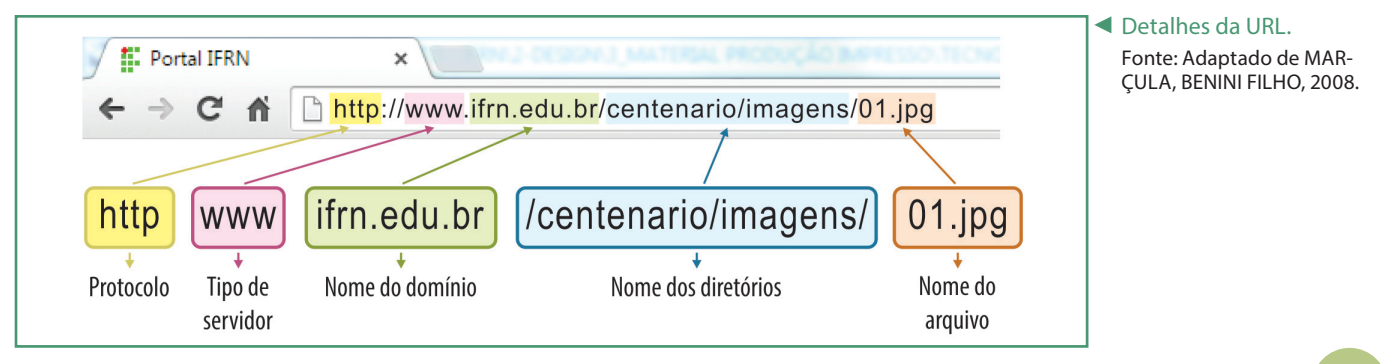

Detalhes da URL. ► Fonte: Adaptado de MAR-ÇULA, BENINI FILHO, 2008.

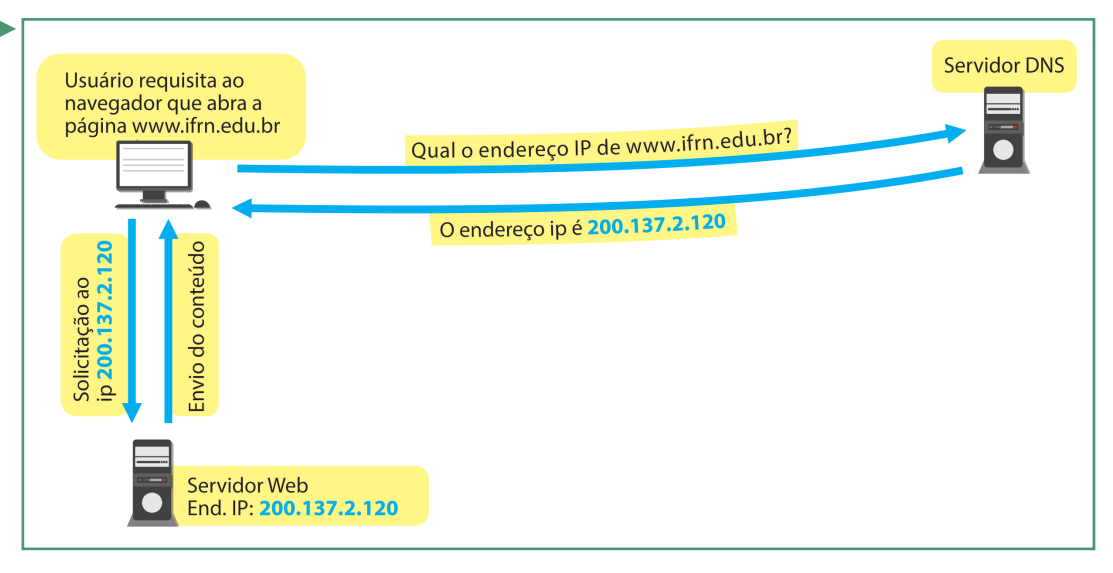

# Sites de busca

Mesmo que o usuário não tenha que decorar endereços IPs para acessar as páginas web desejadas, o número de domínios faz com que ferramentas que auxiliem na busca sejam amplamente utilizadas. Em maio de 2014, apenas os domínios ".br" já somavam 3.414.918 e como pode ser observado no gráfico a seguir, o crescimento é de aproximadamente 3.500.000 novos registros por ano apenas no Brasil.

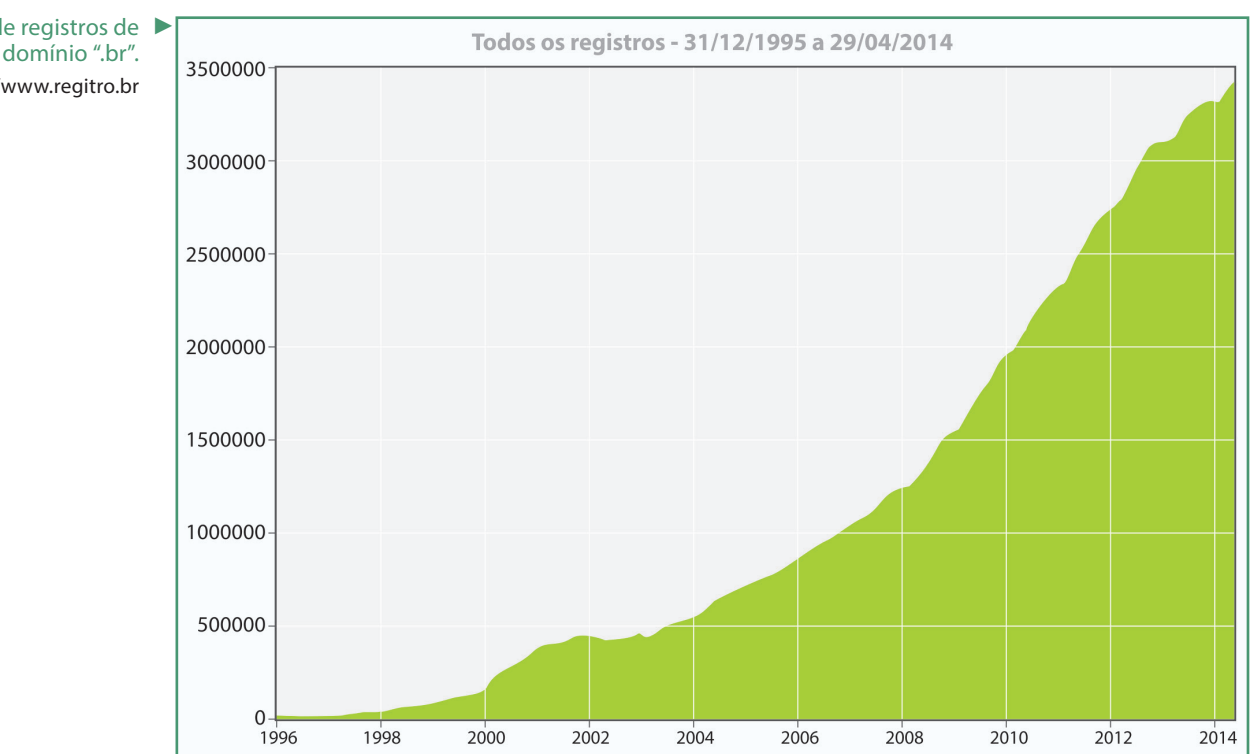

Figura 7 - Gráfico de registro de domínios ".br" – Fonte: registro.br

O primeiro site de busca foi o Archie, criado na Universidade McGill de Montreal em 1990. Diversos outros surgiram, porém o Google é o mais utilizado em

Gráfico de registros de ▶ domínio ".br". Fonte: http://www.regitro.br

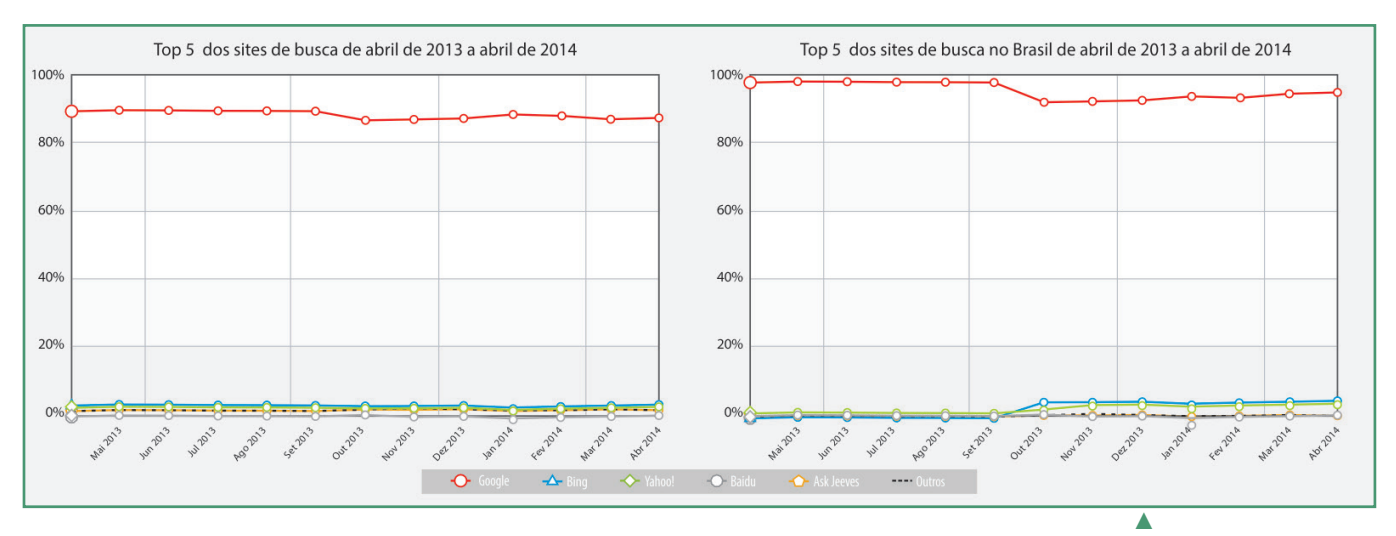

todo o mundo, criado em 1998 na Stanford University pelos estudantes Larry Page e Sergey Brin, é considerado o melhor e mais rápido site de busca na web (MARÇULA; BENINI FILHO, 2008).

Gráfico de uso dos sites de busca no mundo e no Brasil. Fonte: http:// gs.statcounter.com/.

No Google, o usuário pode efetuar buscas gerais, imagens, mapas, livros e para cada uma das escolhas poderá fazer um refinamento nos resultados, bastando para isso clicar em "Ferramentas de Pesquisa" que surgirá um menu com as opções de refinamento, por exemplo, apresentar as páginas atualizadas nos últimos seis meses, apresentar apenas as páginas encontradas em um determinado idioma ou hospedadas em um determinado país, etc.

Além destas opções de busca, o Google também pode melhorar os resultados de acordo com parâmetros passados na busca, como apresentado na tabela abaixo.

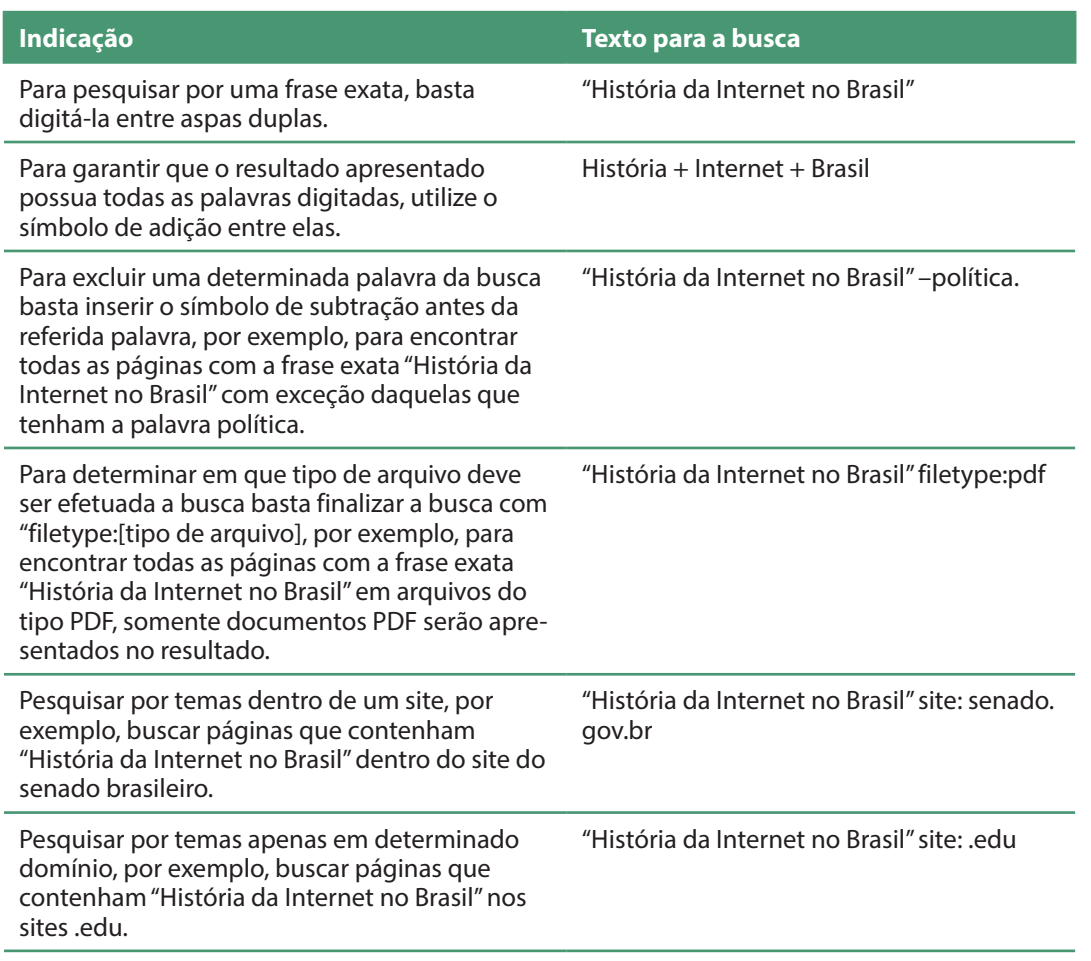

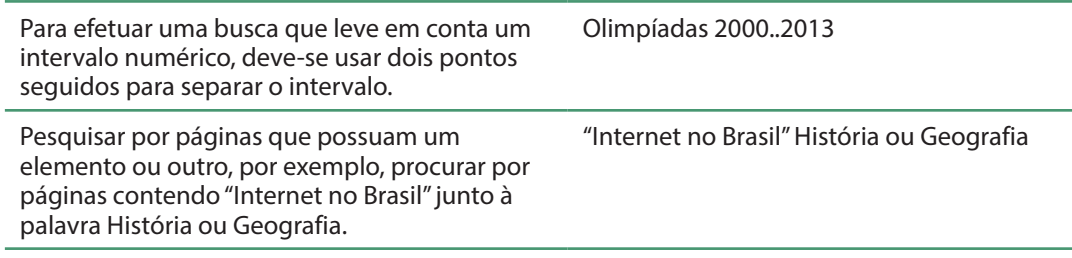

Legenda: Dicas para buscas no Google.

O Google ainda possui uma alternativa para pesquisas em artigos e documentos acadêmicos, o Google Acadêmico (http://scholar.google.com.br/). Assim como o Google, alguns parâmetros podem melhorar os resultados obtidos, por exemplo, para pesquisar um determinado texto apenas nos títulos das obras deve-se escrever na busca: "História da Internet no Brasil".

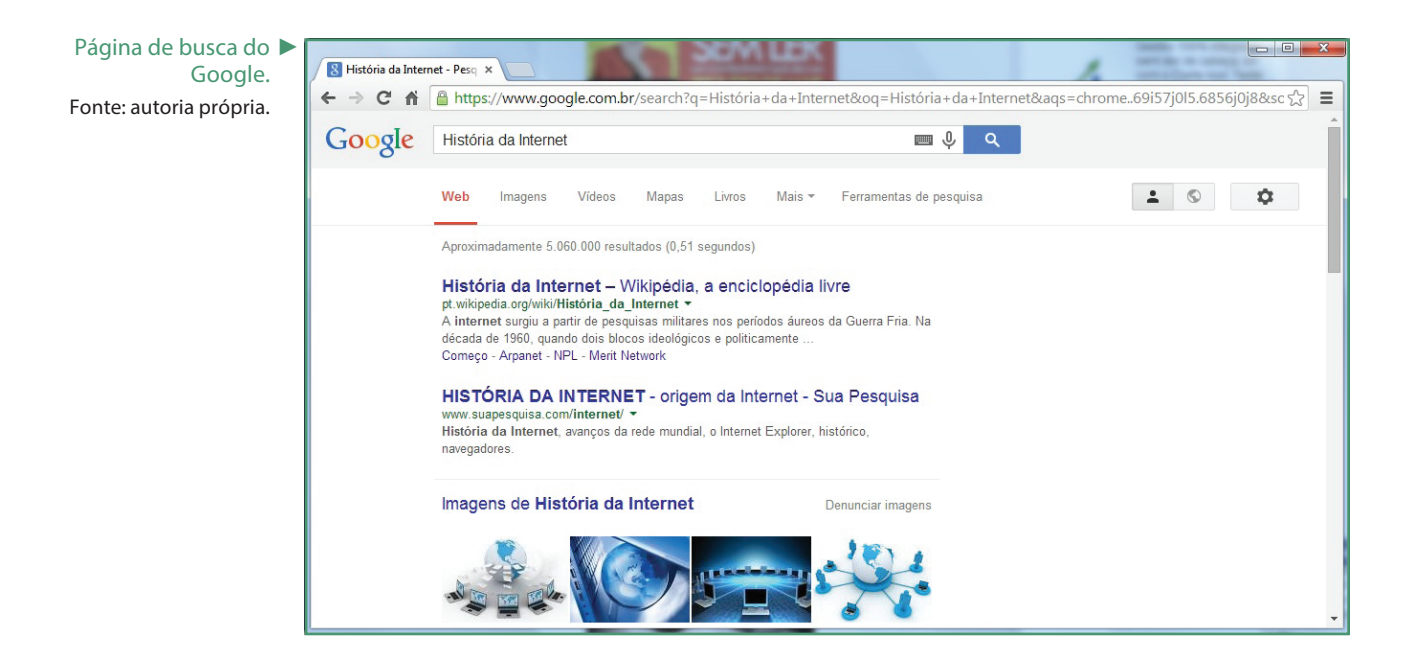

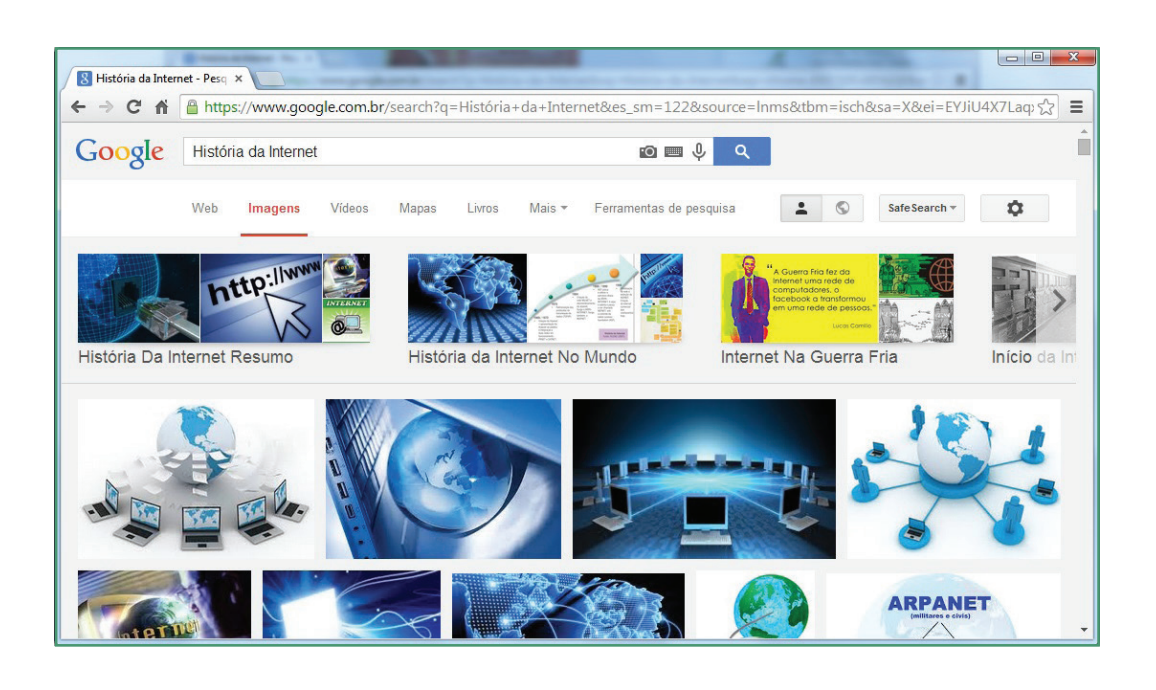

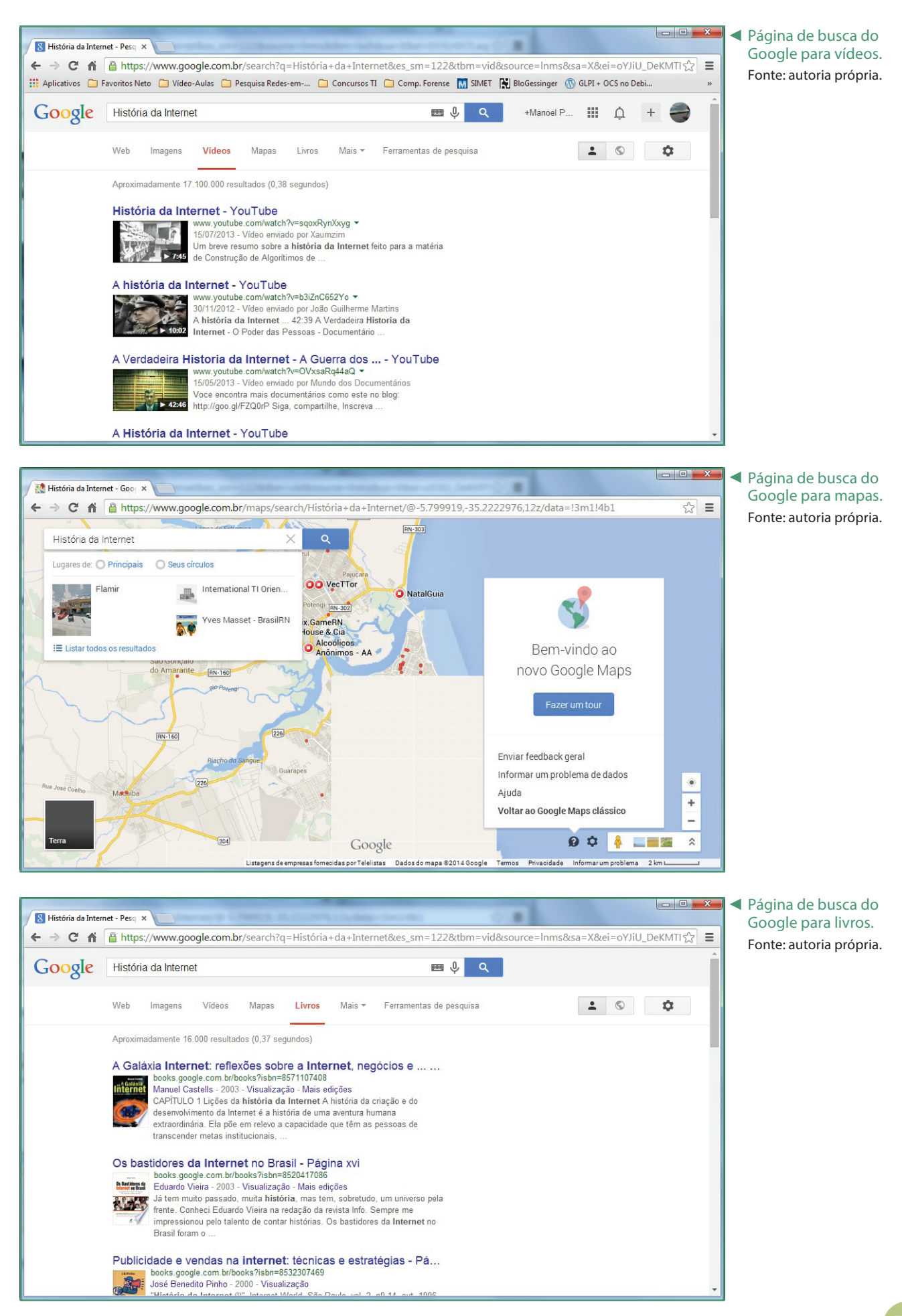

#### Módulo 1 | Tecnologias educacionais - Módulo fundamental

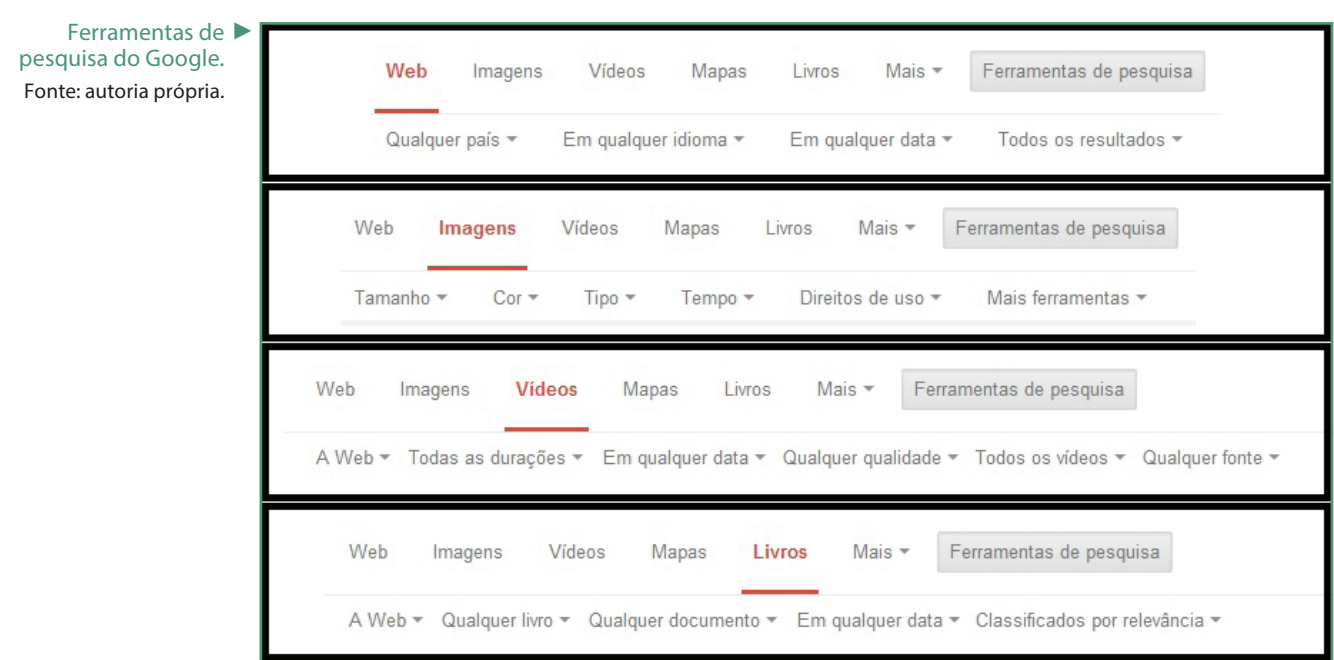

## Redes sociais

O primeiro serviço que pode ser associado às redes sociais foi lançado em 1994 e chamava-se GeoCities. Tratava-se de um serviço que oferecia aos seus usuários um conjunto de ferramentas para que cada um pudesse desenvolver suas páginas web. Ainda neste ano, outros dois serviços mais direcionados à conectividade entre os usuários foram lançados, o The Globe e o Classmates. Apenas a partir do ano 2000 as redes sociais alcançaram um número expressivo de usuários, surgindo tipos de redes sociais para os mais diversos fins, como publicação de fotografias, publicação de vídeos, troca de informações profissionais, interação entre amigos, etc. Entre todas, uma rede social criada em 2003 e ainda ativa é a Linkedln, que tem como objetivo criar uma rede de contatos profissionais.

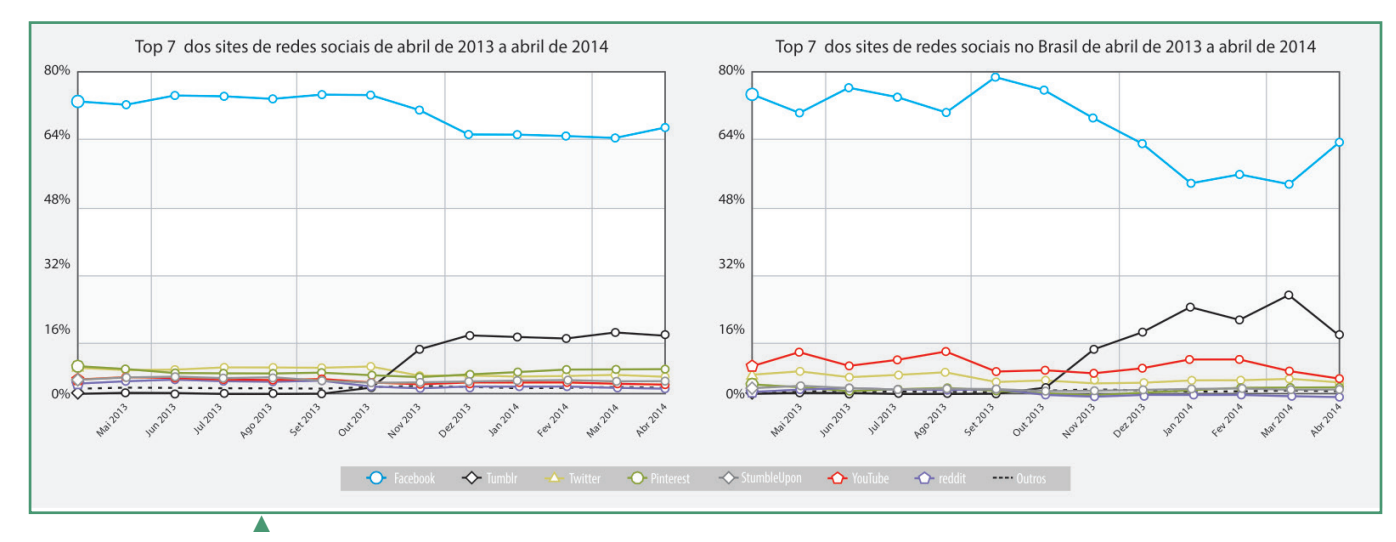

Gráfico de uso das redes sociais no mundo e no Brasil. Fonte: http:// gs.statcounter.com/.

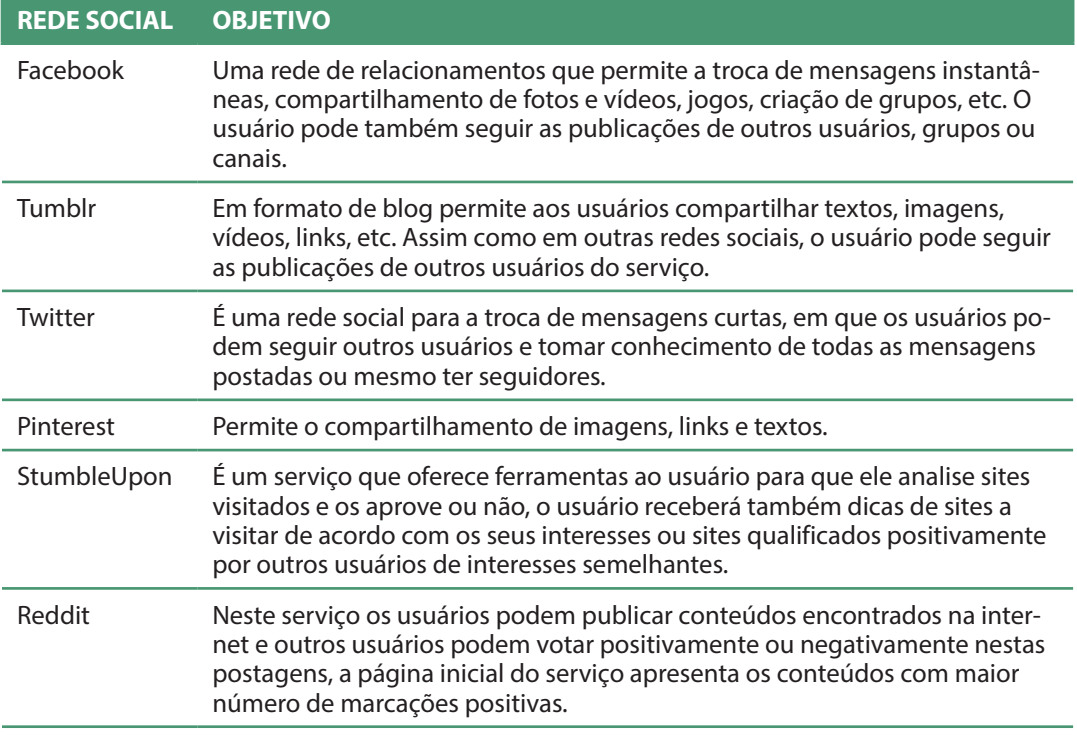

Legenda: Redes sociais e seus objetivos

As redes sociais são importantes ferramentas de aproximação de pessoas, seja para fins pessoais, seja profissionais, porém, muitos cuidados devem ser tomados para garantir a segurança e privacidade dos usuários.

#### Cuidados para segurança na internet

- Não fornecer inadvertidamente os seus dados pessoais: quanto maior o número de informações públicas, mais fácil será localizar o usuário ou mesmo passar-se por este usuário.
- Não aceite requisições de amizades de pessoas desconhecidas ou de grupos de usuários aos quais você não se identifica.
- Evite marcar encontros com pessoas que você conhece apenas virtualmente, existem muitos casos principalmente de crianças e adolescentes raptadas ou abusadas devido à falta deste cuidado.
- Cuidado com as fotografias postadas, principalmente aquelas que permitem identificar os locais frequentados pelo usuário.
- Apesar de que em algumas redes sociais os perfis possam ser marcados como privados, uma vez que uma foto, texto, vídeo ou qualquer conteúdo for postado para a internet esse conteúdo pode ser copiado por um especialista ou mesmo por falhas de segurança no sistema utilizado. Adaptado de: www.internetsegura.pt.

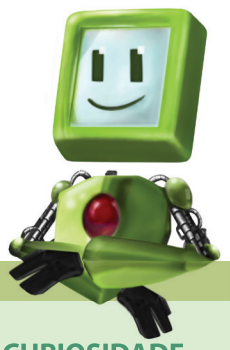

**CURIOSIDADE** A palavra Blog

surgiu da contração do termo em inglês Web Log e apresenta-se como um diário virtual.

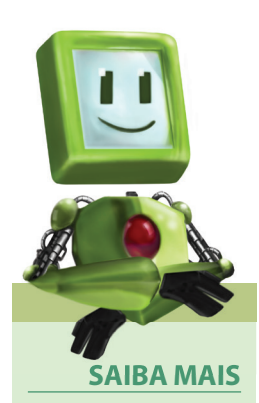

Fique por dentro das notícias sobre e-commerce pelo site: www.ecommercenews.com.br.

# Comércio eletrônico

Inicialmente, até mesmo propagandas em páginas na internet eram criticadas pelos defensores de que a internet deveria ser utilizada apenas para fins de pesquisa. Não imaginava-se que a internet um dia seria um meio de alavancar vendas. No Brasil, apenas em 1995 algumas empresas decidiram ampliar seus negócios por meio de lojas virtuais na internet, iniciando um promissor método de vendas denominado de comércio eletrônico ou do inglês e-commerce, comercializando bens tangíveis de valores modestos como livros e CDs. Apesar de ainda existir um receio muito grande para este tipo de comércio, sempre houve um considerável crescimento tanto de consumidores como também no volume de vendas pela internet. E com o surgimento de novas tecnologias de comunicação e de segurança, praticamente qualquer produto ou serviço pode ser comercializado pela internet.

De modo geral, podem-se dividir as transações pela internet em: Business- -to-Consumer, Business-to-Business e Consumer-to-Consumer.

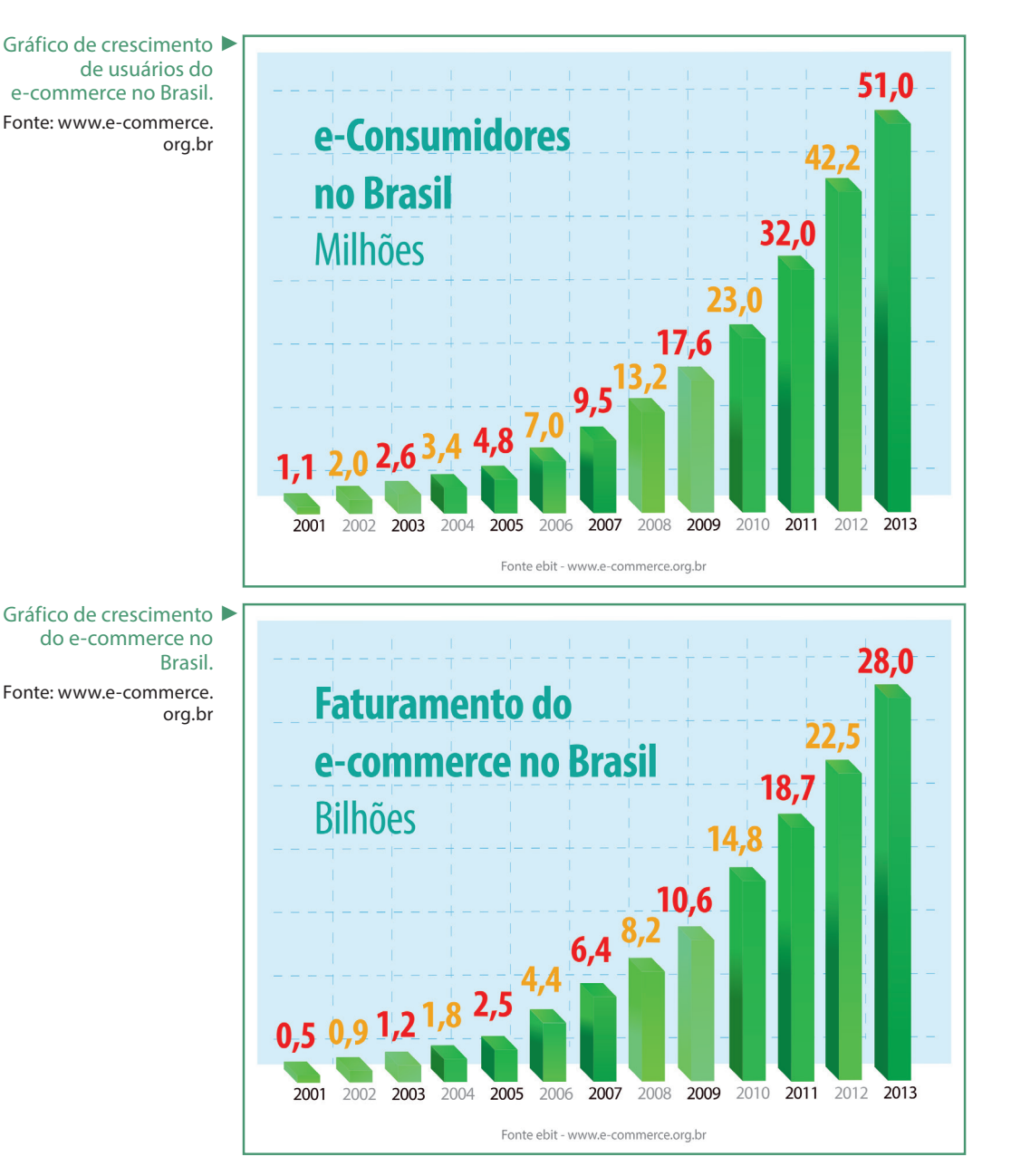

## Business-to-Consumer ou B2C

É a modalidade de transação mais conhecida, em que as empresas oferecem um determinado produto ou serviço diretamente aos seus usuários finais. Como essa modalidade de comércio não requer lojas físicas com altos custos de manutenção ou mesmo equipes de vendas, os preços dos produtos geralmente são muito atraentes aos consumidores, porém o consumidor deve tomar certas precauções como:

- Utilizar as ferramentas de busca como o Google para procurar reclamações sobre determinados produtos ou mesmo empresas de e-commerce.
- Existem sites que são verdadeiros balcões virtuais de reclamações, onde os clientes que se sentem lesados por alguma empresa podem fazer reclamações públicas. Neles o usuário poderá ver estatísticas de reclamações e também de soluções apresentadas pelas empresas, são eles: www.reclameaqui. com.br, www.reclamao.com e www.denuncio.com.br.
- Só forneça dados bancários ou de cartão de crédito em sites com endereços eletrônicos iniciados pela sigla "https".
- Não realize transações financeiras ou compras pela internet utilizando computadores de uso público, como em escolas e lan houses, uma vez que estes computadores podem conter softwares capazes de capturar os dados do usuário.
- Escolha senhas seguras e as altere com frequência, evite utilizar datas de nascimento ou nomes, o ideal é que a senha contenha letras, números e caracteres especiais (@#\$%&+=).

## Business-to-Business ou B2B

Nesta modalidade de negócio, as empresas negociam insumos com outras empresas para abastecer sua produção, por exemplo, uma indústria automobilística negocia com fabricantes de pneus para que não falte a referida matéria-prima na fabricação de seus veículos. Apesar de pouco conhecida, essa modalidade tem maior impacto na economia que a modalidade Business-To-Consumer (CA-PRON, 2004).

### Consumer-to-Consumer ou C2C

Assim como os anúncios dos classificados em jornais favorecem o contato entre uma pessoa que deseja vender um produto específico e possíveis interessados naquele produto, as empresas de e-commerce desta modalidade também têm esse objetivo, a grande diferença é o tamanho do público-alvo atingido, principalmente pela ausência de limites geográficos que impeçam a concretização do negócio. Diversos sites como o Mercado Livre e Ebay (www.mercadolivre.com.br e www.ebay.com respectivamente) fornecem a infraestrutura para que as pessoas possam vender seus produtos novos ou usados por venda direta ou em leilões virtuais, cobrando pequenas frações do valor negociado como forma de pagamento.

# Sites de compras coletivas

Essa modalidade de e-commerce tem como objetivo vender produtos e serviços para um número mínimo pré-estabelecido de consumidores por oferta, permitindo que uma parcela de pequenos fornecedores de produtos e serviços que até então estava fora do e-commerce, seja apresentada de forma expressiva. As empresas apresentam a sua oferta e o site de compras coletivas a publicará. Existirá um período em que as vendas serão liberadas, um número mínimo e às vezes também um número máximo de vendas do produto ou serviço ofertado.

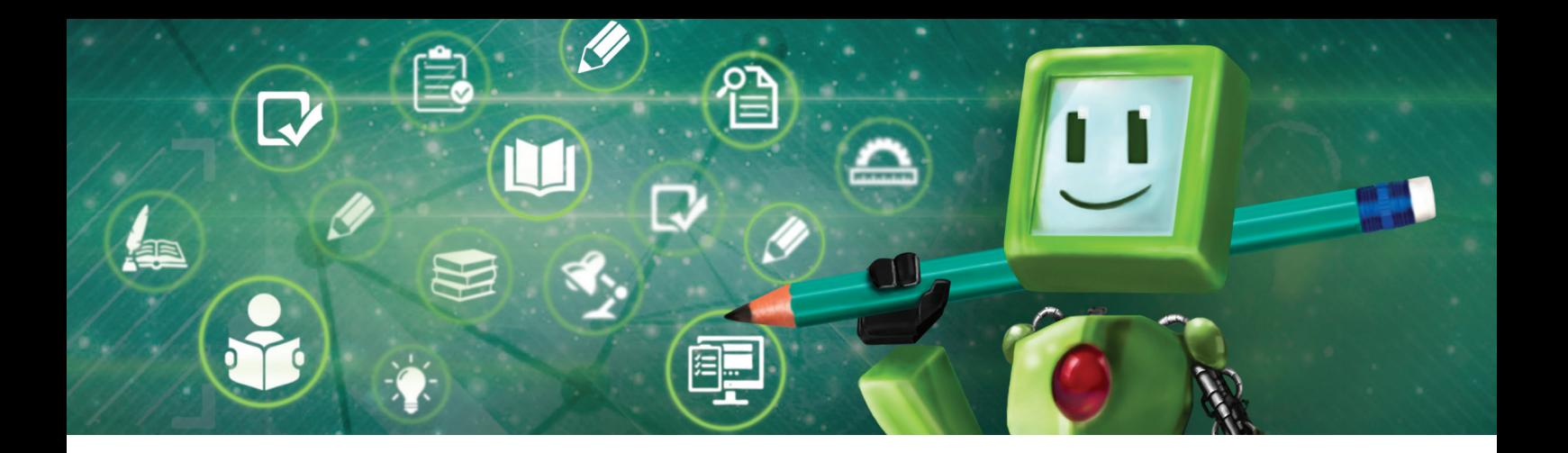

#### $\mathbb{F}$ Hora de praticar!

- 1. Para que um equipamento (computador, celular, tablet, etc) possa acessar a internet, é necessário a utilização de uma tecnologia de rede adequada, pesquise quais são as tecnologias mais utilizadas, tanto para computadores, como para dispositivos móveis, como celulares ou tablets.
- 2. Pesquise e explique os cuidados que devem ser tomados para aumentar a segurança nas compras feitas pela Internet.

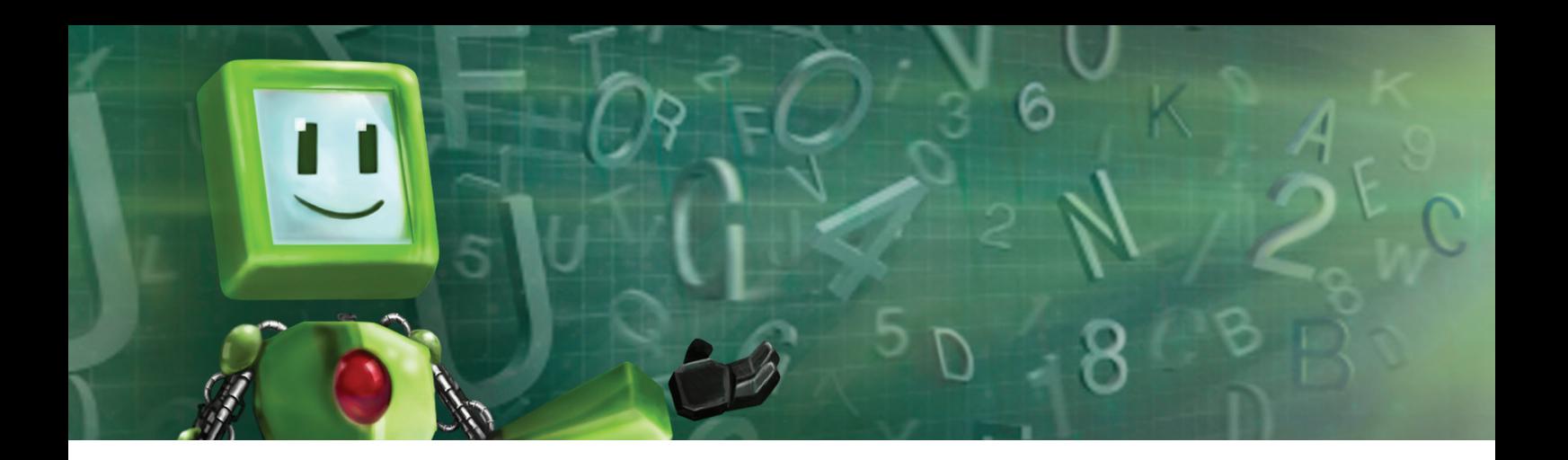

#### é<sub>1</sub> Hora de pesquisar!

CROCKER, Steve. A verdadeira origem da internet. **Revista.br**, Brasília. Ano 4, Edição 5, p. 59-61, 2013.

MORIMOTO, Carlos Eduardo. **Linux** - Entendendo o Sistema - Guia Prático. Sulina. 2005.

NORTON, Peter. **Introdução à informática**. São Paulo: Makron Books, 1996

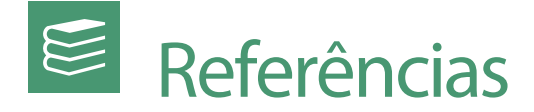

BARBOSA, Alexandre. **Cuidado, a internet está viva!**. São Paulo: Terra Nova, 2005.

CAPRON, H. L.; JOHNSON, J. A. **Introdução à informática.** São Paulo: Pearson, 2004.

MARÇULA, Marcelo; BENINI FILHO, Pio Armando. **Informática:** conceitos e aplicações. São Paulo: Érica, 2008.

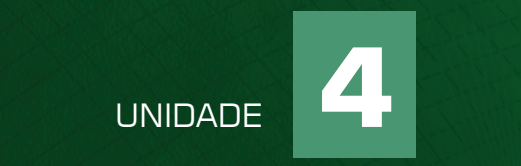

# SOFTWARES DE ESCRITÓRIO

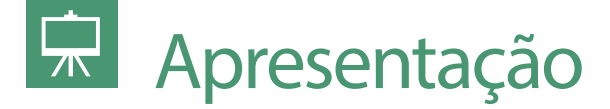

Bem-vindo (a)!

Chegamos à última unidade. Estudaremos os principais aplicativos utilizados em escritórios e lares, são aplicativos que permitem ao usuário preparar textos, planilhas eletrônicas e apresentações.

# **Objetivos**

O aluno, ao final desta unidade, deverá conhecer os principais conceitos e funcionalidades dos componentes da Suíte de Escritório Office 2013 da Microsoft: Microsoft Word 2013, Microsoft Excel 2013 e Microsoft Power Point 2013.

# Fundamentação teórica

## Apresentação da suíte Microsoft Office 2013

Uma suíte é um grupo de aplicativos desenvolvidos para funcionar em conjunto (CAPRON, 2004), tornando a troca de informações entre estes aplicativos bastante simplificada e o processo de aprendizagem facilitado, uma vez que as interfaces e funcionalidades entre aplicativos de uma suíte tendem a ser semelhantes. Dos vários fabricantes que desenvolvem suas suítes (Microsoft Office 2013, Google Docs, BrOffice e Apple iWork), teceremos mais detalhes para três aplicativos da suíte Microsoft Office 2013.

#### Criar novos documentos

Ao executar qualquer um dos aplicativos da suíte Microsoft Office, surgirá uma janela com uma lista dos últimos documentos abertos na parte esquerda da janela, e na parte direita serão apresentados modelos de documentos que poderão ser utilizados para um novo documento (observe nas figuras abaixo), essa janela poderá ser acessada a qualquer momento, bastando para isso clicar na guia "Arquivo" e em seguida na opção "Novo".

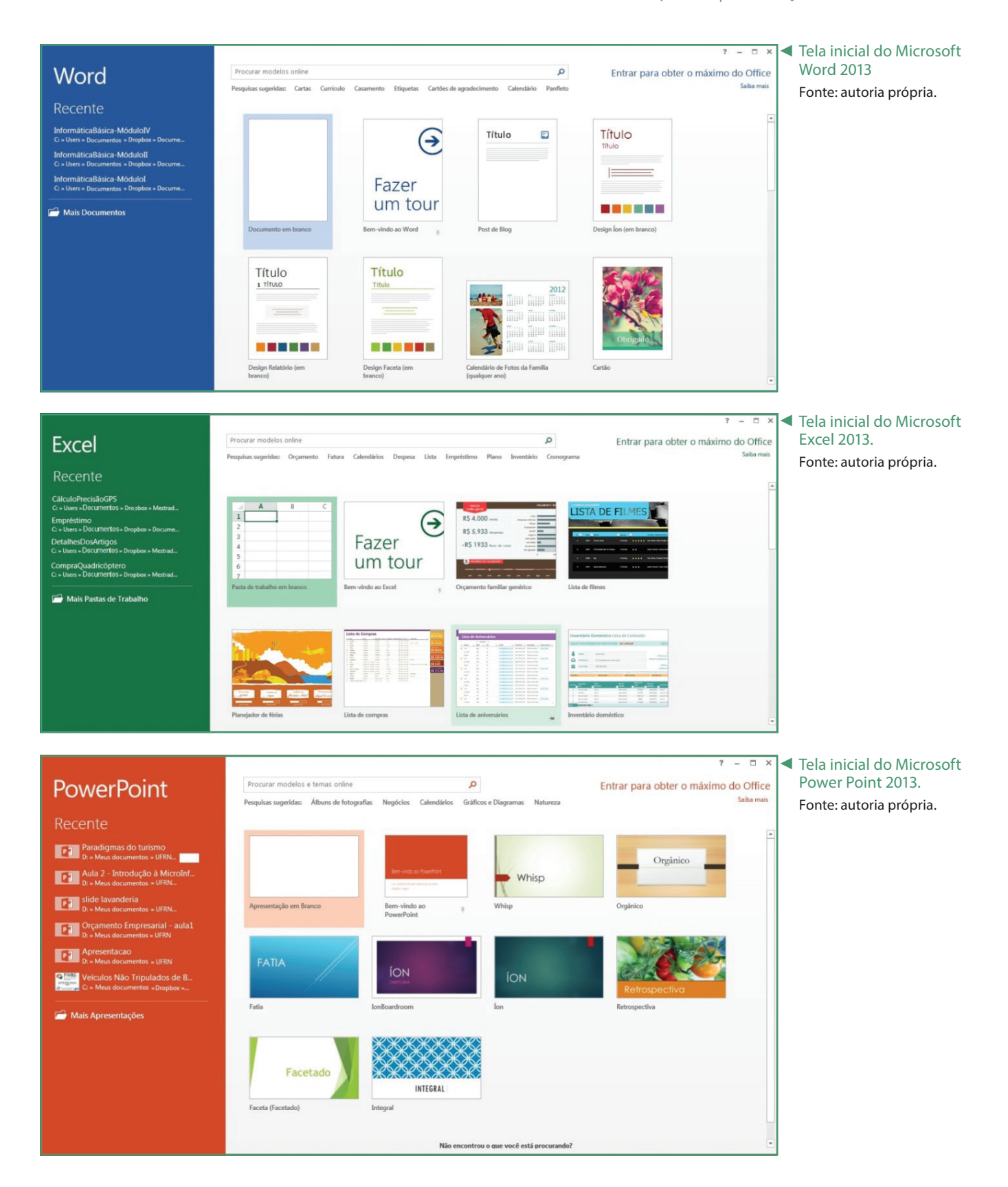

#### Gravar documentos

Após gravar um novo arquivo ou mesmo para gravar as alterações efetuadas em arquivos existentes, bastará clicar na guia "Arquivo" e em seguida na opção "Salvar", caso seja a primeira vez que o arquivo será salvo, deve-se determinar o nome para o arquivo e se preferir determinar exatamente onde gravar o arquivo. Para isso, basta clicar no botão "Procurar" e fazer os ajustes necessários na janela "Salvar como".

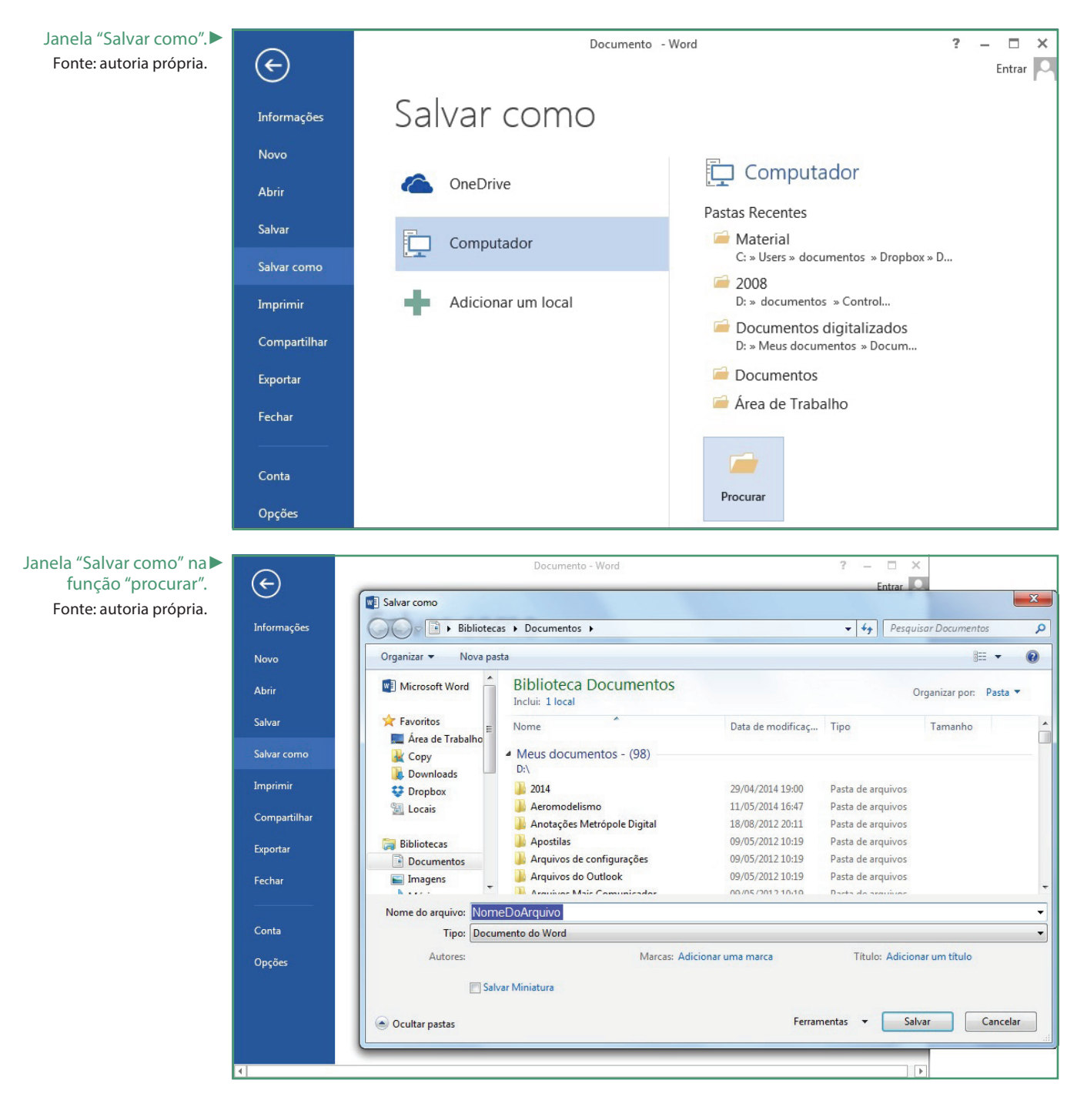

Podem-se efetuar os mesmos comandos utilizando as teclas de atalho "CTRL + B". Caso o usuário tenha aberto um arquivo e deseja gravar as alterações em outro arquivo, será necessário clicar na guia "Arquivo" e escolher a opção "Salvar como". Desta forma, a janela "Salvar como" será exibida, e o usuário poderá escolher o nome e a pasta onde gravará o novo arquivo. Esse método de gravação garante que o arquivo que foi aberto não seja alterado.

#### Abrir documentos

Para abrir documentos existentes, basta clicar na guia "Arquivo" e em seguida clicar no item "Abrir". Na janela "Abrir", o usuário deverá escolher um dos documentos apresentados no grupo "Documentos Recentes" ou escolher dentre as opções disponíveis o lugar onde está o documento desejado, o usuário poderá também utilizar as teclas de atalho "CTRL + A" para que a janela "Abrir" seja exibida. Assim como as janelas "Novo" e "Salvar como", a janela "Abrir" é semelhante nos aplicativos da suíte Microsoft Office 2013.

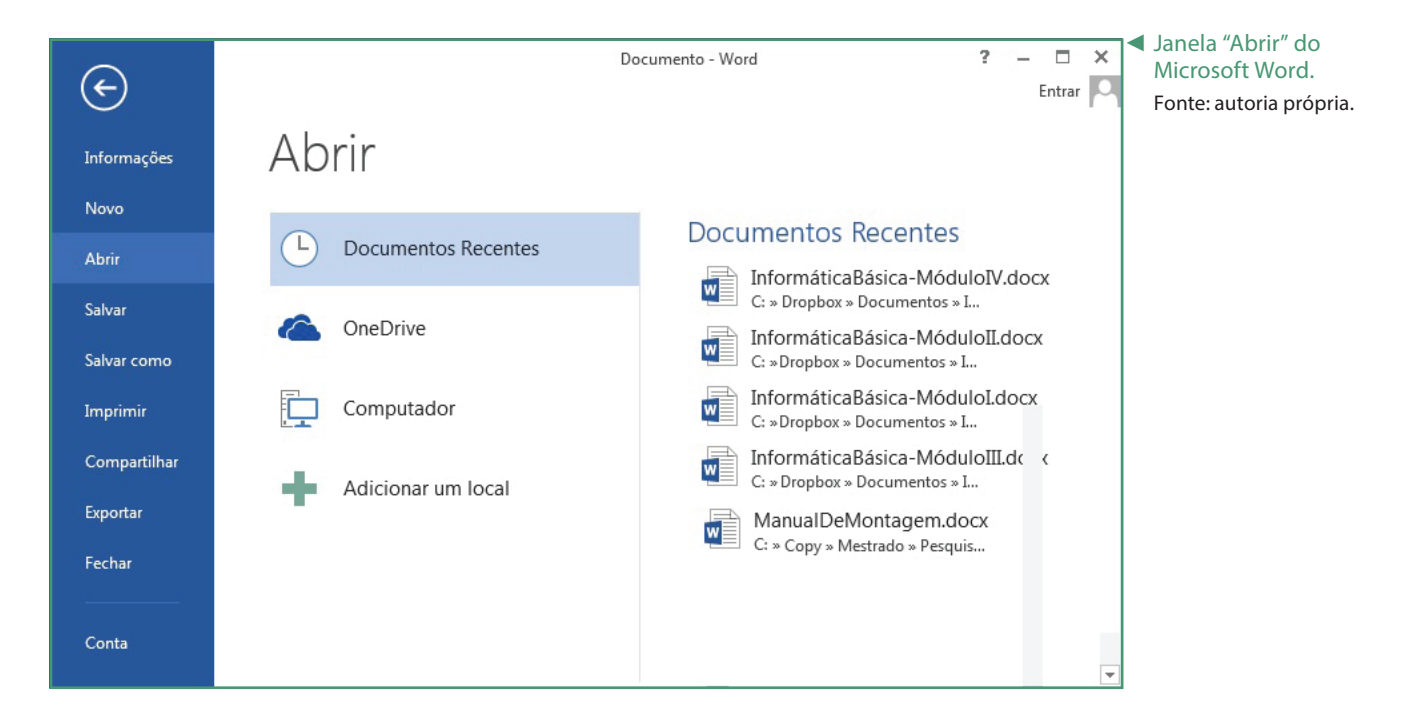

## Edição de textos

Os aplicativos para edição de textos foram por muito tempo os mais populares e dentre eles o que oferece a maior gama de recursos é o Microsoft Word. Para utilizá-lo, basta executá-lo por meio do ícone do aplicativo. Sempre que o aplicativo é iniciado, será apresentada a janela "Novo", caso o usuário já esteja com o aplicativo em execução e queira criar um novo documento basta clicar na guia "Arquivo" e depois na opção "Novo", ou utilizando as teclas de atalho "CTRL + O", na primeira forma será apresentada novamente a janela "Novo", caso sejam utilizadas as teclas de atalho será criado um documento novo em branco baseado no modelo padrão do Microsoft Word.

É desejável que, ao iniciar um documento, o usuário determine as principais características do mesmo. Essas características podem ser alteradas durante a elaboração do texto, porém, ao definir corretamente esses parâmetros no início do trabalho, provavelmente o usuário terá poucos ou nenhum ajuste a fazer quando terminar de digitar o texto. Esses ajustes iniciais são: configurações de página, de parágrafo e de estilos.

#### Configuração de página

Os ajustes de página podem ser feitos na guia "Layout da Página", onde as principais funcionalidades são: margens, orientação, tamanho e se o texto será disposto em colunas, bastando para isso clicar no botão adequado. Ainda nesta guia, o usuário poderá determinar as quebras de página e seção, se pretende que as linhas sejam numeradas ou se deseja que o texto seja hifenizado.

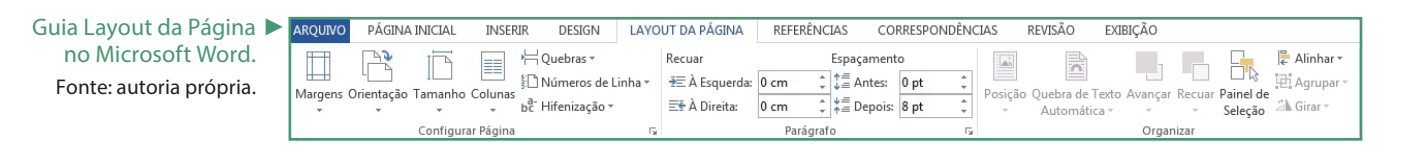

Caso necessite de mais ajustes relacionados à página, o usuário poderá clicar no pequeno botão da área "Configurar Página" que surgirá uma janela com todas os ajustes possíveis em relação à página.

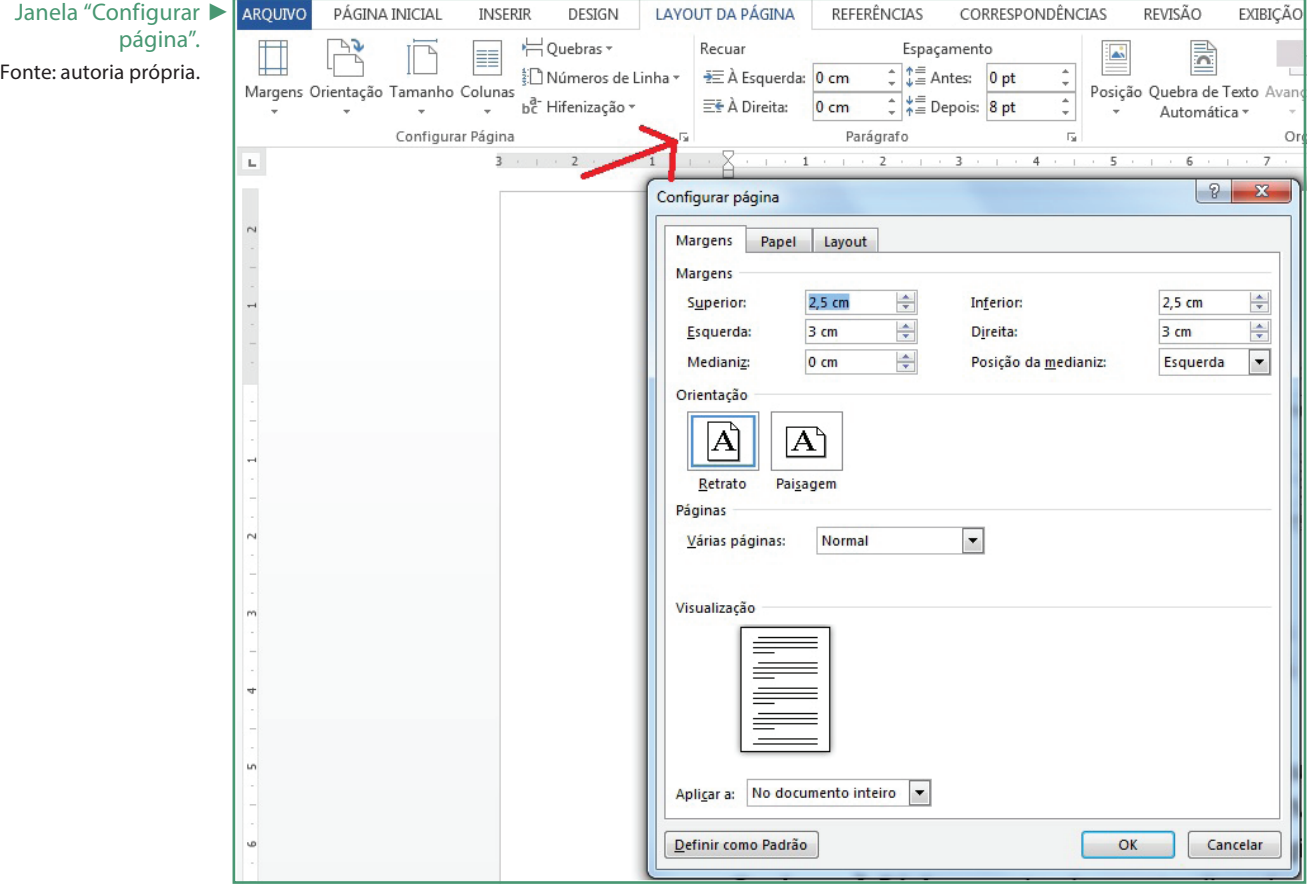

Uma dica importante é quando o usuário achar conveniente que uma parte do texto seja escrita no início da página seguinte, não deve pressionar a tecla ENTER até que o cursor vá para uma nova página, o correto é que seja criada uma quebra de página, bastando clicar na quia "Layout da Página  $\rightarrow$  Quebras  $\rightarrow$ Página" ou, simplesmente, clicando nas teclas "CTRL + ENTER". Outro tipo de quebra é a "quebra de seção", esse recurso é importante quando precisamos tratar determinadas partes de um mesmo documento de formas diferentes, por exemplo, algumas páginas no sentido "Retrato" e outras no sentido "Paisagem", algumas páginas com cabeçalho e rodapé e outras sem esse recurso, etc.

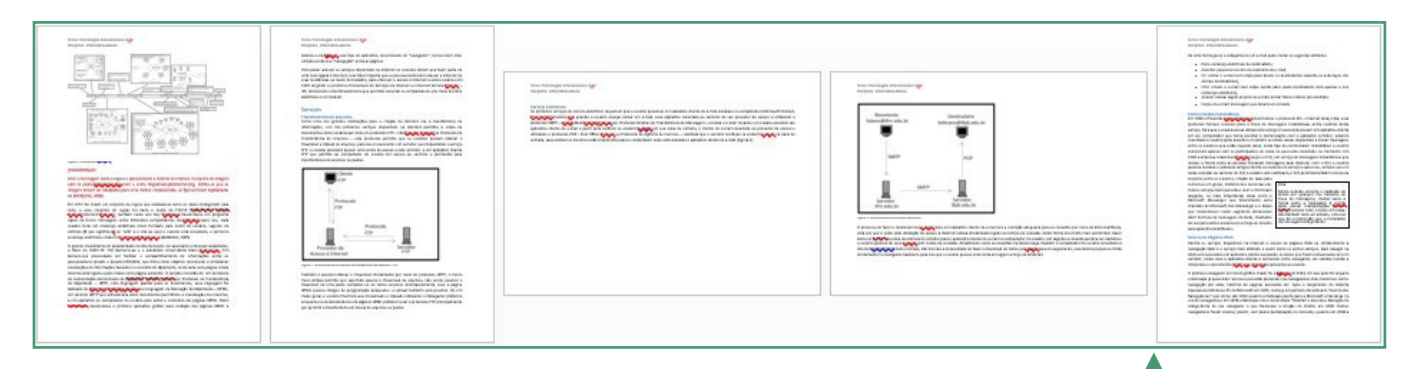

#### Configuração de parágrafo

Determinar como serão os parágrafos também eliminará ajustes desneces-

sários no futuro, na guia "Layout da Página". Podem-se efetuar pequenos ajustes por meio dos botões referentes aos comandos mais utilizados ou, assim como no recurso de "Configuração da Página", visualizar todos os comandos relacionados aos parágrafos clicando no botão próprio da área "Parágrafo" desta guia, as funções dos botões presentes no grupo "Parágrafo" são explicadas na tabela abaixo.

 $\frac{1}{2}$  +  $\frac{1}{2}$  +  $\frac{1}{2}$  + 在主  $\P$ 三三三三 馆 Parágrafo  $\overline{\mathbf{B}}$ ▲

Seções diferentes no mesmo documento. Fonte: autoria própria.

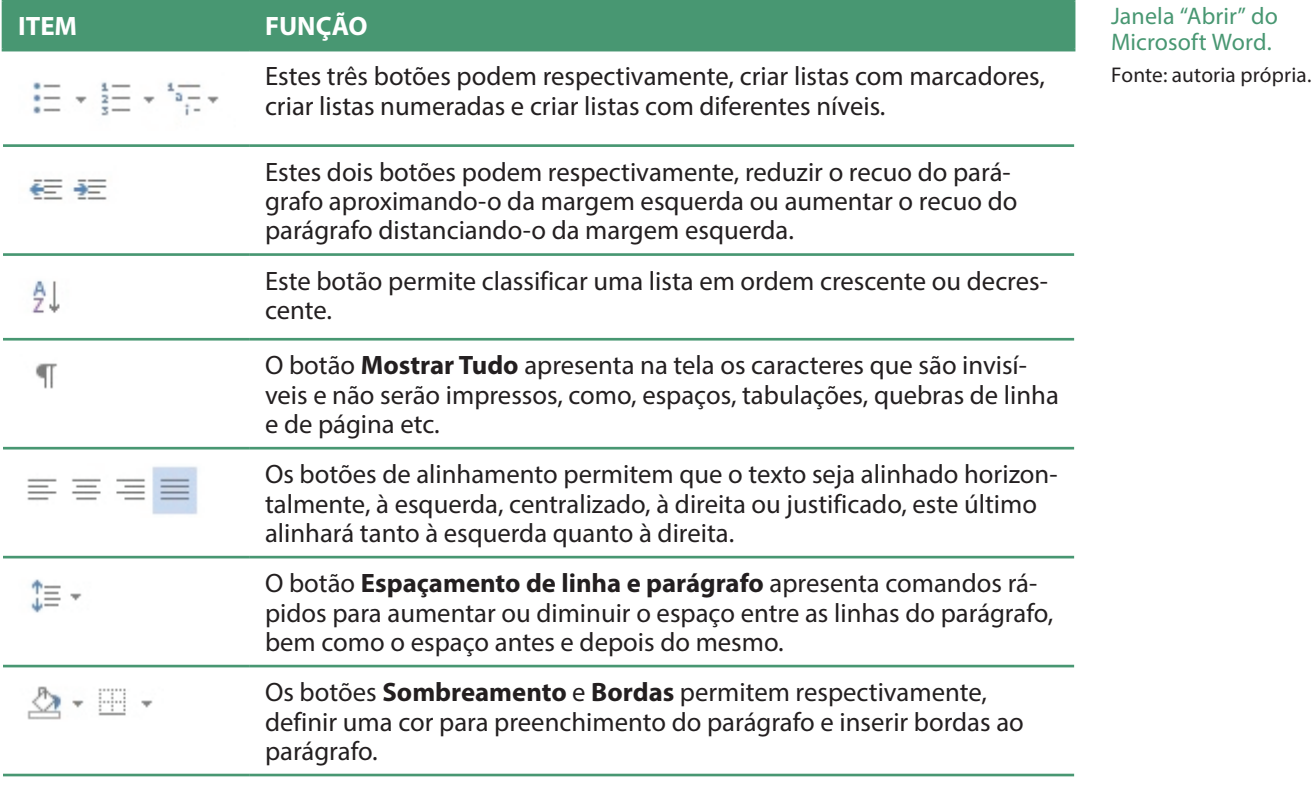

Legenda: Botão de ajuste de parágrafo. Fonte: autoria própria.

Caso seja necessário manter uma distância maior entre os parágrafos, evite pressionar a tecla "ENTER" várias vezes ao final de cada parágrafo, faça isso ajustando os espaços (anterior e posterior) entre os parágrafos.

#### Configuração de fonte

Configurar a fonte é simplesmente escolher o tipo, tamanho, estilo (negrito, itálico, sublinhado, tachado, subscrito ou sobrescrito), cor, realce, etc. Na guia "Página Inicial", podemos efetuar os principais ajustes de fonte no grupo "Fonte" desta guia e, assim como nos grupos mostrados anteriormente, caso o usuário queira visualizar todas as funções relacionadas às fontes basta clicar no botão próprio do grupo "Fonte" ou pressionar as teclas de atalho "CTRL + D", em ambas as situações surgirá a janela "Fonte".

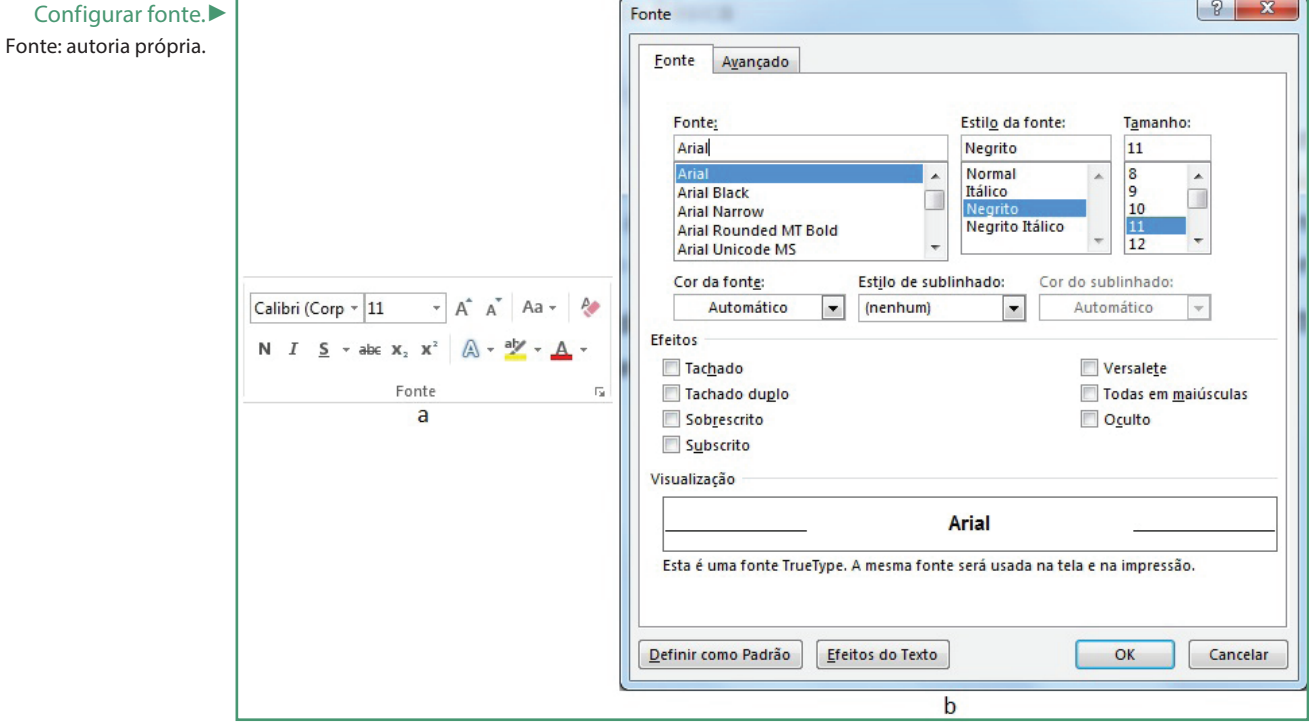

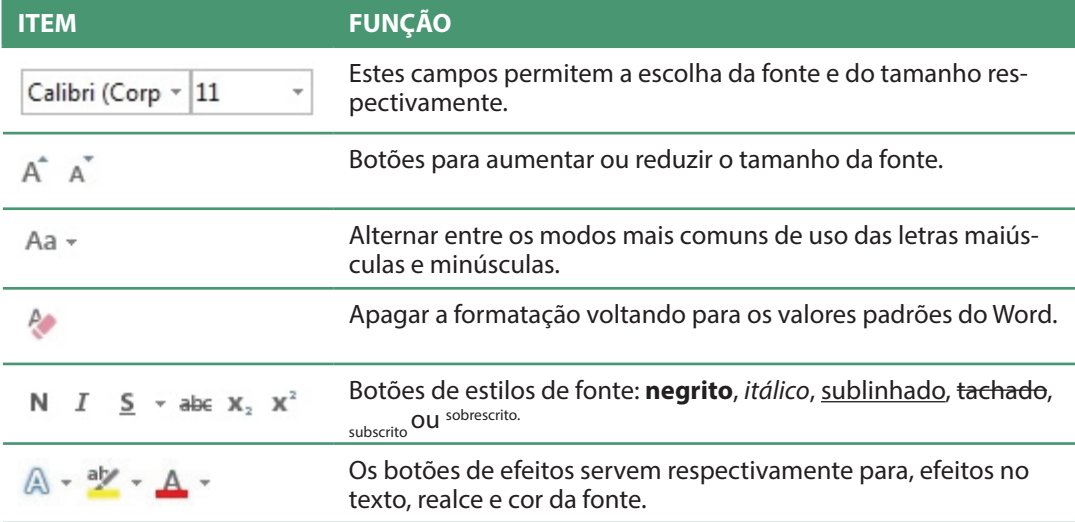

Legenda: Botões de ajuste de fontes. Fonte: autoria própria.

#### Selecionando textos

Para efetuar mudanças em áreas já digitadas, será necessário selecionar a parte do texto que será alterada. Para isso existem diversos métodos de seleção, desde os que utilizam apenas o teclado, apenas o mouse ou os métodos que utilizam ambos os periféricos, como se pode verificar abaixo.

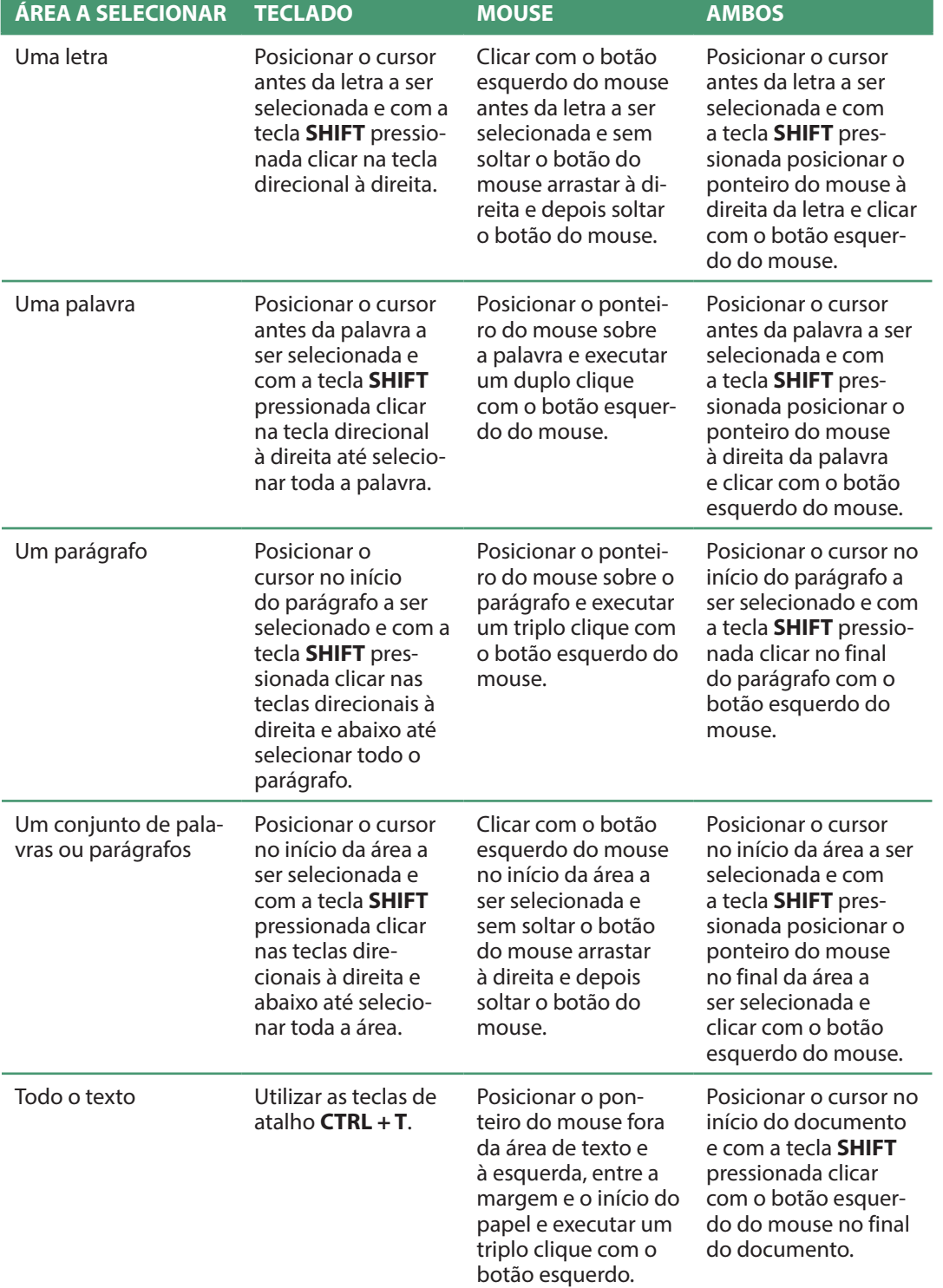

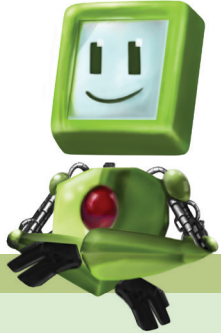

**SAIBA MAIS**

Reforce seus conhecimentos com os treinamentos online oferecidos pela Microsoft, como esse que ensina a criar novos documentos: http://office.microsoft.com/ pt-br/word-help/ word-2010-crie-seu- -primeiro-documento-i-RZ101790574. aspx?CTT=1.

Legenda: Comandos para a seleção de textos. Fonte: autoria própria.

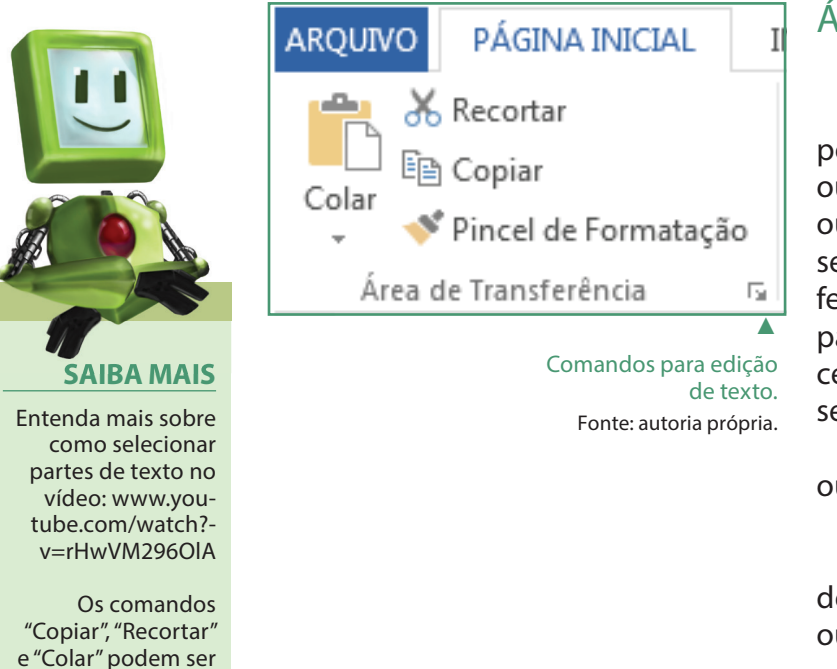

#### Inserir tabelas

#### Área de Transferência

Textos ou objetos selecionados podem ser movidos ou copiados para outras partes do mesmo documento ou para outros documentos, para isso será necessário utilizar a "Área de Transferência", que serve para armazenar partes copiadas ou recortadas. O procedimento para copiar ou mover áreas selecionadas é:

Selecionar o que deve ser copiado ou movido.

Clicar no botão "Copiar" ou "Recortar".

Levar o cursor para o local onde deve ser inserido o conteúdo copiado ou recortado.

Por fim, clicar em "Colar".

Em algum momento o usuário sentirá necessidade de apresentar informações que precisem ser organizadas em linhas e colunas, essas informações serão organizadas de uma forma melhor em "Tabelas". Dessa forma, pode-se criar tabelas de quatro formas, sempre por meio do item "Tabela" da guia "Inserir": determinando o número de linhas e colunas simplesmente arrastando o mouse demarcando a quantidade de linhas e colunas no quadro apresentado quando o botão "Tabela" da guia "Inserir" é clicado.

Escolhendo a opção "Inserir Tabela' e, na janela que surge, definir a quantidade de linhas ou colunas, determinar o comportamento das colunas em relação

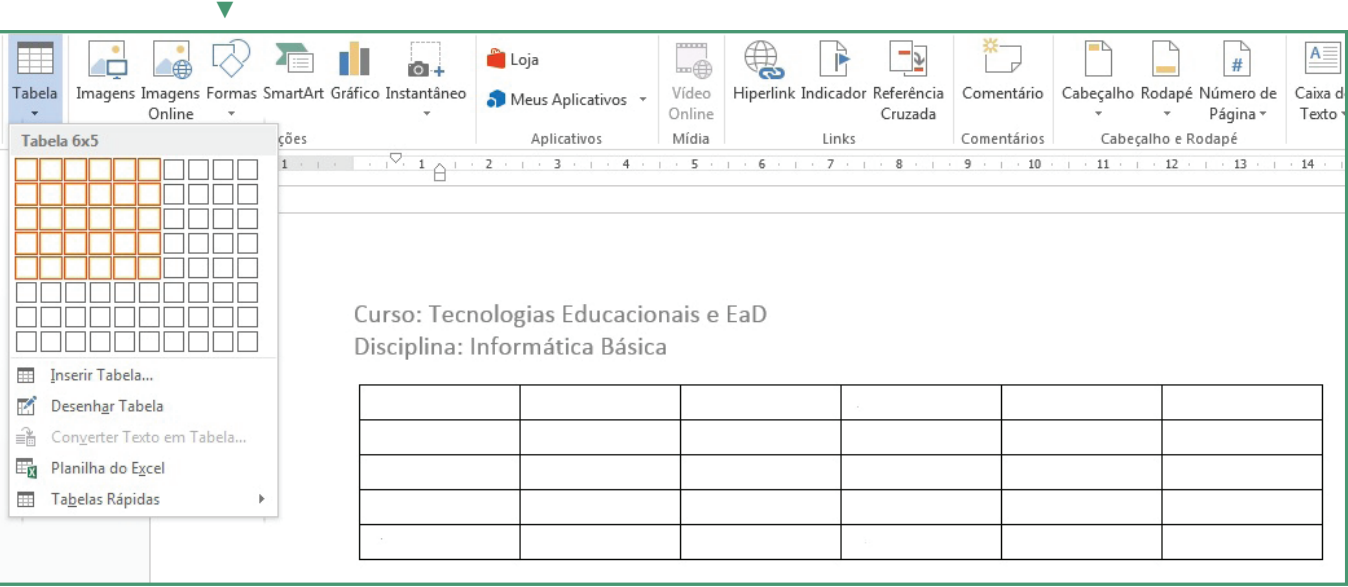

Inserção de tabela arrastando o mouse após clicar no botão

substituídos pelas teclas de atalho  $CTRL + C$ ,  $CTRL + X e$ CTRL + V respectiva-

mente.
ao conteúdo e clicar no botão "OK".

Escolhendo a opção "Desenhar Tabela" e com as ferramentas disponíveis desenhar as colunas e linhas da tabela.

Escolhendo a opção "Tabelas Rápidas", a partir da qual o usuário poderá escolher modelos de tabelas prontas.

### Inserir figuras

As imagens são elementos importantes que podem aumentar o entendimento do leitor sobre o assunto lido, no Microsoft Word pode-se inserir figuras simplesmente colando uma imagem copiada de algum aplicativo de edição de imagens ou utilizando o bo-

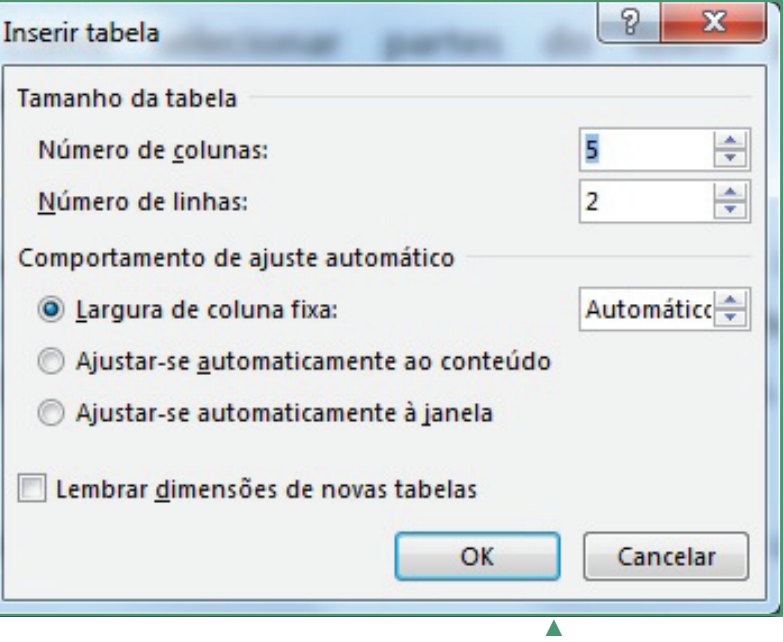

Janela "Inserir tabela". Fonte: autoria própria.

**SAIBA MAIS** Para a criação de tabelas, consulte os links abaixo. - Tutoria Microsoft: http://office.microsoft.com/pt-br/word-help/criar-uma-tabela-HP005189241.

- Vídeo instrucional sobre edição de tabelas: www.youtube. com/watch?v=jf9D-

aspx

jENi1rI

tão "Imagem" da guia "Inserir", e na janela que surge, o usuário deverá escolher a localização e o arquivo de imagem que deseja inserir no texto.

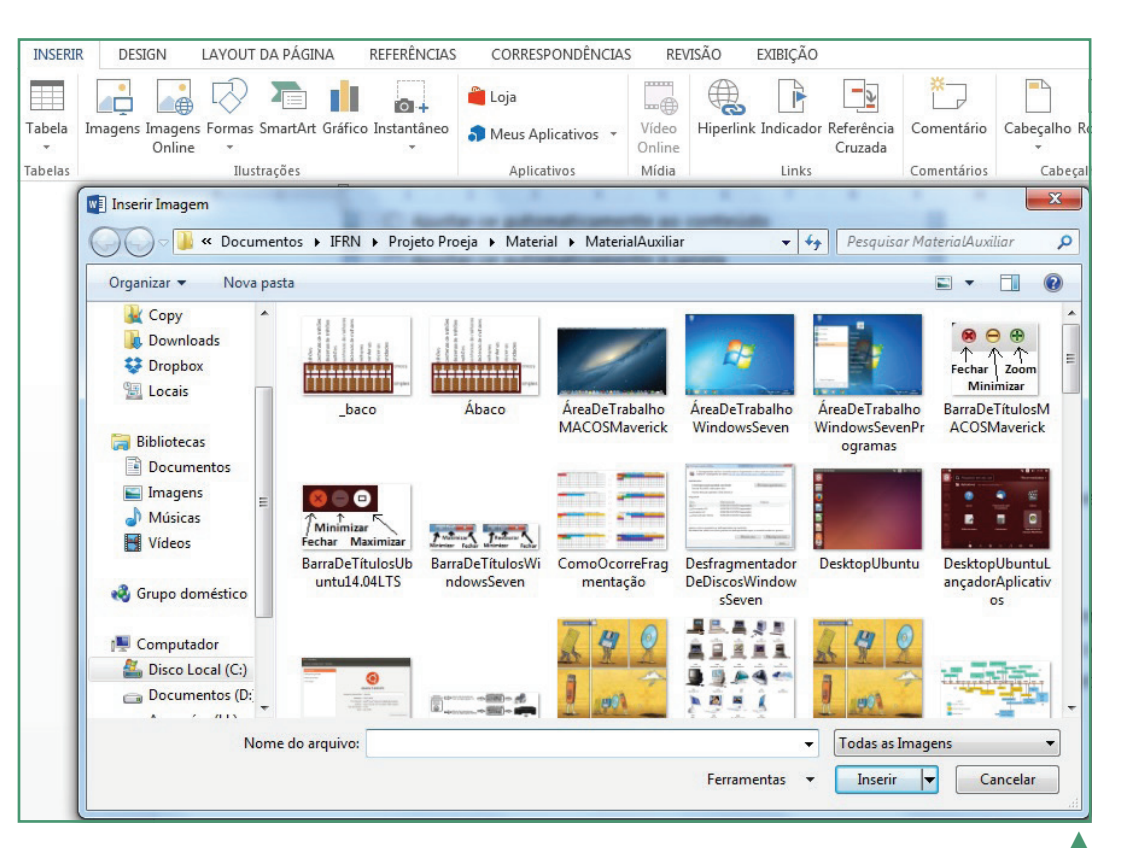

Janela "Inserir imagem". Fonte: autoria própria.

Observe que quando objetos como tabelas ou figuras são selecionados surge uma nova guia com comandos específicos para o objeto selecionado.

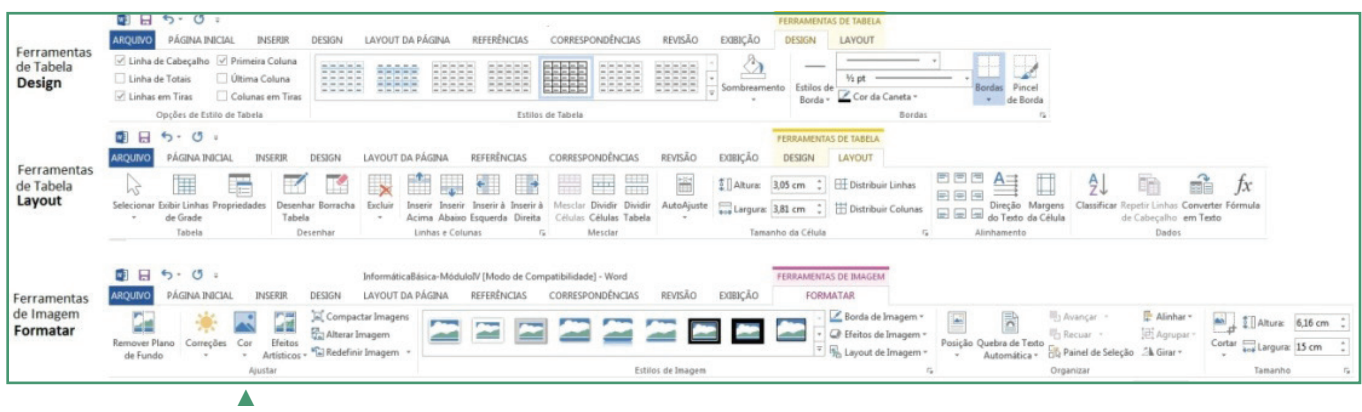

Guias especiais: Ferramentas de Tabela e Ferramentas de

Imagem.

Fonte: autoria própria.

Considerações finais sobre o Microsoft Word 2013

O Microsoft Word, desde as versões iniciais, possui um grande número de recursos que podem auxiliar na organização e apresentação de documentos, consulte a documentação *on-line* e tutoriais do produto, como, por exemplo, o documento Tarefas básicas do Word 2013, disponível em http://office.microsoft. com/pt-br/word-help/tarefas-basicas-no-word-2013-HA102809673.aspx?CTT=1 e a bibliografia indicada para obter mais conhecimento e poder tirar proveito de todos os recursos disponíveis.

# Planilhas eletrônicas

Um editor de planilhas eletrônicas é um programa de computador que utiliza tabelas para realização de cálculos ou apresentação de dados e que pode ser usado para criar pequenas planilhas e gráficos ou até mesmo o controle fi-

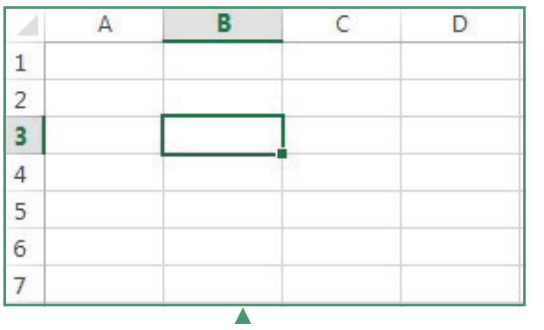

nanceiro doméstico (MANZANO, 2013) ou de uma empresa. Cada planilha é formada por um conjunto de colunas representadas por letras e linhas representadas por números. À intersecção de uma coluna com uma linha dá-se o nome de "Célula" e seu nome é a junção da letra correspondente à coluna e ao número da linha em que se encontra. Por exemplo, a Figura 16 apresenta uma célula selecionada na coluna B e na linha 3, a essa célula dá-se o nome de B3, embora o nome da célula possa ser alterado.

Detalhe da célula B3. Fonte: autoria própria.

### Detalhes da interface do Microsoft Excel 2013

Apesar das similaridades entre os aplicativos da suíte Microsoft Office 2013, cada um possui algumas particularidades, como, por exemplo, a área de trabalho do Excel que pode parecer estranha quando comparada à do Word. A imagem a seguir apresenta as funções de algumas ferramentas do Excel.

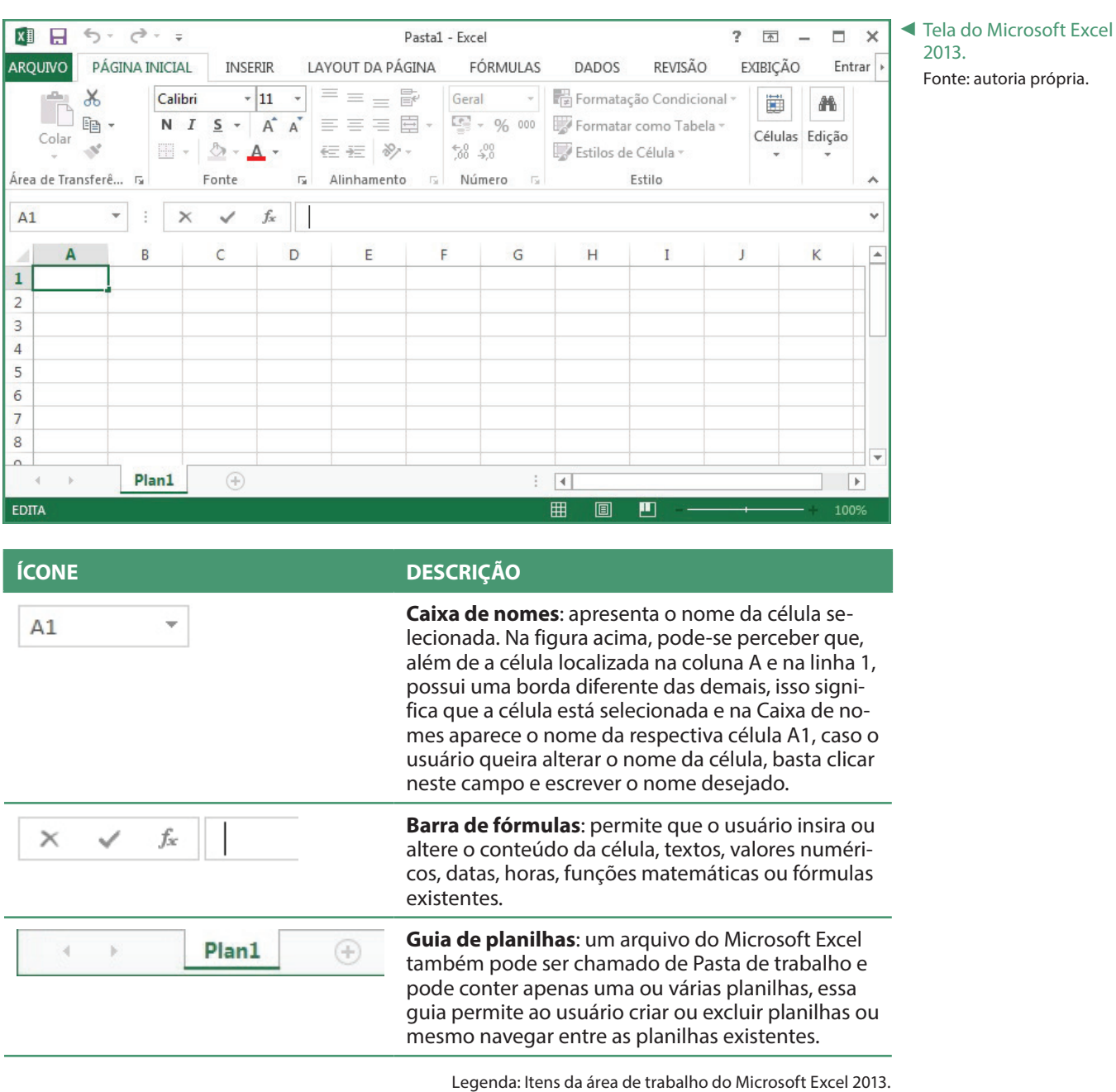

Fonte: autoria própria.

## Inserir dados nas células

Cada célula em uma planilha poderá receber informações de apenas um tipo (texto, data, hora, número, moeda, etc). Para ficar mais claro, faça:

- 1. Clique na célula A1 e digite a palavra Teste em seguida pressione a tecla ENTER.
- 2. Clique na célula A2 e digite a data 27/05/2014 em seguida pressione a tecla ENTER.
- 3. Clique na célula A3 e digite a hora 14:30:00 em seguida pressione a tecla ENTER.
- 4. Clique na célula A4 e digite o número 100 em seguida pressione a tecla ENTER.
- 5. Clique na célula A5 e digite o número 125,237 em seguida pressione a tecla ENTER.

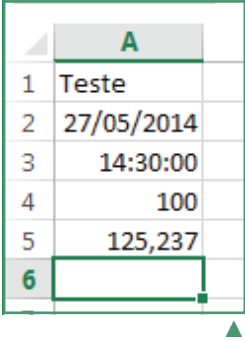

Resultado das entradas. Fonte: autoria própria.

Sua planilha ficará como na figura acima. Observe que o Excel apresenta alinhamentos diferentes para cada célula e que o texto ficou automaticamente alinhado à esquerda e os valores numéricos, de data e hora, alinhados à direita. Assim como no Word, o alinhamento poderá ser alterado por meio dos botões de alinhamento.

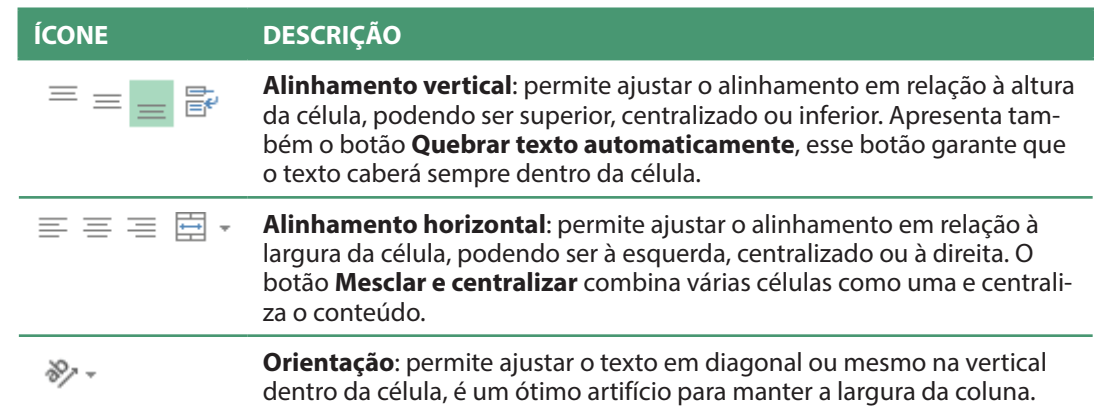

Legenda: Funções de edição de texto do Microsoft Excel 2013. Fonte: autoria própria.

## Selecionando células

Para efetuar mudanças em células já preenchidas será necessário selecionar que células serão afetadas. Para isso existem diversos métodos de seleção, desde os que utilizam apenas o teclado, apenas o mouse ou os métodos que utilizam ambos os periféricos.

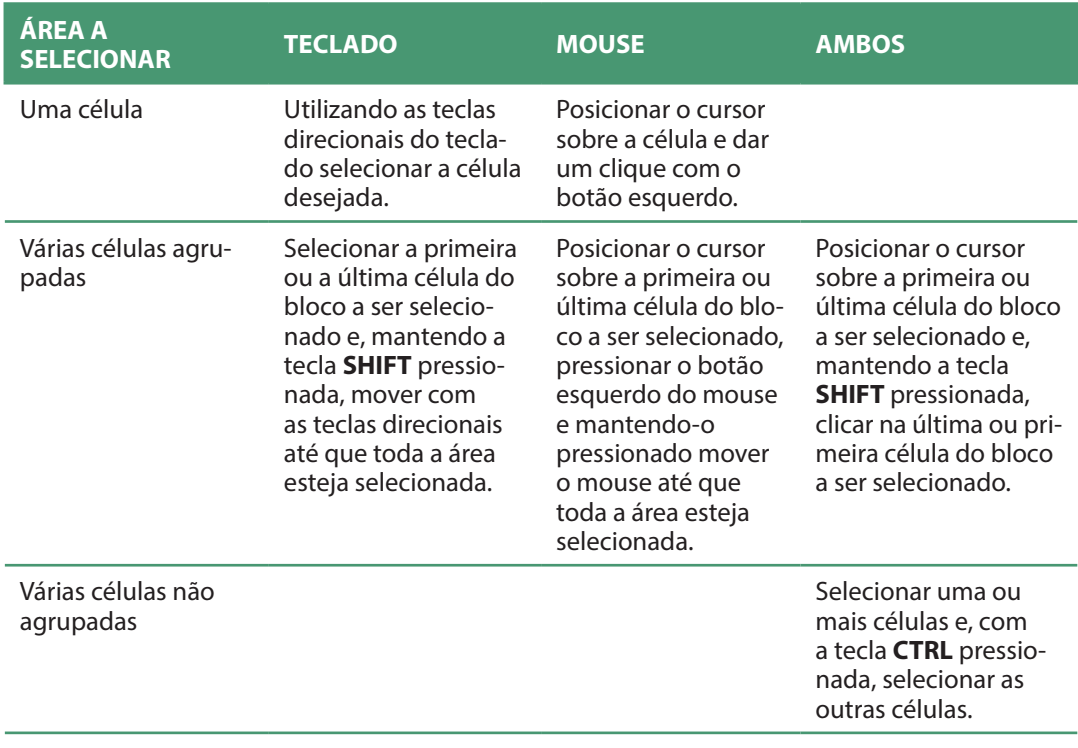

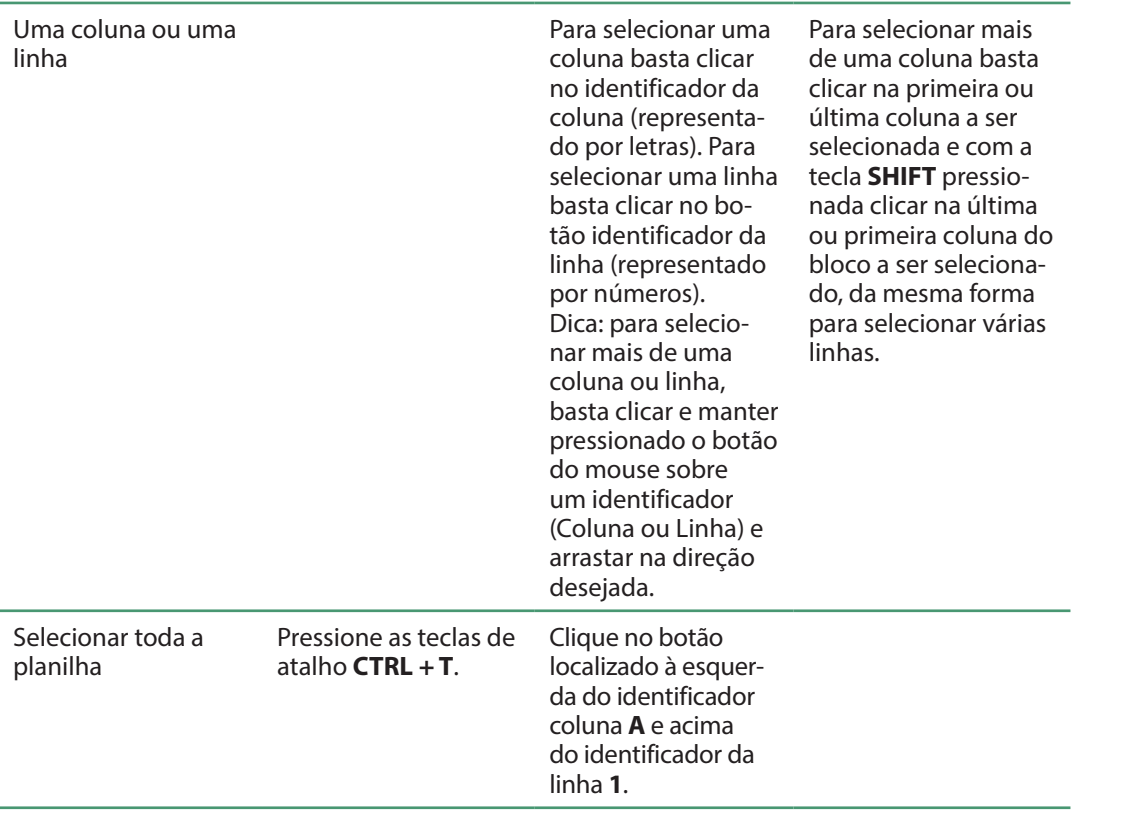

Legenda: Comandos para seleção de células. Fonte: autoria própria.

# Ajustar a largura de colunas e altura de linhas

Muitas vezes é necessário ajustar a largura de uma coluna ou a altura de uma linha e esse ajuste é facilmente conseguido simplesmente apontando o mouse entre os identificadores de colunas ou identificadores de linhas respectivamente. Quando o ponteiro do mouse apresentar este formato  $\bigoplus$  basta clicar e arrastar horizontalmente para ajustar a largura da coluna ou com este formato  $\pm$  basta clicar e arrastar verticalmente para ajustar a altura da linha.

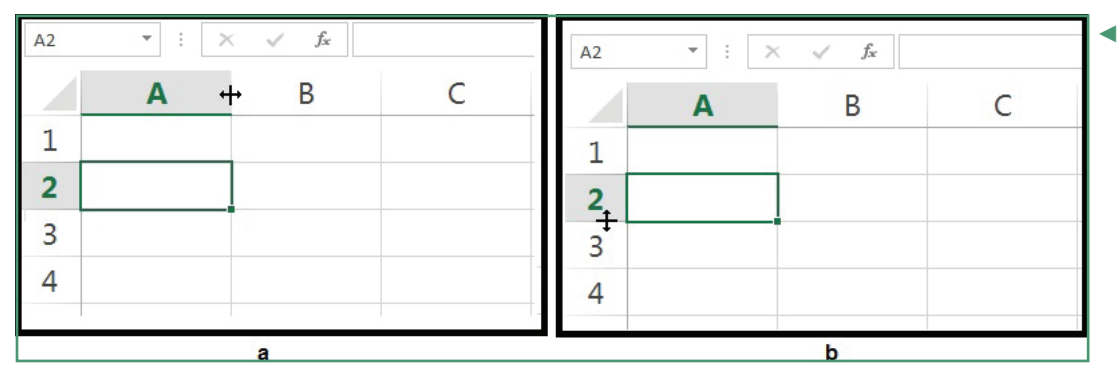

## Mesclar e centralizar células

O comando "Mesclar e centralizar" permite que várias células sejam tratadas como uma só. Para utilizar esse recurso, basta selecionar o bloco de células que

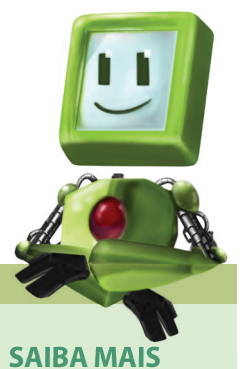

Acompanhe um tutorial de seleção de células em planilha em: www.youtube. com/watch?v=8ttIwhEIdXQ.

◄ Como ajustar a largura de uma coluna ou a altura de uma linha. Fonte: autoria própria.

deseja mesclar e clicar no botão "Mesclar e centralizar".

a) antes de mesclar e b) ▶ após a mesclagem. Fonte: autoria própria.

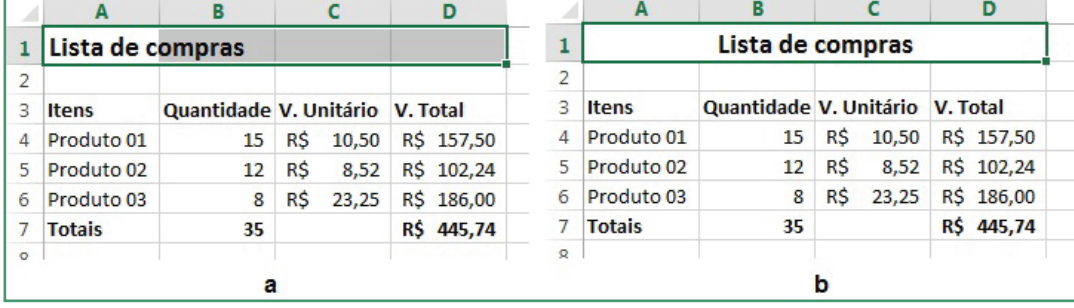

### Formatos numéricos

O Microsoft Excel, assim como outros editores de planilhas eletrônicas, tratam os números de acordo com o seu formato. Na planilha da figura acima, os valores da coluna B são numéricos simples, enquanto os valores das colunas C e D estão no formato de moeda. Utilizando os botões apresentados na tabela abaixo, elabore uma planilha exatamente igual à apresentada na figura anterior.

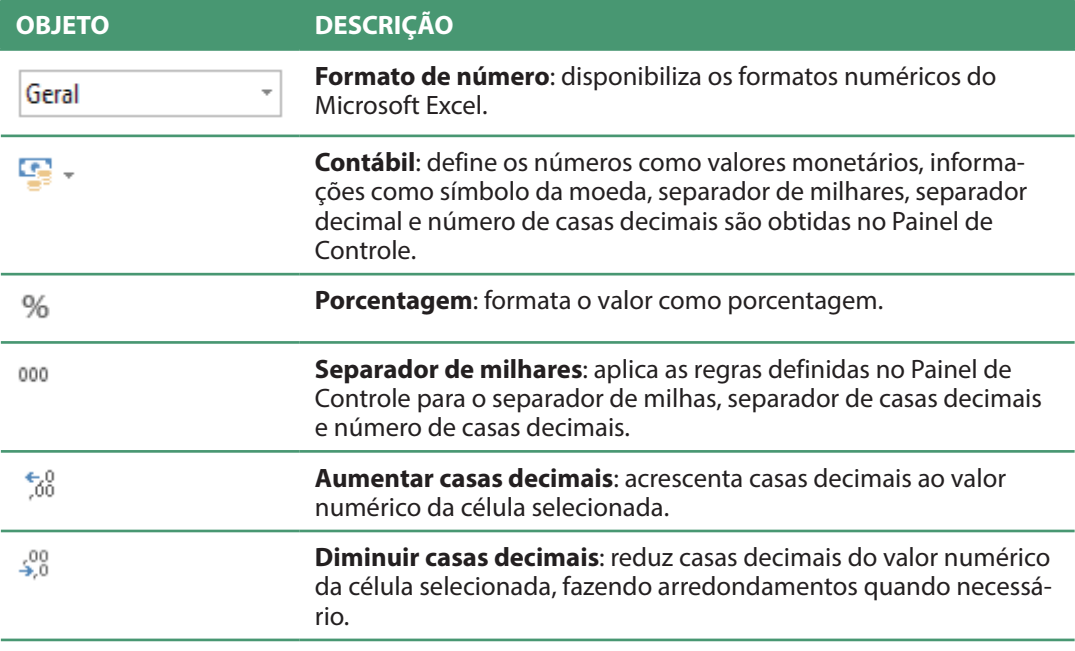

Legenda: Campo de formatação de números. Fonte: autoria própria.

# Fórmulas matemáticas e funções do Microsoft Excel 2013

A planilha observada na figura anterior possui células que podem ser calculadas automaticamente utilizando fórmulas matemáticas escritas pelo usuário ou mesmo com funções predefinidas do Microsoft Excel 2013, por exemplo: os valores da coluna D "V. Total" podem ser obtidos multiplicando o valor unitário pela quantidade do produto, as células B7 e D7 armazenam as somas dos valores das respectivas colunas.

Toda fórmula matemática ou função deve ser precedida do sinal de igualdade "=" seguido da fórmula ou função, o usuário poderá usar os valores contidos nas células (=15 \* 10,5), entretanto, o mais indicado é que seja utilizado o nome da célula que deseja calcular (=B4 \* C4), dessa forma, se os valores constantes nestas células forem alterados, o resultado será calculado automaticamente.

As células contendo fórmulas e funções podem ser copiadas adaptando-se automaticamente à posição em que foi copiada, por exemplo: utilizando a planilha apresentada na figura acima , apague o conteúdo das células D5 e D6, selecione a célula D4 e copie o conteúdo para a Área de Transferência (CTRL + C ou clique no botão "Copiar"), selecione a célula D5 e cole o conteúdo que está na Área de Transferência (CTRL + V ou clique no botão "Colar"). Uma alternativa mais interessante é utilizar a Alça de Preenchimento.

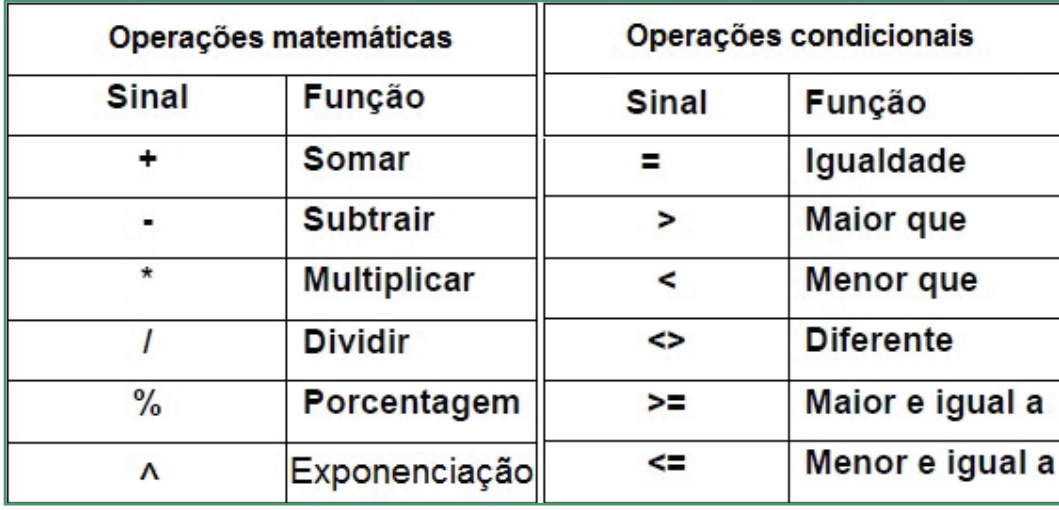

Legenda: Operadores matemáticos e condicionais do Microsoft Excel 2013. Fonte: autoria própria.

# Considerações finais sobre o Microsoft Excel 2013

O Microsoft Excel 2013 possui recursos para os mais diversos fins, desde a elaboração de uma simples planilha até o controle financeiro residencial ou de empresas. O próprio site do fabricante (www.microsoft.com.br) disponibiliza tutoriais e cursos, para adquirir mais conhecimentos a respeito das potencialidades do Microsoft Excel 2013.

# Apresentação eletrônica

Um software para apresentação deve fornecer ferramentas para que o usuário possa criar e apresentar suas ideias da forma mais atraente possível, prendendo a atenção das pessoas que acompanharão sua apresentação. O Microsoft PowerPoint 2013 possui ferramentas capazes de auxiliar nesta tarefa tão importante, seja no âmbito doméstico, acadêmico ou profissional.

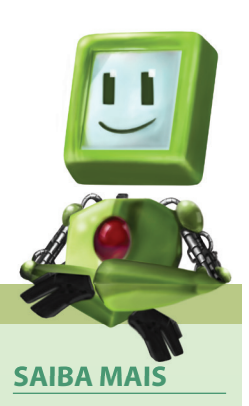

Fique por dentro de como escrever fórmulas e funções no vídeo: www.youtube. com/watch?v=ZX6wvhSA5qQ;

Assista a um vídeo demonstrando como copiar fórmulas e funções, inclusive com a "Alça de Preenchimento" em: http:// youtu.be/vQETlwx- $0$ JD $8$ 

Inicie seus estudos pelo documento "Tarefas básicas do Excel 2013" em: http:// office.microsoft.com/ pt-br/excel-help/tarefas-basicas-no-excel- -2013-HA102813812. aspx?CTT=1.

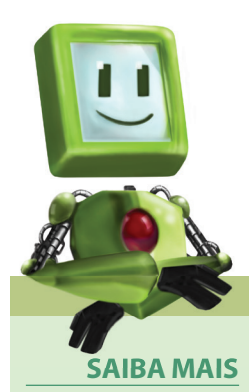

Uma ótima vídeoaula intitulada "Começar a usar o PowerPoint" pode ser acessada em: http://office.microsoft.com/pt-br/ powerpoint-help/ video-comecar-a- -usar-o-powerpoint-VA103981631. aspx?CTT=5&origin=HA104096598. Essa vídeoaula faz parte de um curso que é composto de cinco vídeos que também poderão ser assistidos. Um excelente vídeo sobre a importância de uma boa apresentação pode ser assistido em: https:// www.youtube.com/ watch?v=dH2DmQ-Zpn5c.

> Área de trabalho d Microsoft PowerPoi Fonte: autoria próp

Os elementos que podem compor uma apresentação são:

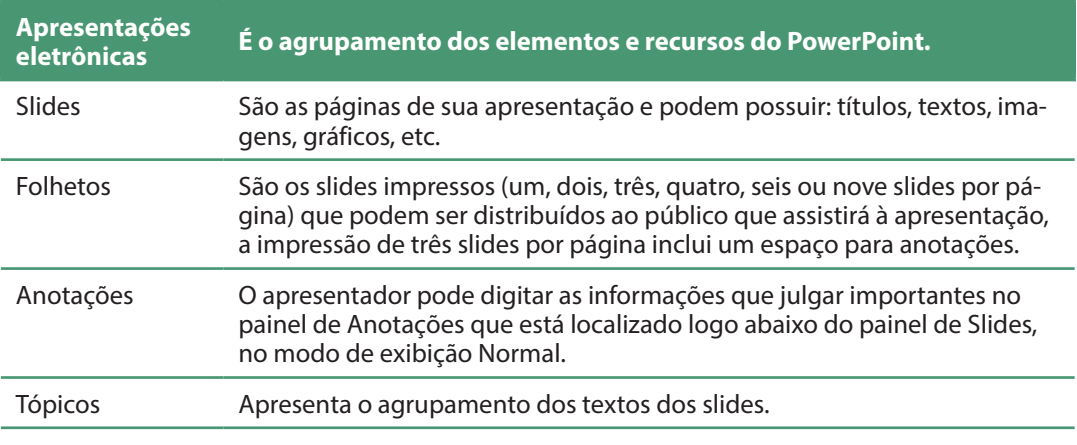

Legenda: Elementos que podem compor uma apresentação. Fonte: autoria própria.

## Detalhes da interface do Microsoft PowerPoint 2013

A área de trabalho do Microsoft PowerPoint 2013 em seu modo de exibição normal é dividida em duas partes: à esquerda são apresentadas as miniaturas dos slides do documento e à direita é apresentado o conteúdo do slide selecionado à esquerda.

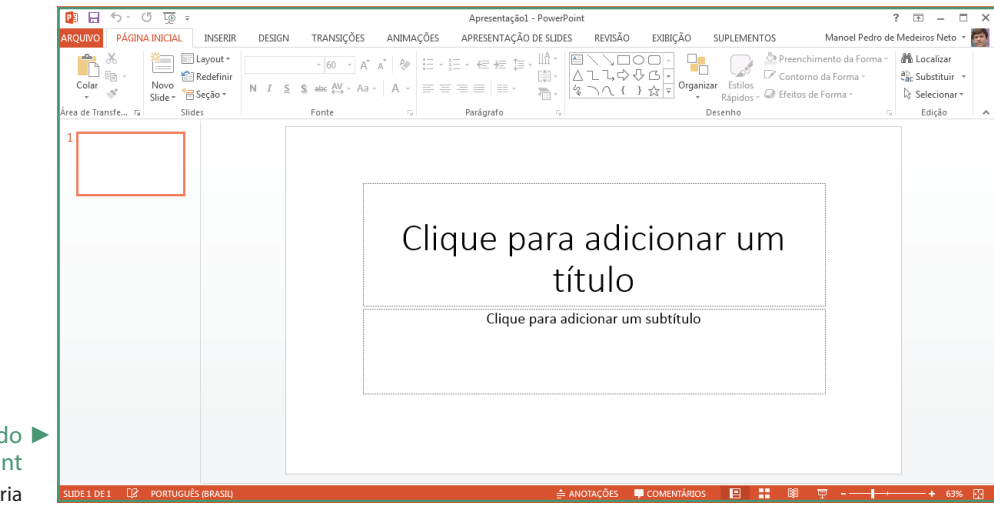

### Ajustes iniciais dos slides

Por padrão, os slides possuem o formato widescreen 19:9, entretanto, muitos projetores podem não suportar tal formato, caso o usuário opte pelo formato padrão 4:3, para escolher o padrão basta clicar na guia "Design" e clicar no botão "Tamanho do Slide". Serão apresentadas as duas opções de tamanho e ainda uma opção para que o usuário possa definir um tamanho personalizado para o slide. Ainda neste grupo, pode-se também determinar as características do plano de fundo do Slide bastando clicar no botão "Formatar Plano de Fundo". Ainda na guia "Design", o usuário poderá escolher um "Tema" para seus slides, os temas alteram elementos como a fonte (tipo, tamanho, efeitos, cores, etc.) e o plano de

fundo dos slides, bastando clicar em uma das miniaturas apresentadas.

Para alterar o "Layout" do slide, basta clicar com o botão direito do mouse sobre o slide e apontar o mouse para o item "Layout" no menu suspenso, serão apresentados alguns modelos prontos e um modelo em branco caso o usuário queira definir o seu próprio layout.

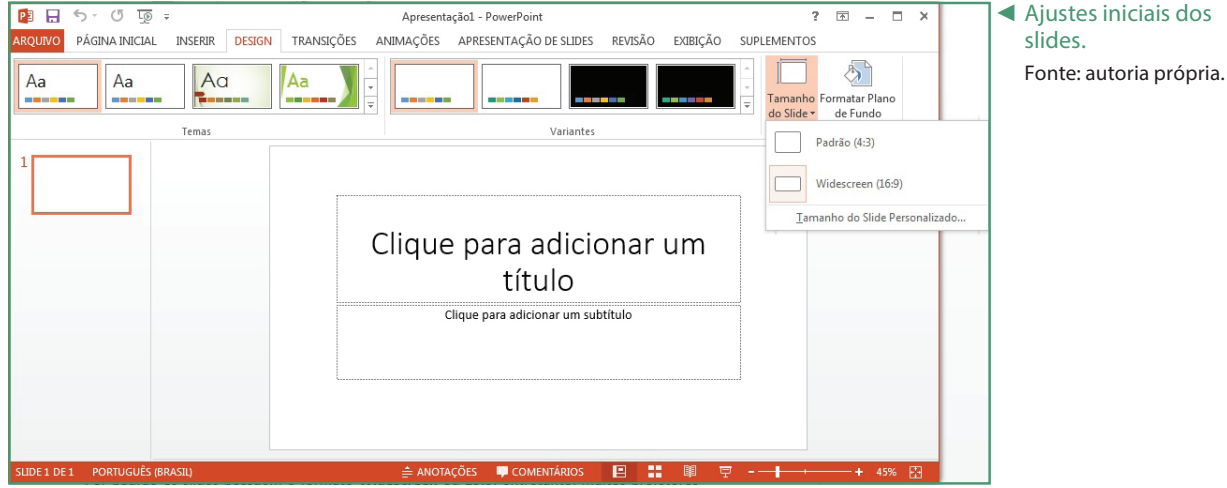

### Criar e apresentar Slides

Uma apresentação é formada por um conjunto de slides e a criação de novos slides é muito simples, basta clicar no botão "Novo Slide" na guia Página Inicial ou pressionar as teclas de atalho "CTRL + M", caso o usuário clique na seta Drop-Down deste botão poderá escolher uma dos layouts apresentados. Após criar e preencher os novos slides é importante verificar como está a apresentação. Para iniciar a apresentação, basta abrir a guia "Apresentação de slides" e pressionar o botão "Do Começo" ou pressionar a tecla F5. O usuário poderá também executar a apresentação a partir do slide atual, bastando clicar no botão "Do slide atual" ou pressionando as teclas de atalho "SHIFT + F5". Neste momento, a apresentação tomará toda a tela, e o usuário poderá utilizar as teclas direcionais esquerda e direita para retroceder ou avançar os slides respectivamente. Para finalizar a apresentação, basta pressionar a tecla "ESC".

## Aplicar efeitos de transição entre os Slides

Uma forma de tornar a apresentação mais interessante é utilizando efeitos de transição entre os slides. Para isso, deve-se selecionar o slide ao qual se quer aplicar um efeito e abrir a guia "Transições". O grupo "Transição para este slide" apresenta os efeitos disponíveis, já o grupo Intervalo pode ser utilizado para determinar se o avanço entre os slides será executado manualmente com o clicar do mouse ou teclas direcionais ou automaticamente após um determinado tempo.

O botão "Visualizar", quando clicado, apresenta uma animação para que o usuário possa antever os resultados dos efeitos es-

colhidos, como pode ser observado no vídeo: www.youtube.com/watch?v=eIglVE4oVNw. Caso o usuário possua muitos slides, no documento e queira que um determinado efeito de transição seja aplicado a todos os slides basta esco-

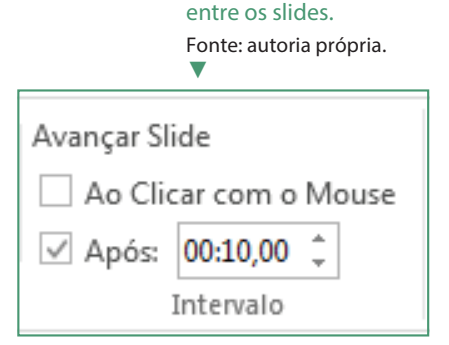

Avanço automático

lher um efeito de transição e clicar no botão "Aplicar a Todos", pode-se também determinar que os efeitos sejam escolhidos aleatoriamente usando o efeito de transição "Aleatório".

## Inserir figuras, formas e som

No Microsoft PowerPoint 2013, o usuário poderá inserir diversos objetos diferentes em seus slides. A tabela a seguir apresenta algumas das opções mais utilizadas e suas funções.

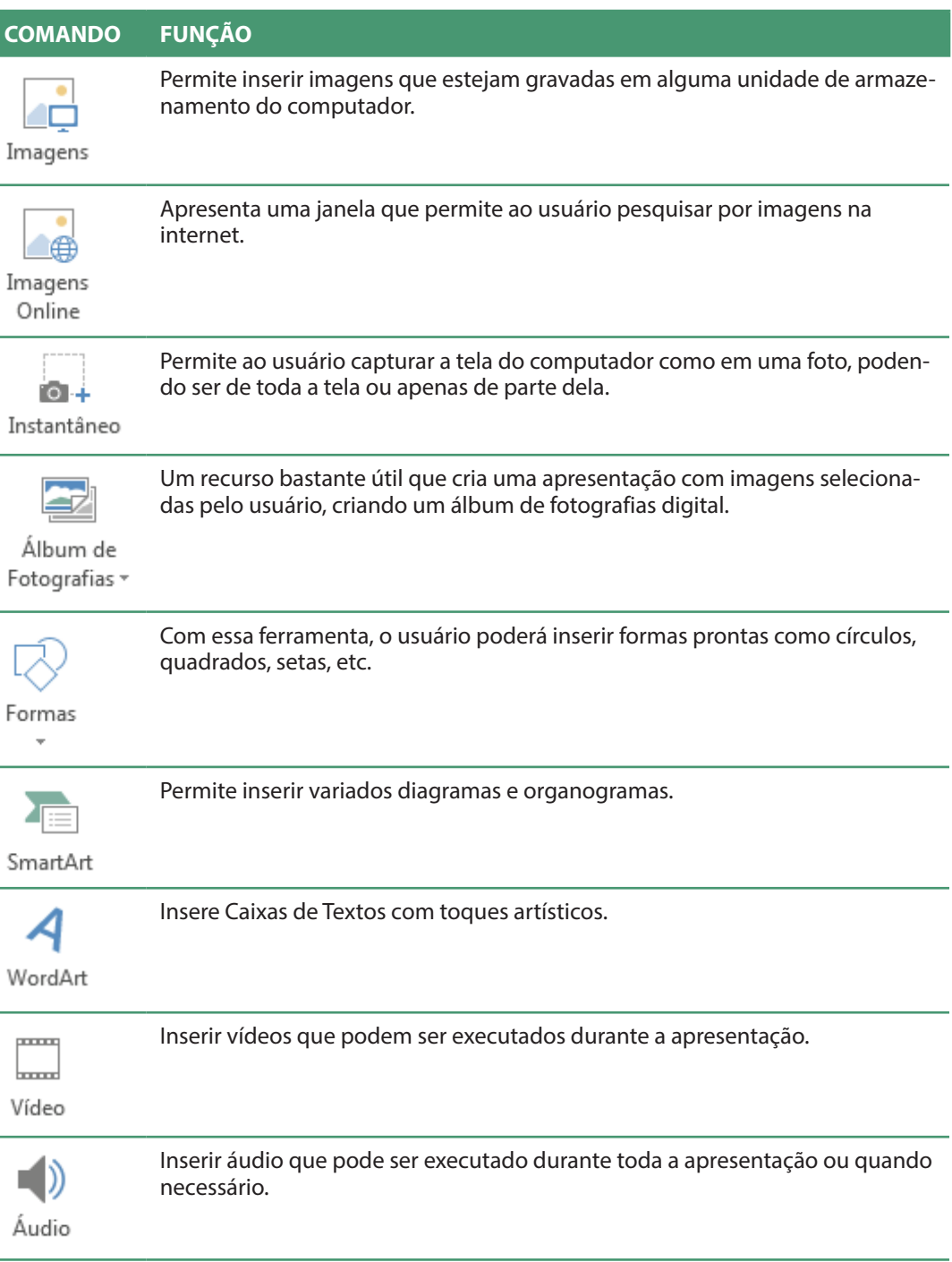

## Gravar apresentações

Para abrir documentos gerados pelo Microsoft PowerPoint 2013, o computador deverá ter o aplicativo instalado. Entretanto, muitas vezes o usuário deverá levar suas apresentações para outros locais e não tem como garantir que os computadores possuam o aplicativo instalado. A melhor forma de garantir que a apresentação poderá ser executada é exportando para um arquivo PDF ou como um vídeo, bastando para isso clicar na guia "Arquivo" e em seguida clicar no item "Exportar", escolhendo a opção adequada gerando o arquivo desejado.

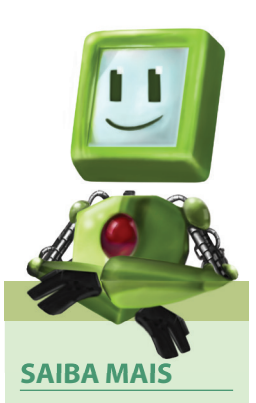

Um vídeo demonstrando como utilizar os comandos nesta tabela pode ser assistido em: www. youtube.com/watch?v=D7eyi\_CDJqQ.

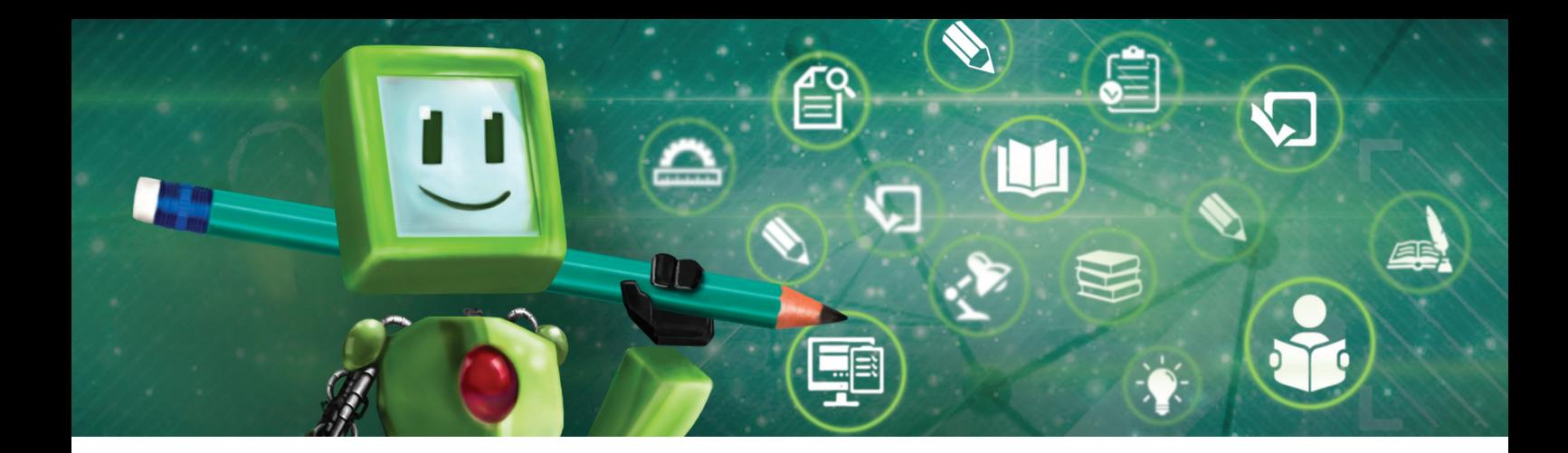

# $\blacksquare$ Hora de praticar!

- 1. Que outras suítes de escritório existem no mercado de software? Existem softwares livres nesta categoria?
- 2. A suíte de escritório apresentada possui aplicativos não estudados neste curso, cite-os explicando a funcionalidade de cada um deles.

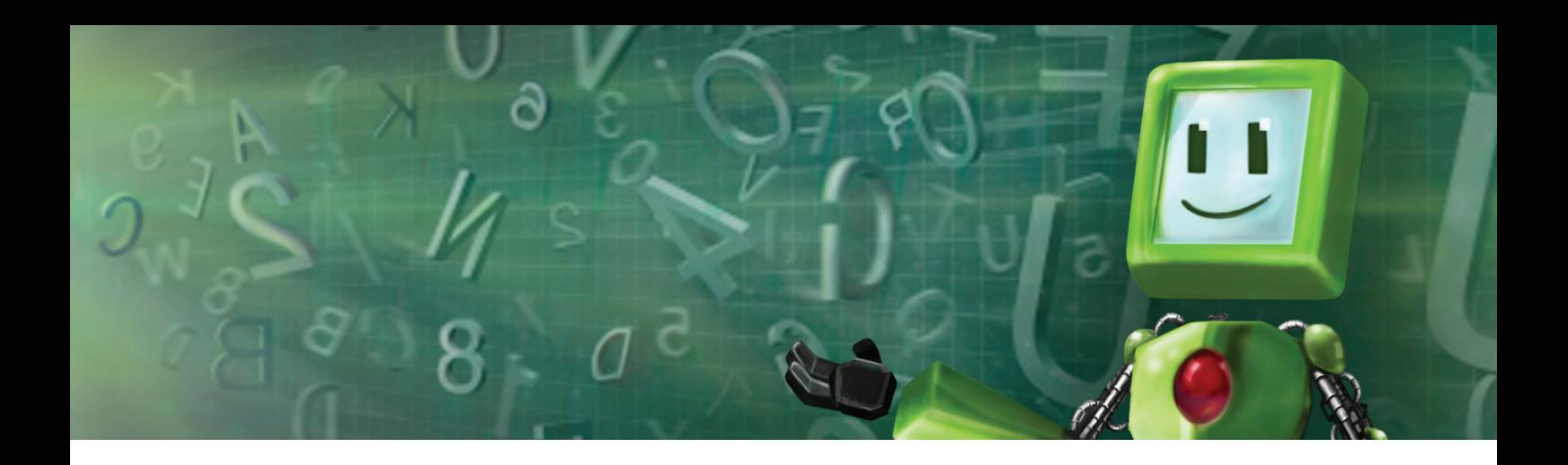

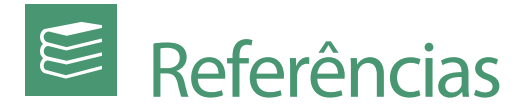

BARBOSA, Alexandre. **Cuidado, a internet está viva!.** São Paulo: Editora Terceiro Nome, 2005.

CAPRON, H. L.; JOHNSON, J. A. **Introdução à informática.** 8 ed. São Paulo: Pearson, 2004.

MANZANO, André Luiz N. G.; MANZANO, Maria Izabel N. G. **Estudo dirigido de microsoft office word 2007.** 2. ed. São Paulo: Érica, 2010.

MANZANO, André Luiz N. G. **Dívidas e Dúvidas: Finanças pessoais com o Excel.**  São Paulo: Clube dos Autores, 2013.

MARÇULA, Marcelo, BENINI, Pio Armando Filho. **Informática:** Conceitos e Aplicações. 3ª Edição. São Paulo: Érica, 2008.

MORIMOTO, Carlos Eduardo. **Linux** - Entendendo o Sistema - Guia Prático. Porto Alegre: Sulina. 2005.

NORTON, Peter. **Introdução à informática.** São Paulo: Makron Books, 1996.

SILVA, Mário Gomes. **Informática. Terminologia básica.** São Paulo: Érica, 2012.

\_\_\_\_\_\_\_\_\_\_\_\_\_\_\_\_. **Informática:** Excel XP - Access XP, PowerPoint XP. 12. ed. São Paulo: Érica, 2008.

\_\_\_\_\_\_\_\_\_\_\_\_\_\_\_\_. **Informática. Terminologia básica.** São Paulo: Érica, 2013.

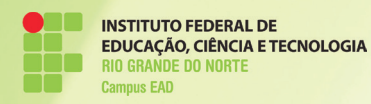

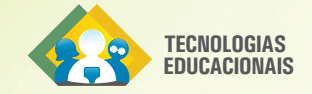

**Módulo 1** Disciplina 2

# **METODOLOGIA DA PESQUISA CIENTÍFICA**

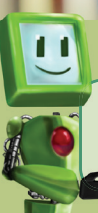

Acesse o conteúdo interativo e complemente seus estudos.

Thalita Cunha Motta

#### **Thalita Cunha Motta**

Mestre em Educação pela UFPE. Especialista em Gestão Educacional pela UFCG. Atua como docente do IFRN desde 2009.

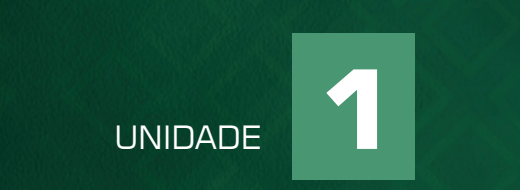

# O PENSAMENTO CIENTÍFICO NA MODERNIDADE E NOS DIAS ATUAIS

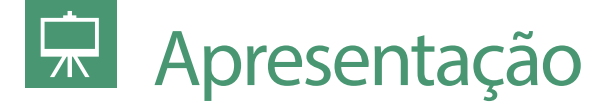

Nesta disciplina deveremos nos dedicar ao conhecimento dos fundamentos teórico-metodológicos da pesquisa científica no campo de estudos das Tecnologias Educacionais e Educação à Distância, ou seja, poderemos compreender a metodologia científica para o planejamento, execução, análise e interpretação da pesquisa científica. Tais conhecimentos são de suma importância dos profissionais especialistas da área, pois a pesquisa científica hoje se trata de um princípio basilar no exercício profissional. Através da pesquisa científica, o profissional da educação aprende de forma mais significativa, renovando seus conhecimentos, além de aprimorar suas capacidades de análise e síntese, dentre outras.

Nesse sentido, os conhecimentos e habilidades desenvolvidos nessa disciplina estão diretamente interligados a todo o decorrer desse curso de especialização, sobretudo com o Trabalho de Conclusão de Curso - TCC.

Nesse contexto, aqui, na primeira unidade de estudo dessa disciplina – O pensamento científico na modernidade e nos dias atuais – resgataremos o desenvolvimento histórico do pensamento científico, bem como da pesquisa a partir dos principais paradigmas da Modernidade e dos dias atuais.

Tudo isso é de extrema importância para que o estudante e o profissional que pesquisam saibam bem selecionar e situar-se dentre as teorias e metodologias existentes, adequando-as aos seus objetivos e interesses de pesquisa.

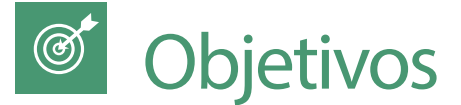

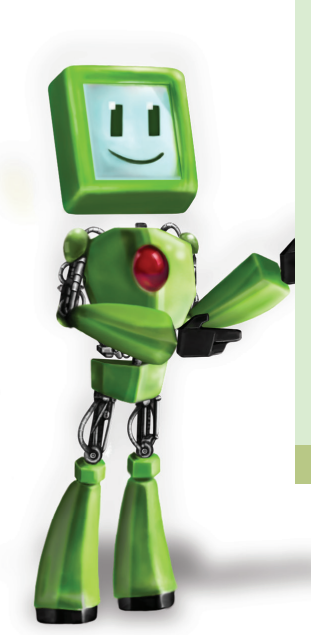

Destacamos como objetivos importantes a serem atingidos para esta unidade de estudo:

- Refletir sobre o desenvolvimento do pensamento científico ao longo da história e nos dias atuais;
- Compreender o que é a ciência e o conhecimento científico, diante de outros tipos de conhecimento;
- Refletir sobre os conceitos, características e fases da pesquisa científica.

*Lembre-se de acessar o material interativo para reforçar os ensinamentos do conteúdo estudado.*

# Fundamentação teórica

# O pensamento científico na modernidade e nos dias atuais

Como já mencionamos na apresentação dessa unidade de estudo, para melhor nos situarmos enquanto pesquisadores na atualidade devemos conhecer o histórico do desenvolvimento do pensamento científico. Nesse histórico, percebemos que a preocupação do ser humano em aprimorar seus conhecimentos sobre a realidade e aprimorar a própria forma de conhecer sempre existiu.

Porém, a maior sistematização dessas ações e sua consolidação no modelo científico como conhecemos hoje se deu a partir da Idade Moderna. Destacamos alguns trabalhos que foram determinantes para a caracterização da revolução científica da Idade Moderna: os trabalhos de Francis Bacon (1561- 1626), filósofo que se dedica ao estudo e defesa da experimentação enquanto

- Sedu<sup>mys</sup> (eller) dr  $- \pi A$  (  $\pi$  to  $) = -\pi R \cdot \left[ \frac{\rho_{\pi}}{2} - \frac{\rho_{\pi}}{2} \right] = \rho_{\pi}(\nu_{\pi} - \nu_{\tau})$  $4\frac{1}{2} \cdot \frac{3}{2} \cdot 4 \cdot 4 \cdot (\frac{7}{10} - \frac{7}{10}) - \frac{3}{2} \cdot 4 \cdot 4 \cdot (\frac{6 \cdot 4}{100} - \frac{6 \cdot 4}{100}) = \frac{3}{2} \cdot 6 \cdot (4 - 4)$  $\mathcal{Q}_{0} = \Delta U - W = \frac{3}{2} \mathcal{L}_{2} (V_{1} - V_{2}) - \mathcal{L}_{2} (V_{3} - V_{1}) =$  $=\frac{5}{2}f_{2}(v_{1}-v_{2})$ 

técnica - dá origem ao empirismo, que culmina, no século XIX, com o positivismo e, Galileu Galilei (1564-1642), que defendeu a substituição do modelo geocêntrico pelo modelo copernicano de heliocentrismo (ARANHA, 1993).

E, um dos mais influentes pensamentos na determinação do conhecimento científico foi, sem dúvida, a teoria positivista de Augusto Comte (1798-1857). O positivismo tomou como modelo de ciência a Física clássica de Newton e a ló-

A evolução do conhecimento científico Fonte: http://4. bp.blogspot.com/-\_jrp0z-6BLyY/Tl0CPNipd9I/AAAA-AAAAAAg/A9y4QNxmlX0/ s1600/Logo\_imagens.jpg

▲

O filósofo Francis ► Bacon (1561-1626) Fonte: https://colonyofcommodus.files.wordpress.com/2013/06/ francis\_bacon.jpg

◄ O físico, matemático e astrônomo Galileu Galilei (1564-1642) Fonte: http://www. estudopratico.com.br/wp- -content/uploads/2014/12/ galileu-galilei-vida-e-contribuicoes-para-a-fisica.jpg

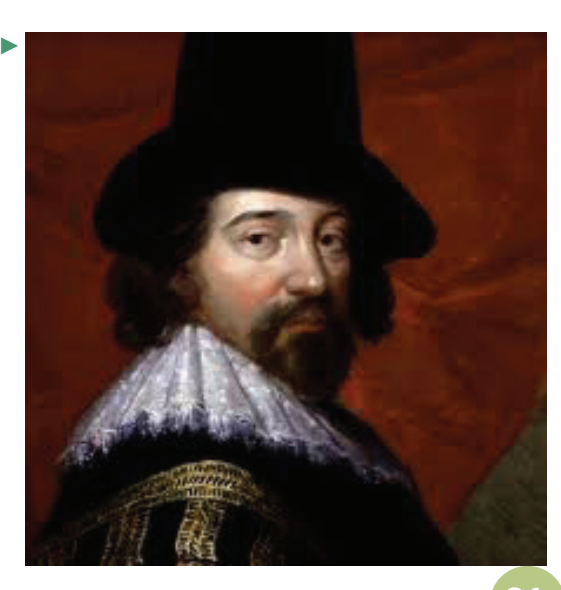

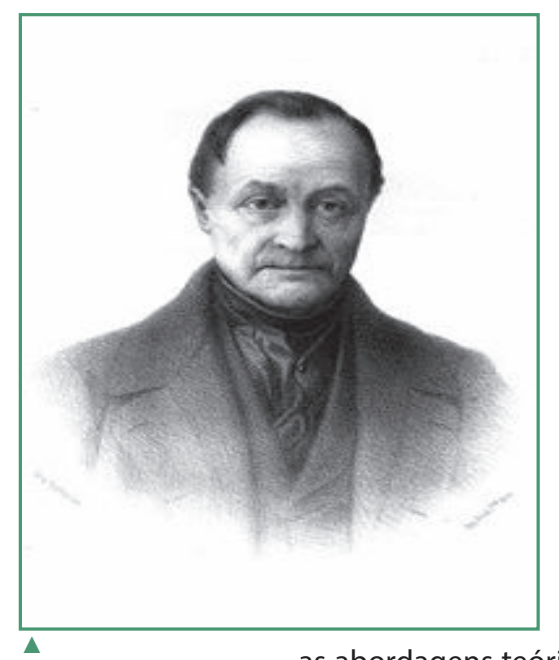

gica matemática, assumindo assim como ações básicas de investigação a observação, experimentação e mensuração Severino (2007). Comte buscou utilizar-se dessas referências para realizar também a investigação do ser humano e da sociedade (LAVILLE; DIONNE, 1999).

Comte perseguiu o objetivo maior de seu trabalho , que era constituir um método universal para a produção de um conhecimento verdadeiro, objetivo e real – positivo. O método positivista tem suas bases nos procedimentos e objetivos das Ciências Naturais, mas, se propunha universal, sendo capaz de determinar também as leis dos fenômenos sociais.

Contudo, o projeto comteano tinha muitas limitações e a pesquisa científica revelou-se um campo de produção humana bastante controversa, como investiga Khun (2006). Kuhn (2006, p.105) analisa como, ao longo da trajetória de desenvolvimento da pesquisa científica, multiplicaram-se

as abordagens teóricas, epistemológicas e metodológicas, através de revoluções dos paradigmas científicos:

> Os estudiosos da filosofia da ciência demonstraram repetidamente que mais de uma construção teórica pode ser aplicada a um conjunto de dados determinado, qualquer que seja o caso considerado. A história da ciência indica que, sobretudo nos primeiros estágios de desenvolvimento de um novo paradigma, não é muito difícil inventar tais alternativas. Mas, essa invenção de alternativas é precisamente o que os cientistas raro empreendem, exceto durante o período pré-paradigmático do desenvolvimento de sua ciência e em ocasiões muito especiais de sua evolução subsequente. Enquanto os instrumentos proporcionados por um paradigma continuam capazes de resolver os problemas que este define, a ciência move-se com maior rapidez e aprofunda-se ainda mais através da utilização confiante desses instrumentos. A razão é clara. Na manufatura, como na ciência - a produção de novos instrumentos é uma extravagância reservada para as ocasiões que a exigem. O significado das crises consiste exatamente no fato de que indicam que é chegada a ocasião para renovar os instrumentos.

Augusto Comte (1798- 1857) Fonte: http://upload. wikimedia.org/wikipedia/

commons/b/b3/Auguste\_Comte.jpg

O filósofo francês

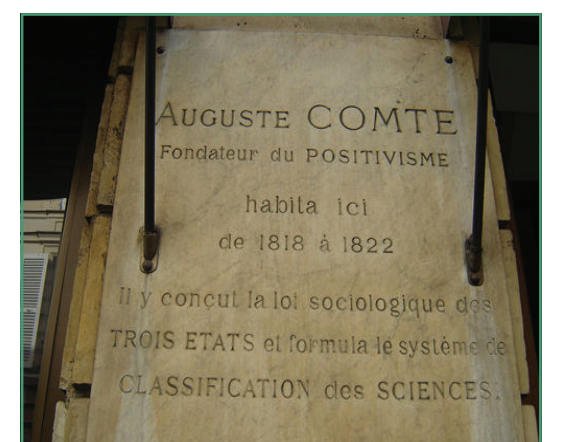

#### ▲

Comte é considerado o fundador do Positivismo e da Sociologia Fonte: http://philoso-

pherinthecity.com/wp- -content/uploads/2012/11/ IMG\_02062.jpg

*Podemos entender que na própria complexificação do mundo e das diferentes sociedades é que as ciências e os paradigmas vão se desenvolvendo e produzindo instrumentos para melhor conhecer e compreender o mundo e a sociedade.*

Nessa citação, o autor explica que a investigação de um fenômeno pode ser realizada a partir de diferentes paradigmas teóricos. E, no caso de um paradigma novo, geralmente se requer uma nova forma de pesquisa (métodos e técnicas). Porém, nem sempre os cientistas/pesquisadores constroem essas inovações a não ser diante da necessidade máxima. Com isso, podemos entender que, no caso da própria complexificação do mundo e das diferentes sociedades é que as ciências e os paradigmas vão se desenvolvendo e tentando produzir instrumentos para melhor conhecer e compreender o nosso mundo e sociedades.

Kuhn contribuiu para a produção científica em geral, na medida em que ressaltou a influência das características psicossociais, atitudinais e políticas das comunidades de cientistas e da sociedade da época sobre o conhecimento científico. E, no caso da Educação, a pluralidade de pensamentos é, na verdade um estado natural e de amadurecimento.

É diante disso, que verificamos tantas e diversas formulações teóricas.

Qualquer que seja a forma de conhecimento que adotemos, o importante é evitarmos, a todo custo, a tentação dogmática. Se muitos 'pecados' mortais são cometidos em relação à verdade científica, é porque frequentemente é considerada como caída do céu, não tendo raízes terrenas e humanas (JAPIASSU, 1996, p.15).

### Positivismo

O Positivismo estabeleceu critérios rígidos para a ciência, fundada na observação dos fatos. Comte é considerado o fundador da sociologia como ciência, definindo-a como "física social". Segundo Aranha (1993, p. 170)

> O positivismo se mostra reducionista, empobrecendo as possibilidades de abordagens do mundo abertas ao homem. A ciência é necessária, mas não é a única interpretação válida do real, nem é suficiente. Quando exaltada, faz nascer o mito do cientificismo: a crença na ciência como única forma de saber possível é também geradora de outros mitos prejudiciais, como o do progresso, cujo fruto mais amargo é a tecnocracia, e os da objetividade e neutralidade científicas.

# Ciência e Conhecimento Científico

Diante dos fatos históricos que já analisamos, podemos compreender que a definição e características do conhecimento científico não são bem estabelecidas ao longo da história, uma vez que várias visões com diferentes interesses e objetivos concorrem a serem reconhecidas como definidoras da Ciência. No seu sentido etimológico, tem origem no latim scientia: conhecimento.

Podemos considerar como explica Gil (2007, p. 20), que uma forma de conhecimento que tem por objetivo formular, mediante linguagem rigorosa e apropriada [...], leis que regem os fenômenos. [...] pode ser caracterizada como uma forma de conhecimento objetivo, racional, sistemático, geral, verificável e falível.

Mas, devemos somar aí mais uma característica da ciência - a sua não neutralidade. Ou seja, a ciência desenvolve-se articulada à interesses e visões de mundo sócio-historicamente determinadas. Segundo Domingos Sobrinho (2002,

#### **SAIBA MAIS**

**Francis Bacon** - filósofo inglês, autor de Novum Organum (pretende se opor ao Organon, à lógica de Aristóteles). Refletiu o espírito da Idade Moderna, que prestigia a técnica, a experiência, a observação dos fatos e repudia a vocação medieval para os debates formais (Aranha, 1993, p. 85).

**Galileu Galilei** – italiano que lecionou nas universidades de Pisa e de Pádua, foi responsável pela superação do aristotelismo e pelo advento da moderna concepção de ciência. Escreveu O ensaiador, Diálogo sobre os dois máximos sistemas do mundo, Discurso sobre duas novas ciências. Promove substituição da teoria geocêntrica, aceita durante mais de vinte séculos. A nova teoria heliocêntrica não retirou apenas a Terra do centro do universo. Galileu geometrizou o universo, igualando todos os espaços (Aranha, 1993, p. 174).

p.52), "é o campo científico, enquanto lugar de luta política pela dominação científica, que efetivamente designa a cada pesquisador, em função da posição que ele ocupa, os seus problemas, indissociavelmente políticos e científicos". Nesse sentido, podemos considerar, inclusive, o próprio caso das Tecnologias Educacionais e Educação à Distância. Vemos que ambas já se constituem em importantes elementos das políticas públicas do Brasil e de outros países.

Verifiquemos, por exemplo, como a influência das tecnologias na vida coti-

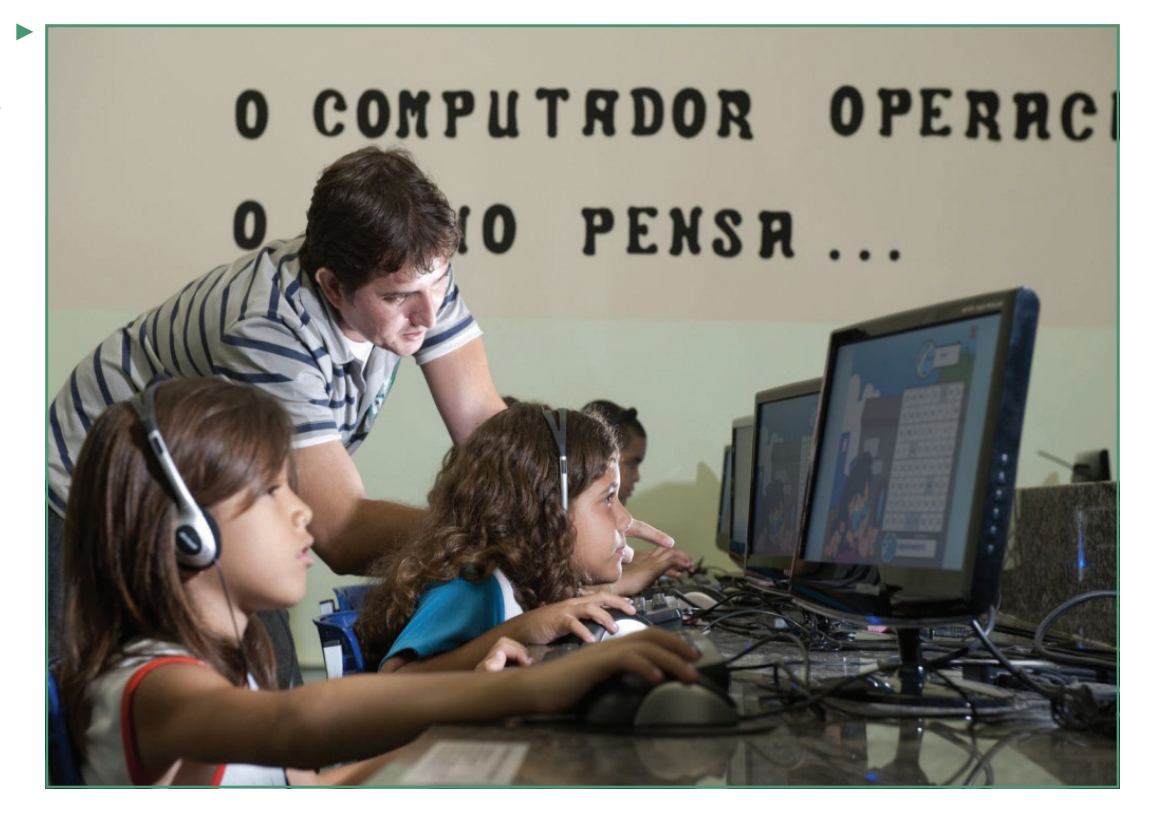

diana dos cidadãos pressiona tanto pelo o uso delas dentro das instituições educacionais, como promove o aumento das investigações científicas sobre suas potencialidades, etc.

Diante desses aspectos, consideramos que no meio acadêmico atual, a ciência constitui-se como um sistema de produção de conhecimento, em constante transformação, e, por meio de uma diversidade de métodos validados por uma comunidade de especialistas.

A produção gerada pela ciência é chamada conhecimento científico. O conhecimento científico, enquanto tipo de conhecimento se difere de outros (mito-

*É importante considerarmos que o conhecimento científico não deve ser entendido como verdade suprema ou como superior a outros conhecimentos.* 

lógico, religioso, espontâneo, etc), devido também às características da sua forma de produção – a pesquisa científica (estudaremos a seguir) – e seu papel social. Ele é "analítico, comunicável, verificável, organizado e sistemático. É explicativo, constrói e aplica teorias e depende de investigações metódicas" (LEHFELD & BARROS, 1999, p.13).

É importante considerarmos que o conhecimento científico não deve ser entendido como verdade suprema ou

superior a outro tipo de conhecimento. Na verdade, o conhecimento científico é, inclusive, falível, não absoluto, nem definitivo. Por isso, sua exatidão é apenas aproximada, posto que o ser humano não detém capacidade de apreender toda

TICs aplicadas na Educação Fonte: http://www. vilavelha.es.gov.br/midia/ paginas/ARC\_3260.jpg

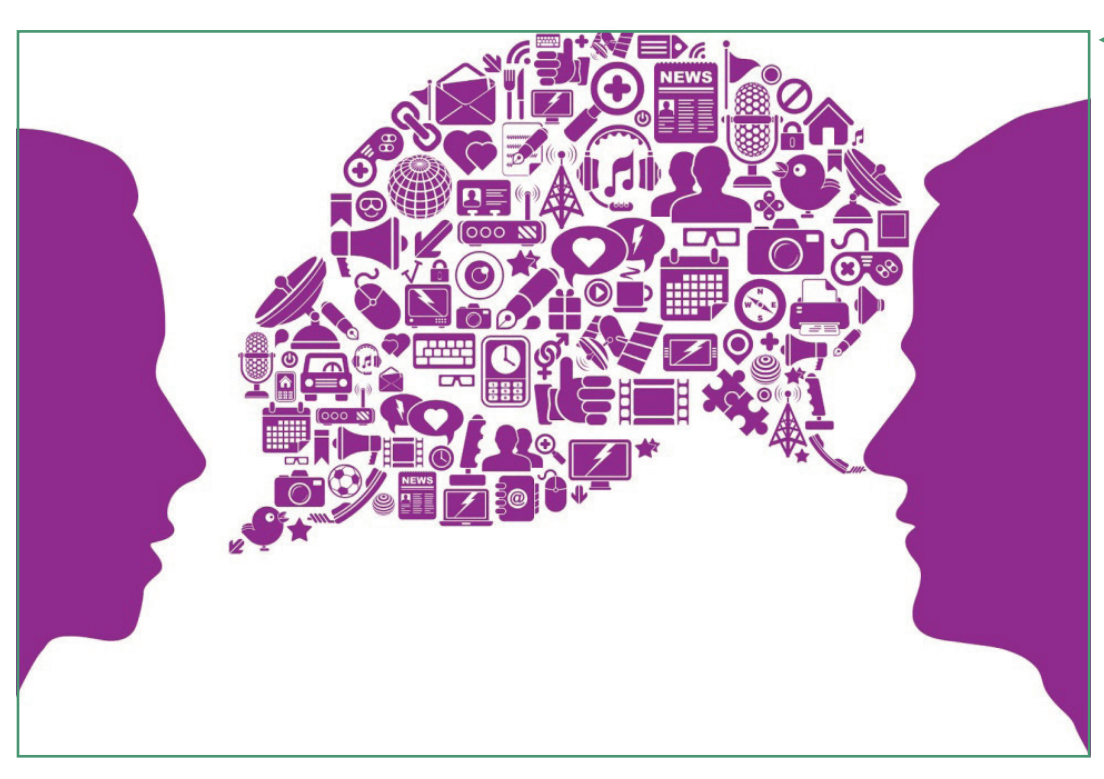

◄ A produção gerada pela ciência é chamada conhecimento científico.

Fonte: https://encrypted- -tbn0.gstatic.com/images? q=tbn:ANd9GcSaoBdNhW JID748gEJAz3IUrODkOHKim0IjA8YOnIWyAMF4tpR-

a realidade e seus fenômenos de forma absoluta/completa.

Nesse sentido, pudemos verificar o desenvolvimento histórico das diferentes teorias e metodologias, pois os cientistas mobilizam-se nas suas comunidades e entre elas também pela inovação, aprimoramento e aprofundamento dos conhecimentos.

Na Idade Moderna, como situamos anteriormente, a partir da experimentação, da matemática e da Física, as ciências foram se tornando autônomas, requerendo uma classificação. Muitos filósofos construíram suas classificações, mas elas são sempre provisórias e insuficientes (ARANHA, 1993). Assim, considera-se uma divisão clássica: ciências formais (matemática e lógica), as ciências da natureza (física, química, biologia, geologia, geografia física, etc.) e as ciências humanas (psicologia, sociologia, economia, história, geografia humana, linguística, etc.).

Outra questão importante sobre o conhecimento científico trata-se da sua finalidade e uso. Sabemos que a finalidade e uso da ciência não estão circunscritos apenas ao meio acadêmico. Minayo (2010) chama atenção de que existem contribuições e efeitos dessa produção que podem ultrapassar seus objetivos e intenções originais (MINAYO, 2010). Verificamos então, que o avanço científico e tecnológico é utilizado, às vezes, não só para a melhoria de vida dos humanos e sociedades, mas, também para o seu controle/ex-

*O avanço científico e tecnológico é utilizado não só para a melhoria de vida dos humanos e sociedades, mas também para seu controle, exploração e até destruição.*

ploração e até destruição (nos casos da guerras biológicas e químicas, uso de armamentos bélicos de maneira ostensiva, etc).

O conhecimento apresenta uma dupla face, ambas ambíguas: com ele estamos cada vez mais a cavaleiro de nossa própria história, mas com ele carregamos a possibilidade de acabar com a história, sem falar que tem servido persistentemente aos poderosos (DEMO, 2000, p.61).

# Pesquisa Científica: conceitos, características e fases

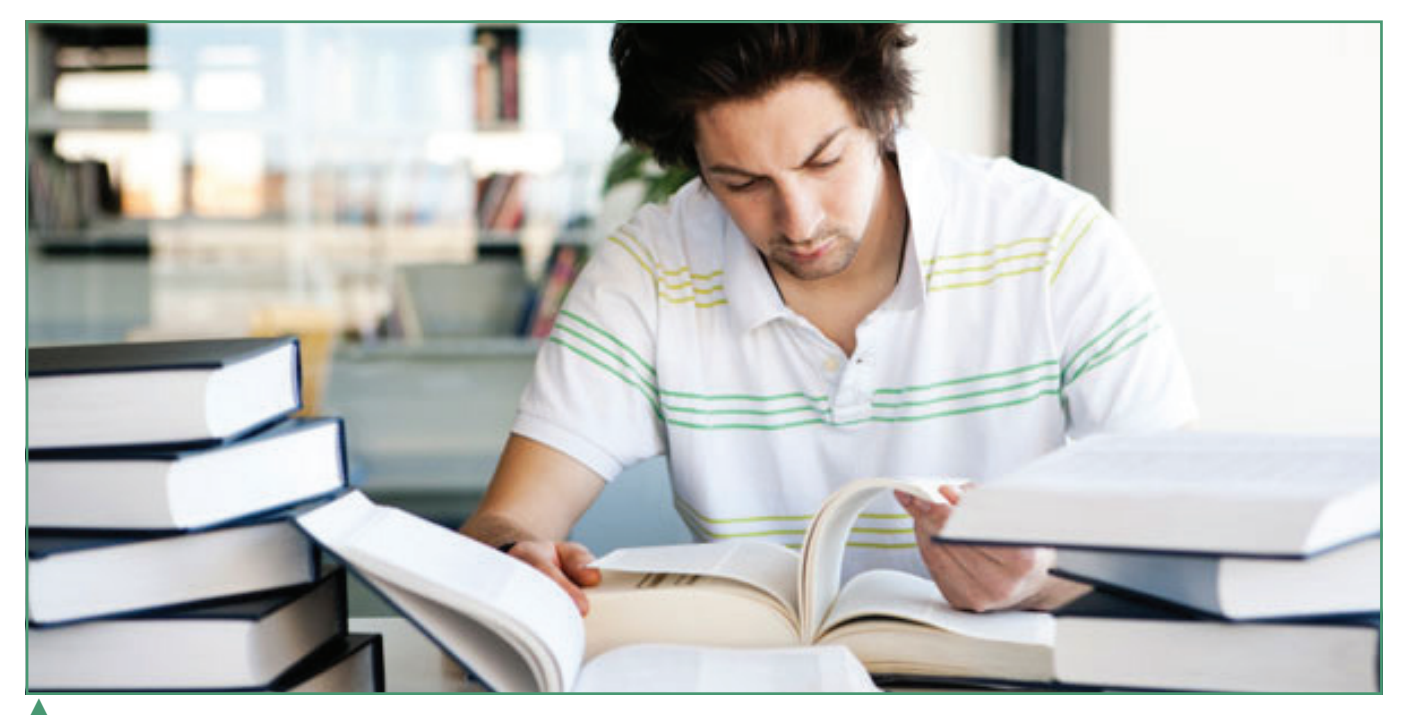

O ato de pesquisar FFonte: https://www. st-andrews.ac.uk/media/ research-policy-office/ images/research-subhome-researchinuniversity. jpg

Para Minayo (2010, p.16, 25-26) pesquisa científica é:

A atividade básica da ciência na sua indagação e construção da realidade. É a pesquisa que alimenta a atividade de ensino e a atualiza frente à realidade do mundo" [...] é um trabalho artesanal que não prescinde da criatividade, realiza-se fundamentalmente por uma linguagem baseada em conceitos, proposições, hipóteses, métodos e técnicas [...].

A pesquisa científica tem sido classificada, de forma geral em: Pesquisa qualitativa e pesquisa quantitativa. Nas pesquisas quantitativas, "preveem a mensuração de variáveis preestabelecidas, procurando verificar e explicar sua influência sobre outras variáveis, mediante análise da frequência de incidências e de correlações estatísticas. O pesquisador descreve, explica e prediz" (CHIZZOTTI, 2006, P.52).

Lakatos e Marconi (2004) avaliam que, as vantagens da pesquisa quantitativa

são: precisão e controle; prevenção de inferência e subjetividade. E as suas desvantagens são: excessiva confiança nos dados; falta de detalhes do processo e de observações de outros aspectos.

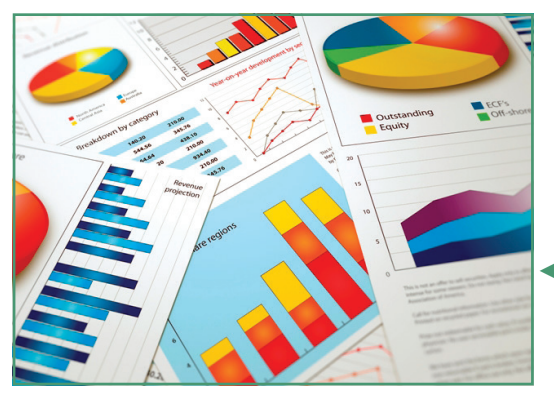

◄ A pesquisa quantitativa. Fonte: https://sphcm.med. unsw.edu.au/sites/default/ files/sphcm/page/Graph\_0.jpg

### Já a pesquisa qualitativa, segundo Chizzotti (2006):

[...] trabalha com universo dos significados, dos motivos, das aspirações, das crenças, dos valores e atitudes. [...] O universo da produção humana que pode ser resumido no mundo das relações, das representações e da intencionalidade e é objeto da pesquisa qualitativa dificilmente pode ser traduzido em números e indicadores quantitativos (p.21) o pesquisador participa, compreende e interpreta (p.83).

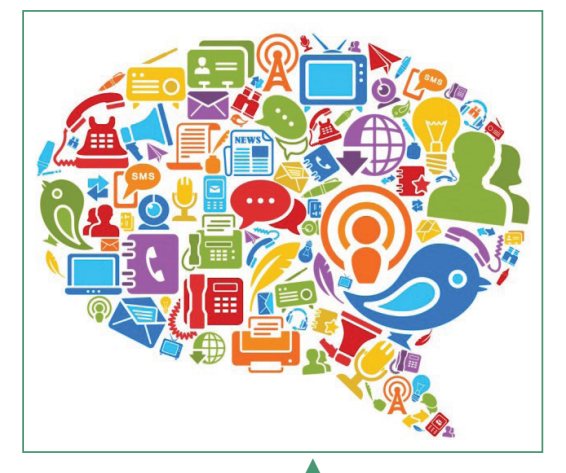

A pesquisa qualitativa também tem suas vantagens e desvantagens. Em geral, tem vantagem de potencializar a

análise mais profunda dos fenômenos. Além disso, permite uma militância – "engajamento deliberado do pesquisador e compromisso manifesto com vertente política da sociedade ou campo social da sua pesquisa" (CHIZZOTTI, 2006, p.82- 83). Ou seja, a pesquisa torna-se como processo direto de implicação social ativa do pesquisador com os problemas, interesses e alternativas do contexto social.

Fora isso, de acordo com Minayo (2010), devemos compreender que não há uma diferença hierárquica entre esses tipos de abordagens de pesquisa. A diferença está na forma de tratamento da realidade. Assim, esses tipos de aborda-

gem e de dados não são incompatíveis, mas podem gerar maior riqueza de informações e aprofundamento do conhecimento. Nesse sentido, casamento dessas abordagens é chamado de pesquisas quanti-qualitativa, ou seja, concilia- -se o tratamento e análise de dados quantitativos e qualitativos de forma complementar e integradora.

Diante disso, a escolha do tipo de pesquisa que seja mais adequada pode ser feita através da construção do projeto da pesquisa ou projeto piloto, em que se poderá analisar a pertinência dos dados, prever a disponibilidade deles, o tempo, etc. Devemos estudar melhor sobre isso na próxima unidade.

Consideremos como último elemento dessa unidade de ensino, as fases da pesquisa científica. A pesquisa ocorre num ritmo próprio e particular que pode se organizar em etapas ou fases gradativas e/ou contínuas. Deve-se levar em conta que tantos os processos quanto as produções geradas nessas fases são provisórias. De acordo com Minayo (2010, p.27), a provisoriedade "é inerente aos processos sociais e que se refletem nas construções teóricas".

#### A pesquisa qualitativa. Fonte: http://www. onepoll.com/wp-content/uploads/2013/11/ qualdiscussion\_940x800- -640x544.jpg

*De acordo com Minayo (2010), devemos compreender que não há uma diferença hierárquica entre esses tipos de abordagens de pesquisa. A diferença está na forma de tratamento da realidade.*

**PESQUISA:**

*É um conjunto de propostas para resolução de um problema que tem por base procedimentos racionais, sistemáticos e metodológicos.*

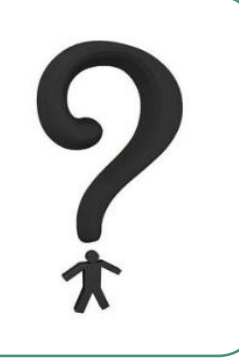

As fases da pesquisa científica são:

- 1. Exploratória produção do projeto de pesquisa;
- 2. Execução coleta de dados e trabalho de campo, se for objetivo da pesquisa. Nessa fase pode ocorrer revisão ou modificação do que fora planejado no projeto, em virtude de dificuldades encontradas ou outras razões.
- 3. Análise e tratamento dos dados;
- 4. Redação dos resultados e divulgação.

Nas próximas unidades de estudo, nos dedicaremos a análise das ações de cada uma dessas fases.

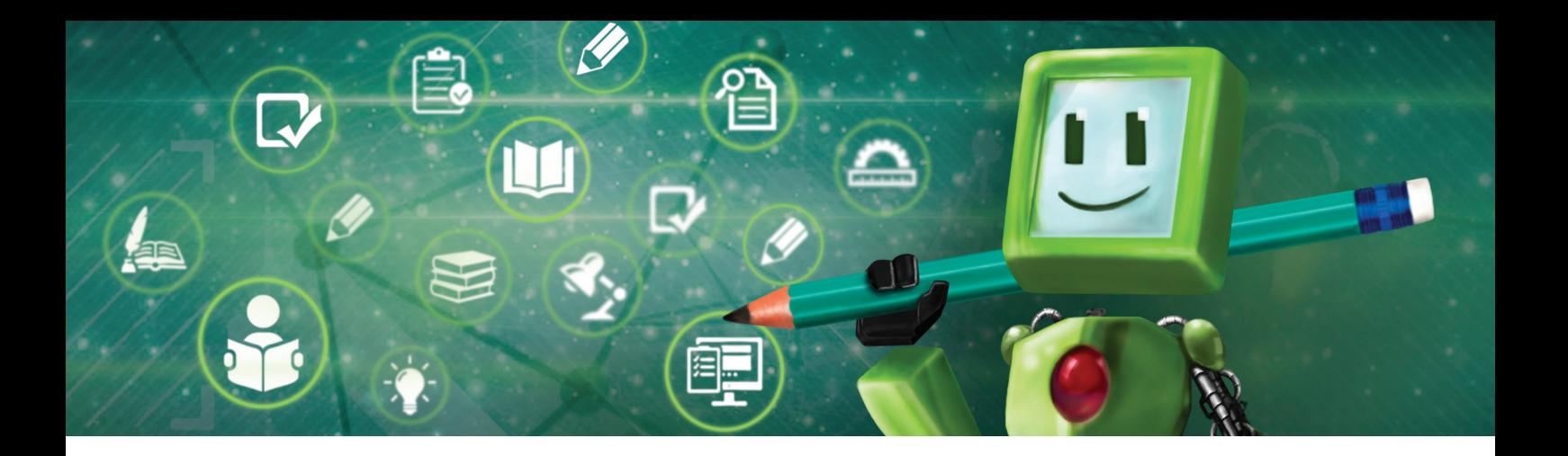

# 厚 Hora de praticar!

1. Analise a tirinha a seguir e, com base no que estudamos até aqui, disserte sobre a evolução do pensamento científico e sua importância para os profissionais da educação:

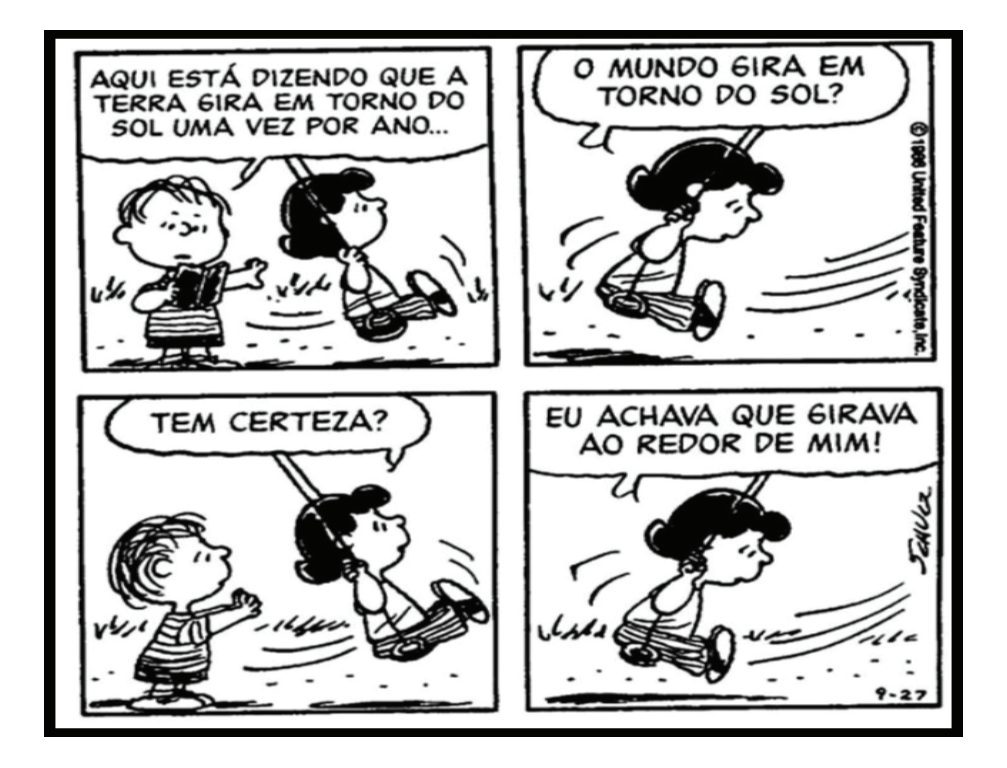

- 2. De acordo com o estudado até aqui, analise e explique: Por que a ciência não é neutra e não produz um conhecimento definitivo?
- 3. Liste algumas ciências que você conhece e procure definir o objeto de estudo de cada uma delas (Obs: pode buscar fontes seguras para não descrever incorretamente).
- 4. Explique o seu interesse de estudo na área das Tecnologias Educacionais e o que você pretende estudar com mais profundidade nessa área. Indique as razões (motivos/importância) para você como estudante e/ou profissional se dedicar a isso e qual a contribuição disso para sua comunidade/sociedade.

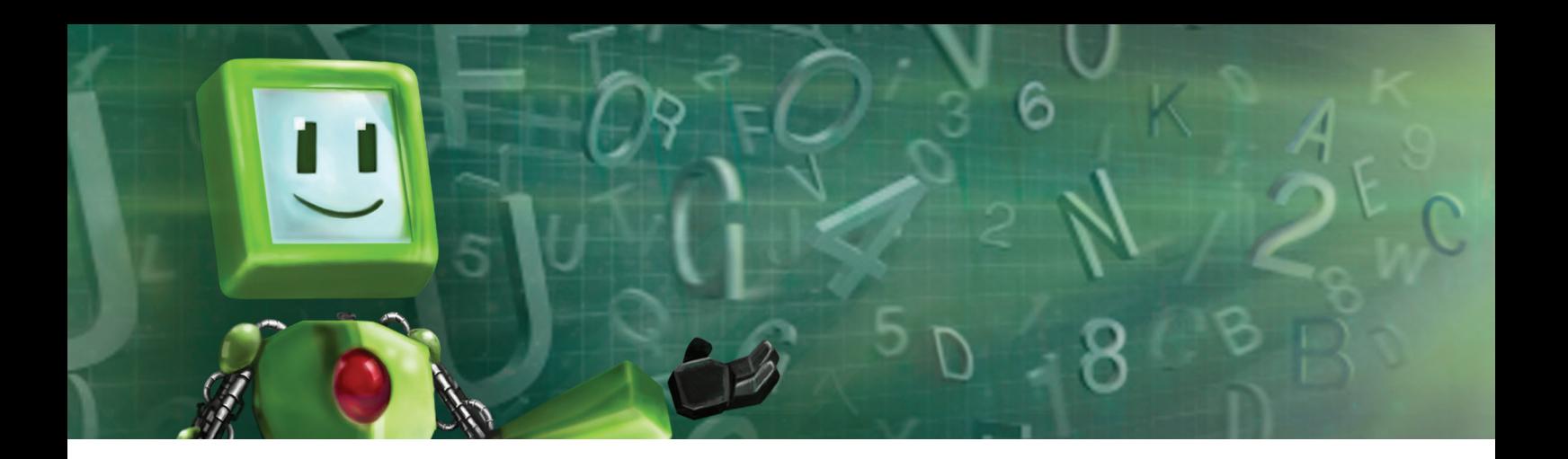

# é Hora de pesquisar!

DEMO, Pedro. **Pesquisa:** princípio científico e educativo. São Paulo: Cortez, 2000.

SEVERINO, Joaquim Antonio. **Metodologia do trabalho científico.** 23. ed. São Paulo: Cortez, 2007.

MINAYO, Maria Cecília de Souza (org.). **Pesquisa Social:** teoria, método e criatividade. 29.ed. Petropólis, RJ: Vozes, 2010.

# Leituras Complementares:

ALVES, Rubem. **Filosofia da ciência:** introdução ao jogo e suas regras. São Paulo, Brasiliense, 1981.

ECO, Humberto. **Como se faz uma tese.** 21. Ed. São Paulo: Ed. Perspectiva, 2005.

KUHN, Thomas S. **A estrutura das revoluções científicas.** Tradução de Beatriz Vianna Boeira e Nelson Boeira. 6. ed. São Paulo: Perspectiva, 2006.

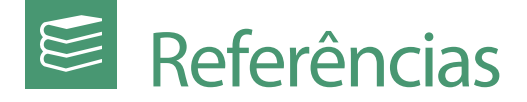

ARANHA, Maria Lucia de Arruda. **Filosofando: introdução à filosofia.** 2º ed. São Paulo: editora Moderna, 1993.

CHIZZOTTI, Antonio. **Pesquisa em ciências humanas e sociais.** 8. Ed. São Paulo: Cortez, 2006.

DEMO, Pedro. **Pesquisa:** princípio científico e educativo. São Paulo: Cortez, 2000.

DOMINGOS SOBRINHO, M. O campo científico e interdisciplinaridade. In: FERNAN-DES, A. GUIMARÃES, F. MR.; BRASILEIRO, M. C. E. (orgs.) **O fio que une as pedras:** a pesquisa interdisciplinar na pós-graduação. São Paulo: Biruta, 2002.

GIL, Antônio Carlos. **Métodos e técnicas de pesquisa social**. 5 ed. São Paulo: Atlas, 2007.

JAPIASSU, Hilton. **A crise da razão e do saber objetivo.** São Paulo: Letras & Letras, 1996.

KUHN, Thomas S. **A estrutura das revoluções científicas.** Tradução de Beatriz Vianna Boeira e Nelson Boeira. 6. ed. São Paulo: Perspectiva, 2006.

LAVILLE, Christian; DIONNE, Jean. **A construção do saber:** manual de metodologia em ciências humanas. Tradução de Heloisa Monteiro e Francisco Settineri. Porto Alegre: Artmed, Belo Horizonte: Editora UFMG, 1999.

LAKATOS, Eva Maria; MARCONI, Marina de Andrade. **Metodologia científica.** 4. ed., São Paulo: Atlas, 2004.

LEHFELD, Neide Aparecida Souza; BARROS, Aidil De Jesus Paes. **Projeto de Pesquisa Propostas Metodológicas.** Petropólis: Editora Vozes, 1999.

MINAYO, Maria Cecília de Souza (org.). **Pesquisa Social:** teoria, método e criatividade. 29.ed. Petropólis, RJ: Vozes, 2010.

SEVERINO, Joaquim Antonio. **Metodologia do trabalho científico.** 23. ed. São Paulo: Cortez, 2007.

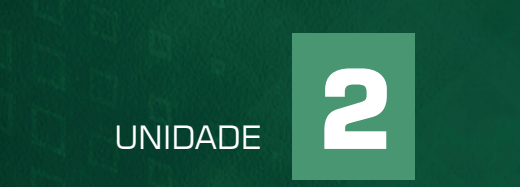

# LINGUAGEM, METODOLOGIA E MÉTODOS CIENTÍFICOS

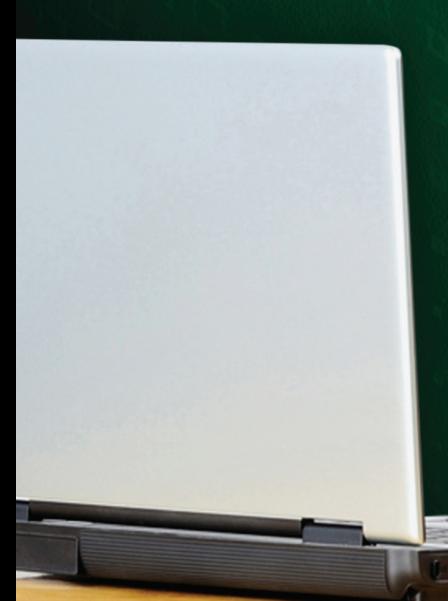

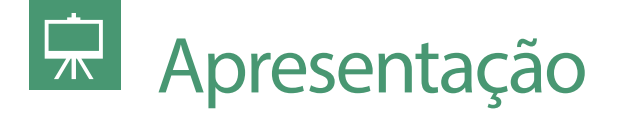

Nesta unidade de estudo intitulada Linguagem, Metodologia e os Métodos Científicos, pretendemos avançar no nosso conhecimento sobre a pesquisa científica. Verificaremos que método e metodologia, mesmo que às vezes utilizados como sinônimos, diferem bastante em termos de concepções e prática. E, a linguagem, ainda que sendo ferramenta comum de todos os humanos, também se difere no campo científico em sua função, produção, estrutura, etc.

Ainda nesta unidade de estudo, adotaremos já como estratégia da aprendizagem, atividades teórico-práticas articuladas com os seus interesses de pesquisa no campo das Tecnologias Educacionais e Educação à Distância.

# **Objetivos**

 $\circledcirc$ 

**Destacamos como objetivos importantes a serem atingidos para esta unidade de estudo:**

- Compreender as especificidades da linguagem científica e sua importância;
- Conhecer os principais elementos e características de método e pesquisa científicos;
- Conhecer os principais tipos de métodos científicos e suas características.

*Lembre-se de acessar o material interativo para reforçar os ensinamentos do conteúdo estudado.*

# Linguagem, metodologia e métodos científicos

# A linguagem científica

Devemos considerar que a linguagem é uma importante ferramenta, que nos permite conhecer, compreender e explicar a realidade e seus fenômenos. Ou seja, através das artes, das ciências, das religiões, o ser humano conhece e explica o mundo ao seu redor e suas vivências nele. Para isso, utiliza-se da linguagem. Mas, a linguagem diferencia-se dependendo do objetivo e da forma a ser utilizada. Assim, temos linguagem verbal, não-verbal, de sinais, de gestos, corporal, artísticas (musical, teatral, fotográfica, etc), linguagens matemáticas, linguagens de computador, etc.

Diante disso, consideramos que a ciência tem uma linguagem própria, pois é "utilizada de forma coerente, controlada e instituída por uma comunidade que a controla e administra" (MINAYO, 2010, p.10). Assim, cada ciência ou campo de estudos desenvolve termos, expressões e formas de comunicação específicas. Como exemplo podemos citar os conceitos da Física, como velocidade, empuxo ou radiação e outros conceitos de Biologia, como fotossíntese, simbiose, etc.

*A linguagem é uma importante ferramenta, que nos permite conhecer, compreender e explicar a realidade e seus fenômenos. Através das artes, das ciências e das religiões, o ser humano conhece e explica o mundo ao seu redor e suas vivências nele.* 

Dessa forma, pesquisar é também apreender e saber utilizar a linguagem própria de seu campo de estudo. E, ao

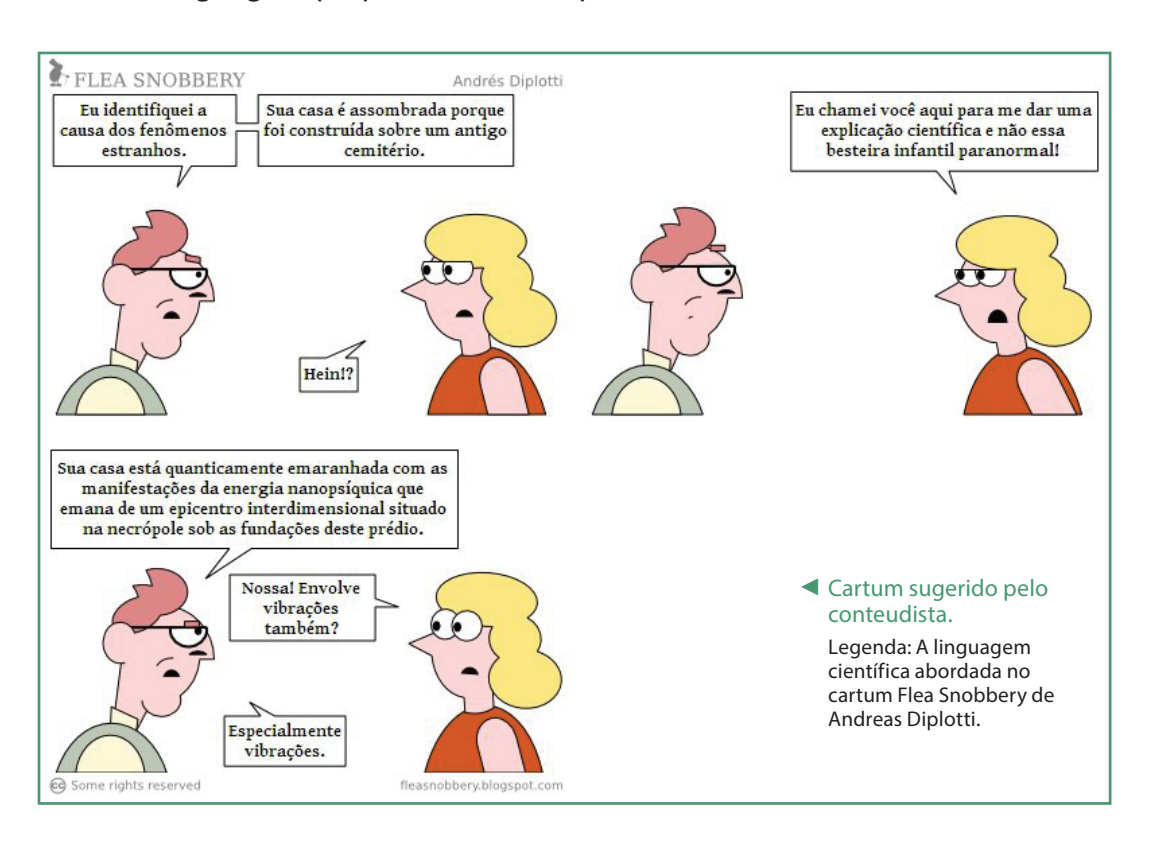

mesmo tempo em que o pesquisador apreende a linguagem de seu campo de estudo, também a transforma e recria. Ou seja, na medida do avanço da produção de conhecimento e da modificação da própria ciência, a linguagem tanto influi para tal, quanto também sofre influência. Assim, os termos, expressões e formas de comunicação de cada campo científico se alteram e adaptam junto com as teorias e concepções.

Aranha (1993) nos explica que:

A linguagem é um sistema simbólico, isto é, signos arbitrários em relação ao objeto que representam e, por isso mesmo, convencionais, ou seja, dependentes de aceitação social [...]. No momento em que damos nome a qualquer objeto da natureza, nós o individuamos, o diferenciamos do resto que o cerca; ele passa a existir para a nossa consciência. O nome é símbolo dos objetos que existem no mundo natural e das entidades abstratas que só têm existência no nosso pensamento (por exemplo, ações, estados ou qualidades como tristeza, beleza, liberdade). O simples pronunciar de uma palavra representa, isto é, torna presente à nossa consciência o objeto a que ela se refere. [...] criamos, através da

linguagem, um mundo estável de ideias que nos permite lembrar o que já foi e projetar o que será.

Dessa maneira, além de compreendermos sobre a riqueza e complexidade da simbologia que existe nas palavras, devemos estar alertas também com a reponsabilidade social que temos ao construir/emitir uma ideia no campo científico. Nossa comunicação científica está totalmente relacionada com o presente, passado e o futuro: podemos desmitificar/desconstruir certas ideias e conhecimentos e construir outros que podem interferir nos acontecimentos futuros de forma positiva ou negativa. Essa reflexão é sempre necessária durante a produção científica. Por isso, devemos buscar a clareza, a objetividade e a ética na nossa linguagem.

#### **Indicações literárias: Vidas Secas e 1984**

Diante da diversidade de tipos de linguagens e sua utilização pelas sociedades, como forma de aprofundamento do estudo, indicamos duas obras literárias que retratam o papel da linguagem em diferentes contextos: Vidas Secas, do brasileiro Graciliano Ramos, escrita entre os anos de 1937 e 1938, aborda a trajetória de uma família de retirantes nordestinos; e, a obra 1984, do escritor inglês Eric Arthur Blair, pseudônimo George Orwell, escrito durante o ano de 1948, retrata uma sociedade, vivendo sob um regime político autoritário.

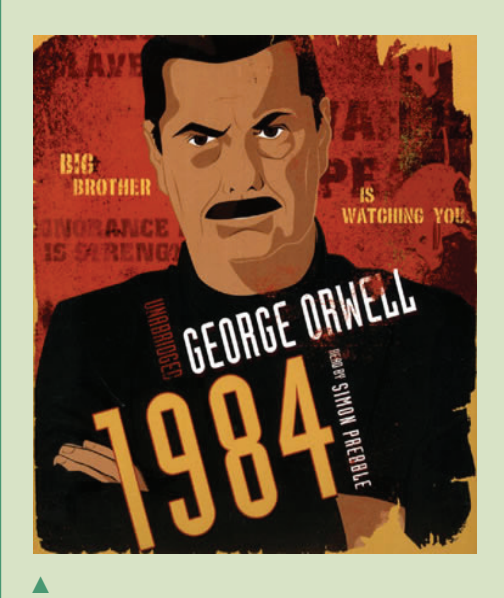

1984, George Orwell Fonte: http://www.kyotraducciones.com/blog/ wp-content/uploads/2013/11/1984\_Ky%C3%B3- -Traducciones.jpg

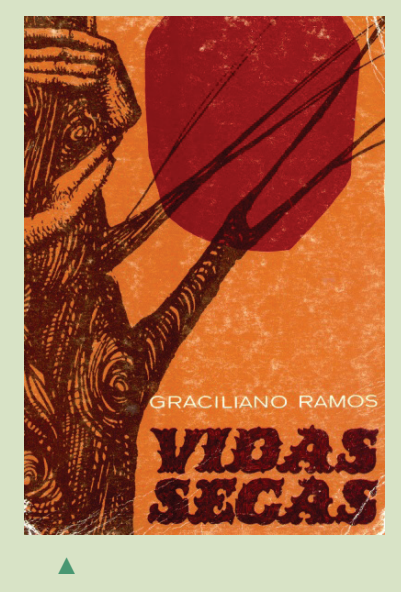

Vidas Secas, Graciliano Ramos Fonte: https://ogrifoemeu.files.wordpress.com/2010/11/3962477.jpg

Aranha (1993) analisa essas duas obras e explica as importantes abordagens críticas apresentadas nesses romances. No caso de Vidas Secas, há uma ausência de diálogos entre os personagens que se comunicam apenas com gestos, exclamações ou onomatopeias. Segundo Aranha (1993, p.4), podemos analisar que, "A pobreza de vocabulário [...] prejudica a tomada de consciência da exploração a que é submetida, e a intuição que tem da situação não é suficiente para ajudá-la a reagir de outro modo". Ou seja, a situação de pobreza da família não é apenas material, devido a seca, etc, mas está também na falta de acesso aos legados imateriais da humanidade como a linguagem formal, a escolarização, etc.

 Na obra 1984, o governo autoritário busca controlar sua população e esmagar qualquer oposição através da simplificação do vocabulário, processo chamado de "novilíngua" – apagando/retirando dos dicionários e proibindo o uso de sinônimos. Aranha (1993) analisa que "[...] pobreza no falar, pobreza no pensar, impotência no agir. Se a palavra, que distingue o homem de todos os seres vivos, se encontra enfraquecida na possibilidade de expressão, é o próprio homem que se desumaniza" (ARANHA, 1993, p.4).

# Método e Metodologia Científicos: características e estratégias

Como já mencionamos no início da unidade, metodologia e método são elementos diferentes no processo de produção científica. Assim, neste tópico, iremos compreender do que se trata o método. Devemos já imaginar que método não é um processo exclusivo da produção científica, não é? Nós utilizamos métodos de alfabetização, métodos agrícolas, etc. Isto porque etimologicamente, método vem da palavra meta, "via, caminho", ordem que se segue para alcançar um fim determinado (ARANHA, 1993).

E, já o termo metodologia - Método + logia = estudo do método – deve ser entendido como o campo de estudo e teorização sobre os métodos científicos. De acordo com Bunge (1980 apud LAKATOS E MARCONI, 2010), trata-se de uma teoria da investigação ou conjunto de abordagens, técnicas e processos utilizados pela ciência para formular e resolver problemas de aquisição objetiva do conhecimento, de uma maneira sistemática.

Minayo (2010, p.14) considera que "a metodologia inclui simultaneamente a teoria da abordagem (o método), os instrumentos de operacionalização do conhecimento (as técnicas) e a criatividade do pesquisador (sua experiência, sua capacidade pessoal e sua sensibilidade)".

Diante disso, para compreendermos metodologia científica, precisamos conhecer os métodos científicos, as técnicas de pesquisa e as habilidades/características do pesquisador. Neste tópico, vamos nos deter ao conhecimento de alguns métodos de pesquisa e na próxima unidade de estudo poderemos analisar algumas técnicas.

Assim, vamos analisar a tirinha a seguir para verificar um exemplo de utilização do método científico:

#### Tirinha sugerida pelo ►autor

Legenda: Entendendo o método científico. Disponível em: http://www.cbpf. br/~eduhq/html/tirinhas/ tirinhas\_assunto/metodocientifico/metodocientifico.php

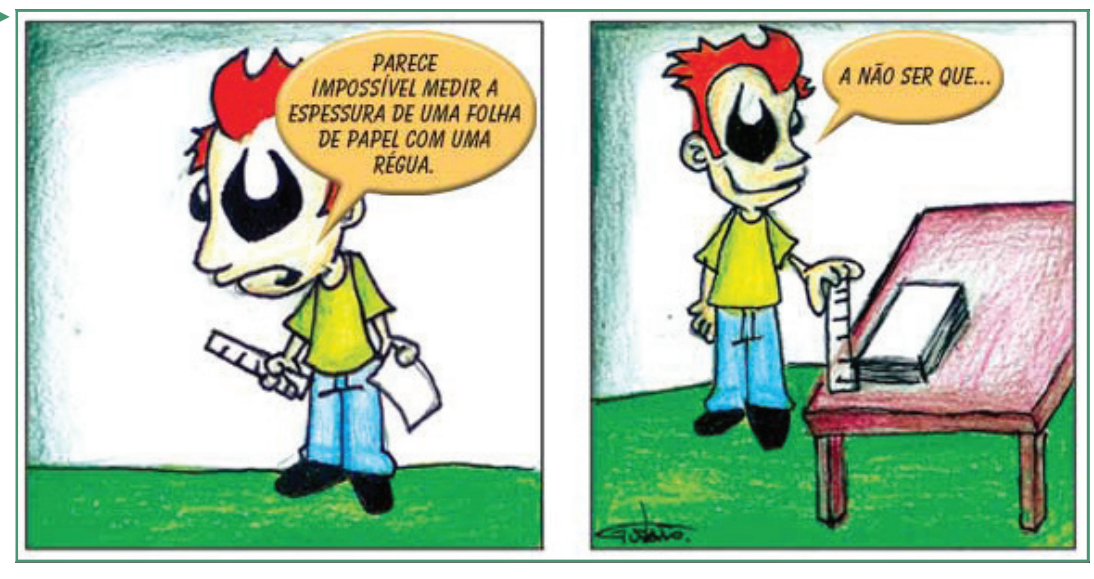

Você deve ter verificado que, na situação mostrada na tirinha tem-se um objetivo, mas, inicialmente, não se sabe como atingi-lo. Porém, logo em seguida, encontra-se uma solução para atingir-se o objetivo. Foi preciso percorrer um caminho metodológico (agrupar as folhas de papel) para conseguir medir a espessura dela. Diante desse exemplo, apresentamos algumas definições de método resgatadas por Lakatos e Marconi (2010, p.80) defendidas por alguns estudiosos:

"Conjunto coerente de procedimentos racionais ou prático-racionais que orienta o pensamento para serem alcançados conhecimentos válidos" (NÉRICI, 1978, p.75).

"Procedimento regular, explícito e passível de ser repetido para conseguir-se alguma coisa, seja material ou conceitual" (BUNGE, 1980, p. 19).

"A característica distintiva do método é a de ajudar a compreender, no sentido mais amplo, não os resultados da investigação científica, mas o próprio processo de investigação" (KAPLAN, 1975, p.18).

A importância de compreender o que é o método científico e como construí-lo na pesquisa é uma preocupação bastante antiga, de modo que, vários filósofos também se dedicaram a ela, tais como: René Descartes, Bacon, Locke, Hume, Spinoza, etc. Diante disso e, considerando o que analisamos na unidade de estudo anterior, vamos entender que, pela diversidade de conhecimentos científicos também temos uma diversidade de métodos. Primeiramente, analisemos os métodos de abordagem (MARCONI & LAKATOS, 2010).

Os métodos de abordagem são procedimentos lógicos da investigação, ou seja, a forma de raciocínio. Cada método de abordagem vincula-se a uma das correntes filosóficas que se propõem a explicar como se dá processo o conhecimento da realidade. Ou seja, o método de abordagem a ser escolhido pelo pesquisador deve ser coerente com a perspectiva teórica adotada. Essa escolha também se dá a depender da abrangência da pesquisa, das condições disponíveis para sua realização, da natureza do próprio fenômeno investigado (GIL, 2007).
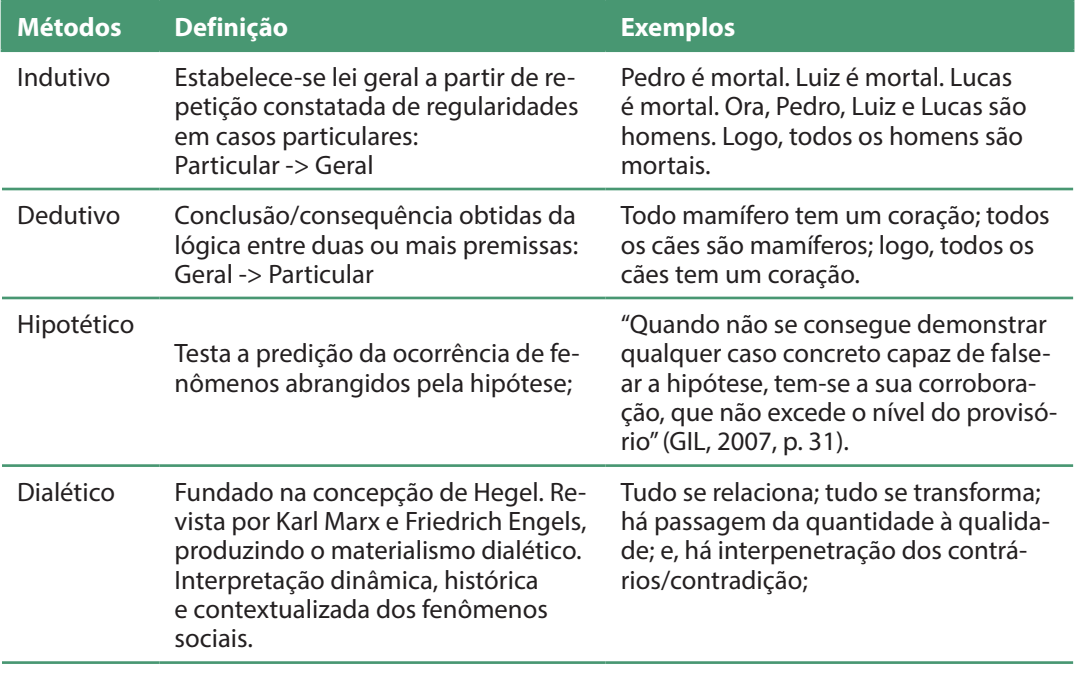

## Síntese dos métodos de abordagem

Além de métodos de abordagem, temos vários métodos de investigação. Estes métodos caracterizam-se mais fortemente a partir de alguns procedimentos da pesquisa, de acordo com a abrangência e profundidade da investigação sobre um fenômeno. Por exemplo, temos: método experimental (submeter o fenômeno ou objeto de estudo à influência de variáveis, em condições controladas pelo pesquisador); método comparativo (compara diferenças e semelhanças entre os fenômenos e/ou objetos de estudo); método estatístico (utiliza-se testes estatísticos e de probabilidade) (GIL, 2007).

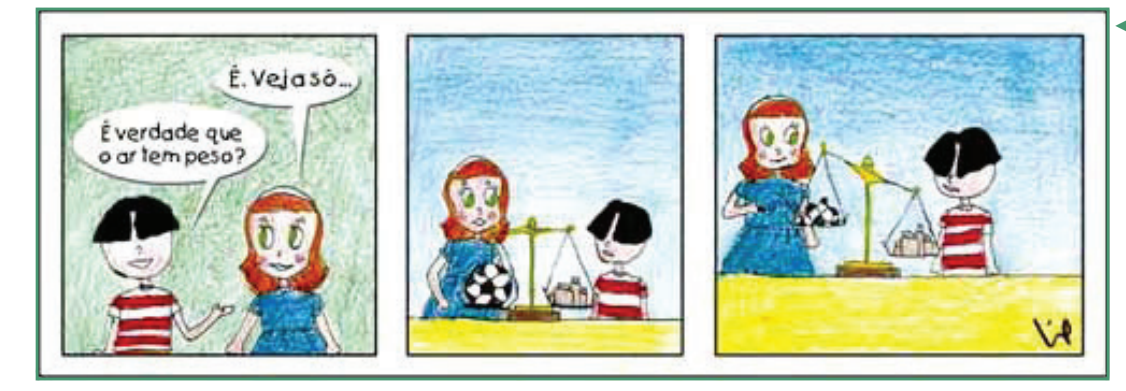

◄ Tirinha sugerida pelo conteudista Legenda: Métodos investigativos. Disponível em: http://www.cbpf. br/~eduhq/html/projeto/

natureza/natureza\_fotos/

ar.jpg

Existem ainda outros métodos e formas de investigação científica e, como já mencionamos, além disso, esses métodos e formas se modificam ao longo do tempo com a dinâmica da ciência, das teorias e da própria realidade. Assim, para decidir sobre um método, precisa-se conhecer o campo de estudo situado e as últimas produções científicas existentes para melhor adequar-se ao seu objetivo.

# Importância das Tecnologias da Informação e Comunicação na pesquisa científica

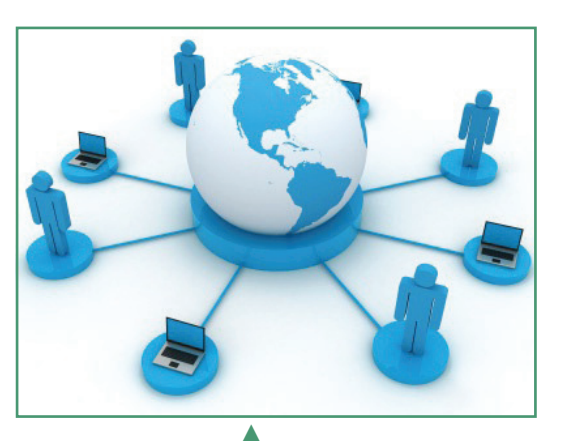

As TICs cada vez mais modernas e especializadas têm permitido maior e mais fácil acesso a informações e debates científicos. Inclusive, hoje se utiliza bastante os ambientes virtuais de aprendizagem (AVAs) como espaços para produção coletiva e/ou colaborativa de pesquisas, envolvendo vários especialistas e diferentes instituições.

Claro que, isso ainda constitui-se em uma inovação de grande complexidade e requer novas habilidades dos pesquisadores.

Além dos AVAs, outra TIC importante para as pesquisas hoje são as bibliotecas e acervos bibliográficos digitais. Podemos ter acesso a documentos, obras completas e revistas

produzidas em longínquos institutos de pesquisa através de suas bibliotecas digitais. Isso facilita, agiliza e enriquece as pesquisas.

#### **Principais bibliotecas e acervos digitais de produção científica**

- Biblioteca Digital Mundial: http://www.wdl.org/pt/
- Biblioteca Digital Brasileira de Teses e Dissertações (BDTD): http://bdtd. ibict.br/
- Portal de periódicos da CAPES: http://www.periodicos.capes.gov.br/
- Revista Brasileira de Informática na Educação : http://www.br-ie.org/ pub/index.php/rbie

## O projeto de pesquisa

Após conhecermos e analisarmos os principais elementos e conceituações dos processos de pesquisa científica. Destacamos aqui um importante instrumento para a pesquisa científica - o projeto de pesquisa.

Tanto na vida cotidiana quanto no meio acadêmico, existem diferentes tipos

*A pesquisa científica utiliza-se de projetos como forma de melhor garantir a viabilidade dos objetivos, além de buscar prever as condições necessárias para a execução da pesquisa.* 

de projeto. Na nossa vida, muitas vezes construímos projetos. Temos projetos de vida, projetos de carreira profissional, etc. Isto porque projeto vem de projetar, ou seja, planejar/lançar para frente. Dessa forma, também a pesquisa científica utiliza- -se de projetos, como forma de melhor garantir a viabilidade dos objetivos, além de buscar prever as condições necessárias para a execução da pesquisa.

O projeto de pesquisa é bastante útil, pois com ele o pesquisador organiza-se melhor em termos de coerência, originalidade, controle do tempo e de recursos a serem uti-

Ambientes Virtuais de Aprendizagem. Fonte: http://treinamentoegestaoestrategica.zip. net/images/lua.jpg

lizados, etc. Além disso, Deslandes (2010) destaca que, com o projeto, podem-se ter várias equipes de pesquisa, mesmo situadas em instituições e regiões diferentes, trabalhando integradamente, seguindo os mesmos objetivos e procedimentos.

 Segundo a mesma autora, "Ao apresentar o projeto, o pesquisador assume uma responsabilidade pública com a realização do que foi prometido. [...] [Por isso, o projeto é] instrumento que servirá como guia para as ações do estudo proposto" (DESLANDES, 2010, p.32, 35).

 Assim, devemos entender que o projeto de pesquisa possui também uma importante dimensão ética, ou seja, um compromisso social. É claro que, durante o processo de pesquisa, o projeto pode ser alterado e/ou adaptado. Porém, o pesquisador deve garantir a veracidade das informações e dados, a coerência teórico-metodológica, dentre outros aspectos relacionados com a implicação social da produção científica.

Segundo Deslandes (2010, p. 55), "um dos comportamentos antiéticos mais comuns é a prática do plágio, isto é, usar ideias, expressões, dados de outros autores sem citar a fonte de onde se originam".

Uma forma interessante de nos guiarmos para a elaboração do projeto de pesquisa é a utilização de perguntas orientadoras. Veja a figura e o quadro a seguir. Buscando responder a cada pergunta, teremos os elementos essenciais do projeto de pesquisa. Após isso, basta organizarmos a escrita e formatação do projeto, conforme solicitado pela instituição a que se vincular o pesquisador.

De acordo com as questões norteadoras para a elaboração de um projeto de pesquisa, há alguns elementos essenciais:

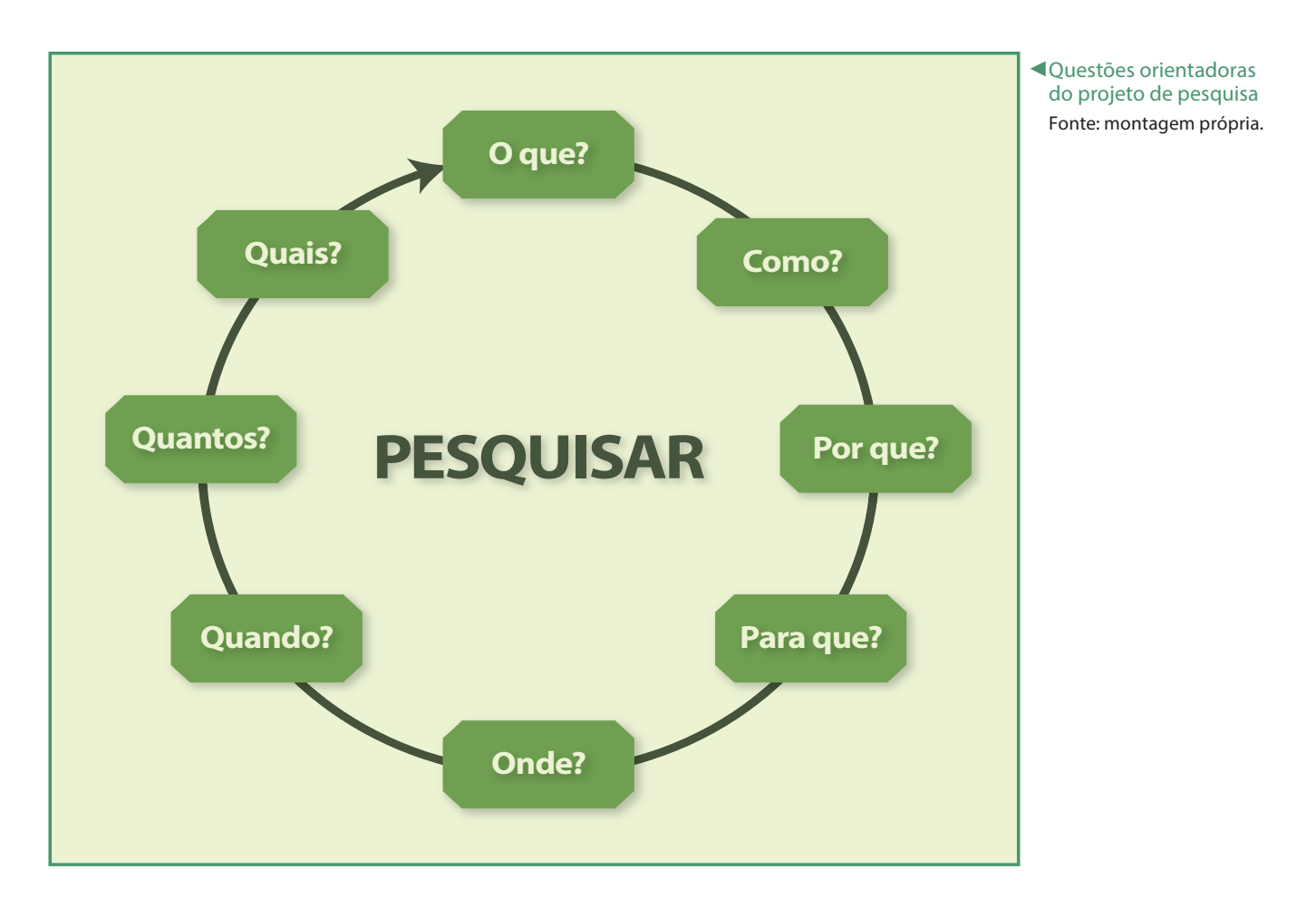

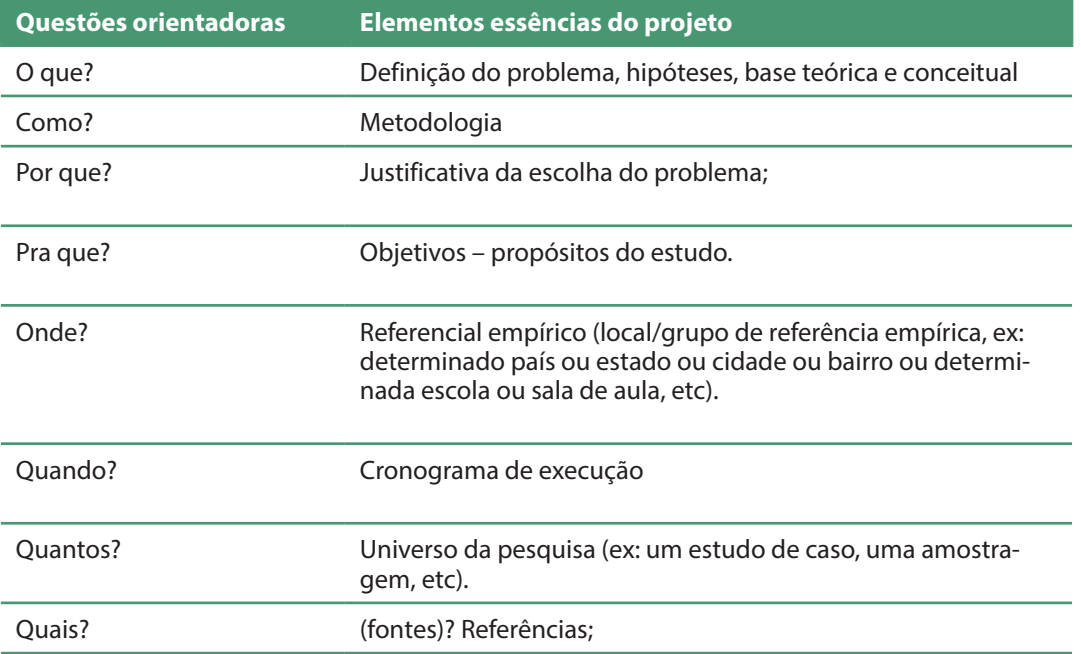

Um detalhe importante é que, a forma de escrita e a apresentação do projeto de pesquisa pode variar bastante, dependendo das instituições a que se vincula a pesquisa. Porém, é importante seguirmos a padronização mais geral no Brasil, orientada pela Associação Brasileira de Normas Técnicas (ABNT). A norma nº 15287/2011 orienta a formatação do projeto de pesquisa. Vale lembrar que o tempo verbal a ser utilizado deve ser o futuro, como por exemplo, "realizaremos", "investigaremos", etc. Segundo ela, o projeto deve ter a seguinte estrutura de elementos obrigatórios:

- Elementos pré-textuais: capa, folha de rosto, listas (gráficos, figuras, tabelas, etc.) e sumário.
- Elementos textuais: apresentação do tema e problema; hipóteses; objetivos, justificativas, referencial teórico, metodologia, orçamento e cronograma.
- Elementos pós-textuais: referências, apêndice(s) e anexo(s).

Para a formatação de alguns desses itens do projeto existem normas específicas. Confira:

- ABNT NBR 6023:2002 Referências;
- ABNT NBR 6028:2003 Resumo;
- ABNT NBR 10520:2002 Citações e Notas de Rodapé;
- ABNT NBR 14724:2011 Tabelas e Ilustrações;
- ABNT NBR 6024 e 6027 Sumário;

 $(112)$ 

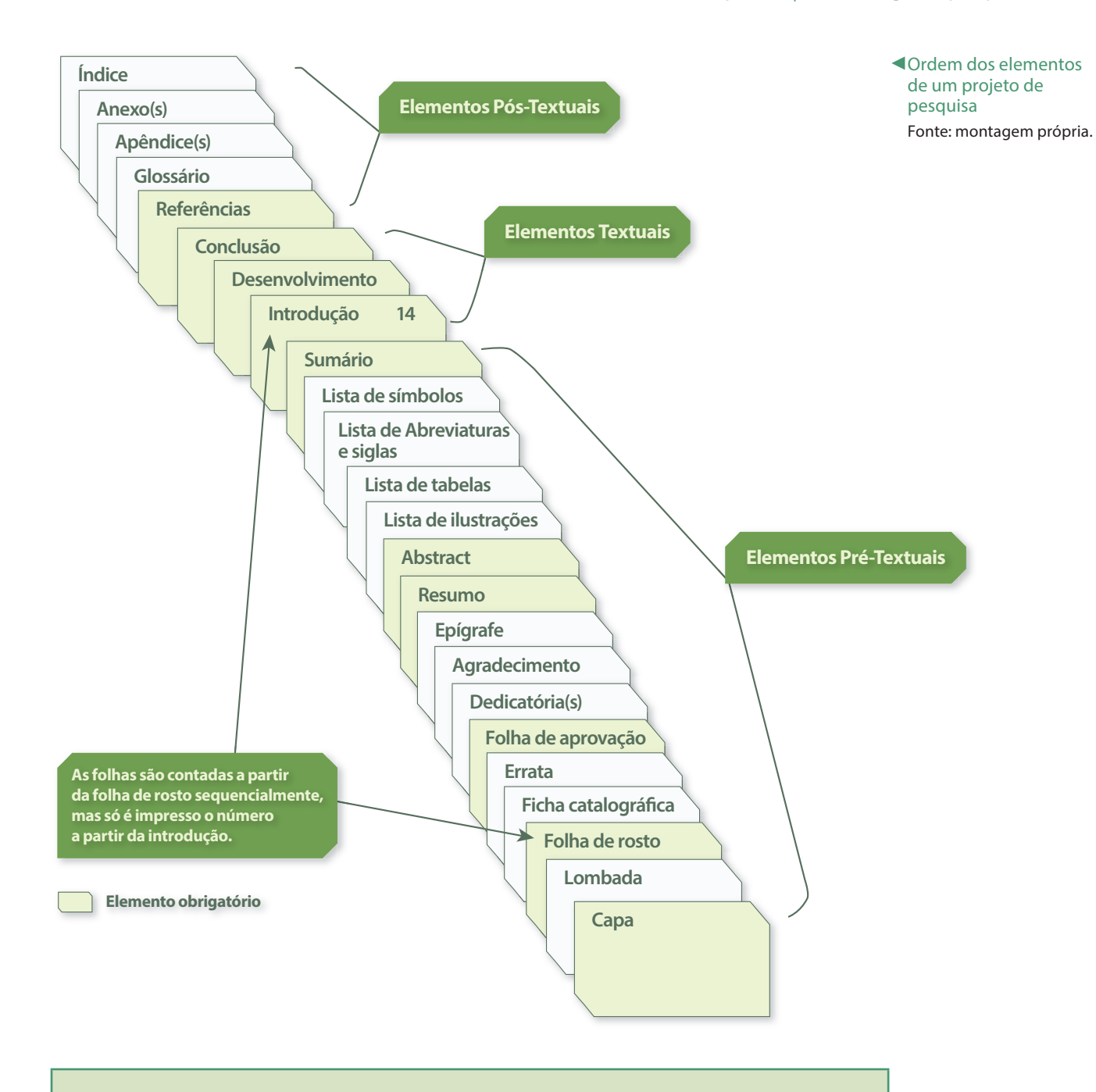

**Fontes de busca para elaboração de referências e outras normalizações** Software de Gestão Bibliográfica: http://www.escritacientifica.sc.usp.br/gerenciadores-bibliograficos/ ABNT - Associação Brasileira de Normas Técnicas: http://www.abnt.org.br/

m3.asp?cod\_pagina=1025

A seguir, algumas atividades e leituras te ajudarão a fixar o conteúdo desta unidade.

### **SAIBA MAIS**

Veja como produzir a seção de Referências no Microsoft Word 2007 ou 2010 de acordo com as normas da ABNT, no link:

http://www.youtube. com/watch?v=HdgO-QPrW9NQ

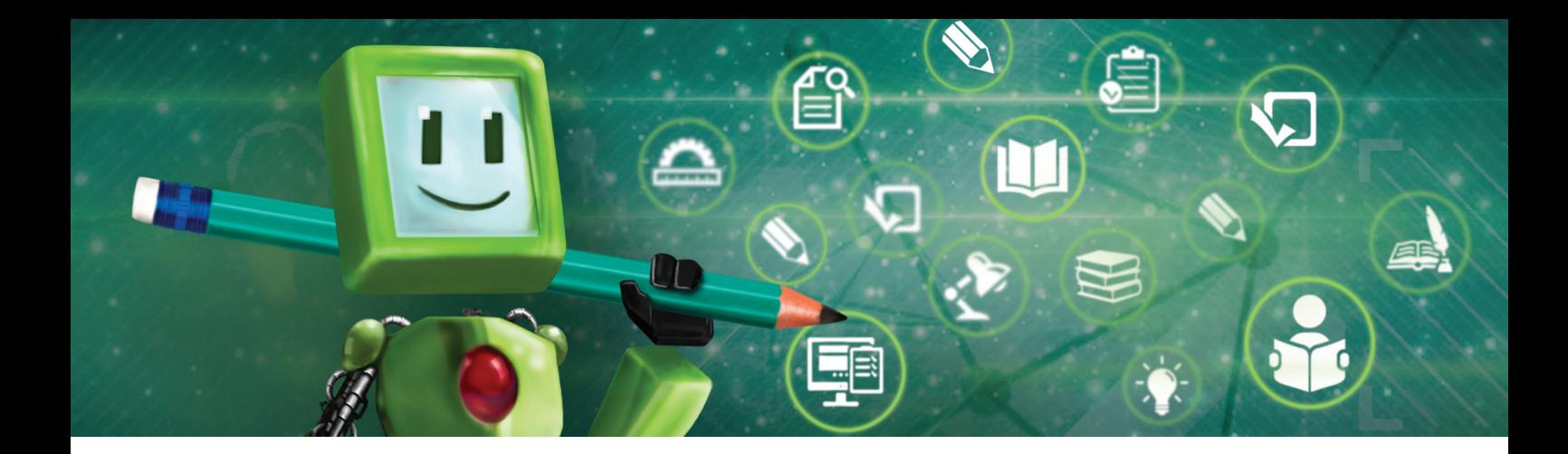

# Hora de praticar!

- 1. De acordo com o que estudamos, explique qual o papel da linguagem na produção do conhecimento científico?
- 2. Selecione dois textos que tratam do assunto das tecnologias educacionais ou Educação à Distância, sendo um texto de circulação geral (jornais, revistas, TV, etc.) e outro do meio acadêmico/científico (artigos, monografias, teses, etc). Compare a linguagem desses dois tipos de texto, mostre como explicam a realidade de modos diversos, em função da linguagem própria de cada um.
- 3. Identifique os principais termos e conceitos próprios da área de tecnologias educacionais e Educação à distância. Verifique se esses termos são utilizados por outras áreas (científicas ou não). Liste-os, relacionando com as áreas.
- 4. Visite o site da BDTD (acesse http://bdtd.ibict.br/), busque e selecione três resumos de tese ou dissertação sobre o seu tema de interesse de pesquisa. Analise esses resumos e identifique que método de pesquisa foi utilizado (estudo de caso, pesquisa participante, etc).
- 5. Selecione um artigo científico de relato de pesquisa sobre o seu tema de interesse, faça uma leitura cuidadosa e elabore a síntese desse texto. Utilize as questões orientadoras de projeto de pesquisa: O que foi pesquisado? Como foi pesquisado?, etc.
- 6. Selecione um livro, um artigo de revista científica, um artigo publicado em anais de evento científico e um documento legislativo (uma lei, decreto, etc). Elabore a seguir, as referências bibliográficas dessas obras. Com base na norma da ABNT n. 6023/2002. Orientação: busque com atenção todos os dados bibliográficos de cada documento e localize-o corretamente na referência.

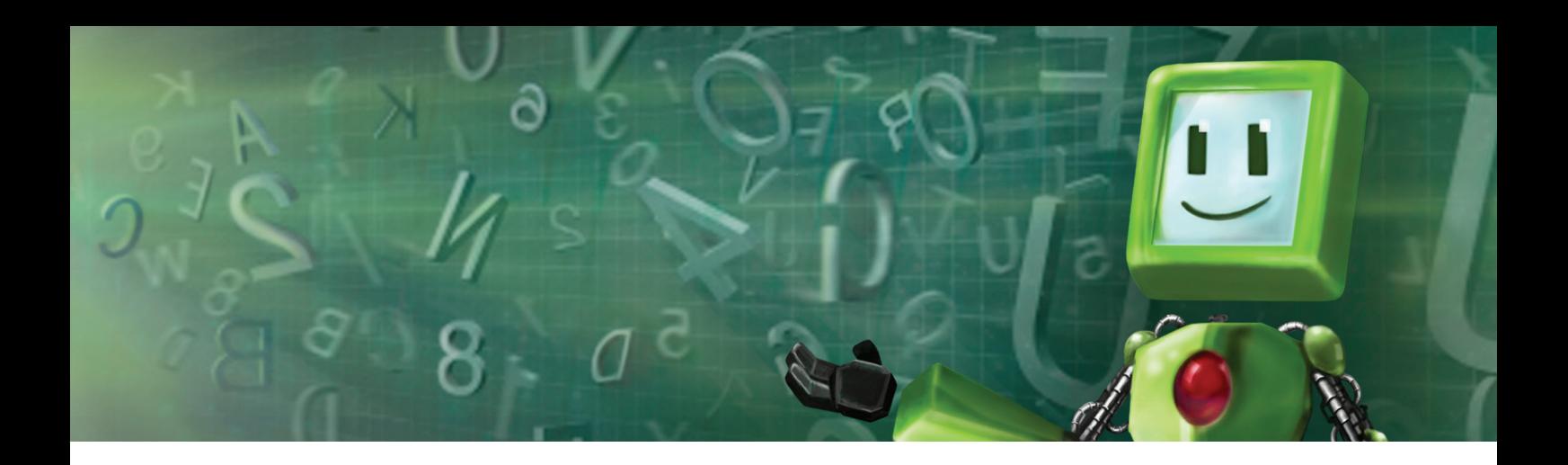

## é Hora de pesquisar!

DESLANDES, Suely Ferreira. O projeto de pesquisa como exercício científico e artesanato intelectual. In: MINAYO, Maria Cecília de Souza (org.). **Pesquisa Social:**  teoria, método e criatividade. 29.ed. Petropólis, RJ: Vozes, 2010.

GIL, Antônio Carlos. Métodos das Ciências Sociais. In: **Métodos e técnicas de pesquisa social.** 5 ed. São Paulo: Atlas, 2007.

## Leituras complementares

FLÔR, Cristhiane Cunha; CASSIANI, Suzani. O que dizem os estudos da linguagem na educação científica? **Revista Brasileira de Pesquisa em Educação em Ciências,** v. 11, n. 2, 2011.

WAQUIL, Márcia Paul. **Princípios da pesquisa científica em ambientes virtuais:**  um olhar fundamentado no paradigma do pensamento complexo. Tese de Doutorado. Universidade Federal do Rio Grande do Sul. Faculdade de Educação, 2008. Disponível em: http://www.lume.ufrgs.br/handle/10183/13729. Acesso em: 22 dez. 2014.

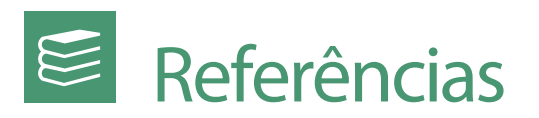

ASSOCIAÇÃO BRASILEIRA DE NORMAS TÉCNICAS. **NBR 6023: informação e documentação:** referências: elaboração. Rio de Janeiro, 2002.

ASSOCIAÇÃO BRASILEIRA DE NORMAS TÉCNICAS. **NBR 10520: informação e documentação:** citações em documentos: apresentação. Rio de Janeiro, 2002.

ARANHA, Maria Lucia de Arruda. **Filosofando:** introdução à filosofia. 2º ed. São Paulo: editora Moderna, 1993.

DESLANDES, Suely Ferreira. O projeto de pesquisa como exercício científico e artesanato intelectual. In: MINAYO, Maria Cecília de Souza (org.). **Pesquisa Social:**  teoria, método e criatividade. 29.ed. Petropólis, RJ: Vozes, 2010.

GIL, Antônio Carlos. **Métodos e técnicas de pesquisa social.** 5 ed. São Paulo: Atlas, 2007.

LAKATOS, Eva Maria; MARCONI, Marina de Andrade. **Fundamentos de Metodologia científica.** São Paulo: Atlas, 2010.

MINAYO, Maria Cecília de Souza (org.). **Pesquisa Social:** teoria, método e criatividade. 29.ed. Petropólis, RJ: Vozes, 2010.

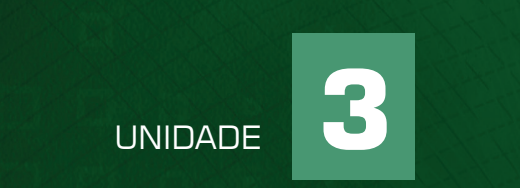

## CONSTRUINDO UMA PESQUISA **CIENTÍFICA**

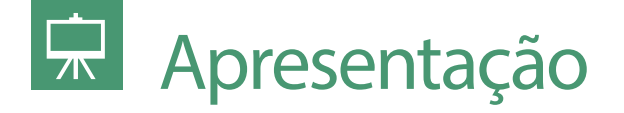

Nesta unidade de estudo - Construindo uma pesquisa científica – analisaremos os principais elementos e técnicas da pesquisa científica, novamente com estratégias de aprendizagem teórico-práticas articuladas com os seus interesses de pesquisa no campo das Tecnologias Educacionais e Educação à Distância.

# **Objetivos**

#### **Os objetivos a serem atingidos nesta unidade de estudo:**

- Compreender o delineamento dos principais elementos de uma pesquisa científica;
- Conhecer as principais estratégias, mecanismos e normalizações da revisão bibliográfica de pesquisa científica;
- Conhecer os principais elementos e técnicas da pesquisa científica.
- Exercitar a construção de elementos de uma pesquisa científica.

*Lembre-se de acessar o material interativo para reforçar os ensinamentos do conteúdo estudado.*

## Fundamentação teórica

## Construindo uma pesquisa científica

Em geral, o primeiro passo da construção/planejamento de uma pesquisa científica é a escolha/definição do tema e problema da pesquisa. Então, vamos analisar aqui que critérios devemos ter para a escolha do tema e o que constitui um problema de pesquisa.

De acordo com Marconi & Lakatos (2010), a escolha do tema tem vários fatores influenciadores:

- Inclinações, aptidões e tendências de quem se propõe a pesquisar;
- Assunto compatível com as qualificações pessoais (formação acadêmica);
- Objeto que mereça ser investigado cientificamente e tenha condições de ser formulado e delimitado em função da pesquisa;
- Disponibilidade de tempo para realizar a pesquisa completa e aprofundada;
- Existência de obras pertinentes ao assunto em número suficiente;
- Possibilidade de consultar especialistas da área, para orientação tanto na escolha quanto na análise e interpretação da documentação específica.

Para a definição do problema de pesquisa todos esses elementos de escolha do tema também são válidos. Ou seja, deve-se pensar no interesse/vontade que o pesquisador tem sobre o problema e sua exequibilidade (se é possível de ser realizado com as condições que se possui). Assim, o problema está diretamente relacionado ao tema escolhido que deve ser respondida através do trabalho de pesquisa: "um problema decorre, portanto, de um aprofundamento do tema" (DESLANDES, 2010, p.39). Sugerimos ser escrito na forma de pergunta e deve ter clareza, precisão, ser viável e ter referências empíricas.

Conforme Laville e Dionne (1999, p.87-88)

Um problema de pesquisa é um problema que se pode 'resolver' com conhecimentos e dados já disponíveis ou com aqueles factíveis de serem produzidos [...] [e não aqueles] que se pode resolver pela intuição, pela tradição, pelo senso comum ou até pela simples especulação!

O problema deve relacionar-se também com a problemática: o contexto – conjunto de elementos que influem sobre o fenômeno/objeto investigado de forma a constitui-lo como é ou está, no momento. Em geral, esse contexto é sempre mais amplo do que a pesquisa consegue abordar, por isso a problemática deve ser esclarecida no projeto.

Isto quer dizer que o pesquisador pode abordar um problema sobre vários ângulos, a depender da problemática que está considerando – em pesquisa

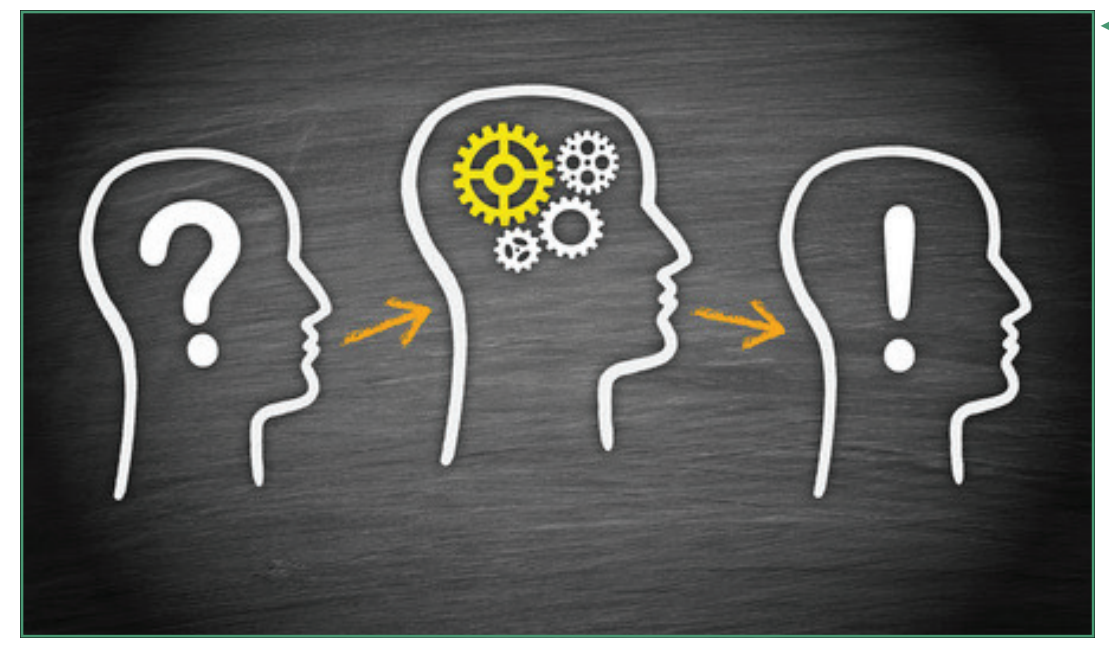

◄ Problema e problemática de pesquisa. Fonte: http://www.cidadenova.org.br/ media/filter/mediateca\_8-SQR/ img/544e5cce51d3f5.97083024.

jpg

sempre se faz um recorte da realidade para melhor analisá-la. Assim, vemos que a construção da problemática de pesquisa tem duas fases:

- 1. Problemática sentida: uma problemática inicial, não se tem precisão dos fatos, provem de curiosidades, intuição ou outros valores do pesquisador;
- 2. Problemática racional: aquela que, após a problemática sentida, se tem consciência e objetivação do problema e hipóteses pensadas.

Geralmente, a passagem entre essas fases se dá na medida da revisão de literatura feita pelo pesquisador. Sobre isso, analisaremos a seguir.

## Exemplos de temas/problemas:

#### **Tema:**

A participação da comunidade escolar na gestão da escola. **Problemas:** 

- 1. Quais formas de participação têm sido utilizadas pela comunidade escolar?
- 2. Que benefícios são gerados para a escola a partir da participação da comunidade na gestão?
- 3. Houve mudança social nas pessoas participantes ou na comunidade?

#### **Tema:**

A juventude e o uso de TICs. **Problema:**  Quais as principais finalidades do uso de TICs pelos jovens?

#### **Tema:**

A formação profissão através de Educação à distância. **Problema:** A Educação à distância oferece formação profissional de qualidade?

## Problema e problemática

Distinguir as diferenças entre problema e problemática às vezes é difícil para quem começa a fazer pesquisa. Laville e Dionne (1999, p.98) contam um caso de um estudante que ilustrou a relação problema-problemática com um relato:

Fui convidado para ir à casa dos pais de minha namorada pela primeira vez, contou ele. Foi num domingo, para o brunch. Eu gostava muito da minha namorada e queria impressionar seus pais. Coloquei minha melhor roupa: calça jeans, minha camiseta mais bonita, tênis lavados como novos... Toda a família estava lá. De repente, no momento das apresentações, percebo que o zíper de minha calça estava aberto. O que fazer? Tinham percebido? O que vão pensar se fecho na frente deles? Posso fechá-lo sem que percebam? E se fingisse que nada estava acontecendo? O que poderiam então pensar? Será que parecerei mais louco assim ou se tentar fechá-lo e me virem? E assim por diante. Minha braguilha estar aberta, explicou o estudante, era o problema; o resto, a problemática!

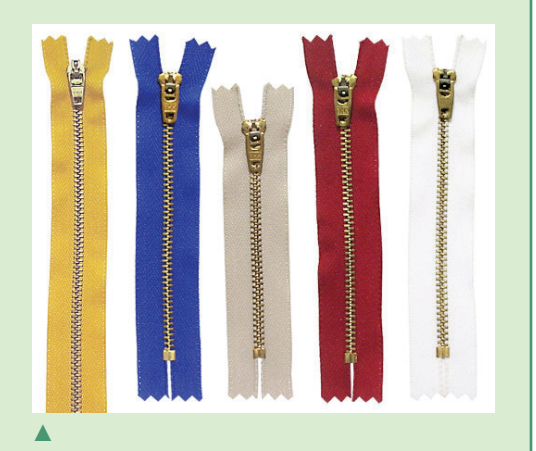

O zíper e o problema de pesquisa Fonte: http://www.zipereslupon.com. br/imagens/ziper-metal-doumediofixo.jpg

## Os objetivos da pesquisa científica

Objetivo é sinônimo de meta. São diretamente interligados ao problema de pesquisa e determinam o que o pesquisador quer atingir com a realização do trabalho de pesquisa. Distinguem-se os objetivos em: objetivos gerais e objetivos específicos.

Os objetivos específicos são desdobramentos das ações necessárias à realização do objetivo geral. Os objetivos são assim, guias da metodologia. Nos projetos de pesquisa são escritos, utilizando-se verbos no infinitivo: esclarecer tal coisa; definir tal assunto, etc.

## Revisão bibliográfica

A revisão bibliográfica ou revisão de literatura, como também é conhecida, é uma das principais ações do projeto de pesquisa e, geralmente, constitui- -se como fundamento para a definição dos outros elementos do projeto. Nessa ação, busca-se a literatura existente sobre o tema de pesquisa o mais aproximado possível, incluindo teorias, conceitos, documentos históricos, outras pesquisas, etc.

Essa busca é chamada de levantamento bibliográfico. De acordo com Laville e Dionne (1999, p.112), isso permite "tornar mais consciente e articuladas suas intenções [de pesquisa] e, desse modo, vendo como outros procederam em suas pesquisas, vislumbrar sua própria maneira de fazê- -lo". Para realizar essa busca, lembre-se também das bibliotecas digitais e revistas científicas online que mencionamos na nossa unidade de estudo anterior.

Laville e Dionne (1999, p.113) alertam ainda que:

Raros são os problemas sobre os quais

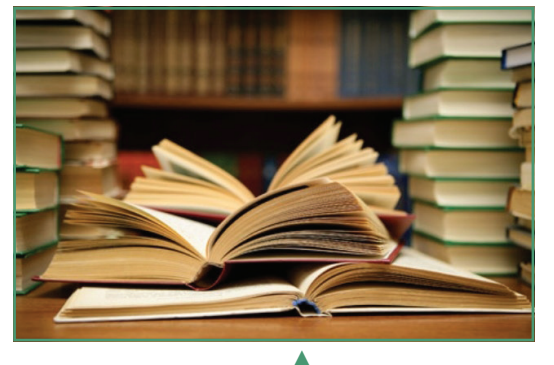

A revisão bibliográfica Fonte: http://blog.crb6. org.br/wp-content/uploads/2014/03/Livros.jpg

ninguém se tenha jamais debruçado, raras são as perguntas que ninguém jamais se fez. [...] é raro que a respeito de um assunto de pesquisa não se possa achar em outros qualquer coisa de útil, mas se deverá, por vezes, seguir a informação como um detetive procura pistas: com imaginação e obstinação.

Após o levantamento, faz-se uma seleção de quais bibliografias são mais pertinentes para a pesquisa. Isso porque, "A revisão é um percurso crítico, relacionando-se intimamente com a pergunta [...]. Deve-se fazer considerações, interpretações e escolhas, explicar e justificar suas escolhas" (LAVILLE E DIONNE, 1999, p.113).

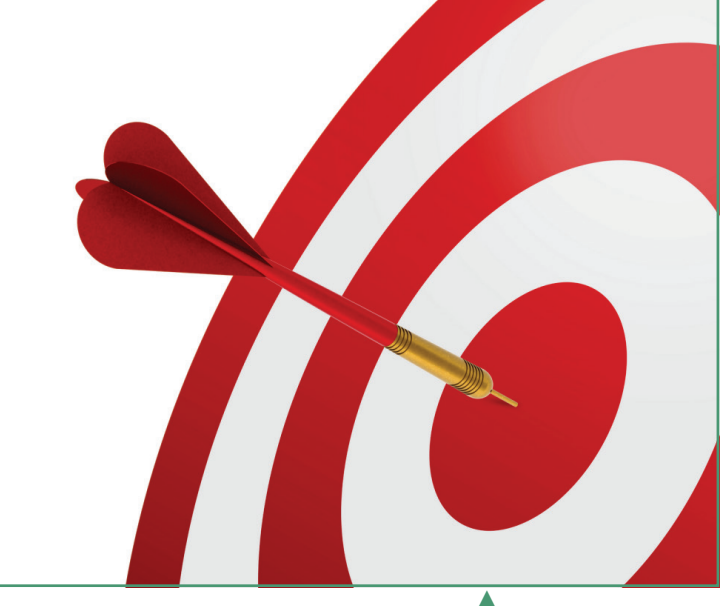

O objetivo de pesquisa é sinônimo de meta

Fonte: http://estudos. gospelmais.com.br/ files/2013/09/alvo-perfeito. png

Citações são ►informações extraídas de outra fonte. Fonte: http://www.g1mundo.com.br/wp-content/ uploads/2014/12/imagem-

-pessoa-escrevendo.png

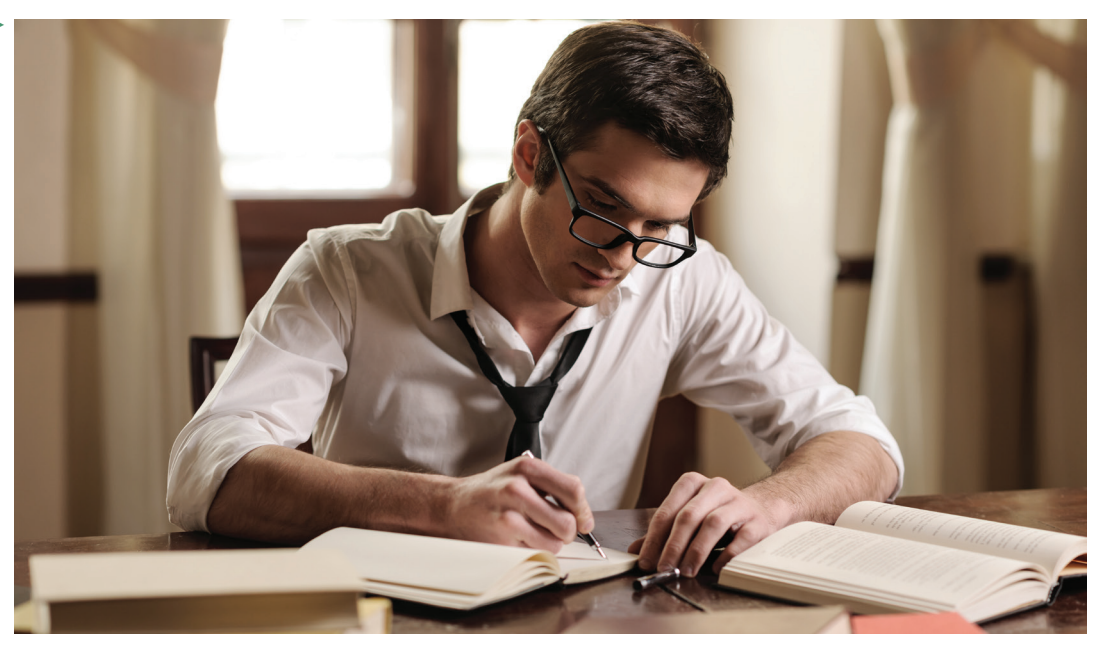

As obras efetivamente citadas no texto devem ser referenciadas. As citações são informações extraídas de outra fonte (ABNT/NBR 10520, 2002). Elas são úteis para corroborar as ideias desenvolvidas pelo autor (SEVERINO, 2007), mas também podem ser apresentadas no texto para serem contestadas ou analisadas. De qualquer forma, toda citação deve ser apresentada, seguindo as normas da ABNT (NBR 6023, 2002; NBR 10520, 2002).

As citações podem ser: diretas (transcrição literal de parte da obra consultada) ou indiretas (texto baseado na obra consultada, consistindo em transcrição não literal das ideias da obra consultada). Também existem casos que citações são feitas sem ter acesso ao texto original, isso se chama citação de citação. Aí deve-se indicar o autor da citação, seguido da data da obra original, a expressão latina "apud" ou a expressão "citado por", o nome do autor consultado, a data da obra consultada e a página onde consta a citação.

#### **Citações Exemplos e princípios de formatação** Direta "Pesquisa é o procedimento racional e sistemático que tem como objetivo proporcionar respostas aos problemas que são propostos" (GIL, 1988, p. 19). Indireta Ao exercer uma profissão, o profissional coloca em prática o conjunto de habilidades e competências pertencentes a essa profissão, sendo isso que caracteriza o perfil profissional (MUELLER, 1989). Citação de Citação "É preciso considerar que a maioria os profissionais é do sexo feminino e como tal sofre as pressões da sociedade, inerentes à essa condição" (NASTRI, 1988, apud FREITAS ,1995, p. 50). Citações até 3 linhas Devem ser inseridas no parágrafo entre aspas duplas. Mais de 3 linhas Parágrafo distinto, a 4 cm da margem esquerda, com letra menor que a utilizada no texto e sem aspas. As citações longas devem ser digitadas em espaço simples, separadas do parágrafo anterior e posterior por espaço duplo.

## Exemplos e princípios de formatação de citações

# Técnicas e procedimentos da pesquisa científica

Na unidade de estudo anterior, analisamos alguns métodos de pesquisa. Aqui iremos aprofundar esse estudo, considerando as técnicas e/ou procedimentos que são utilizados nos métodos de pesquisa.

Esclarecemos mais uma vez que, assim como existem muitos métodos de pesquisa e novos sempre vão surgindo, isso também ocorre com as técnicas e procedimentos. Dessa forma, aqui vamos nos deter a apresentar as principais técnicas e procedimentos e algumas características gerais. Mas, a depender da pesquisa e métodos a serem desenvolvidos, cada pesquisador deve aprofundar seus estudos sobre isso.

Os dados da pesquisa podem ser primários – produzidos pelo pesquisador através de entrevistas, experimentos, etc – ou secundários – acessados em acervos já existentes, como banco de dados, jornais, etc. Para a coleta desses dados, necessita-se de técnicas e instrumentos diferenciados. Toda técnica possui certa limitação na produção de dados. (DESLAN-DES, 2010). O pesquisador deve estar ciente disso e, pode tentar dirimir essa limitação com a combinação de técnicas.

# ▲

## Características gerais dos métodos e técnicas de pesquisa científica:

- Planejadas de acordo com os objetivos da pesquisa;
- Podem-se utilizar combinadas (já exemplificamos o caso de pesquisas quanti-qualitativas);
- Adequadas ao objeto e campo pesquisados (ver tempo de duração e recursos disponíveis);
- Caso envolva pessoas ou instituições, deve-se requerer autorização por escrito da participação voluntária deles, permissão da utilização de dados para fins científicos (como o Termo de Consentimento Livre e Esclarecido);
- Devem-se utilizar roteiros (planejar um roteiro com antecedência);
- Requer planejamento do equipamento de registro (caderno de campo, gravação de áudio, vídeo, etc.).

#### Coleta de dados

Fonte: http://www. amazonarium.com.br/ blog/wp-content/uploads/2011/04/4%20Pratica%20questionario%20 SMALL.jpg

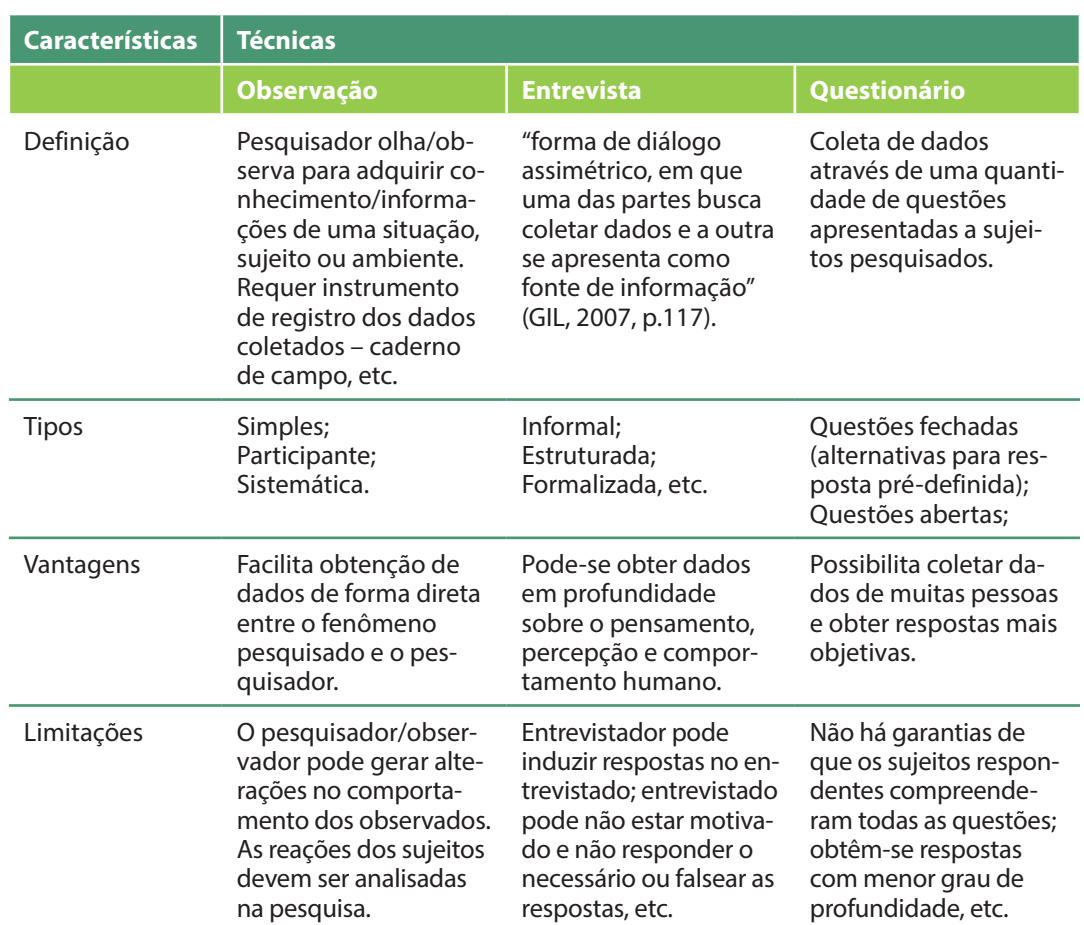

## Características de algumas técnicas de coleta de dados

## Análise e interpretação dos resultados

Procedimentos de análise devem ser descritos já no projeto de pesquisa, ainda que venha a ser alterado por alguma razão durante a pesquisa. Segundo Deslades (2010), análise e interpretação dizem respeito às formas de organização dos dados e os passos empreendidos para produção de inferências explicativas ou de descrição. O pesquisador deve ultrapassar a mera descrição dos resultados, acrescentando algo novo ao que se conhece sobre o assunto. Quer dizer, cabe ao pesquisador elaborar uma explicação para os dados, embasadas na literatura da área.

Análise e interpretação ►de dados

Fonte: http://winsys.com. br/SoftwareMercadoFinanceiro/wp-content/uploads/2011/08/hx-960x332. ipg

Esses processos são bem variáveis a depender da natureza e objetivos da pesquisa, mas Gil (2007) indica as principais ações: 1) estabelecimento de categorias; 2) tabulação; 3) avaliação das generalizações obtidas; 4) inferências de relações causais; 5) interpretação.

A interpretação geralmente se apoia em alguma teoria. Alguns exemplos são a Análise de conteúdo; Análise de discurso; Semiótica; Estatística, etc.

## Difusão do conhecimento científico

"A comunicação dos resultados da pesquisa é de responsabilidade do pesquisador e como tal deve receber atenção semelhante a das demais etapas da pesquisa" (GIL, 2007, p.187).

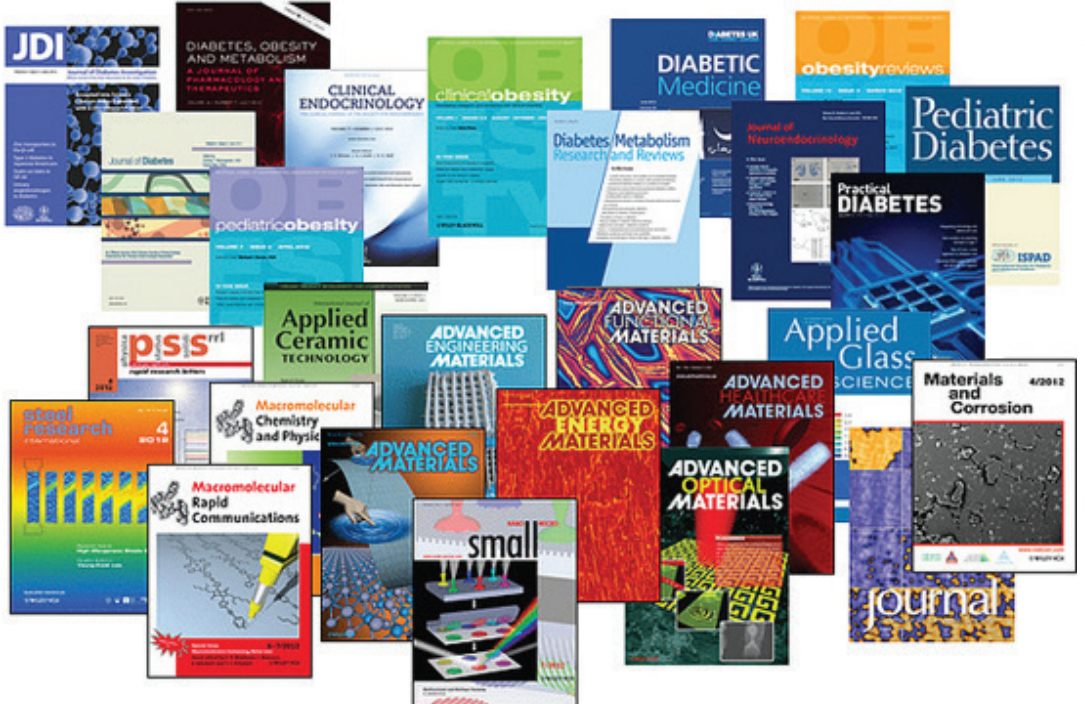

◄ Divulgação Científica Fonte: http://www.bu.edu/ today/files/2012/10/t\_journals1.jpg

Atualmente no Brasil, vivenciamos uma importante fase de crescimento da produção científica. A página da internet do Ministério da Ciência e Tecnologia divulga que o Brasil ocupa atualmente o 13º lugar no ranking mundial dos países com maior volume de produção - número de publicações em revistas indexadas nas bases de dados internacionais.

De acordo com Guimarães (2011), em 2006, o Brasil tinha 15 revistas indexadas no ISI, uma das principais bases de dados internacionais. Até 2008 houve indexação ou reindexação de mais 60 e, em 2009, incorporou-se cerca de 30 revistas brasileiras. Na avaliação de Guimarães (2011), a produção de algumas áreas no Brasil, como a Medicina, excede esse número de periódicos brasileiros indexados, ou seja, a produção no Brasil ainda deve se expandir mais.

No caso da área educacional, vemos que muitas pesquisas brasileiras, produzidas em trabalhos de mestrado e doutorado não são publicadas. As razões disso são muito variáveis, seja em função do grande nível de exigência e seletividade das revistas com indexações internacionais, seja pela falta de incentivos e acesso as informações de como publicar. Guimarães (2011) avalia que, nos últimos

anos, os recursos de fomento têm crescido, além da cobrança de desempenho dos pesquisadores e dos programas de pós-graduação, fatores que pressionam pelo maior esforço para a publicação dos trabalhos concluídos em mestrado e doutorado.

Diante disso, devemos entender a importância da divulgação e publicação dos estudos científicos, bem como a importância de sabermos organizar os estudos para publicação e divulgação. Primeiro, precisamos pensar no público que terá acesso ao conhecimento: um relatório de pesquisa para ser socializado entre pesquisadores tem uma forma e uma linguagem própria desse meio, mas, um texto ou comunicação para um público em geral deve ser adequado nas normas de estrutura do texto, no estilo da escrita e/ou na apresentação gráfica.

Assim, a organização do texto deve prezar por um estilo de escrita que tenha (GIL, 2007, p.191):

- Impessoalidade (redigir na terceira pessoa, exemplo: este trabalho, o presente estudo);
- Objetividade (a argumentação deve apoiar-se em dados e provas e não em opiniões pessoais);
- Clareza (não usar expressões de duplo sentido, não ser prolixo);
- Precisão (deve-se se expressar com exatidão, sobretudo, referente aos dados, ou seja, deve-se indicar quando, onde e como se obteve os dados, etc);
- E, concisão (frases longas dificultam a compreensão e tornam pesada a leitura).

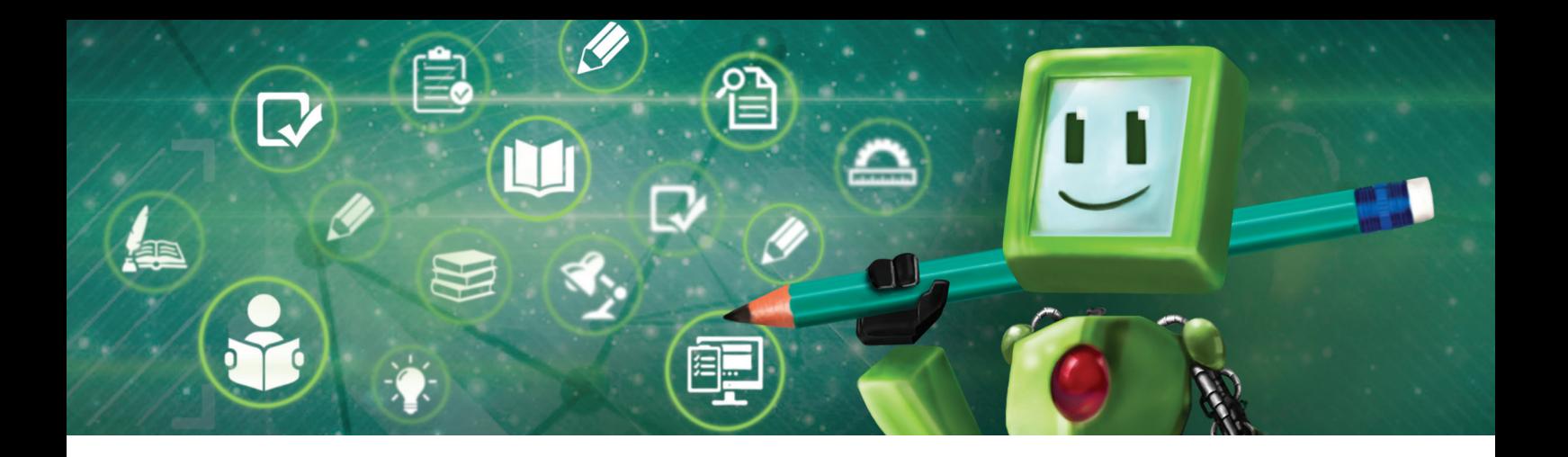

# Hora de praticar!

- 1. De acordo com as atividades realizadas na unidade de estudo anterior, reflita e defina um problema de pesquisa a partir de algum tem que seja de seu interesse.
- 2. Encontre um questionário de pesquisa que apresente perguntas fechadas (múltipla escolha) e procure estabelecer a tabulação dos dados que serão coletados (organize em forma de lista, tabela, etc).
- 3. Reflita e explique que postura e habilidades um pesquisador deve ter para conduzir uma entrevista adequadamente.
- 4. Procure e selecione dois artigos referentes a relatos de pesquisa. Observe a parte da análise dos dados da pesquisa e verifique a articulação que é feita entre os dados e as teorias que serviram de fundamentação teórica do trabalho. Descreva como esses artigos organizaram/apresentaram essa relação.
- 5. Pesquise quais os principais eventos científicos (congressos, seminários, etc) e periódicos de divulgação científica da área de Tecnologias Educacionais e Educação à Distância e identifique os formatos e modelos de trabalhos a serem divulgados/publicados.

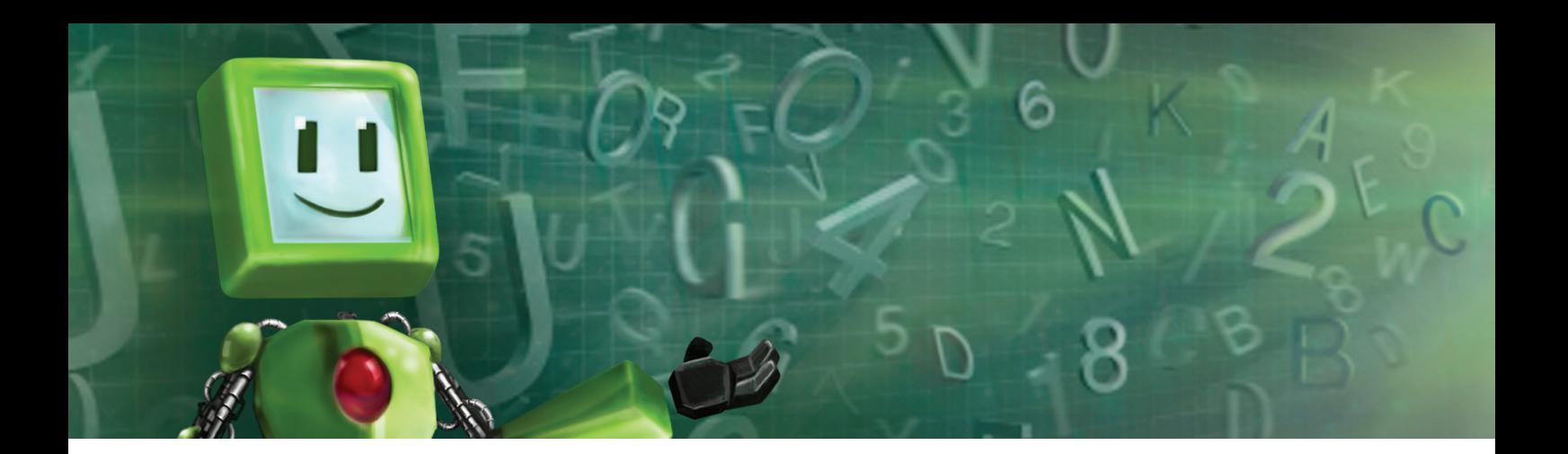

## é Hora de pesquisar!

LAVILLE, Christian; DIONNE, Jean. **A construção do saber:** manual de metodologia em ciências humanas. Tradução de Heloisa Monteiro e Francisco Settineri. Porto Alegre: Artmed, Belo Horizonte: Editora UFMG, 1999.

## Leituras Complementares

BAUER, Martin W. & GASKELL, George (ed.). **Pesquisa qualitativa com texto, imagem e som:** um manual prático. Petrópolis: Vozes, 2002. GUIMARÃES, Jorge A. **As razões para o avanço da produção científica brasileira.** Terça, 05 de Julho de 2011(artigo online da CAPES). Disponível em: http:// www.capes.gov.br/sala-de-imprensa/57-salaimprensa/artigos/4720-as-razoes- -para-o-avanco-da-producao-cientifica-brasileira

# **E** Referências

ASSOCIAÇÃO BRASILEIRA DE NORMAS TÉCNICAS. **NBR 6023**. Informação e documentação: referências: elaboração. Rio de Janeiro, 2002.

ASSOCIAÇÃO BRASILEIRA DE NORMAS TÉCNICAS. **NBR 10520.** Informação e documentação: citações em documentos: apresentação. Rio de Janeiro, 2002.

ARANHA, Maria Lucia de Arruda. **Filosofando:** introdução à filosofia. 2º ed. São Paulo: editora Moderna, 1993.

DESLANDES, Suely Ferreira. O projeto de pesquisa como exercício científico e artesanato intelectual. In: MINAYO, Maria Cecília de Souza (org.). **Pesquisa Social:**  teoria, método e criatividade. 29.ed. Petropólis: Vozes, 2010.

GIL, Antônio Carlos. **Métodos e técnicas de pesquisa social.** 5 ed. São Paulo: Atlas, 2007.

GUIMARÃES, Jorge A. **As razões para o avanço da produção científica brasileira.** Terça, 05 de Julho de 2011(artigo online da CAPES). Disponível em: http://www. capes.gov.br/servicos/sala-de-imprensa/artigos/4720-as-razoes-para-o-avanco- -da-producao-cientifica-brasileira

LAVILLE, Christian; DIONNE, Jean. **A construção do saber:** manual de metodologia em ciências humanas. Tradução de Heloisa Monteiro e Francisco Settineri. Porto Alegre: Artmed, Belo Horizonte: Editora UFMG, 1999.

LAKATOS, Eva Maria; MARCONI, Marina de Andrade. **Fundamentos de Metodologia científica.** São Paulo: Atlas, 2010.

MINAYO, Maria Cecília de Souza (org.). **Pesquisa Social:** teoria, método e criatividade. 29.ed. Petropólis, RJ: Vozes, 2010.

SEVERINO, Joaquim Antonio. **Metodologia do trabalho científico.** 23. ed. São Paulo: Cortez, 2007.

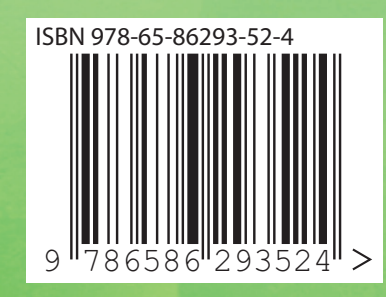

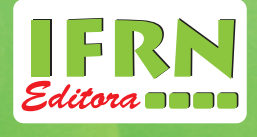

Especialização

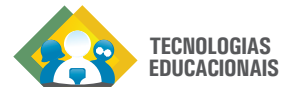

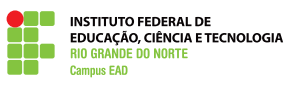